**Texas Instruments** Computadora TI-99/4A

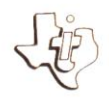

# TI **BASIC Extendido**

## PARA TI-99/4A

Un poderoso lenguaje de programación de alto nivel, que amplia la capacidad de la computadora TI-99/4. Incluve las siguientes características:

- Más de 40 comandos, instrucciones, funciones y subprogramas, nuevos o ampliados.
- Lineas con múltiples instrucciones para una mayor m. velocidad v eficiencia.
- Capacidad de Sprites (gráficos en movimiento).  $\blacksquare$
- Capacidad que permite almacenar en un diskette m. los subprogramas más frecuentemente usados para llamarlos cuando se necesitan.
- **Habilidad para cargar y ejecutar un programa desde** otro.
- Amplio control sobre errores, advertencias y "break- $\blacksquare$ points" en programación.
- Control directo de la entrada y la salida por pantalla.
- Posibilidad de cargar y ejecutar programas en lenguaie Assembler TMS9900 si tiene conectada la Expansión de Memoria opcional (vendida por sepa $radol$

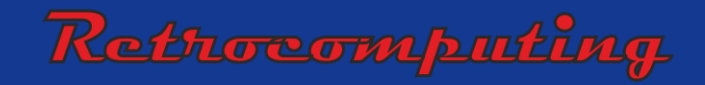

## **TI BASIC Extendido**

#### **PARA TI-99/4A**

Un poderoso lenguaje de programación de alto nivel, que amplía la capacidad de la computadora TI-99/4. Incluye las siguientes características:

- Más de 40 comandos, instrucciones, funciones y subprogramas, nuevos o ampliados.
- Líneas con múltiples instrucciones para una mayor velocidad y eficiencia.
- Capacidad de Sprites (gráficos en movimiento).
- Capacidad que permite almacenar en un diskette los subprogramas más frecuentemente usados para llamarlos cuando se necesitan.
- Habilidad para cargar y ejecutar un programa desde otro.
- Amplio control sobre errores, advertencias y "breakpoints" en programación.
- Control directo de la entrada y la salida por pantalla.
- Posibilidad de cargar y ejecutar programas en lenguaje Assembler TMS9900 si tiene conectada la Expansión de Memoria opcional (vendida por separado).

## T E X A S I N S T R U M E N T S

A R G E N T I N A S . A . I . C . F .

Este libro fue desarrollado y escrito por:

Robert E. Whitsitt, II y un conjunto de miembros del Texas Instruments Learning Center y el Texas Instruments Personal Computer Division.

Con la contribución de: Tom M. Ferrio Stanley R. Hume Jacquelyn F. Quiram

Trabajo de arte y planificación fueron coordinados y ejecutados por: Schenck Design Associates, Inc.

ISBN # 0-89 512-04 5-3 Catálogo Biblioteca del Congreso Nº 80-54899

Marca Registrada © 1983 Texas Instruments Incorporated

Traducido e Impreso en Argentina.

## **Indice**

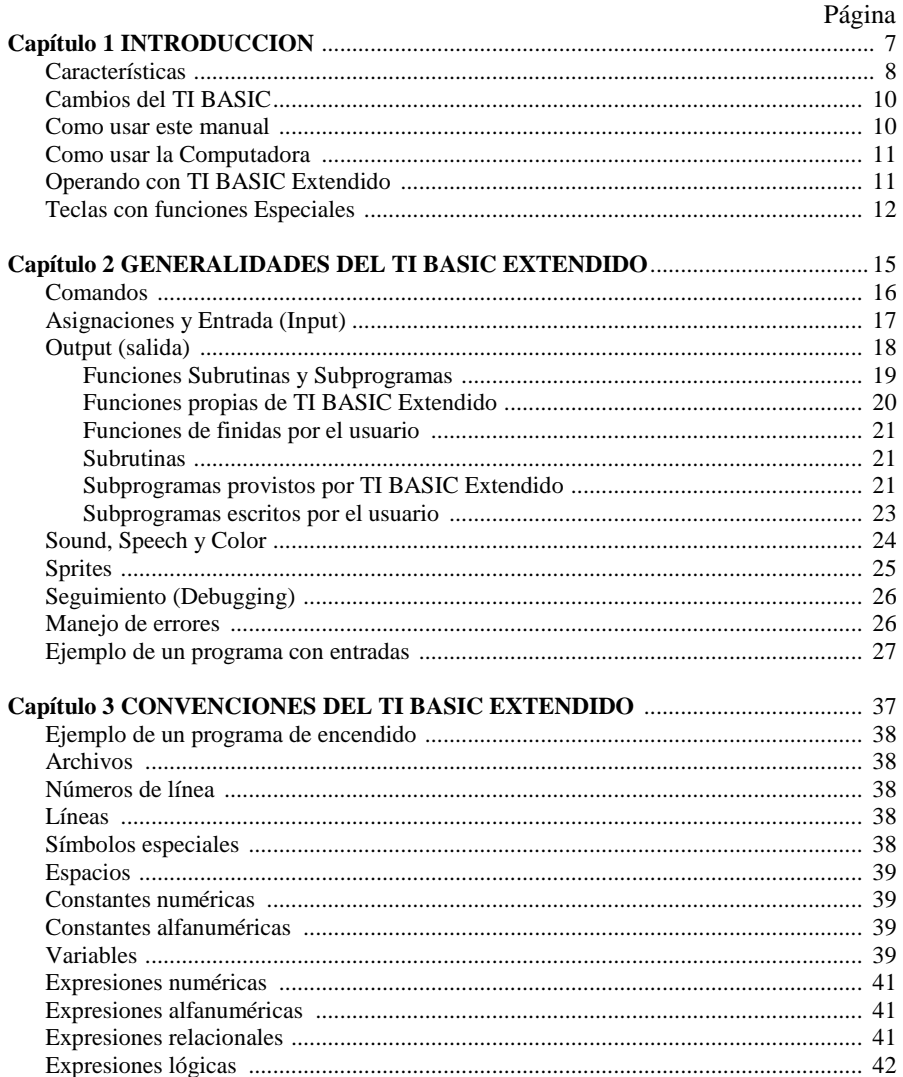

## **INDICE**

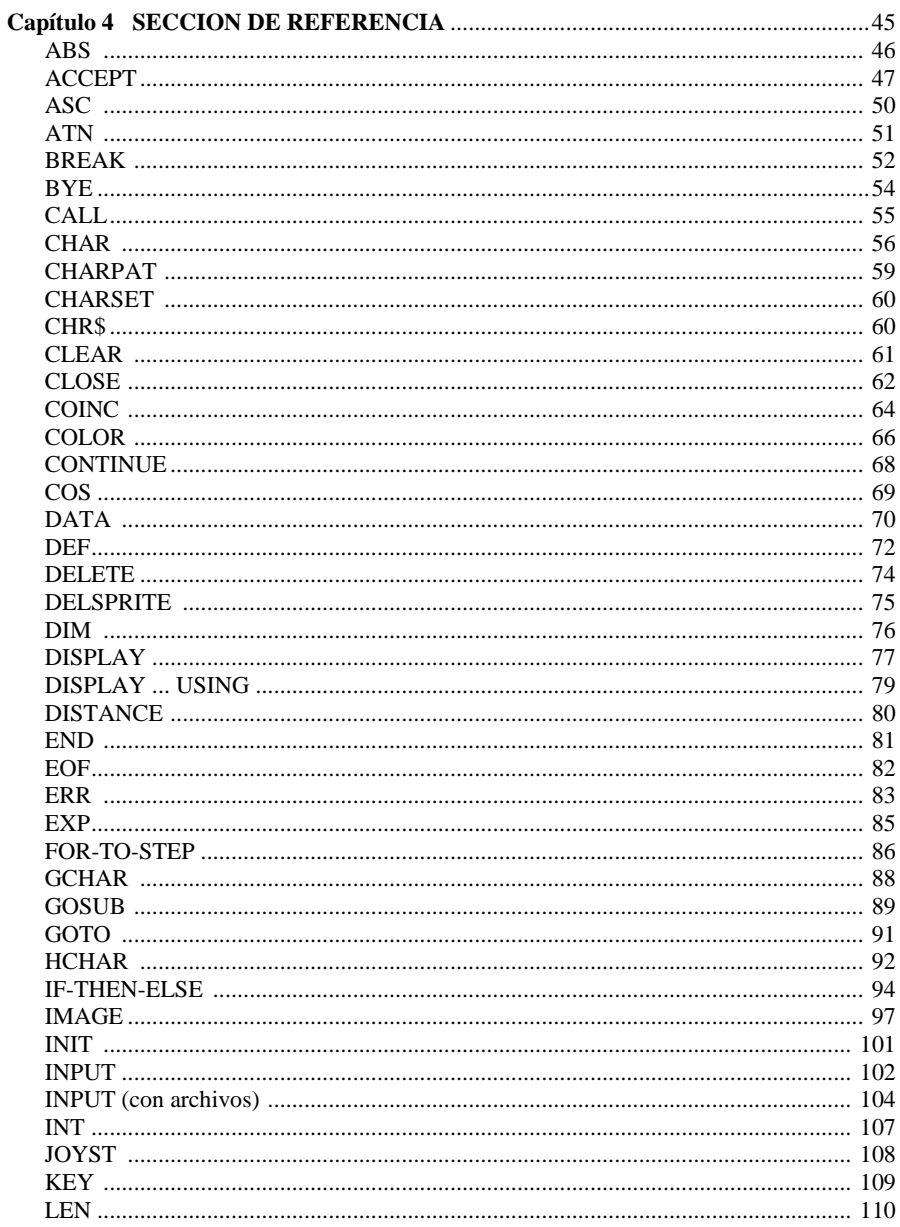

## **INDICE**

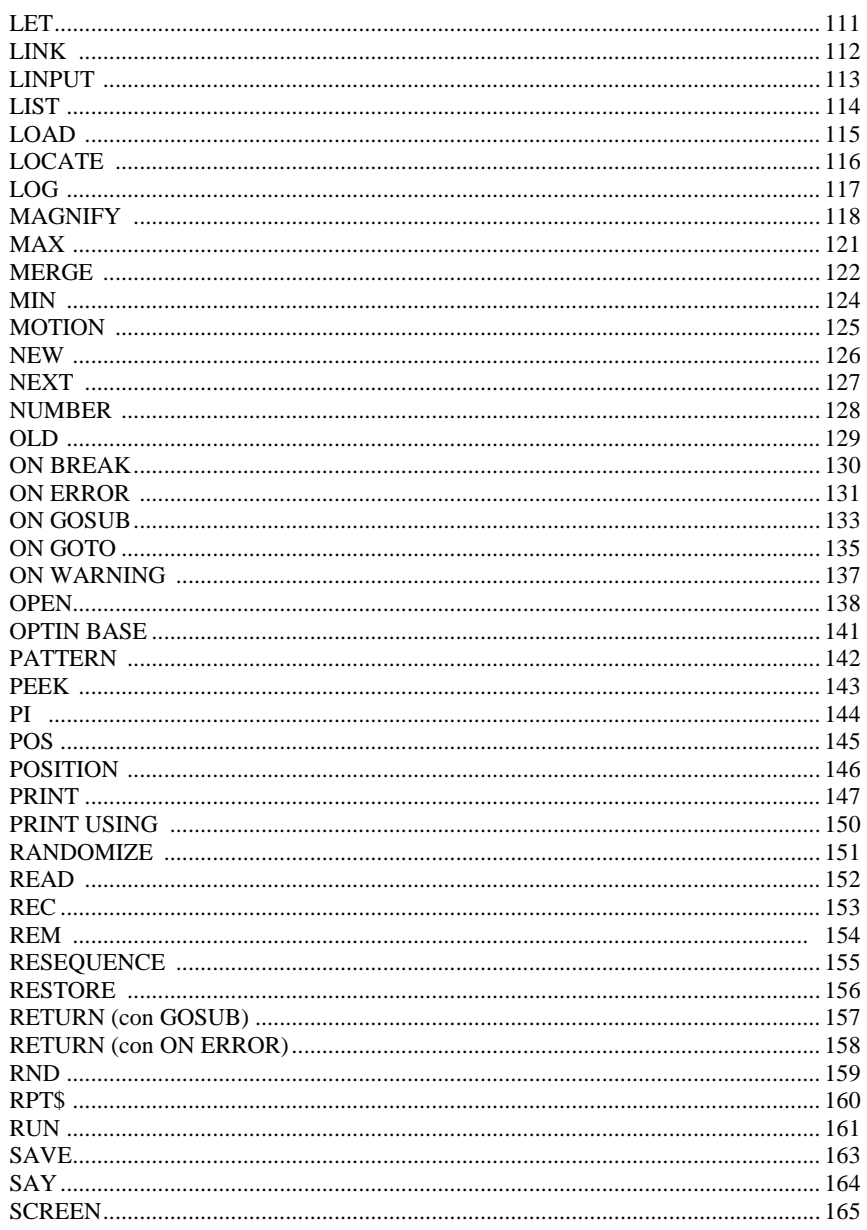

## **INDICE**

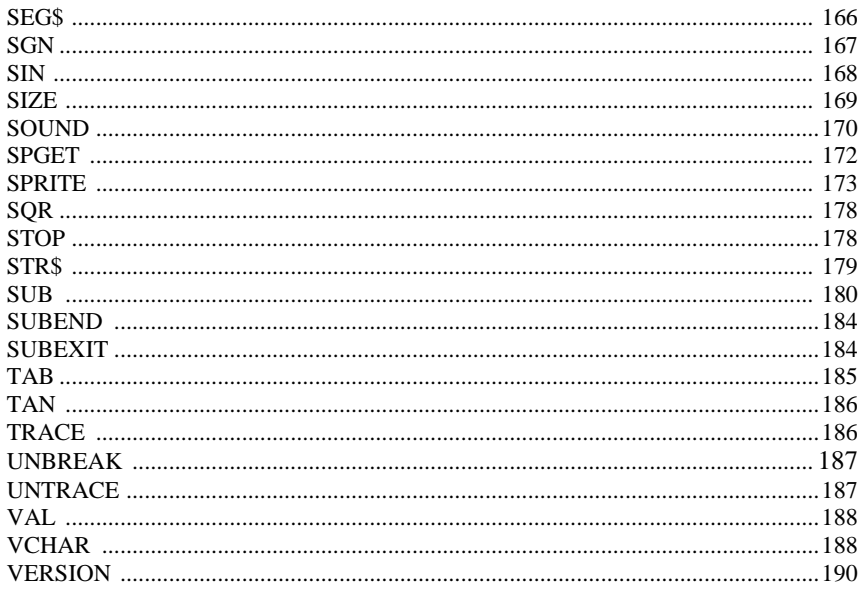

#### **APENDICES**

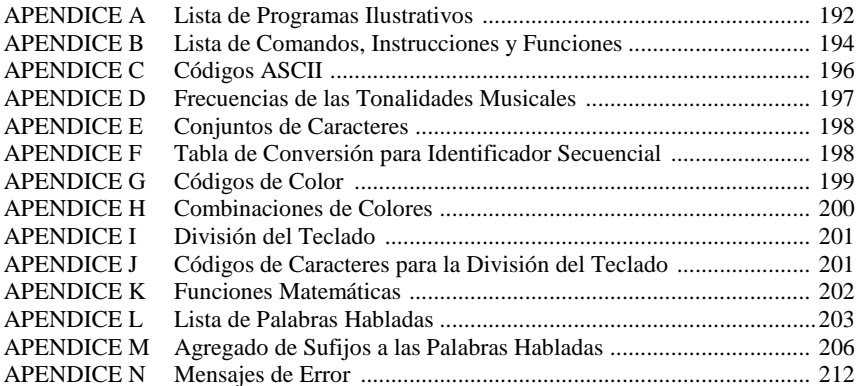

# **1 Introducción**

## **INTRODUCCION**

#### **CARACTERISTICAS**

El BASIC Extendido de Texas Instruments es un poderoso lenguaje de programación para usar con la Computadora TI-99/4. Posee características de un lenguaje de alto nivel además de otras adicionales no disponibles en otros lenguajes, incluso diseñadas para use de grandes computadoras.

El TI BASIC Extendido va más allá del BASIC de Texas Instruments para ampliar la capacidad y flexibilidad de su computadoras, agregando las siguientes características:

- *Entrada y Salida -* La instrucción ACCEPT permite la entrada de datos desde cualquier lugar de la pantalla. Se puede limpiar la pantalla, aceptar sólo ciertos caracteres y limitar el mínimo de caracteres ingresados usando esta instrucción. La instrucción DISPLAY ha sido mejorada para que permita colocar caracteres en cualquier lugar de la pantalla, y se agregaron las instrucciones DISPLAY ... USING, PRINT ... USING e IMAGE para formatear datos en el "display" de pantalla y en los dispositivos periféricos.
- *Subprogramas -* TI BASIC Extendido permite la escritura de subprogramas que usan variables locales (afectando sólo los valores del subprograma). En general los subprogramas usados pueden almacenarse en un diskette y agregarse a los programas a medida que se los necesita. Las instrucciones incluidas son SUB, SUBEND y SUBEXIT. Se ha agregado el comando MERGE y se modificó el comando SAVE para permitir la mezcla de programas desde los diskettes.
- *Sprites -* Los sprites son gráficos definidos especialmente, que tienen la propiedad de moverse suavemente por la pantalla. Para implementar la posibilidad de sprites se han incluido en el TI BASIC Extendido los siguientes subprogramas: COINC, DELSPRITE, DISTANCE, LOCATE, MAGNIFY, MOTION, PATTERN, POSITION, y se rediseñaron SPRITE, COLOR y CHAR para que puedan afectar también a los sprites.
- *Funciones -* Se han incluido en TI BASIC Extendido las funciones: MAX que devuelve el mayor de dos números, MIN que devuelve el más pequeño de dos números y PI que da el valor de ¶.
- *Arreglos -* Los arreglos pueden tener hasta 7 dimensiones en lugar de 3.
- *Manejo de Cadena de Caracteres —* La función RPT\$ permite la repetición de una cadena de caracteres.
- *Manejo de Errores -* Con TI BASIC Extendido se puede elegir qué acción tomar si ocurre un error menor (que en TI BASIC provoca un mensaje de advertencia), un error mayor (que en TI BASIC provoca un mensaje de error y detiene la ejecución del programa), o un "breakpoint" (que en TI BASIC provoca una parada del programa). Las nuevas instrucciones que permiten este control son: ON WARNING, ON ERROR, ON BREAK. La instrucción RETURN ha sido modificada para el mensaje de errores. Se puede usar la instrucción CALL ERR para determinar la naturaleza de un error que ha ocurrido en un programa.
- *RUN como Instrucción* RUN puede ser usado como comando y como instrucción. También puede modificarse para que permita especificar qué programa se desea ejecutar. Como resultado de esto un programa puede cargar y ejecutar otro programa desde un diskette. Se pueden además escribir programas casi sin límite de longitud fraccionándolos en trozos y haciendo que cada segmento ejecute al próximo.
- *Potencia en la Ejecución de Programas* Cuando se elige TI BASIC Extendido la primera vez, éste busca un programa llamado LOAD en el diskette que está drive 1. Si el programa existe, lo pone en memoria y lo ejecuta.
- *Líneas con Múltiples Instrucciones* TI BASIC Extendido permite que haya más de una instrucción por línea. Esta característica hace que el programa se ejecute a mayor velocidad, ahorra memoria, y permite que las unidades lógicas (por ejemplo los ciclos FOR-NEXT ocupen una única línea.
- *Protección del SAVE y LIST* Se pueden proteger los programas para que no sean almacenados o listados, evitando copias no autorizadas o cambios en esos programas. Esto, junto con la característica de protección de copia del Módulo Administrador de Discos asegura completamente los programas escritos en TI BASIC Extendido.
- *IF-THEN-ELSE* La instrucción IF-THEN-ELSE permite ahora colocar instrucciones como consecuencia de la comparación. Esta expansión permite instrucciones de la forma "IF X <4 THEN GOSUB 240 ELSE  $X = X + 1$ ".
- *Asignaciones Múltiples* TI BASIC Extendido permite asignar un valor a más de una variable en una instrucción LET, ahorrando instrucciones y haciendo más eficiente la programación.
- *Comentarios* Además de la instrucción REM se pueden agregar comentarios al final de las líneas, permitiendo una documentación interna detallada de los programas.
- *Soporte de Lenguaje Assembler* Con la unidad opcional de Expansión de Memoria (disponible por separado) se pueden cargar y ejecutar subprogramas en lenguaje Assembler TMS9900. Los subprogramas INIT, LOAD, LINK y PEEK se usan para tener acceso a subprogramas en lenguaje assembler. No es posible escribir programas en lenguaje assembler con la Computadora TI-99/4.
- *Información* Se ha agregado el comando SIZE que informa qué cantidad de memoria libre queda en la computadora. El subprograma VERSION devuelve un valor que indica la versión de BASIC que se está usando. El subprograma CHARPAT devuelve una cadena de caracteres que describe el modelo que define el carácter.
- *Expansión de Memoria* El TI BASIC extendido acepta el use de un periférico opcional de Expansión de Memoria que permite la escritura de programas mucho más grandes.

## **INTRODUCCION**

#### **CAMBIOS DEL TI BASIC**

Las mejoras descriptas anteriormente provocan algunos leves cambios en otras áreas del TI BASIC. Por esta causa, algunos programas escritos en TI-99/4 BASIC no pueden ejecutarse con el TI BASIC Extendido.

- Ahora la longitud máxima de programa es 864 bytes más pequeña que con TI BASIC. Si posee la Expansión de Memoria podrá escribir programas mucho más grandes.
- Los caracteres de los conjuntos 15 y 16 ya no están disponibles. Esa área de memoria la usa TI BASIC Extendido para el control de los sprites.
- La mayoría de los programas en TI BASIC se podrán ejecutar con el TI BASIC Extendido sin dificultad. Sin embargo, en algunos casos, los programas TI BA-SIC que usen palabras reservadas del TI BASIC Extendido no podrán ser ejecutadas con éste último. Asimismo siempre se podrán cargar programas escritos en TI BASIC con el TI BASIC Extendido. Los programas que usen las ampliaciones del TI BASIC Extendido no ejecutarán correctamente con TI BASIC.

#### **COMO USAR ESTE MANUAL**

Este manual supone que el lector ya tiene alguna expe riencia de programación con TI BASIC. Las instrucciones, comandos y funciones que son las mismas que en TI BASIC solo se discutirán brevemente. Para una discusión completa vea la Guía de Referencia del Usuario que vino con su Computadora TI-99/4.

Las características adicionales del TI BASIC Extendido se explican en detalle y están ilustrados con ejemplos y programas. Para obtener la máxima utilidad el TI BASIC Extendido, lea este manual cuidadosamente, ingresando y ejecutando los programas de ejemplo para ver cómo trabajan. Aún las características que no han cambiado deben ser repasadas. Puede encontrar que hay instrucciones que no usaba o descubrir una nueva manera de usar instrucciones en distintas combinaciones.

El resto de este capítulo repasa las bases para operar con el TI BASIC Extendido. El Segundo capítulo discute sus características e incluye un ejemplo detallado del ingreso de un programa. El tercer capítulo es una sección de referencia que discute, en orden alfabético, todos los comandos, instrucciones y funciones del TI BASIC Extendido.

Los 14 apéndices contienen mucha información útil, incluyendo los códigos de caracteres ASCII, códigos de error, códigos de color, códigos de teclado, e instrucciones sobre cómo agregar sufijos a las palabras habladas.

#### **COMO USAR LA COMPUTADORA**

Antes de usar la computadora con el TI BASIC Extendido deberá insertar el Módulo de Comando en Estado Sólido en la computadora. Si la computadora está apagada, deslice suavemente el módulo en la abertura de la consola.

Luego encienda la computadora. (Si tiene periféricos, enciéndalos antes de encender la computadora). Aparecerá la pantalla con el título principal. Si la computadora ya estaba encendida, vuelva a la pantalla con el título principal. Luego deslice el módulo en la abertura de la consola.

Presione cualquier tecla para que aparezca la lista de selección principal. El título del modulo es TI EXTENDED BASIC, es el segundo de la lista. Mecanografíe 2 para seleccionar el TI BASIC Extendido.

#### **OPERANDO CON TI BASIC EXTENDIDO**

Hay tres modos de operación en TI BASIC: Modo Comando, Modo Edición y Modo Ejecución.

Cuando se selecciona TI BASIC Extendido de la lista de selección principal, la computadora entra en Modo Comando. En el Modo Comando se pueden ingresar comandos, instrucciones que pueden ser usadas como comandos y líneas de programa.

El Modo de Edición se usa para editar líneas de programa ya existentes. Para entrar en Modo Edición, mecanografíe el número de línea y luego presione FCTN E ( $\uparrow$ ) o FCTN X ( $\downarrow$ ). (TI BASIC también permite el comando EDIT seguido de un número de línea, TI BASIC Extendido no lo permite). La línea especificada se despliega en la pantalla. Puede cambiarla mecanografiando una nueva línea, corrigiendo una parte de la vieja línea, o usando las teclas de edición que se explican más adelante. También está el Modo Edit cuando se presiona FCTN 8 (REDO) para repetir una línea de programa o un comando.

En Modo Ejecución, se ejecuta un programa en TI BASIC Extendido. Puede detener la ejecución de un programa presionando FCTN 4 (CLEAR), lo que provocará un "breakpoint" o con FCTN 4 (QUIT). Nota: FCTN + (QUIT) también borra de la memoria el programa completo, le devuelve la pantalla principal y puede borrar información de alguno de sus archivos. Se recomienda el use de BYE en lugar de FCTN + (QUIT) para abandonar el TI BASIC Extendido.

## **INTRODUCCION**

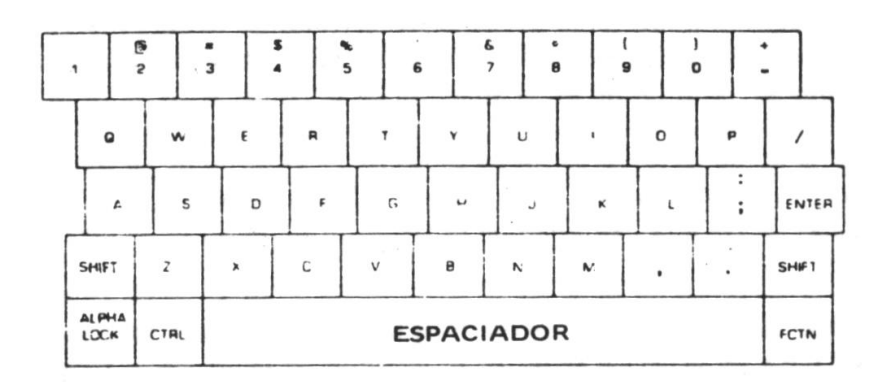

#### **TECLAS CON FUNCIONES ESPECIALES**

Las siguientes son teclas que tienen una función especial cuando se <sup>p</sup>resionan junto con la tecla **FCTN: E, D, S, X, 1, 2, 3, 4, 8, +**. A continuación se discute cada una de estas teclas.

**FCTN E ()** se usa en Modo Edición. Si no está en Modo Edición, se puede entrar en él mecanografiando un número de línea y luego **FCTN E ()**. La línea especificada se despliega en la pantalla y puede ser editada. Si ya está en Modo Edición presionando **FCTN E ()** ingresa la línea presente tal como ha sido cambiada, y despliega la siguiente línea de programa con número menor. Presionando **FCNT E ()** cuando se está en el número más bajo del programa se regresa al Modo Comando. Si está ingresando una línea en Modo Comando, **FCTN E ()** tiene el mismo efecto que **ENTER.**

**FCTN D ()** mueve el cursor un espacio a la derecha. El cursor no borra o cambia los caracteres, sólo pasa sobre ellos. Al llegar al final de una línea en la pantalla el cursor salta a la primera posición de la línea siguiente. Cuando el cursor está al final de una línea de entrada, no se mueve.

**FCTN S ()** mueve el cursor un espacio hacia la izquierda. El cursor no borra ni cambia caracteres a medida que pasa sobre ellos. Si el cursor está al comienzo de una línea, no se mueve. Si está ubicado en el margen izquierdo pero no al principio de una línea de entrada, el cursor pasa al margen derecho de la línea inmediatamente superior.

**FCTN X (** $\downarrow$ **)** Se usa en Modo Edición. Si no está en Modo Edición, se puede entrar en él mecanografiando un número de línea y luego presionando **FCTN X ()**. La línea especificada por el número de línea se despliega en la pantalla y puede ser editada. Si ya está en Modo Edición, al presionar **FCTN X ()** ingresa la línea presente y despliega la próxima línea de programa con número de secuencia más alto. Presionando **FCTN X ()** cuando se está en la línea del programa con el número más alto se vuelve al Modo Comando. Si se está ingresando una Línea en Modo Comando, **FCTN X**  $(\psi)$  tiene en mismo efecto que el ENTER.

**FCTN 8 (REDO)** hace que los caracteres de la línea ingresada previamente reaparezcan en la pantalla. Así se desea entrar una línea similar a la última ingresada, presione **FCTN 8 (REDO)** y corríjala usando las características del Modo Edición. Esta tecla le evita tener que mecanografiar una línea muy larga.

**FCTN 3 (ERASE)** bona los caracteres de la línea actual, pero deja el cursor en esa línea. Si está en Modo Comando el cursor regresa al margen izquierdo de la pantalla y se puede ingresar una nueva línea , incluyendo el número de línea. De otro modo, si está editando una línea o si la computadora está entregando números de línea (a través del use de NUM), el número de línea no se borrará.

**FCTN 2 (INSERT)** Hace que la computadora acepte la inserción de caracteres. Cada tecla subsiguiente que se mecanografía, se inserta en la posición del cursor y el carácter que ocupa la posición del cursor y todos los caracteres a la derecha del mismo se corren una posición hacia la derecha. La inserción continúa con cada carácter mecanografiado hasta que se presiona **ENTER** o cualquiera de las otras teclas de función especiales. Los caracteres al final de la línea de entrada pueden perderse.

**FCTN 1 (DELETE)** borra el carácter que está sobre el cursor y corre todos los caracteres que están a la derecha del cursor, una posición hacia la izquierda.

**FCTN 4 (CLEAR)** cumple distintas funciones dependiendo del modo en que se encuentra. Si está en Modo Edit, se ignoran los cambios realizados en la línea, incluso el **FCTN 3 (ERASE)**, y la computadora vuelve a Modo Comando. Si está en Modo Ejecución el programa se detiene en un "breakpoint".

Si está en Modo Comando, se borran los caracteres mecanografiándolos en la línea corriente.

Cuando use **FCTN 4 (CLEAR)** para detener un programa, sostenga las teclas hasta que el TI BASIC Extendido reconozca el "breakpoint".

**FCTN + (QUIT)** devuelve a la computadora la pantalla principal. Cuando presiona **FCTN + (QUIT)**, se borran todos los datos y los programas de la memoria. Si está usando un sistema de discos, pueden perderse algunos de sus archivos de datos. Abandone el TI BASIC Extendido con BYE en lugar de usar **FCTN + (QUIT)**.

**ENTER** indica que se ha terminado de mecanografiar la información de la línea corriente y ésta queda lista para que la computadora la procese.

**2**

## **Generalidades del TI BASIC Extendido**

#### **GENERALIDADES DEL TI BASIC Extendido**

Este capítulo describe brevemente los comandos, instrucciones y funciones del TI BASIC Extendido, y sugiere algunas formas de usarlos.

Las primeras ocho secciones son Comandos; Asignaciones y Entrada; Salida; Funciones; Subrutinas, y Subprogramas: Sound, Speech y Color; Sprites; Debugging y Manejo de errores.

La sección final es un programa ejemplo, que muestra el proceso de entrada y el use de algunos de los elementos del TI BASIC Extendido.

#### **COMANDOS**

Los comandos le dicen a la computadora que ejecute una tarea inmediatamente (es decir tan pronto como se presiona **ENTER**. Y las instrucciones se ejecutan cuando se ejecuta el programa. En TI BASIC Extendido muchos comandos se usan como instrucciones y la mayoría de las instrucciones pueden ser usadas como comandos. En el *Apéndice B* se da una lista de todas las instrucciones, comandos y funciones, indicando qué comandos pueden usarse como instrucciones y qué instrucciones pueden ser usadas como comandos.

#### NEW

Este comando se usa para remover un programa de TI BASIC Extendido y prepara la computadora para aceptar un nuevo programa. Los programas también pueden removerse de la memoria mediante el comando OLD y el comando RUN usados con un nombre de archivo.

#### NUMBER Y RESEQUENCE

Cuando se ingresa un programa, la computadora asigna automáticamente los números de línea si se ha usado el comando NUMBER. Si se desea resecuenciar los números de línea de un programa que ya está escrito, hay que usar RESEQUENCE.

#### **LIGT**

Este comando se usa para ver un programa que ya ha sido ingresado. El programa podrá listarse en la pantalla o en un dispositivo periférico.

#### **RUN**

El comando RUN ordena a la computadora que ejecute un programa. El comando RUN puede ir seguido por un número de línea para que comience la ejecución a partir de ese número de línea determinado. 0 bien puede ir seguido por un nombre de archivo para cargar y ejecutar un programa desde diskette.

#### TRACE, UNTRACE, BREAK, UNBREAK y CONTINUE

Todos estos programas están relacionados con el "seguimiento" de un programa para encontrar la causa de una condición de error o un resultado incorrecto. Estos comandos se discuten en la sección "Seguimiento y Manejo de Errores".

#### SAVE, OLD, MERGE y DELETE

Cuando se ha terminado de trabajar con un programa puede desearse almacenarlo en un cassette o diskette para su use posterior. El comando SAVE seguido del nombre del dispositivo y el nombre del programa, realiza esa tarea. Luego cuando se requiere volver a usarlo, listarlo, editarlo o cambiar el programa, se lo puede cargar en la memoria con el comando OLD.

Si un programa ha sido almacenado usando la opción merge, podrá combinarlo con un programa que ya esté en memoria usando el comando MERGE. Cuando ya no se necesite mas usar un programa que ha sido almacenado en un diskette, se lo podrá remover con el comando DELETE.

#### SIZE

Este comando le permite determinar cuanta memoria queda libre. Así podrá decidir si sigue agregando líneas al programa o lo termina y crea otro programa que se ejecutará desde el primero usando RUN como instrucción.

#### **BYF**

Cuando ha finalizado de usar el TI BASIC Extendido, use el comando BYE para volver a la pantalla principal.

Muchos de estos comandos (RUN, BREAK, UNBREAK, TRACE, UNTRACE, y DELETE) pueden también ser usados como instrucciones en programas.

#### **ASIGNACIONES Y INPUT (ENTRADA)**

Esta sección discute las instrucciones de TI BASIC Extendido que asignan valores a variables e ingresan datos en los programas.

#### LET Y READ

Si se desconocen los valores a asignar a ciertas variables se puede usar los comandos LET o READ.

LET se usa cuando hay que asignar una pequeña cantidad de valores o estos deben ser calculados.

READ se usa junto con DATA y RESTORE cuando se debe asignar una gran cantidad de valores.

#### INPUT y LINPUT

Cuando se desea que el usuario de un programa asigne valores, es costumbre hacer una pregunta cuya respuesta dé la información necesaria. INPUT le permite hacer la pregunta y aceptar la respuesta.

INPUT permite solamente la entrada de valores desde la parte inferior de la pantalla y no puede verificar si los datos ingresados son el tipo de información que espera el programa. La limitación final de INPUT es que las comas y comillas afectan lo que se ingresa. Con LINPUT no se edita la entrada, de esta manera se pueden ingresar comas y comillas. Tanto INPUT como LINPUT pueden usarse para traer datos de archivos que están en cassettes o diskettes.

#### ACCEPT

Esta instrucción permite la entrada de datos desde casi todas las posiciones de la pantalla. El use de ACCEPT elimina la necesidad de entrar los datos desde la parte inferior de la pantalla y elimina el movimiento que provoca la instrucción. INPUT. Sin embargo ACCEPT no permite una pregunta del tipo INPUT. Además deberá incluirse en el programa una instrucción PRINT o DISPLAY que diga al usuario qué tipo de entrada se requiere.

ACCEPT puede verificar la entrada para ver si es numérica, alfabética o caracter especial. ACCEPT se usa solamente con pantalla y teclado.

#### CALL KEY Y CAL JOYST

Si lo único que se necesita del usuario es que presione una tecla, entonces se puede usar CALL KEY. Por ejemplo, si la respuesta requerida es "S" para "Si" y "N" para "No", se puede usar CALL KEY para requerir la entrada. El subprograma busca en el teclado o en una porción de el para ver si se ha presionado una tecla determinada. La mayor limitación del CALL KEY es que sólo se puede presionar una tecla por vez. El dato no se graba como un caracter sino como su equivalente ASCII o algún otro código (Véase los apéndices C y J para la lista de los códigos usados). Si desea mostrar cual fue la tecla que presionó deberá usar DISPLAY, PRINT, CALL VCHAR, o CALL HCHAR.

La entrada desde un Controlador Remoto puede hacerse con CALL JOYST. Tal como en el caso de CALL KEY, los datos no se muestran en la pantalla y no hay movimiento de pantalla.

CALL CHARPAT, CALL COINC, CALL DISTANCE, CALL ERR, FOR-TO-STEP, CALL GCHAR, CALL POSITTION, NEXT, CALL SPGET y CALL VERSION.

Cada una de estas instrucciones asigna uno o más valores a una variable. CALL CHARPAT asigna un valor que especifica el modo de un caracter. CALL COINC asigna un valor para determinar si varios sprites o si un sprite y un punto de la pantalla están cerca o en la misma posición de la pantalla. CALL DISTANCE indica la distancia entre dos sprites o entre un sprite y un punto de la pantalla. CALL ERR especifica qué error ocurrió y cuando ocurrió . CALL GCHAR lee un caracter ubicado en una posición de memoria dada. CALL POSITTION lee la posición de un sprite en la pantalla. CALL SPGET asigna el valor codificado de una frase a una variable que será usada con CALL SAY. CALL VERSION indica la versión de BASIC que se está usando.

FOR-TO-STEP y NEXT merecen un comentario especial. La instrucción FOR-TOSTEP define el valor de una variable que será usada como control del número de veces que se ejecuta el ciclo. Cada vez que se encuentra un NEXT, cambia el valor de la variable. Luego que se ha completado el ciclo, la variable tiene un valor que es el 1er. valor fuera del rango especificado en la instrucción FOR-TO-STEP.

#### **OUTPUT (salida)**

Esta sección discute las instrucciones del TI BASIC Extendido que se usan para salidas de datos en la ejecución de programas. Generalmente, la salida consiste en el despliegue de la información en la pantalla, impresión de datos en la impresora, o el almacenamiento de datos en un dispositivo externo. Sin embargo, la salida también puede involucrar un cambio de color de la pantalla, cambio de color de los caracteres, ruidos, palabras habladas o el envío de datos a dispositivos periféricos.

#### PRINT, DISPLAY, PRINT... USING, DISPLAY... USING e IMAGE.

Las instrucciones más usadas para salida son PRINT y DISPLAY. Los separadores de impresión (coma, punto y coma y dos puntos) y la función TAB se usan para controlar la ubicación de la información.

PRINT despliega los datos en la parte inferior de la pantalla y los desplaza hacia arriba de a una línea por vez.

Con DISPLAY se pueden mostrar datos prácticamente en cualquier lugar de la pantalla sin movimiento. DISPLAY puede también limpiar la pantalla, borrar caracteres en una línea y también provocar un "beep".

PRINT... USING y DISPLAY... USING.

Son los mismos que el PRINT y el DISPLAY, salvo que los formatos impresos o desplegados están determinados por la cláusula USING generalmente en conjunción con una instrucción IMAGE. La cláusula USING permite el control exacto del formato. PRINT y PRINT... USING son posiblemente en conjunción con IMAGE, las únicas instrucciones de salida que pueden usarse para enviar datos a un dispositivo externo.

CALL HCHAR, CALL VCHAR y CALL SPRITE.

CALL HCHAR y CALL VCHAR ubican un caracter en cualquier posición de la pantalla y opcionalmente lo repiten horizontal o verticalmente. CALL SPRITE "muestra" los "sprites" en la pantalla. Los "sprites" son gráficos que se mueven suavemente en la pantalla en cualquier dirección, y a los que se les puede cambiar el modelo, la forma y el color. CALL SPRITE y las otras instrucciones relativas a los sprites se discuten más adelante en este capítulo.

#### CALL SCREEN y CALL COLOR

Además de mostrar caracteres y datos en la pantalla, se puede cambiar el color de la pantalla y los colores de los caracteres.

CALL SCREEN define el color de la pantalla. CALL COLOR especifica los colores de frente y de fondo de los caracteres o el color de los "sprites".

#### CALL SOUND Y CALL SAY.

CALL SOUND produce sonidos. Hay disponible un amplio rango de sonidos.

CALL SAY (posiblemente usado con CALL SPGET) hace hablar a la computadora si ésta tiene conectado el "Sintetizador de Palabras en Estado Sólido".

#### **FUNCIONES, SUBRUTINAS y SUBPROGRAMAS**

TI BASIC Extendido provee una gran cantidad de funciones y subprogramas para manejar números y caracteres. Además el usuario puede construir sus propias funciones y escribir sus propios subprogramas y subrutinas.

Las funciones son elementos del lenguaje TI BASIC Extendido que devuelven un valor, generalmente basado en parámetros dados a la función. Muchas funciones son de naturaleza

matemática; otras controlan o afectan el resultado o la salida producida por las instrucciones que las contienen. Las funciones de TI BASIC Extendido son: ABS, ASC, ATN, CHR\$, COS, EOF, EXP, INT, LEN, LOG, MAX, MIN, PI, POS, REC, RND, RPT\$, SEG\$, SGN, SIN, SQR, STR\$, TAB, TAN y VAL.

El usuario también puede definir sus propias funciones usando DEF. Dichas funciones se usarán junto con las instrucciones del TI BASIC Extendido.

#### **Funciones Propias de TI BASIC Extendido**

Se discute brevemente a continuación cada una de las funciones propias del TI BASIC Extendido:

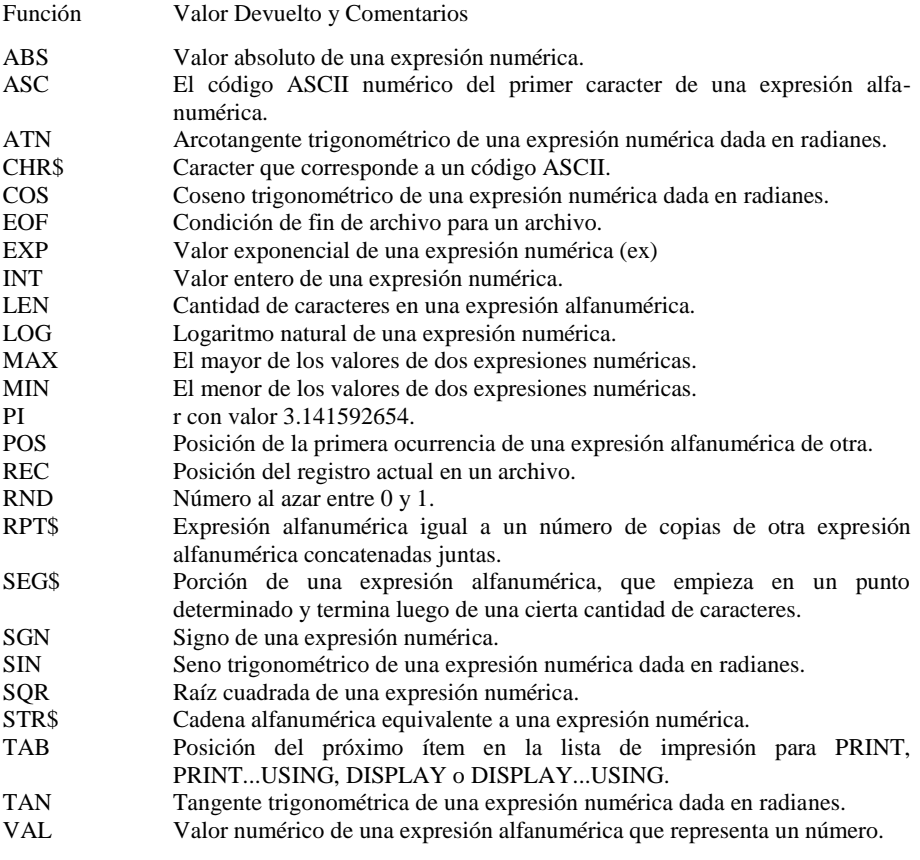

#### **Función Definidas por el Usuario**

También puede usar DEF para definir sus propias funciones.

Se pueden definir funciones de hasta una línea de longitud con un argumento. Si se necesitan funciones de mayor longitud, se las puede construir a partir de otras funciones definidas previamente.

Sin embargo, para funciones muy largas puede ser mas eficiente el use de subrutinas o subprogramas.

#### **Subrutinas**

Para llamar subrutinas se usa GOSUB u ON ... GOSUB.

Una subrutina es un conjunto de instrucciones diseñado para realizar una tarea que se repite varias veces dentro de un mismo programa. Usando GOSUB u ON .. GOSUB no es necesario mecanografiar las mismas líneas varias veces. La subrutina puede usar los valores de cualquier variable del programa e incluso cambiar dichos valores.

#### **Subprogramas Provistos por TI BASIC Extendido**

Estos subprogramas son elementos del TI BASIC Extendido que realizan funciones especiales. Siempre se puede acceder a ellos mediante la instrucción CALL. Los subprogramas son: CHAR, CHARPAT, CHARSET, CLEAR, COINC, COLOR, DELSPRITE, DISTANCE, ERR, GCHAR, HCHAR, INIT, JOYST, KEY, LINK, LOAD, LOCATE, MAGNIFY, MOTION, PATTERN, PEEK, POSITION, SAY, SCREEN, SOUND, SPGET, SPRITE, VCHAR, Y VERSION.

Los subprogramas provistos por TI BASIC Extendido realizan muchas tarea diferentes. Algunos afectan el "display" y determinan qué tecla se ha presionado en el teclado.

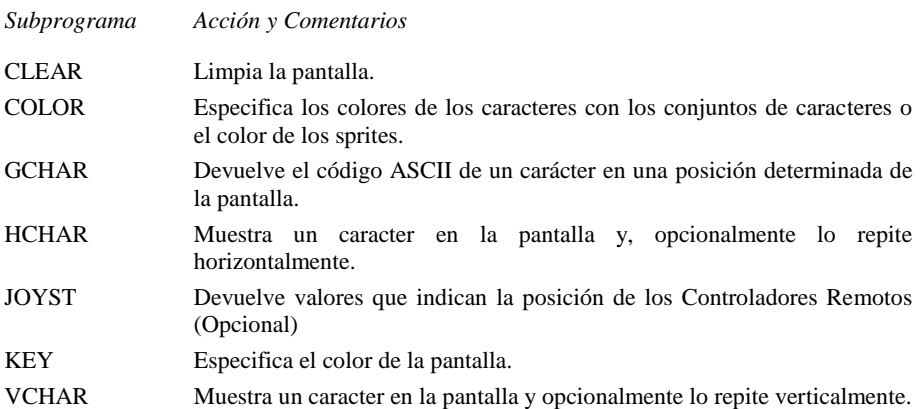

Los subprogramas provistos también definen y controlan los sprites.

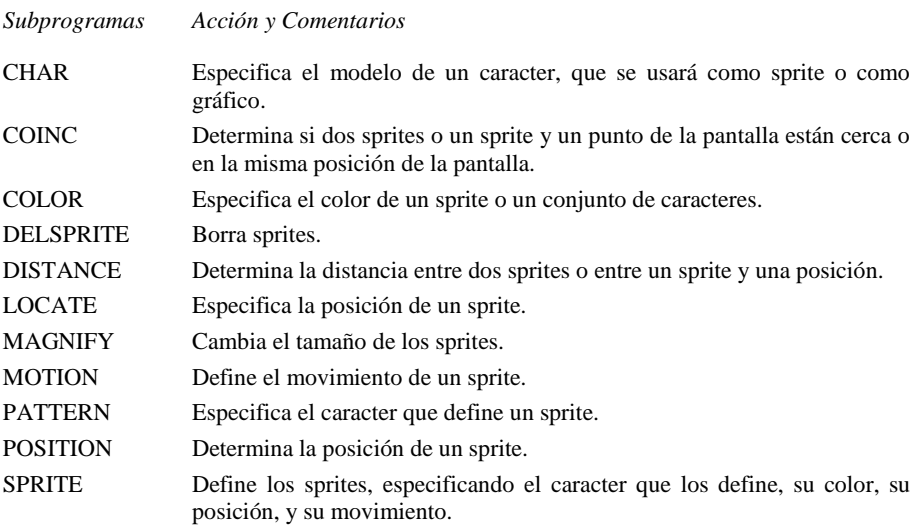

Una tercera categoría de subprogramas provistos por TI BASIC Extendido incluye sonidos y palabras.

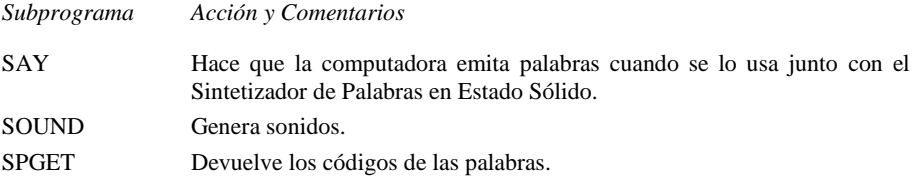

Hay cuatro subprogramas que se usan solamente con subprogramas escritos en lenguaje de máquina, provistos por Texas Instruments o escritos en TMS9900 para otra computadora. No es posible escribir programas en lenguaje de máquina con la Computadora TI-99/4. Junto con los subprogramas en lenguaje de máquina se da una explicación detallada del use de INIT, LINK, LOAD y PEEK.

Finalmente hay algunos subprogramas varios, provistos por TI BASIC Extendido.

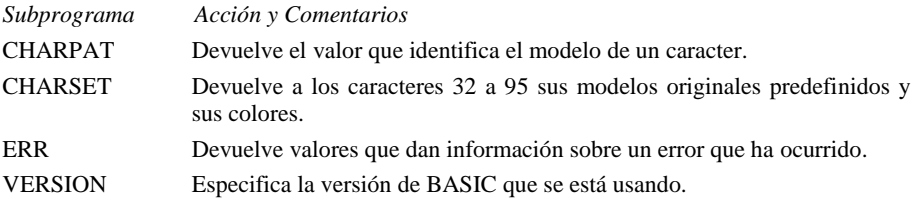

#### **Subprogramas Escritos por el Usuario**

El usuario puede escribir sus propios programas. Estos consisten en conjunto de instrucciones destinadas para realizar una tarea.

Pueden ser usados en un programa cuando se necesita realizar una tarea varias veces o realizar la misma tarea en diferentes programas. Usando la opción MERGE cuando se almacena un subprograma le permitirá luego incluirlo en otros programas.

Cuando un subprograma está dentro de un programa, debe seguir al programa principal. La estructura de un programa debe ser la siguiente:

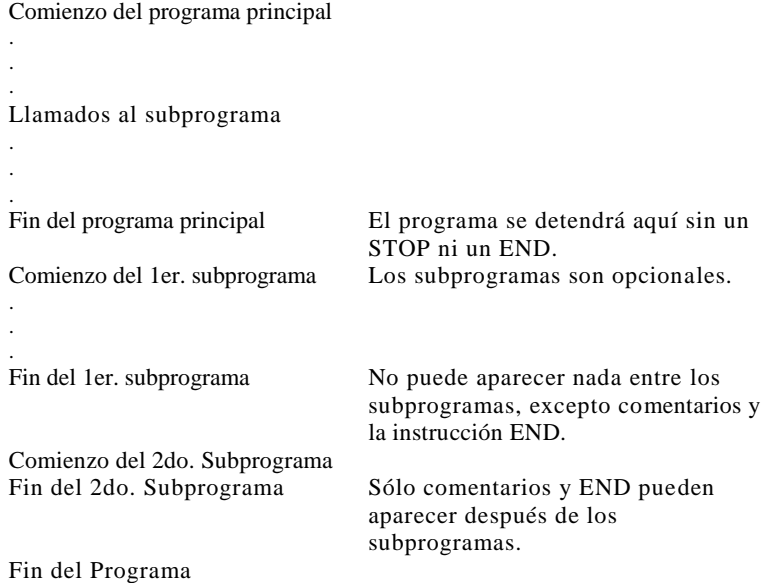

Para llamar a los subprogramas se usa el CALL seguido del nombre del subprograma y una lista opcional de parámetros y valores. La primera línea de un subprograma es SUB, seguido por el nombre del subprograma y opcionalmente una lista de parámetros.

Los subprogramas no son parte del programa principal. No pueden usar los valores de las variables del programa principal, de manera que cualquier valor que necesiten deben obtenerlos a través de la lista de parámetros de la instrucción CALL. Los nombres de variables pueden ser duplicados de los que figuran en el programa principal o en otros subprogramas sin que se afecten los valores de dichas variables en el programa principal o subprogramas.

Los subprogramas pueden llamar a otros subprogramas, pero no pueden llamarse a sí mismos directa ni indirectamente.

SUBEND debe ser la última instrucción en un subprograma. Cuando se ejecuta esta instrucción, el control vuelve a la instrucción siguiente a la llamada al Subprograma.

También se puede devolver el control mediante la instrucción SUBEXIT.

#### **SOUND, SPEECH Y COLOR**

Se pueden resaltar partes importantes de la salida de un programa mediante el uso de sonidos, palabras y colores. Esta "ingeniería humana" hace que el uso del programa sea más fácil y más interesante.

#### CALL SOUND

SOUND produce sonidos. Se pueden producir todos desde .001 a 4.25 segundos y volúmenes desde 0 (el más alto) a 30 (el más suave). El rango de frecuencia es desde 110 (A bajo, bajo C) a 44.733 (más allá del rango del oído humano). Además se dispone de 8 tipos de ruidos. Se pueden producir hasta tres tonos y un ruido al mismo tiempo.

El Apéndice D da una lista de las frecuencias que se usan para producir notas musicales.

#### CALL SAY Y CALL SPGET

SAY produce palabras cuando la computadora tiene conectado el Sintetizador de Palabras en Estado Sólido (vendido por separado). Se puede elegir entre 373 letras, números, palabras y frases (descriptas en el apéndice L). Además se pueden construir nuevas palabras a partir de las viejas, combinándolas. Por ejemplo SOME + THING produce "something" y THERE + FOUR produce "Therefore".

SPGET se usa para recuperar los códigos de las palabras. Estos modelos pueden usarse para producir un habla más natural y para cambiar las palabras. Dado que la construcción de nuevas palabras es un proceso complejo, no se discute en este manual. Sin embargo se pueden agregar sufijos con relativa simplicidad.

El Apéndice M indica cómo agregar los sufijos ING, S y ED a cualquier palabra de manera que se incluyen palabras como: ANSWERING, ANSWERS, ANSWERED, INSTRUCTING, INSTRUCTS, INSTRUCTED en el vocabulario de la computadora.

#### CALL COLOR Y CALL SCREEN

COLOR cambia los colores de los conjuntos de caracteres y determina los colores de los sprites.

SCREEN define el color de la pantalla como uno de los dieciséis colores disponibles en la computadora TI99/4A

#### **SPRITES**

Los sprites son gráficos que pueden mostrarse y moverse por la pantalla. Una de las ventajas de los sprites sobre los otros caracteres es que pueden ocupar cualquiera de las 49152 posiciones definidas por las 192 filas y las 256 columnas en lugar de las 768 posiciones definidas por las 24 filas y 32 columnas usadas por instrucciones tales como CALL VCHAR y CALL HCHAR. Gracias a su mayor resolución, los sprites se pueden mover más suavemente que los caracteres. También, una vez que han sido puestos en movimiento, los sprites pueden continuar moviéndose más allá del control del programa.

#### CALL SPRITE

CALL SPRITE define los sprites. Este subprograma especifica el modelo de caracter que usará el sprite, su color, su posición, y opcionalmente su movimiento.

#### CALL CHAR Y CALL MAGNIFY

Además de poder usar como sprite cualquiera de los caracteres predefinidos con códigos 32 a 95, se puede definir un nuevo modelo de sprite con CALL CHAR. Se pueden usar hasta cuatro caracteres de 8 x 8 puntos para formar un sprite. El subprogramas MAGNIFY controla la resolución y el tamaño de los sprites.

#### CALL COLOR, CALL LOCATE, CALL PAITERN Y CALL MOTION

Una vez definido un sprite, se lo puede alterar mediante distintos subprogramas. COLOR cambia el color del sprite. LOCATE mueve el sprite a una nueva posición. PATTERN cambia el caracter que define un sprite. MOTION altera el movimiento del sprite.

#### CALL COINC, CALL DISTANCE y CALL POSITION

Estos tres subprogramas proveen información acerca de los sprites mientras se está ejecutando un programa. COINC devuelve un valor que indica si varios sprites o un sprite y un punto en la pantalla están cerca o en el mismo lugar de la pantalla. DISTANCE devuelve en valor que especifica la distancia entre dos sprites o entre un sprite y un punto de la pantalla. POSITION devuelve valores que indican la posición de un sprite.

#### CALL DELSPRITE

CALL DELSPRITE permite borrar sprites. Si se prefiere, se puede "esconder" sprites ubicándolos fuera del fondo de la pantalla.

#### **SEGUIMIENTO (DEBUGGING)**

El seguimiento de un programa consiste en encontrar errores lógicos o de sintaxis. Los comandos e instrucciones BREAK, CONTINUE, TRACE, UNBREAK, UN-TRACE y FCTN 4 (CLEAR) son los más usados para hacer el seguimiento de un programa.

#### BREAK, CONTINUE y UNBREAK

BREAK hace que la computadora detenga la ejecución del programa para poder imprimir los valores de las variables, o cambiarlos. BREAK también devuelve los colores standard a los caracteres (negro sobre transparente) devuelve el color standard a la pantalla (azulado), devuelve a los caracteres standard 32 a 95 sus representaciones standard y borra los sprites.

ON BREAK indica a la computadora qué hacer si ocurre una interrupción. Se puede usar esta instrucción para hacer que la computadora ignore los "breakpoint" del programa. CONTINUE hace que la computadora continúe con la ejecución del programa luego de un "breakpoint" UNBREAK cancela todos los "breakpoints" definidos con BREAK.

Nota: Si se ha indicado ON BREAK CONTINUE, la computadora no se detendrá cuando presione FCTN 4 (CLEAR)

#### TRACE y UNTRACE

TRACE hace que la computadora muestra cada número de línea antes de que la/las instrucciones de esa línea se ejecuten. El use de esta instrucción permite seguir la secuencia de operación de un programa. UNTRACE cancela la operación de TRACE.

#### **MANEJO DE ERRORES**

Es posible incluir instrucciones dentro de un programa, que manejen errores que pueden ocurrir mientras se está ejecutando dicho programa.

#### CALL ERR, ON ERROR, ON WARNING, y RETURN

CALL ERR, devuelve información que indica dónde ocurrió un error y de qué

error se trata. El Apéndice N tiene los códigos de error posibles. ON ERROR define que es lo que tiene que hacer la computadora si ocurre un error.

ON WARNING define que hará la computadora si se llega a una condición que causará un mensaje de advertencia. RETURN se usa con ON ERROR además de usarse con GOSUB. Repite la ejecución de la instrucción que causó el error, vuelve a la instrucción siguiente a la que provocó el error, o transfiere el control a alguna otra parte del programa que no tenga en cuenta el error que ha ocurrido.

#### **EJEMPLO DE UN PROGRAMA CON ENTRADAS**

Ahora que ha visto las características generales del TI BASIC Extendido, puede disfrutar revisando e incluso ingresando y experimentando con un programa de demostración. Esta sección muestra una gran variedad de características útiles del TI BASIC Extendido. Siguiendo las sugestiones de esta Sección, podrá aprender algunos métodos breves y útiles en el proceso de entrada.

Este programa le permite jugar un juego llamado "Número Secreto". Al jugarlo usted determina la longitud de un código (1 a 8 dígitos). Luego decide el rango de dígitos que pueden incluirse en el código (hasta 10). La computadora selecciona los dígitos del código sin repetir ningún dígito. Usted debe adivinar cuales son los dígitos y cual es su secuencia. Luego de cada intento la computadora le dice cuántos dígitos adivinó y cuántos están en el lugar correcto (si repite un dígito en su intento, se In cuenta como correcto cada vez que aparece). Usando esta información usted vuelve a adivinar. Gana cuando logró adivinar todos los dígitos correctamente, y ubicarlos en la secuencia apropiada.

Por ejemplo suponga que ha elegido jugar el juego usando cuatro dígitos donde cada dígito puede ser uno de (0, 1, 2, 3, 4, 5, 6, 7 u 8). El código que elige la computadora podría ser 0743.

He aquí una posible secuencia de adivinanzas:

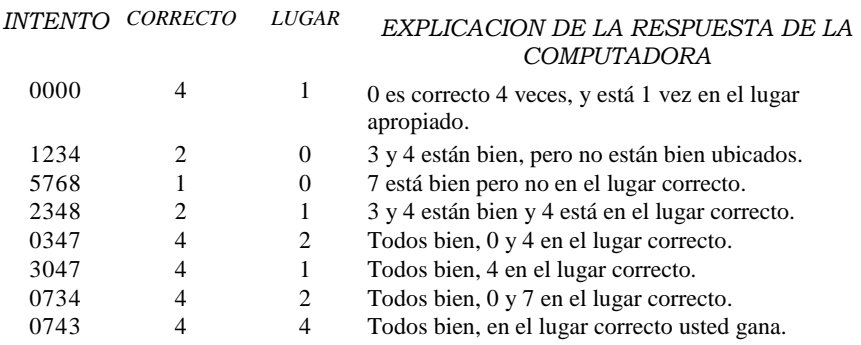

Para comenzar a ingresar el ejemplo, encienda los dispositivos periféricos que tiene conectados a la computadora.

Inserte el Módulo de Comando del TI BASIC Extendido y encienda la computadora. Presione cualquier tecla para obtener la lista principal de selección. Presione 2 para seleccionar TI BASIC Extendido.

En adelante, los caracteres que mecanografía y las teclas que presione están SUBRAYADAS.

#### **PROGRAMA DEL "NUMERO SECRETO"**

#### **COMENTARIOS**

Numera automáticamente las líneas del programa.

Reserva lugar para los códigos y los intentos, genera códigos al azar.

Limpia la pantalla, emite un "beep" y pone el título "Número secreto" en la fila 11 columna 9.

REDO repite lo que se hizo antes de dar **ENTER**. Usando las teclas de edición **FCTN 2** (INSERT), **FCTN 1** (DELETE), y las flechas cambie la línea 130 a 140 DISPLAY AT (19,1) BEEP: "CANTIDAD DE CODIGOS (1-8)".

Suena un "beep" y coloca "Número de códigos? (1-8) en la fila 19 columna 1.

Presione **FCTN 8** (REDO) nuevamente. Ahora cambie la línea 140 a: 150 DISPLAY AT (21,6) Beep: "Dígitos de cada código?"

Suena un "beep" y coloca "Dígitos de Cada Código?" en la fila 21 columna 6.

Acepta en CODIGOS una entrada que sea solamente de dígitos, en la fila 19 columna 24.

Cambie la línea 160 a: 170

Accept at (21,24)

Validate (digit): Dígitos.

Acepta en DIGITOS una entrada en la fila 21 columna, 24 permitiendo que se ingresen sólo dígitos.

#### **DISPLAY**

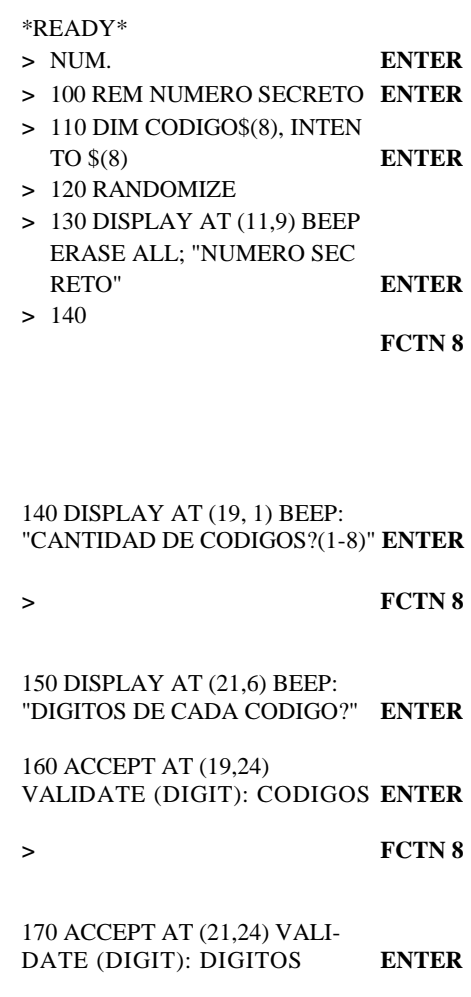

Muestra el programa tal como se lo ha ingresado.

> LIST 100 REM NUMERO SECRETO 110 DIM CODIGO\$(8),INTENTO\$(8) 120 RANDOMIZE 130 DISPLAY AT (11,9) BEEP ERASE ALL: "NUMERO SECRETO" 140 DISPLAY AT (19,1) BEEP: "CANTIDAD DE CODIGOS? (1-8)" 150 DISPLAY AT (21,6) BEEP: "DIGITOS DE CADA CODIGO?" 160 ACCEPT AT (19,24) VALIDATE (DIGIT): CODIGOS 170 ACCEPT AT (21,24) VALIDATE (DIGIT): DIGITOS

Ejecuta el programa La pantalla se limpia y aparece:

NUMERO SECRETO

CANTIDAD DE CODIGOS? (1-8) DIGITOS DE CADA CODIGO?

Ingrese cualquier cosa que no sea un dígito. Suena un "beep" y la computadora lo rechazará.

 $>$  RUN

Ingrese 4. El cursor mueve hacia abajo, a la segunda pregunta. Ingrese 10. El programa finaliza y se puede seguir ingresando.

Los números de línea comienzan con 180.

Verifica para ver si hay suficientes dígitos para la cantidad de códigos, Si CODIGOS es menor o igual que dígitos, el control pasa

a la próxima línea.

Si CODIGOS es mayor que DIGITOS se muestra el mensaje "HAY MAS CODIGOS QUE DIGITOS en la última línea de la pantalla y el control vuelve a la línea 160 nuevamente.

\* READY \* > NUM 180 > 180 IF CODIGO > DIGITOS THEN DISPLAY AT (24,2) BEEP: "HAY MAS CODIGOS QUE DIGITOS" : : GOTO 160 **ENTER**

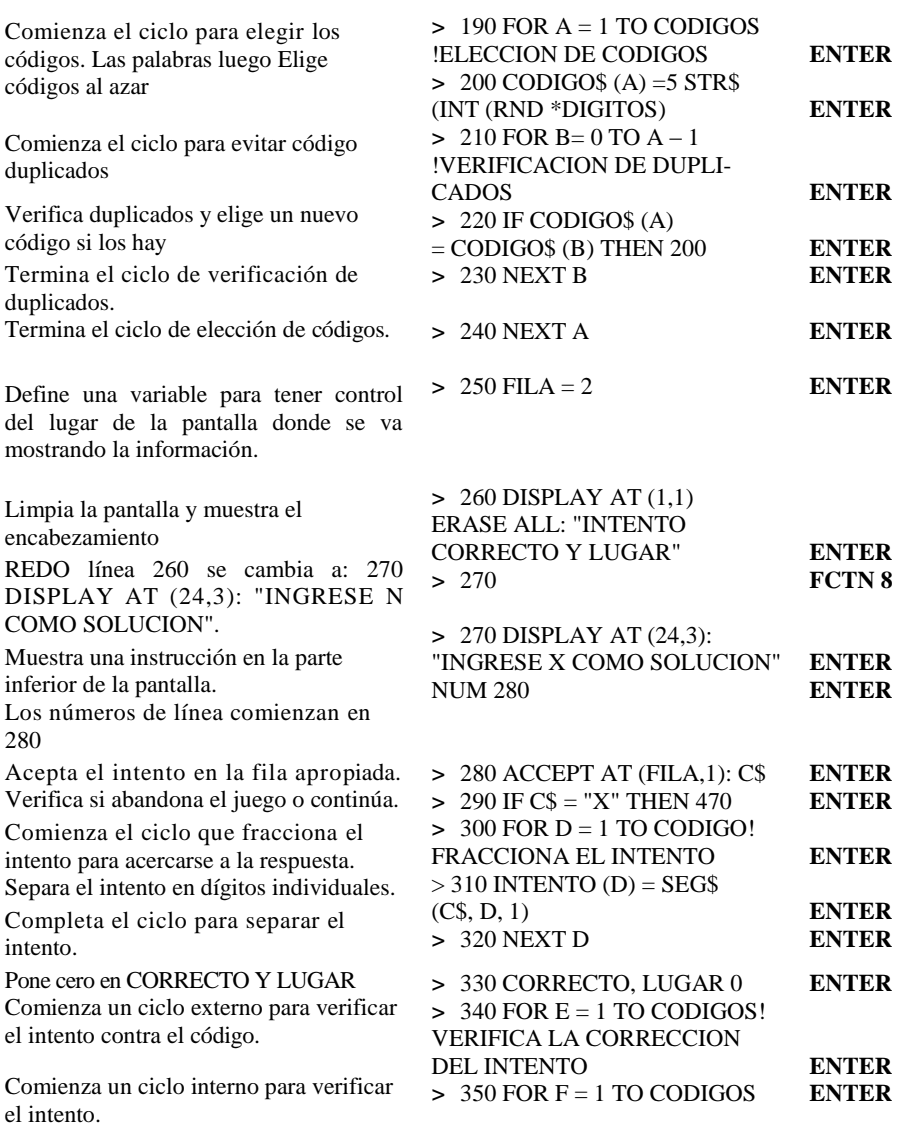

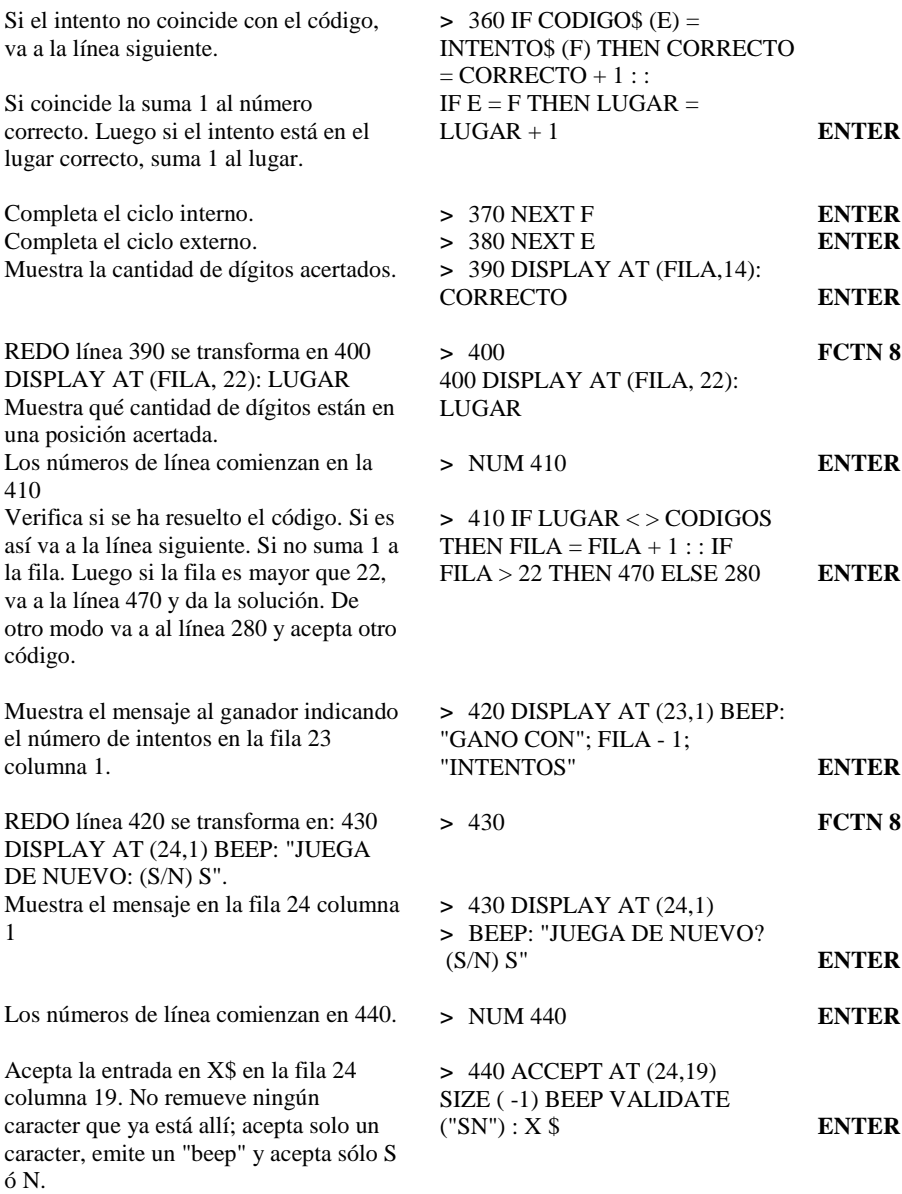

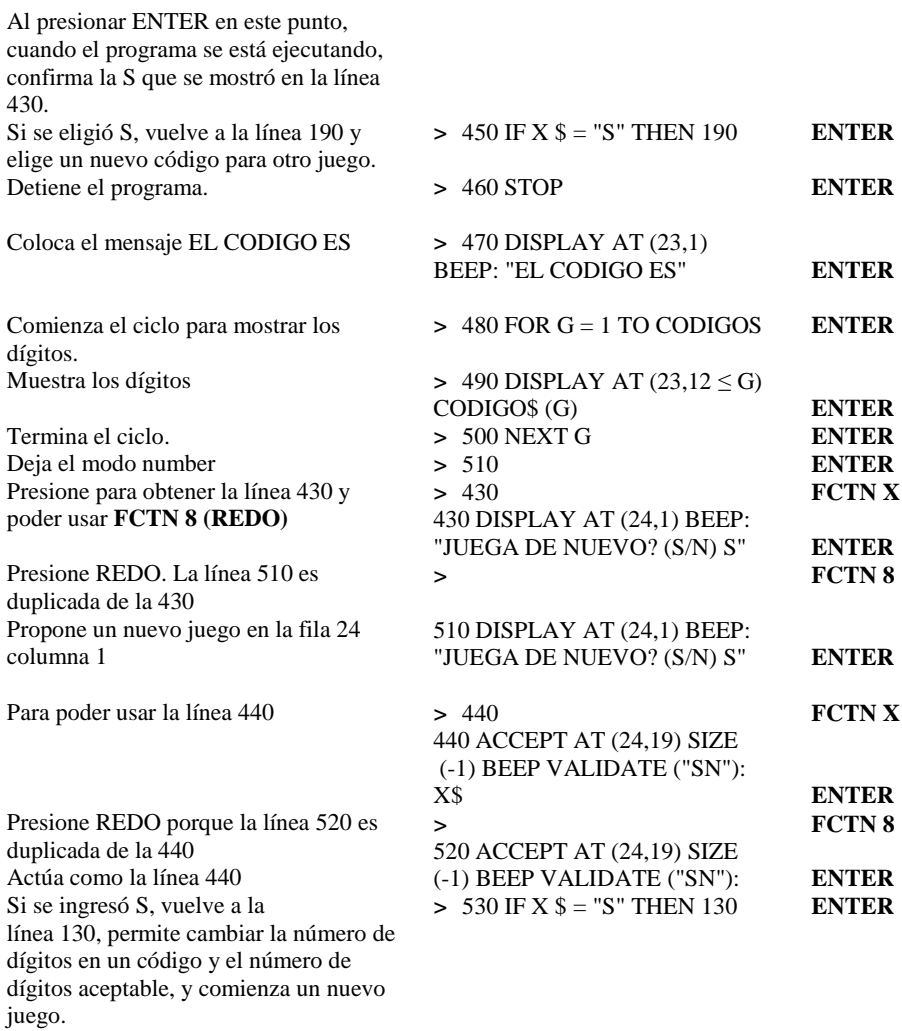

Antes de ejecutar un programa habrá que revisarlo. Aquí hay un listado completo para verificar contra su programa.

> 100 REM NUMERO SECRETO 110 DIM CODIGO\$(8), INTENTO\$(8) 120 RANDOMIZE 130 DISPLAY AT (11,9) BEEP ERASE ALL: "NUMERO SECRETO" 140 DISPLAY AT (19,1) BEEP: "CANTIDAD DE  $\text{CODIGOS}$ ?  $(1 - 8)$ " 150 DISPLAY AT (21,6) BEEP: "DIGITOS DE CADA CODIGO?" 160 ACCEPT AT (19,24) VALIDATE (DIGIT): CODIGOS 170 ACCEPT AT (21,24) VALIDATE (DIGIT): DIGITOS 180 IF CODIGOS > DIGITOS THEN DISPLAY AT (24,2) BEEP: "HAY MAS CODIGOS QUE DIGITOS" : : GOTO 160 190 FOR A = 1 TO CODIGOS !ELECCION DE CODIGOS 200 CODIGOS  $(A) = STRS$  (INT (RND  $*$  DIGITOS))  $210$  FOR  $B = 0$  TO A-1 !VERIFICACION DE DUPLICADOS 220 IF CODIGO\$  $(A) =$ CODIGO\$  $(B)$  THEN 200 230 NEXT B 240 NEXT A  $250$  FILA = 2 260 DISPLAY AT (1,1) ERASE ALL: INTENTO CORRECTO LUGAR" 270 DISPLAY AT (24,3): "INGRESE X COMO SOLUCION" 280 ACCEPT AT (FILA,1): C\$ 290 IF C\$ = "X" THEN 470  $300$  FOR  $D = 1$  TO CODIGOS !FRACCIONA EL INTENTO

 $310$  INTENTO $S(D) = SEGS$  (CS, D, 1) 320 NEXT D  $330$  CORRECTO, LUGAR = 0 340 FOR E = 1 TO CODIGOS !VERIFICA LA CORRECCION DEL INTENTO 350 FOR  $F = 1$  TO CODIGOS  $360$  IF CODIGO $$E)$  = INTENTO $$SF)$  THEN CORRECTO =  $CORRECTO + 1$ : IF E = F THEN LUGAR = LUGAR + 1 370 NEXT F 380 NEXT E 390 DISPLAY AT (FILA, 14): CORRECTO 400 DISPLAY AT (FILA, 22): LUGAR 410 IF LUGAR  $\leq$  CODIGOS THEN FILA = FILA  $\leq$  1 : : IF FILA > 22 THEN 470 ELSE 280 420 DISPLAY AT (23,1) BEEP: "GANO CON";FILA - 1; "INTENTOS" 430 DISPLAY AT (24,1) BEEP: "JUEGA DE NUEVO?  $(S/N)$  S" 440 ACCEPT AT (24,19) SIZE (-1) BEEP VALIDATE ("SN") : X\$ 450 IF X  $\$$  = "S" THEN 190 460 STOP 470 DISPLAY AT (23,1) BEEP: "EL CODIGO ES"  $480$  FOR  $G = 1$  TO CODIGOS 490 DISPLAY AT  $(23,12 \leq G)$ : CODIGO\$  $(G)$ 500 NEXT G 510 DISPLAY AT (24,1) BEEP: "JUEGA DE NUEVO? (S/N) S" 520 ACCEPT AT (24,19) SIZE (-1) BEEP VALIDATE ("SN"): X 530 IF X\$ = "S" THEN 130
Ahora ejecute el programa mecanografiando RUN y presionando ENTER. Elija 4 códigos con 10 dígitos (0,1,2,3,4,5,6,7,8,9) posibles cada uno. Si adivina el código en 6 intentos es excelente. En ocho es muy bueno.

Si desea usar el programa nuevamente almacénelo en cassette o en diskette. Para almacenarlo en cassette asegúrese que el grabador está enchufado. Luego ingrese SAVE CS1 y siga las instrucciones de la pantalla.

Para almacenarlo en diskette ingrese SAVE DSK1. "nombre-archivo" con el nombre que eligió para su programa.

Luego de almacenar el programa, si ya no desea usarlo ingrese NEW. Se remueve el programa y puede ingresar otro.

Si almacenó el programa podrá volverlo a cargar en la computadora para volverlo usar. Desde cassette se usa OLD CS1 y desde diskette OLD DSK1. "nombre-archivo" con el nombre de archivo con que lo almacenó.

Cuando terminó de usar TI BASIC Extendido ingrese BYE para volver a la pantalla principal.

# **Convenciones del TI BASIC Extendido**

Este capítulo discute el formato que deben tener los programas escritos con TI BASIC Extendido y la forma en que funciona este lenguaje.

## CONVENCIONES DEL TI BASIC EXTENDIDO

### **EJECUCION DE UN PROGRAMA DE ENCENDIDO**

Si cuando se elige TI BASIC Extendido, el programa llamado LOAD se halla en el drive 1, este programa se carga y se ejecuta. El efecto es el mismo que si se hubiera mecanografiado RUN "DSK1.LOAD". Si el programa no existe habrá una pequeña demora mientras TI BASIC Extendido lo busca.

## **ARCHIVOS**

Los archivos son grupos de datos colocados en dispositivos externos. Los archivos más comunes están en cassettes o diskettes, pero también se consideran archivos a los datos que se envían a través de dispositivos externos tales como la Interfase RS232 y la impresora térmica opcional.

#### **NUMEROS DE LINEA**

Los programas TI BASIC Extendido requieren números de línea.

Los números de línea especifican el orden en que se ejecutarán las líneas y se usan para identificar qué línea se ejecutará, con las instrucciones IF-THEN-ELSE, GOTO GOSUB, ON ERROR, ON ... GOTO y ON...GOSUB. Los números de línea también pueden usarse con BREAK, LIST, NUM, RESTORE, RETURN y RUN. Los números de línea pueden ser cualquier entero desde 1 hasta 32767.

La computadora genera automáticamente números de línea si se utiliza el comando NUM. Cuando no se ha indicado número de línea, el comando genera números a - partir de 100 con incrementos de 10 en 10. Se pueden resecuenciar los números de línea con el comando RES.

## **LINEAS**

Las líneas pueden tener hasta 140 caracteres de longitud incluyendo el número de línea y los espacios. Si ha llegado al final de la línea, los caracteres adicionales que ingrese reemplazarán al caracter 140° . Es posible construir una línea de más de 140 caracteres en el Modo Edit. usando FCTN 2 (INSERT).

#### **SIMBOLOS ESPECIALES**

Cos símbolos especiales separan instrucciones y comentarios en una misma línea. Una línea de TI BASIC Extendido está formada por: un número de línea, una o más instrucciones y un comentario opcional.

Por ejemplo:

 $100$  FOR  $A = 1$  TO  $100$  :: PRINT A: SOR (A) :: NEXT A! IMPRESION DE RAICES CUADRADAS.

El símbolo separador de instrucciones :: se usa para separar instrucciones dentro de una misma línea. El signo de admiración! se usa para separar un comentario explicatorio del resto de la línea. Los comentarios no se ejecutan cuando se ejecuta el programa.

## **ESPACIOS**

TI BASIC Extendido requiere espacios entre los elementos que conforman las instrucciones para poder distinguir los nombres de variables de los elementos del lenguaje propiamente dicho. Sin embargo no se requieren espacios antes o después de símbolos relacionados, o antes o después del símbolo !, o de un símbolo separador de instrucciones. Se pueden insertar espacios extra cuando se ingresan comandos e instrucciones, pero TI BASIC Extendido los eliminará. Cuando se listen programas, TI BASIC Extendido puede agregar espacios alrededor del símbolo ! o de un símbolo separador de instrucciones.

## **CONSTANTES NUMERICAS**

Se pueden ingresar constantes numéricas con cualquier cantidad de dígitos. Sin embargo la computadora las redondeará a 13 ó 14 dígitos debido al método interno de almacenamiento que usa. Y generalmente los mostrará con un máximo de 10 dígitos. Para números extremadamente grandes o pequeños, se aconseja usar notación científica para su ingreso. La computadora, normalmente usa este tipo de notación para imprimir números muy grandes o muy pequeños.

En notación científica, un amen) se da como una mantisa (un número con un lugar a la izquierda del punto decimal) multiplicada <sup>p</sup>or 10 elevado a una potencia entera. En notación científica 15 se expresa como 1.5 x  $10<sup>1</sup>$ . 150 se expresa como 1.5 x  $10<sup>2</sup>$ ; - 1500 se expresa como - 1.5 x 10<sup>3</sup>; 156789000000000 se expresa como 1.56789 x 10<sup>14</sup> y 0.156789 se expresa como 1.56789 x  $10^{-1}$ . El TI BASIC EXTENDIDO el " x  $10$ " se representa por "E". Así  $1.5$  X  $10<sup>3</sup>$  se transforma en 1.5E3.

Las constantes numéricas están definidas en el rango - 9.9999999999999E127 a - 1E – 128.0, y 1E - 128 a 9.9999999999999E127. Si el exponente de un número calculado es mayor que 99, se imprimirá \*\* en lugar del exponente. El exponente completo se guarda internamente y puede mostrarse con USING en una instrucción PRINT o DISPLAY.

## **CONSTANTES ALFANUMERICAS**

Las constantes alfanuméricas pueden tener hasta una longitud igual al largo de una línea de entrada. Si la cadena está encerrada entre comillas, las comillas que están dentro de la cadena, se representarán mediante doble comillas.

## **VARIABLES**

Los nombres de variable en TI BASIC Extendido pueden tener de 1 a 15 caracteres. El primer caracter de una variable debe ser una letra del alfabeto, el símbolo @ o una línea (-). Los caracteres subsiguientes pueden ser cualquiera de esos símbolos más los dígitos. El último caracter de una variable alfanumérica debe ser siempre un signo \$.

Las variables pueden ser escalares o arreglos de hasta siete dimensiones.

## CONVENCIONES DEL TI BASIC EXTENDIDO

Ciertas palabras están reservadas para use del TI BASIC Extendido. Son comandos, instrucciones, funciones y operadores que conforman el lenguaje.

Estas palabras no pueden usarse como nombres de variable pero sí pueden formar parte de un nombre de variable. A continuación se da una lista completa de las palabras reservadas para TI BASIC Extendido.

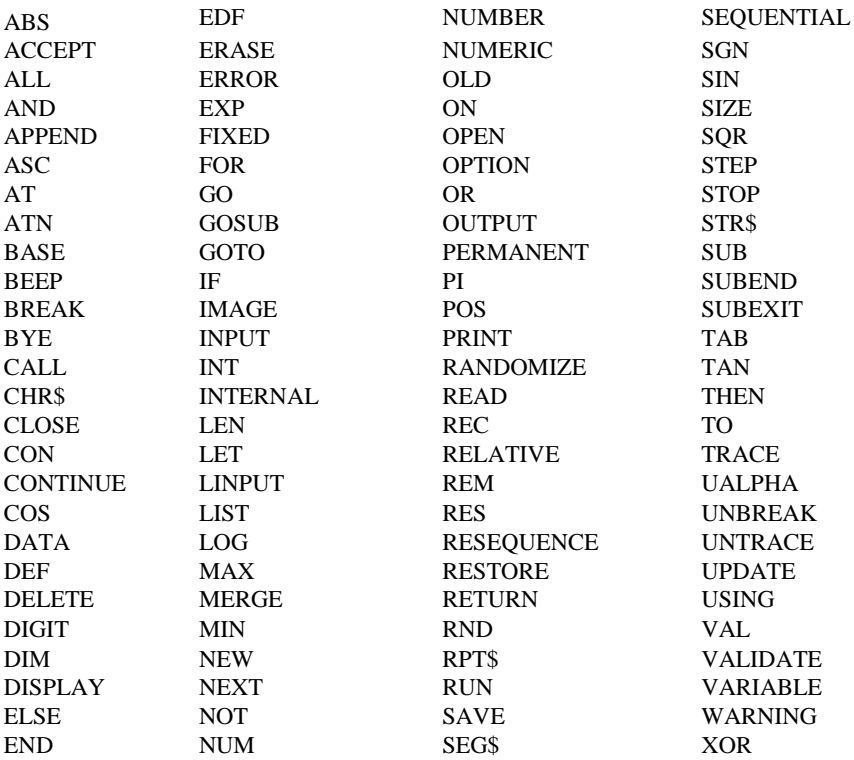

Los siguientes son ejemplos de nombres de variables válidas: NUMERICAS: X, A9, ALPHA, BASE-PAY, V(3), T(X, Y, Z, Q, A, R, P6) TABLE (Q37, M/4) ALFANUMERICAS: S\$, YZ2\$, NAME\$, Q5\$ (X, 7, L/Z), ADRESS\$(4)

## **EXPRESIONES NUMERICAS**

Las expresiones numéricas se construyen con constantes numéricas, variables numéricas y funciones. usando los operadores aritméticos para suma  $(+)$ , resta  $(-)$ , multiplicación  $(*),$ división ( $\prime$ ) y exponenciación ( $\prime$ ).

El signo menos ( - ) puede usarse ya sea como signo de sustracción o como un menos unario. De esta forma, invierte el signo del número que lo sigue. Por ejemplo,  $-3 \land 2$  es igual a  $-9$ dado que se considera -  $(3 \wedge 2)$ .

La jerarquía normal para evaluar una expresión numérica es: exponenciación, seguido de multiplicación y división, y luego por suma y resta. Sin embargo cualquier parte de una expresión numérica que esté encerrada entre paréntesis, se evalúa primero. Las siguientes expresiones muestran el efecto de los paréntesis en la evaluación de la expresión:

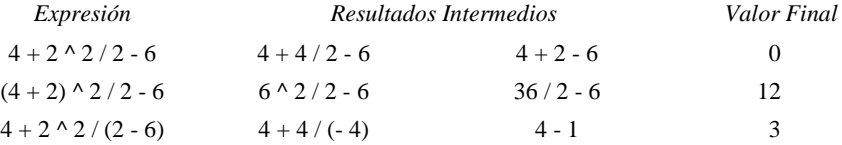

## **EXPRESIONES ALFANUMERICAS**

Las expresiones alfanuméricas se construyen a partir de constantes y variables alfanuméricas y referencias a funciones, usando la operación de concatenación (&) para combinar las cadenas. Si se excede la longitud de 255 caracteres, se truncan los caracteres de la derecha y se produce un mensaje de error. El siguiente es un ejemplo de concatenación:

100 A\$  $=$  "HI"  $\&$  "THERE!"

## $AS = "HI" \& "THERE!" define AS igual a "HI THENE!"$

## **EXPRESIONES RELACIONALES**

Las expresiones relacionales se usan frecuentemente en la instrucción IF-THEN-ELSE, pero también pueden aparecer en cualquier lugar donde estén permitidas las expresiones numéricas. Una expresión relacional tiene el valor —1 si es verdadera y 0 si es falsa. Los operadores relacionales se procesan de izquierda a derecha, luego que se han completado las operaciones aritméticas y antes de que se realice ninguna concatenación (operador &). Las expresiones relacionales son:

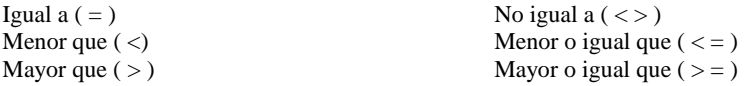

## CONVENCIONES DEL TI BASIC EXTENDIDO

Los siguientes ejemplos ilustran el use de las expresiones relacionales.

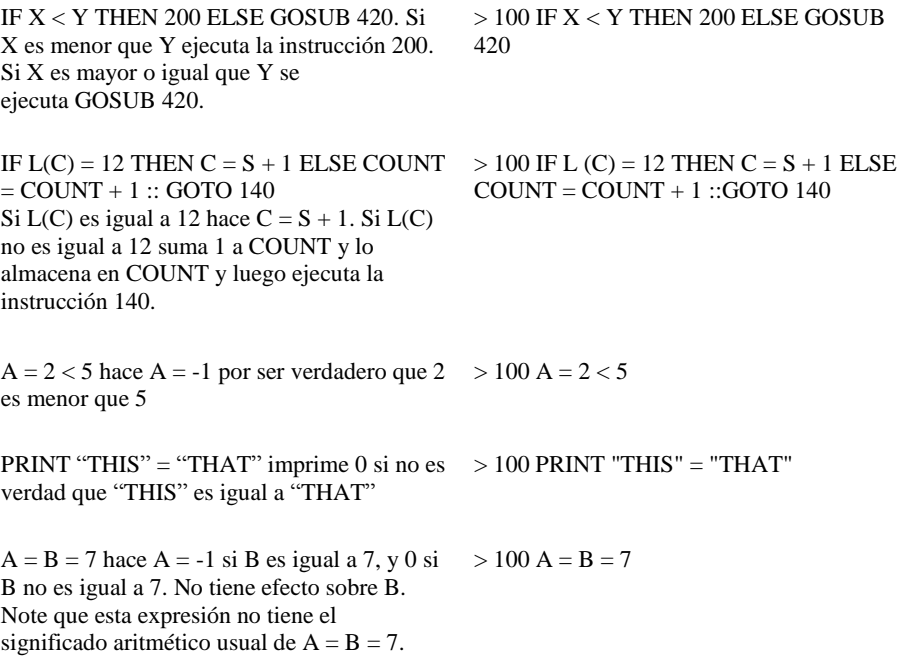

## **EXPRESIONES LOGICAS**

Las expresiones lógicas se usan junto con las expresiones relacionales. Los operadores lógicos son AND, OR, NOT, y XOR. Si son verdaderas, las expresiones lógicas toman un valor —1. Si son falsas toman un valor 0. El orden de precedencia para las expresiones lógicas de mayor a menor es NOT, XOR, AND y OR.

Una expresión lógica que usa AND es verdadera si sus cláusulas derecha e izquierda son ambas verdaderas.

Una expresión lógica que usa OR es verdadera, si su cláusula izquierda es verdadera, o si su cláusula derecha es verdadera, o si ambas lo son.

Una expresión lógica que usa NOT es verdadera si la cláusula que la sigue no lo es.

Una expresión lógica que usa XOR (or excluyente) es verdadera. Si su cláusula derecha es verdadera o si su cláusula izquierda lo es, pero no si ambas son verdaderas.

Los siguientes ejemplos ilustran el uso de las expresiones lógicas:

IF  $3 < 4$  AND  $5 > 6$  THEN  $L = 7$  hace L  $= 7$  dado que 3 es menor que 4 y 5 es menor que 6 IF  $3 < 4$  AND  $5 > 6$  THEN  $L = 7$  no define  $L = 7$  dado que 3 es menor que 4 pero 5 no es mayor que 6 IF  $3 < 4$  OR  $5 > 6$  THEN L = 7 define L= 7 porque 3 es menor que 4 IF  $3 < 4$  XOR  $5 > 6$  THEN L= 7 hace L= 7 porque 3 es menor que 4 pero 5 no es mayor que 6 IF  $3 < 4$  XOR  $5 < 6$  THEN L = 7 no hace  $L= 7$  porque 3 es menor que 4 y 5 es menor que 6 IF NOT  $3 = 4$  THEN  $L = 7$  define  $L = 7$ porque 3 no es igual a 4 IF NOT  $3 = 4$  AND (NOT  $6 = 5$  XOR  $2 =$ 2) THEN 200 no pasa el control a la línea 200 porque mientras que es verdad que es verdad que 3 no es igual a 4, es verdad también que 6 no es igual a 5 y que 2 es igual a 2, por lo tanto la cláusula entre paréntesis no es verdadera. IF (A OR B) AND (C XOR D) THEN 200 pasa el control a la línea 200 si A o B, o ambas A y B son verdaderas (igual a-1), y C o D, pero no C y D son verdaderas (igual a -1) 100 IF  $3 < 4$  AND  $5 < 6$  THEN L = 7 100 IF  $3 < 4$  AND  $5 > 6$  THEN  $L = 7$ 100 IF  $3 < 4$  OR  $5 > 6$  THEN  $I = 7$ 100 IF  $3 < 4$  XOR  $5 < 6$  THEN L = 7 100 IF  $3 < 4$  XOR  $5 < 6$  THEN L = 7 100 IF NOT  $3 = 4$  THEN  $L = 7$ 100 IF NOT  $3 = 4$  AND (NOT  $6 = 5$ )  $XOR$  2 = 2) THEN 200 100 IF (A OR B) AND (C XOR D) THEN 200

Los operadores lógicos pueden usarse directamente sobre números. Convierten los números a notación binaria, realizan la operación requerida a nivel de bit, y luego convierten el resultado nuevamente a la representación decimal. Se podrá encontrar una discusión más detallada sobre el uso de los operadores lógicos con números en un texto de matemáticas o ingeniería que trata de lógica.

Los números deben estar entre —32768 y 32767. Representados en notación binaria entre 1000000000000000 y 0111111111111111.

Los números negativos se indican como complemento de 2 con un 1 en el bit más significativo. En notación binaria, cada lugar corresponde a una potencia de 2 en lugar de una potencia de 10 como en la notación decimal.

El cuadro siguiente muestra algunos números escritos en ambas notaciones.

## CONVENCIONES DEL TI BASIC EXTENDIDO

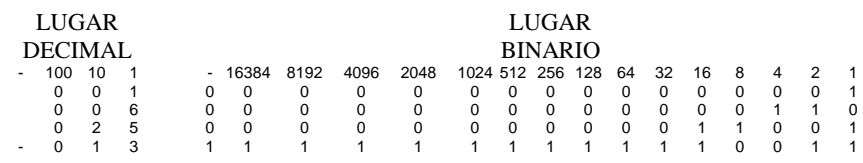

Lo anterior es equivalente a:

 $1_{10} = 0000000000000001_2 = 1_2$   $25_{10} = 000000000011001_2 = 11001_2$  $6_{10} = 00000000000000110_2 = 110_2$   $-13_{10} = 1111111111110011_2$ 

AND pone un 1 en la posición binaria correspondiente si hay un 1 en ambos números, el que lo precede y el que lo sigue. De otro modo pone cero.

OR pone un 1 en la posición binaria correspondiente si hay un 1 en cualquiera de los dos números, en el que lo precede, en el que lo sigue, o en ambos. De otro modo pone cero.

XOR pone un I en la posición binaria correspondiente si hay un 1 en alguno de los números, el que lo precede o el que lo sigue, pero no en ambos. De otro modo pone cero.

NOT pone un 1 en la posición binaria correspondiente si hay un cero en el número que lo sigue. De otro modo pone cero.

Los ejemplos siguientes ilustran el resultado de los operadores lógicos usados con números:

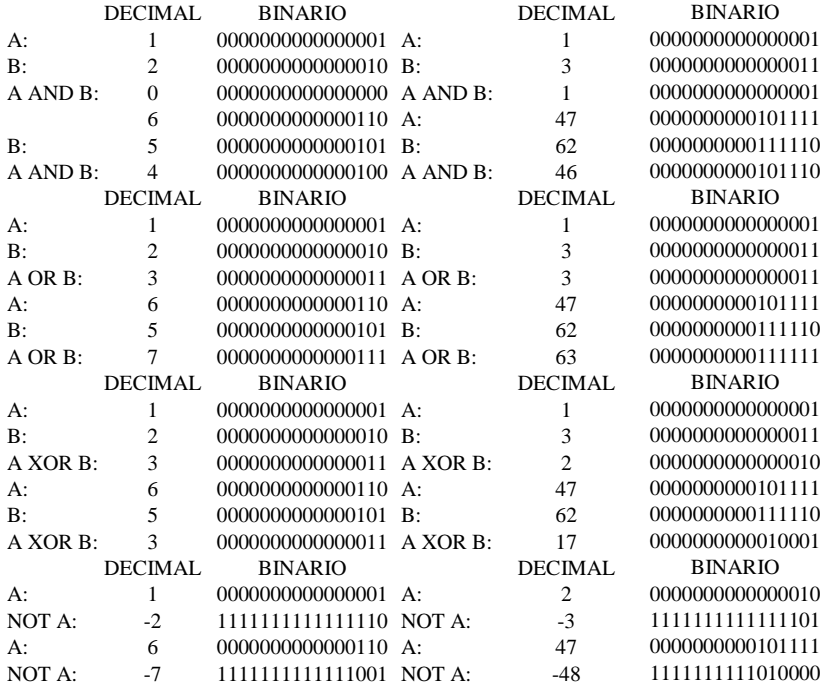

**4**

# **Sección de Referencia**

Este capítulo es una lista alfabética de todos los comandos, instrucciones y funciones del TI BASIC Extendido, con una explicación detallada de cómo trabaja cada uno. Se incluyen ejemplos y programas ejemplo para mayor claridad.

En el formato de los elementos, las palabras clave aparecen en MAYUSCULAS. Las variables están en itálicas. Las porciones opcionales están entre [ corchetes ] . Los ítems que se pueden repetir se indican mediante puntos suspensivos ( . . . ). Las formas alternativas se presentan una sobre otra.

El Apéndice A contiene una lista de los programas ilustrativos. El índice da las páginas en las que se usa cada elemento del TI BASIC Extendido en un programa ilustrativo.

## **Formato:** ABS (expresión-numérica)

### **Descripción**:

La función ABS da el valor absoluto de una expresión-numérica.

Si la expresión-numérica es positiva, ABS da el valor de la expresión. Si la expresiónnumérica es negativa, ABS da su negativo (un valor positivo). Si la expresión-numérica es cero, ABS devuelve un cero. El resultado de ABS es siempre un número no negativo.

## **Ejemplos:**

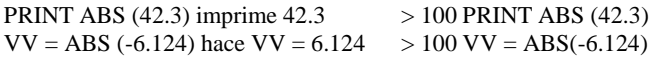

## **ACCEPT** CAPITULO

## **Formato:**

ACCEPT [[AT (fila, columna)][VALIDATE(tipo-de-dato,…)][BEEP] [ERASE ALL][SIZE(expresión-numérica)]:] variable

## **Descripción:**

La instrucción ACCEPT detiene la ejecución del programa hasta que se ingresan datos desde el teclado. Hay muchas opciones disponibles para el ACCEPT, que lo hacen más versátil que el INPUT. Puede aceptar datos desde cualquier lugar de la pantalla, emitir un tono audible (beep) cuando está lista para aceptar los datos borrar todos los caracteres de la pantalla antes de aceptar los datos, limitar los datos aceptados a un cierto número de caracteres, y limitar el tipo de los caracteres aceptados.

## **Opciones:**

Las siguientes opciones pueden aparecer en cualquier orden luego del ACCEPT.

AT(fila, columna): ubica el comienzo del campo especificado, en una fila y columna determinada. Las filas se numeran de 1 a 24 y las columnar de 1 a 28: donde la columna 1 se corresponde con la columna 3 de los subprogramas VCHAR, HCHAR y GCHAR.

VALIDATE (tipo-de-dato…) permite solo el ingreso de ciertos caracteres. El tipo-de-dato especifica que caracteres son aceptables. Si se especifican más de un tipo-de-datos, se aceptará cualquier caracter perteneciente a esos tipos. Los siguientes son tipos de datos:

> UALPHA permite todos los caracteres alfabéticos, en mayúsculas. DIGIT permite de 0 a 9. NUMERIC permite de 0 a 9, ".","+", "-", y "E". Expresión-alfanumérica permite todos los caracteres contenidos en dicha expresión alfanumérica.

BEEP emite un tono breve que indica que la computadora está lista para aceptar la entrada.

ERASE ALL llena la pantalla completa con caracteres en blanco antes de aceptar la entrada.

SIZE (expresión-numérica) limita la cantidad de caracteres aceptados, al valor absoluto de la expresión-numérica. Si la expresión numérica es positiva, el campo en que se ingresarán los datos, se blanquearán antes de aceptar la entrada. Si la expresión-numérica es negativa el campo no se blanquea. Esto permite colocar un valor standard en el campo e ingresarlo sólo presionando ENTER. Si hay cláusula SIZE, la línea se blanquea desde la posición de comienzo, hasta el final de la línea.

Si se usa la instrucción ACCEPT sin la cláusula AT, los dos últimos caracteres de la pantalla (esquina inferior derecha) se cambian a "Caracteres de borde" (código ASCII 31).

## ACCEPT

## **Ejemplos:**

ACCEPT AT (5,7): Y acepta datos en la quinta fila, séptima columna de la pantalla, en la variable Y

ACCEPT VALIDATE ("YN"): R\$ acepta Y ó N en la variable R\$

ACCEPT ERASE ALL: B acepta datos en la variable B luego de poner blanco en todas las posiciones de la pantalla. ACCEPT AT (R, C) SIZE (FIELDLEN) BEEP VALIDATE (DIGIT, "AYN"): X\$ acepta un dígito o las letras A, Y ó N en la variable X.\$. La longitud del campo puede ser de hasta FIELDLEN caracteres. El dato se acepta en la fila R, columna C y se produce un "beep" antes de aceptar los datos.

#### **Programa:**

El programa de la derecha muestra un uso típico del ACCEPT.

Permite la entrada de hasta 20 nombres y direcciones, y luego los muestra juntos en la pantalla.

- > 100 ACCEPT AT (5,7): Y
- > 100 ACCEPT VALIDATE ("YN"): R\$
- > 100 ACCEPT ERASE ALL: B

> 100 ACCEPT AT (R, C) SIZE (FIELD LEN) BEEP VALIDATE (DIGIT, "AYN"): X \$

- > 100 DIM NOM\$ (20), DIREC\$(20)
- > 110 DISPLAY AT (5,1) ERASE ALL : "NOMBRE:"
- > 120 DISPLAY AT (7,1): "DIREC-CION:"
- > 130 DISPLAY AT (23,1): "MECA-NOGRAFIE UN ? PARA FINALIZAR LA ENTRADA".
- $> 140$  FOR S = 1 TO 20
- > 150 ACCEPT AT (5,7) VALIDATE (UALPHA "?") BEEP SIZE (13): NOM\$ (5)
- $> 160$  IF NOM\$ (S) = `?" THEN 200
- > 170 ACCEPT AT (7,10) SIZE (12): DIREC\$ (S)
- > 180 DISPLAY AT (7,10): "

## ACCEPT

- > 190 NEXT S
- > 200 CALL CLEAR
- $>$  210 DISPLAY AT  $(1,1)$ : "NOMBRE", "DIRECCION"
- $> 220$  FOR T = 1 TO S-1
- > 230 DISPLAY AT(T+2.1): NOM\$ (T), DIREC\$ (T)
- > 240 NEXT T
- > 250 GOTO 250

(Presione **FCTN 4** para detener el programa).

## **ASC**

## **Formato:**

ASC (expresión-alfanumérica)

## **Descripción:**

La función ASC devuelve el código del carácter ASCII que corresponde al primer caracter de la expresión. En el Apéndice C se da una lista de los códigos ASCII. La función ASC es la inversa de la función CHR\$.

## **Ejemplos:**

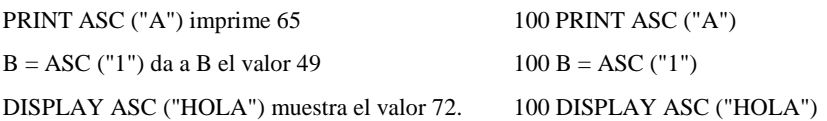

## **ATN** CAPITULO

## **Formato:**

ATN (expresión-numérica)

## **Descripción:**

La función ATN devuelve la medida del ángulo (en radianes) cuya tangente es el valor de la expresión-numérica. Si desea el equivalente del ángulo en grados, multiplíquelo por 180/PI. El valor dado por la función ATN está siempre en el rango - PI/2 < ATN  $(X)$  < PI/2.

## **Ejemplos:**

PRINT ATN(0) imprime  $0 \rightarrow 100$  PRINT ATN (0)

 $Q = ATN(.44)$  asigna a Q  $> 100 Q = ATN(.44)$ es valor .4145068746

## **BREAK**

## **Formato:**

BREAK Lista-de-número-de-línea

## **Descripción:**

El comando BREAK requiere una lista-de-número-de-línea. Hace que el programa se detenga inmediatamente antes que se ejecuten las líneas que figuran en la lista.

Luego que ocurre un "breakpoint" (interrupción) a raíz de que ese número de línea forma parte de la lista-de-números-de-línea, este "breakpoint" se remueve y no volverá a tener efecto sobre esa línea a menos que se dé un nuevo comando BREAK o una nueva instrucción BREAK.

La instrucción BREAK sin número de línea hace que el programa se detenga cuando encuentra dicha instrucción. La línea en que se detiene el programa es llamada un 'breakpoint" (interrupción).

Cada vez que encuentra una instrucción BREAK sin número de línea, el programa se detiene aún si se ha ejecutado una instrucción ON BREAK NEXT.

También se puede provocar una interrupción en un programa presionando la tecla **FCTN 4**  (CLEAR) mientras el programa se está ejecutando, a menos que las interrupciones se estén manejando de otra manera mediante la acción ON BREAK.

BREAK es útil para encontrar porque un programa no se está ejecutando como uno espera. Cuando el programa se ha detenido, se pueden imprimir los valores de las variables para ver que está sucediendo.

Se puede ingresar cualquier comando o cualquier instrucción usada como comando. Si en cambio se edita el programa, no se puede retomar su ejecución con un CONTINUE

Una manera de remover los "breakpoint" establecidos con BREAK seguido de números de línea, es mediante el comando UNBREAK También si se ha definido un "breakpoint" en una línea de programa y se borra dicha línea, se remueve el "breakpoint". También se remueven los breakpoints cuando un programa se almacena con el comando SAVE.

Véase ON BREAK para ver las maneras de manejar los "breakpoints".

Cada vez que ocurre un "breakpoint", el conjunto de caracteres standard se recupera. Así los caracteres standard que se hayan redefinido con CALL CHAR, vuelven a los caracteres normales. Un "breakpoint" también recupera los colores standard, borra los sprites y define la magnificación de sprites con el valor standard de 1.

## **Opciones:**

La lista-de-números-de-línea es opcional cuando se usa BREAK como instrucción, pero es obligatoria cuando se lo usa como comando. Cuando está presente, hace que el programa se detenga inmediatamente antes que se ejecuten las líneas que figuran en la lista. Luego que ocurre un "breakpoint" (interrupción) a causa de una línea que figura en la lista-de-númerosde-línea, el "breakpoint" se remueve y no volverá a tener efecto sobre esa línea a menos que se dé un nuevo comando BREAK o una nueva instrucción BREAK.

## BREAK

## **Ejemplos:**

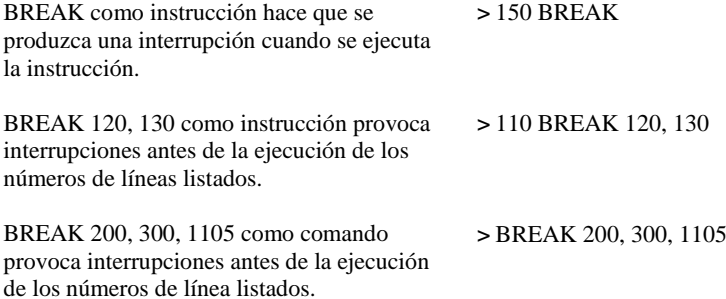

## **BYE**

## **Formato:**

BYE

## **Descripción:**

El comando BYE termina el TI BASIC Extendido y vuelve a la pantalla principal. Se cierran todos los archivos que estaban abiertos, se borran todas las líneas de programa y la computadora queda desactivada. Use siempre el comando BYE en lugar de  $\overline{FCTN}$  + (QUIT) para dejar el TI BASIC Extendido. FCTN + (QUIT) no cierra los archivos, de lo que puede resultar que se pierdan datos de los dispositivos periféricos.

## **Formato:**

CALL nombre-de-subprograma [ (lista-de-parámetros)

Descripción:

La instrucción CALL transfiere el control a nombre-de-subprograma. El subprograma puede ser uno de los provistos por TI BASIC Extendido, o bien un subprograma escrito por el usuario.

Luego que ha sido ejecutado el subprograma, se ejecuta la siguiente instrucción después del CALL. CALL puede ser tanto una instrucción como un comando cuando se trata de subprogramas provistos por TI BASIC Extendido, pero debe ser sólo una instrucción cuando se trata de subprogramas escritos por el usuario.

## **Opciones:**

La lista-de-parámetros se define de acuerdo al subprograma que se está llamando. Algunos no requieren parámetros, otros sí los requieren y otros tienen parámetros opcionales. Cada uno de los subprogramas provistos por TI BASIC Extendido se discute en su propio capítulo en este manual. Los subprogramas que puede escribir el usuario se discuten en el Capítulo II bajo el título de subprogramas y SUB.

Los siguientes son nombres de subprogramas provistos por TI BASIC Extendido.

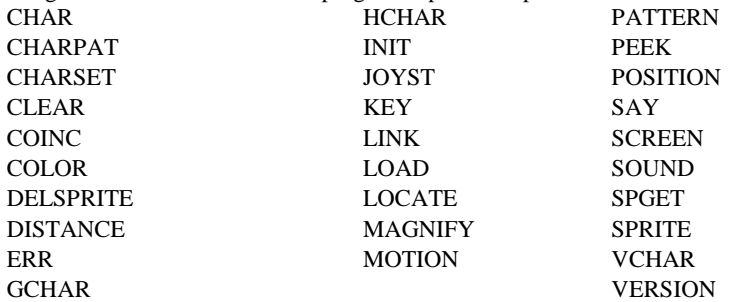

## **Programa:**

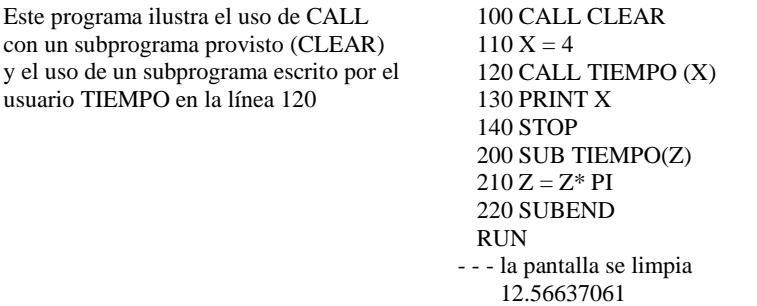

## **CHAR Subprograma**

## **Formato:**

CALL CHAR (código-caracter, identificador-de-modelo [ , . . . ])

## **Descripción:**

El subprograma CHAR le permite definir caracteres gráficos especiales. Se puede redefinir el conjunto standard de caracteres (códigos ASCII 32-95) y los caracteres no definidos, con códigos ASCII 96-143. Note que en TI BASIC Extendido hay nuevos caracteres definibles por programa que el TI BASIC donde se permitirán códigos ASCII de 96-156. El subprograma CHAR es el inverso del subprograma CHARPAT.

El código-de-caracter especifica el caracter que se desea definir y debe ser una expresión numérica con un valor entre 32 y 143.

El modelo-de-caracter es una cadena de 0 a 64 caracteres que especifica el modelo del / de los caracteres que se definen. Esta cadena es una representación codificada de los puntos que forman un caracter en la pantalla.

Cada caracter se compone de 64 puntos distribuidos en una grilla de 8 x 8 como se muestra abajo.

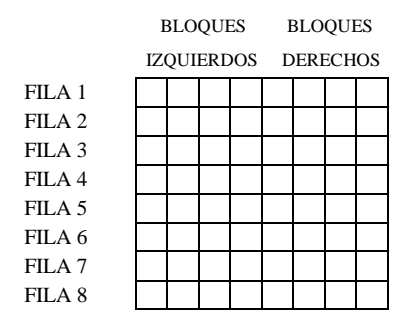

Cada fila está dividida en dos bloques de 4 puntos cada uno:

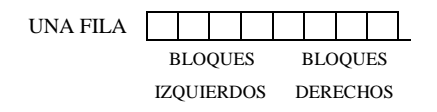

Cada caracter en el identificador-de-modelo, describe el modelo de un bloque de una fila. Las filas se describen de izquierda a derecha y de arriba hacia abajo. Así, los primeros dos caracteres del identificador de modelo describen el modelo para la fila 1 de la grilla, los dos siguientes, la segunda fila, y así sucesivamente.

## SUBPROGRAMA CHAR

Los caracteres se crean "encendiendo" algunos puntos y "apagando" otros. El caracter "espacio" (ASCII 32) es el caracter donde todos los puntos están "apagados". El encendido de todos los puntos produce un bloque sólido. El color de los puntos "encendido" es el color de frente. El color en los puntos "apagados" es el color de fondo.

Todos los caracteres standard están definidos con los puntos apropiados "encendidos". Para crear un nuevo caracter hay que especificar que puntos quedan "encendidos" y cuales "apagados". En el código binario de la computadora se usa un número por cada 64 puntos para especificar que puntos están "encendidos" o "apagados" para un bloque especial. Una forma de lectura más accesible que la binaria es la hexadecimal. La tabla siguiente muestra todas las condiciones de "encendido"/"apagado" para los 4 puntos de un bloque dado y los códigos binario y hexadecimal para cada condición.

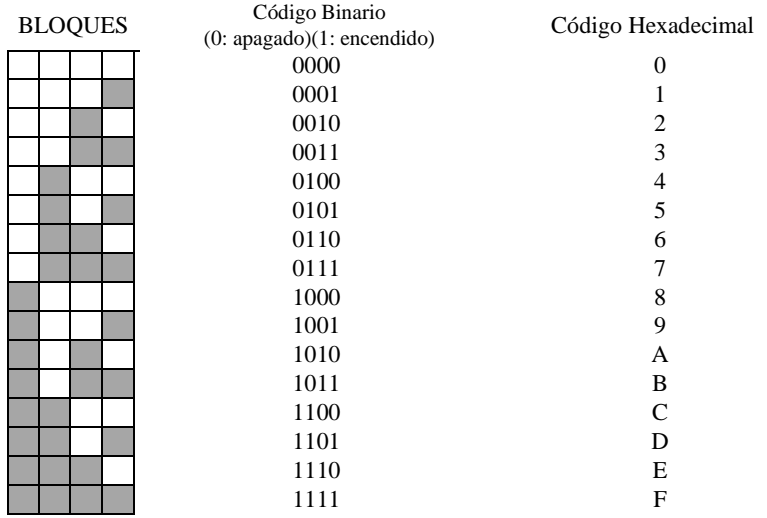

Si el identificador-de-modelo es menor de 16 caracteres, la computadora asuma que los caracteres restantes son cero.

Si el identificador-de-modelo tiene de 17-32 caracteres se definen dos códigos de caracter, el primero con los primeros 16 caracteres y el segundo con los restantes, con adición de ceros si es necesario.

Si el identificador-de-modelo tiene de 33-48 caracteres, se definen 3 códigos de caracteres, el primero toma los primeros 16 caracteres, el segundo desde el 170 al  $32^{\circ}$  caracter y el tercero con los caracteres restantes con adición de ceros si es necesario.

Si el identificador-de-modelo tiene de 49-64 caracteres, se definen cuatro códigos de caracter; el primero toma los primeros 16 caracteres, el segundo desde el 170 al  $32^{\circ}$  caracter, el tercero desde el 33<sup>0</sup> al 48<sup>0</sup> caracter y el cuarto con los caracteres restantes y ceros adicionales si fuese necesario.

Si el identificador-de-modelo es más largo que 64 caracteres o es lo suficientemente largo como para definir caracteres con código mayor que 143, el exceso se ignora.

## SUBPROGRAMA CHAR

#### **Programas:**

Para describir el modelo de puntos dibujados a continuación se codificará una cadena de caracteres para el CALL CHAR:

#### "1898FF3D3C3CE404"

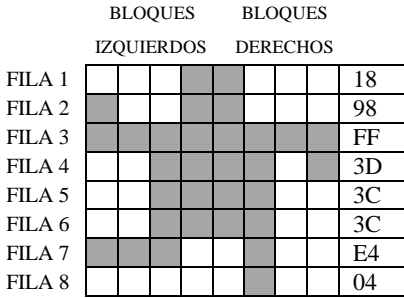

El programa de la derecha usa ésta y otra cadena de caracteres para hacer que la figura "baile".

Si un programa es detenido por un breakpoint. los caracteres ASCII predefinidos (códigos 32 a 95) vuelven a su modelo standard. Los que tienen códigos entre 96 y 143 conservan el modelo definido por el programa. Cuando el programa termina normalmente o a causa de un error, todos los caracteres predefinidos retoman su modelo.

>100 CALL CLEAR >110 A\$ = "1898FF3D3C3CE404' >120 B\$ = "1819FFBC3C3C2720" >130 CALL COLOR (9, 7, 12) >140 CALL VCHAR (12, 16, 96) >150 CALL CHAR (96, A\$) >160 GOSUB 200 >170 CALL CHAR (96,B\$) >180 GOSUB 200 >190 GO TO 150  $>$  200 FOR DELAY = 1 TO 50 >210 NEXT DELAY >220 RETURN >RUN - - la pantalla se borra - - el caracter se mueve (Presione **FCTN 4** para detener el programa)

>100 CALL CLEAR >110 CALL CHAR (96,"FFFFFFFFF FFFFFFF") >120 CALL CHAR (42, "OFOFOFOFO FOFOFOF") >130 CALL HCHAR (12, 17, 42) >140 CALL VCHAR (14, 17, 96)  $>150$  FOR DELAY = 1 TO 500 >160 NEXT DELAY >RUN

## **CHARPAT Subprograma**

**4**

### **Formato:**

CALL CHARPAT (código-de-caracter, variable-alfanumérica [,…])

## **Descripción:**

El subprograma CHARPAT devuelve en la variable alfanumérica el identificador de modelo de 16 caracteres que define el modelo de ese código-de-caracter. El subprograma CHARPAT es el inverso del Subprograma CHAR.

Véase el subprograma CHAR para una explicación del valor devuelto en la variable alfanumérica.

## **Ejemplo:**

CALL CHARPAT (33.C\$) hace C\$ igual a ―0010101010001000‖, el identificador de modelo para el caracter 33, el signo !

> 100 CALL CHARPAT (33,C\$)

## **CHARSET Subprograma**

### **Formato:**

CALL CHARSET

## **Descripción:**

El subprograma CHARSET recupera los modelos standard y los colores para los caracteres de 32 a 95. Generalmente cuando un programa se ejecuta desde otro programa usando RUN como instrucción, los caracteres 32-95 no vuelven a sus modelos y colores standard. CHARSET es útil cuando no se desea que pasa eso.

#### **Ejemplo:**

Recupera los caracteres standard > 100 CALL CHARSET y sus colores.

## **CHR\$**

### **Formato:**

CHR\$ (expresión-numérica)

## **Descripción:**

La función CHR\$ devuelve el carácter correspondiente al código de carácter ASCII especificado por la expresión-numérica. La función CHR\$ es la inversa de la función ASC. En el Apéndice C se da una lista de los códigos de caracter ASCII para cada caracter.

## **Ejemplos:**

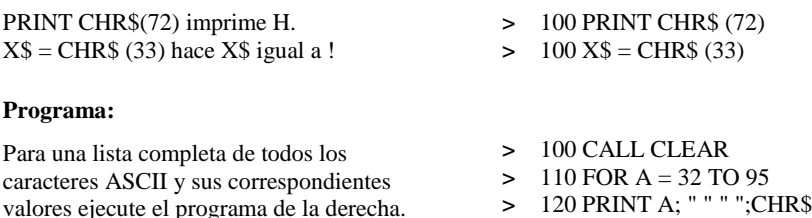

- > 120 PRINT A; " " " ";CHR\$ (A);  $\cdots$  " ",
- > 130 NEXT A

## **CLEAR Subprograma**

#### **Formato:**

CALL CLEAR

## **Descripción:**

El subprograma CLEAR se usa para limpiar (borrar) la pantalla completa. Cuando se llama a este programa, se coloca el caracter "espacios" (código ASCII 32) en todas las posiciones de la pantalla.

## **Programas:**

Cuando se ejecuta el programa de la derecha la pantalla se limpia antes de ejecutarse los PRINT

Si el caracter espacio (código ASCII 32) ha sido redefinido mediante el subprograma CALL CHAR la pantalla se llena con el nuevo caracter cuando se ejecuta CALL CLEAR

> 110 PRINT "HOLA" > 120 PRINT "COMO ESTA?" > RUN - - - la pantalla se borra **HOLA** COMO ESTA? > 100 CALL CHAR (32,"0103070F1F 3F7FFF") > 110 CALL CLEAR > 120 GO TO 120 > RUN - - - la pantalla se llena con (presione **FCTN 4** para detener el programa).

> 100 CALL CLEAR

**4**

## **CLOSE**

## **Formato:**

CLOSE # Nº -de-archivo [:DELETE]

## **Descripción:**

La instrucción CLOSE hace que el programa deje de usar el archivo referenciado en  $\#N^{\circ}$ -dearchivo. Después que se ejecute la instrucción CLOSE, el archivo no puede ser usado por el programa a menos que se lo abra (OPEN) nuevamente. La computadora ya no asocia el Nºde-archivo con el archivo cerrado, de modo que se puede asignar ese número a otro archivo. Cuando no se está ejecutando ningún programa, las siguientes acciones cierran todos los archivos abiertos:

> Editar el programa Ingresar el comando BYE Ingresar el comando RUN Ingresar el comando NEW Ingresar el comando OLD Ingresar el comando SAVE Ingresar el comando LIST para un dispositivo.

Se utiliza **FCTN +** (QUIT) para dejar el TI BASIC Extendido, la computadora no cierra ningún archivo abierto y se pueden perder datos de esos archivos. Para evitar esta posibilidad, debe. abandonar TI BASIC Extendido con una instrucción BYE en lugar de **FCTN +** (QUIT).

## **Opciones:**

Se puede borrar un archivo de un diskette al mismo tiempo que se lo cierra agregando ―:DELETE" a la instrucción.

Otros dispositivos tales como grabadoras de cassette no admiten DELETE. El manual de cada dispositivo discute el use de DELETE.

## CLOSE

## **Ejemplos:**

Cuando la computadora realiza un close para un cassette, se reciben instrucciones sobre como operar el grabador

La instrucción CLOSE para diskettes no requiere ninguna acción de su parte > 100 OPEN# 24: "CS1", INTERNAL, INPUT, FIXED

- ●
- $\overline{\phantom{a}}$
- ●
- - líneas de programa
- ●
- ●
- > 200 CLOSE # 24
- > RUN
- - instrucciones de apertura
- ●
- ●

●

- - el programa se ejecuta
	-
- ●

● \* PRESS CASSETTE STOP

THEN PRESS ENTER CS1

- > 100 OPEN# 24: "DSK1. MIDATO", INTERNAL, INPUT, FIXED
- ●

● ●

- - -líneas de programa

- ●
- ●
- ●
- > 200 CLOSE # 24
- > RUN
- - el programa se ejecuta.

## **COINC Subprograma**

## **Formato:**

CALL COINC (# Nº sprite,# Nº sprite, tolerancia, variable-numérica) CALL COINC (# Nº sprite, punto-fila, punto-columna, tolerancia, variable-numérica) CALL COINC (ALL, variable-numérica)

## **Descripción:**

El subprograma COINC detecta una coincidencia entre un sprite y otro sprite o una posición de la pantalla. El valor devuelto en la variable numérica es -1 si hay coincidencia y 0 si no la hay.

Si se da la palabra clave ALL, se informa de la coincidencia de dos sprites cualesquiera. Si se identifica # No de sprite y posición en la pantalla, también se informa su coincidencia.

Si se da la palabra clave ALL se consideran sprites coincidentes sólo si uno o más puntos que los componen, ocupan la misma posición en la pantalla. Si se dan dos sprites o un sprite y una posición, debe especificarse también una tolerancia, y dos sprites se considerarán coincidentes si sus esquinas izquierdas superiores están dentro del valor especificado por la tolerancia. Un sprite y una posición son coincidentes si la esquina superior izquierda del sprite y la posición especificada por punto-fila y punto columna están dentro del valor especificado en tolerancia. Estas coincidencias se informan y no hay superposición aparente de los sprites o del sprite y la posición.

El punto-de-fila y punto-de-columna se renumeran consecutivamente comenzando con 1 en la esquina superior izquierda de la pantalla.

El punto de fila puede ir de 1 a 192 y el de columna va de 1 a 256. En realidad el punto de fila puede llegar a 256 pero las posiciones 193 a 256 caen fuera de la pantalla. Si cualquier parte del sprite ocupa una posición dada, entonces hay coincidencia.

La detección o no de la coincidencia depende de varias variables. Si los sprites se mueven muy rápidamente, COINC puede no llegar a detectar la coincidencia. También, COINC verifica la coincidencia sólo cuando se lo llama de modo que puede pasar que la coincidencia se dé cuando se está ejecutando alguna otra instrucción del programa.

## SUBPROGRAMA COINC

## **Programa:**

Este programa define dos sprites que consisten de un triángulo

La línea 160 muestra una coincidencia porque los sprites están a 10 puntos uno de otro.

La línea 180 muestra que no hay coincidencia porque las áreas sombreadas de los sprites no son coincidentes

- > 100 CALL CLEAR
- > 110 S\$ = "0103070F1F3F7FFF"
- > 120 CALL CHAR (96,S\$)
- > 130 CALL CHAR (100,S\$)
- > 140 CALL SPRITE (# 1,96, 7, 8, 8)
- > 150 CALL SPRITE (# 2,100, 5, 1, 1)
- > 160 CALL COINC (# 1,#2, 10,C)
- $> 170$  PRINT C
- > 180 CALL COINC (ALL, C)
- > 190 PRINT C
- > RUN
	- -1  $\theta$

## **COLOR Subprograma**

## **Formato:**

CALL COLOR (# N°-de-sprite, color-fondo [,…]) CALL COLOR (conjunto-de-caract, color-de-fondo, color-de-frente [,…] )

## **Descripción:**

El subprograma COLOR permite especificar ya sea un color de frente para un sprite o bien color de frente y color de fondo para un conjunto de caracteres. En un CALL COLOR dado se puede especificar color para un sprite o para un con-junto de caracteres pero no para ambos.

Cada caracter tiene dos colores. El color de los puntos que forman el caracter es llamado el color de frente. El color que ocupa el resto de la posición del caracter en la pantalla es el color de fondo. En los sprites, el color de fondo es siempre 1, transparente, que permite ver los caracteres a través del color de la pantalla. Para cambiar el color de la pantalla vea el subprograma SCREEN.

Tanto el color de frente como el color de fondo deben tener valores entre 1 y 16. Los códigos de color son:

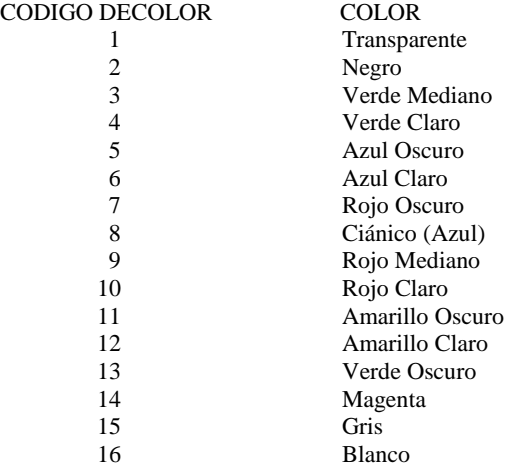

Hasta que se ejecuta un CALL COLOR, el color de frente standard es negro (código 2) y el color de fondo standard es transparente (código 1) para todos los caracteres. Los sprites tienen el color que se les asignó cuando fueron creados..Cuando ocurre un "breakpoint" todos los caracteres vuelven a sus colores standard.

## SUBPROGRAMA COLOR

Para usar el subprograma CALL COLOR se debe especificar también a cual de los 15 conjuntos de caracteres pertenece el caracter. (Note que en TI BASIC hay 16 conjuntos de caracteres mientras que TI BASIC Extendido tiene 15).

La lista de los códigos ASCII para caracteres standard se da en el Apéndice C. Los números de los conjuntos de caracteres son los siguientes:

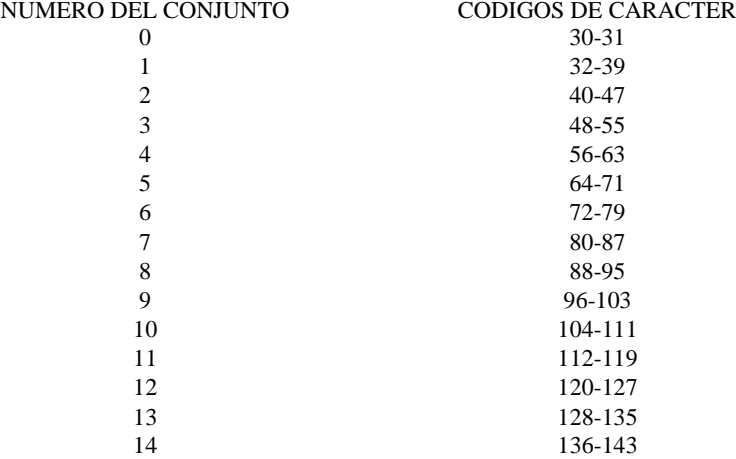

## **Ejemplos:**

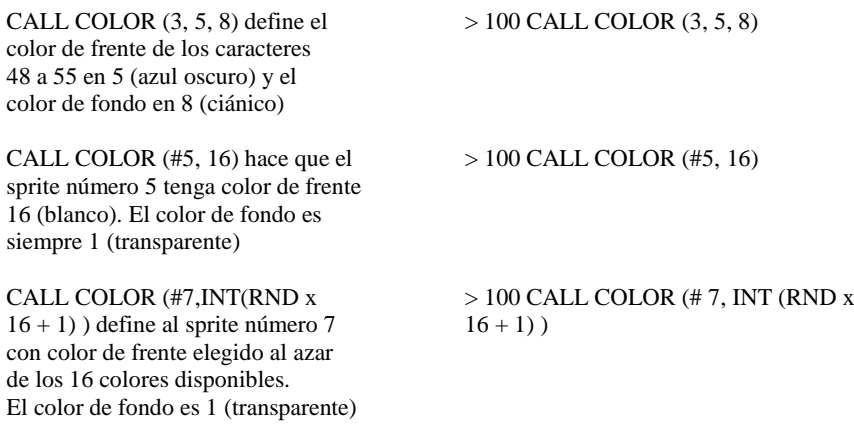

## **CONTINUE**

## **Formato:**

CONTINUE **CON** 

## **Descripción:**

El comando CONTINUE recomienza un programa que fue detenido por un "breakpoint". Puede ingresarse siempre que el programa haya parado su ejecución a causa de un comando BREAK, o una instrucción, o por FCTN 4 (CLEAR). Sin embargo no se puede usar CONTINUE si se ha editado el programa. CONTINUE puede abreviarse como CON.

Cuando ocurre un "breakpoint", el conjunto de caracteres standard y los colores standard se recuperan. Los sprites dejan de existir CONTINUE no devuelve los caracteres ni colores standard que habrán sido cambiados. De otro modo, el programa continúa como si no hubiera ocurrido el "breakpoint"!

## **Formato:**

COS (expresión-en-radianes)

## **Descripción:**

La función coseno da el coseno trigonométrico de la expresión-en-radianes. Si el ángulo está en grados, multiplique el número por P1/180 para conseguir el ángulo equivalente en radianes.

## **Programa:**

El programa de la derecha da el coseno de varios ángulos.

 $> 100 A = 1.047197551196$  $> 110 B = 60$  $> 120 C = 45*$  PI/180 > 130 PRINT COS(A); COS(B) > 140 PRINT COS(B\* PI/180) > 150 PRINT COS(C) > RUN .5 –.9524129804 .5 .7071067812

## **DATA**

### **Formato:**

DATA Lista-de-datos

## **Descripción:**

La instrucción DATA permite almacenar datos dentro del programa. Los datos, que pueden ser constantes numéricos o alfanuméricos se describen en la lista-de-datos separados por comas. Durante la ejecución del programa, la instrucción READ asigna los valores de la listade-datos a las variables especificadas en la lista de variables de la instrucción READ.

Las instrucciones DATA pueden incluirse en cualquier punto del programa. Sin embargo, el orden en que aparecen es importante. Los datos de varias instrucciones DATA se lean secuencialmente comenzando con el primer dato de la primera instrucción DATA. Si un programa tiene más de una instrucción DATA, las instrucciones DATA se leen en el orden en que aparecen en el programa a menos que se especifique otra cosa en una instrucción RESTORE. Así el orden en que aparecen los datos en el programa determina el orden en que serán leídos. Las instrucciones DATA no pueden formar parte de instrucciones múltiples.

Los datos en la lista-de-datos deben corresponderse con el tipo de variable que se le asigna en la instrucción READ. Así, si se especifica una variable numérica en la instrucción READ, deberá haber una constante numérica en la posición correspondiente de la instrucción DATA. De la misma forma, si se especifica una variable alfanumérica deberá indicarse la constante alfanumérica correspondiente. Un número es una variable alfanumérica válida, de manera que se podrá tener una constante numérica en la instrucción DATA, que se corresponda con una variable alfanumérica en la instrucción READ. Si la instrucción DATA contiene comas adyacentes, la computadora asume que se intenta ingresar una variable nula (una cadena de caracteres).

Cuando se usa una cadena alfanumérica en una instrucción DATA, se la puede encerrar entre comillas. Sin embargo si la cadena contiene una coma, o espacios al principio o al final, **deberá** encerrársela entre comillas. Si la cadena está encerrada entre comillas, las comillas que están dentro de la cadena se representarán mediante doble comillas.
### **DATA**

#### **Programa:**

El programa de la derecha lee e imprime varias constantes numéricas y alfanuméricas. La línea 100 a 130 leen cinco conjuntos de datos e imprimen sus valores de a dos por línea.

Las líneas 190 a 220 leen siete datos y los imprimen cada uno en una línea.

Los primeros dos elementos de la línea 140 Los segundos dos elementos de la línea 140 El último elemento de la línea 140 y el primero de la línea 150 El segundo y tercer elementos de la línea 150 El cuarto y quinto elementos de la línea 150 La línea 160 La línea 170 La línea 180 El primer elemento de la línea 230 El segundo elemento de la línea 230 Cadena nula para las dos comas de la línea 230

Ultimo elemento de la línea 230

 $> 100$  FOR A = 1 TO 5 > 110 READ B, C > 120 PRINT B;C > 130 NEXT A > 140 DATA 2, 4, 6, 7, 8 > 150 DATA 1, 2, 3, 4, 5  $> 160$  DATA """AQUI HAY COMILLAS""" > 170 DATA "AQUI, NO HAY COMI LLAS" > 180 DATA AQUI TAMPOCO HAY COMILLAS  $> 190$  FOR A = 1 TO 7 > 200 READ B\$ > 210 PRINT B\$ > 220 NEXT A  $>$  230 DATA 1, NUMERO, TI  $>$  RIIN 2 4 6 7 8 1 2 3 4 5 "AQUI HAY COMILLAS" AQUI, NO HAY COMILLAS AQUI TAMPOCO HAY COMILLAS 1 **NUMERO** 

TI

# **DEF**

#### **Formato:**

DEF nombre-de-función [ (parámetro) = expresión

#### **Descripción:**

La instrucción DEF le permite definir sus propias funciones. El nombre-de-función puede ser cualquier nombre de variable. Si especifica un parámetro, éste debe estar encerrado entre paréntesis y puede ser cualquier nombre de variable escalar. Si la expresión es una cadena alfanumérica, el nombre de función debe ser el nombre de una variable alfanumérica (el último caracter debe ser un signo \$).

La instrucción DEF debe aparecer siempre en una línea con número de secuencia mas bajo que cualquier referencia a la función que define. Asimismo, una instrucción DEF no puede aparecer en una instrucción IF-THEN-ELSE. Cuando la computadora encuentra una instrucción DEF durante la ejecución de un programa, prosigue con la siguiente instrucción si realiza ninguna acción.

Una función puede usarse ya sea para una expresión numérica o alfanumérica empleando el nombre-de-función seguido de una expresión encerrada entre paréntesis si es que se especificó un parámetro para la instrucción DEF.

Cuando se encuentra una referencia a la función en una expresión (mediante el use del nombre-de-función), la función se evalúa usando los valores actuales de las variables especificados en la instrucción DEF y el valor del parámetro si lo hay. Una instrucción DEF puede referirse a otra función definida.

Sin embargo no podrá referirse a si misma directamente (por ej.: DEF  $B = Bx^2$ ) ni indirectamente (Por ej.: DEF  $F = G$  : : DEF  $G = F$ ).

Si la Expansión de Memoria está conectada a la computadora no podrá imprimirse el valor de una función con PRINT usado como comando.

#### **Opciones:**

Si se especifica un parámetro para una función, cuando se encuentra una referencia a ella en una expresión se asigna el valor al parámetro. Luego, el valor de la función queda determinado usando el valor del parámetro y los valores de las otras variables usadas en la instrucción DEF. Si se definió un parámetro para una instrucción DEF habrá que dar un argumento cada vez que se haga referencia a la función.

El nombre del parámetro usado en una instrucción DEF sólo afecta a la instrucción que lo usa. Esto significa que es distinto de cualquier otra variable que aparezca con el mismo nombre en cualquier lugar del programa.

Un parámetro no puede ser usado como un arreglo. Se puede emplear un elemento de un arreglo en una función siempre que no tenga el mismo nombre que el parámetro. Por ejemplo se puede hacer DEF  $F(A) = B(Z)$  pero no DEF  $F(A) = A(Z)$ .

#### **Ejemplos:**

DEF PAGO (HE) =  $40*$  SALARIO + 1.5  $*$ SALARIO \* HE definir PAGO de manera que cada vez que aparece en el programa el pago se calcula multiplicando por 40 el SALARIO más 1.5 del SALARIO por las horas extra.

DEF RND20 = INT (RND  $*$  20 + 1) define RND20 de modo que cada vez que se encuentra en el programa la función produce un entero de 1 a 20.

DEF PRIMPAL\$(NOMBRE\$) = SEG\$(NOMBRE\$,1,POS(NOMBRE\$," ",1) - 1) define a PRIMPAL\$ como la porción de NOMBRE\$ producida por un espacio.

- $> 100$  DEF PAGO(HE) = 40  $*$  SALARIO + 1.5 \* SALARIO \* HE
- $> 100$  DEF RND20 = INT (RND  $* 20 + 1$ )
- > 100 DEF PRIMPAL\$(NOMBRE\$) = SEG\$(NOMBRE\$,1,POS(NOMBRE\$," ",1)  $-1$ )

## **DELETE**

#### **Formato:**

DELETE dispositivo-nombre-de-archivo

#### **Descripción:**

El comando DELETE le permite remover un programa o un archivo de datos del sistema de archivos de la computadora. Dispositivo-nombre-de-archivo es una expresión alfanumérica. Si se usa una constante alfanumérica, debe estar numerada entre comillas. También se pueden borrar archivos de datos usando la palabra clave DELETE en la instrucción CLOSE.

Algunos dispositivos (tales como diskettes) permiten el borrado de archivos; otros (tales como cassettes) no lo permiten. Vea el manual del dispositivo específico para mayor información.

#### **Ejemplo:**

DELETE "DSK1.MYFILE" borra el archivo MYFILE en el drive 1

#### **Programa:**

El programa de la derecha ilustra el use de DELETE

> DELETE "DSK1.MYFILE"

> 100 INPUT "NOM-ARCH: ":X\$ > 110 DELETE X\$

# **DELSPRITE Subprograma**

**4**

#### **Formato:**

CALL DELSPRITE  $(\# N^{\circ}$ -de-sprite  $[...]$ ) CALL DELSPRITE (ALL)

#### **Descripción:**

El subprograma DELSPRITE remueve sprites. Se pueden' borrar uno o más sprites especificando sus números precedidos por el signo  $(\#)$  y separados por comas o se pueden borrar todos los sprites especificando ALL. Luego que ha sido borrado con DELSPRITE un sprite puede volver a crearse con el subprograma SPRITE.

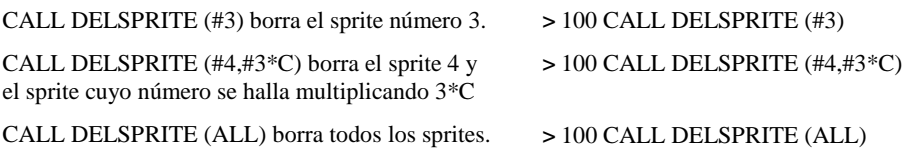

# **DIM**

#### **Formato:**

DIM nombre-arreglo (entero 1 [,entero 2]…[ ,entero 7][,...])

#### **Descripción:**

La instrucción DIM reserva espacio en la memoria de la computadora para arreglos numéricos y alfanuméricos. Un arreglo sólo puede dimensionarse una vez en un programa. Si se dimensiona un arreglo, la instrucción DIM debe aparecer en una línea con número de secuencia inferior a cualquier referencia a dicho arreglo. Si se dimensiona más de un arreglo en una única instrucción DIM, los nombres-de-arreglo deben estar separados por comas. Nombre-arreglo puede ser cualquier nombre de variable Una instrucción DIM no puede aparecer en una instrucción IF-THEN-ELSE.

En TI BASIC Extendido se pueden tener arreglos de hasta 7 dimensiones. La cantidad de "enteros" separados por comas que siguen al nombre del arreglo, determina la dimensión de dicho arreglo. Los valores de los "enteros" determinan la cantidad de elementos en cada dimensión.

El espacio que ocupará el arreglo se reserva luego de haber, ingresado el comando RUN, pero antes de que se ejecute la primera instrucción. Cada elemento de un arreglo alfanumérico será una cadena nula, y cada elemento de un arreglo numérico será cero hasta tanto se reemplace por otro valor.

Los valores de los "enteros" determinan el valor máximo de cada subíndice del arreglo. Si se utiliza un arreglo no definido en una instrucción DIM, el máximo valor para cada subíndice es 10. El subíndice del primer elemento es cero a menos que una instrucción OPTION BASE defina el subíndice mínimo en 1. De esta forma, un arreglo definido como A (6) es un arreglo unidimensional de 7 elementos, a menos que el subíndice 0 se haya eliminado con una instrucción OPTION BASE.

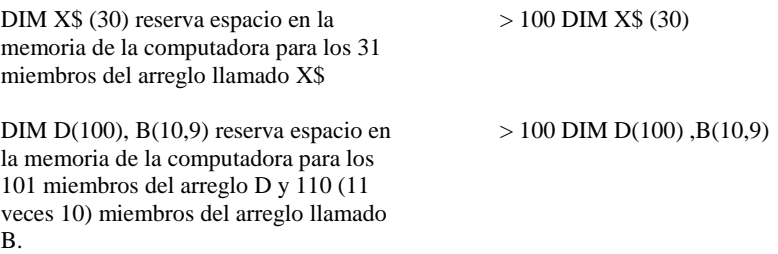

# **DISPLAY** CAPITULO

#### **Formato:**

DISPLAY [[AT(fila, columna) ][BEEP][ERASE ALL] [SIZE (expresión-numérica)]: lista-de-variables

#### **Descripción:**

La instrucción DISPLAY despliega información en la pantalla. Hay muchas opciones disponibles para DISPLAY, lo que la hace mucho más versátil que el PRINT. Se pueden desplegar datos en cualquier lugar de la pantalla, producir un tono audible (beep) cuando se despliegan los datos, blanquear posiciones de la pantalla y borrar todos los caracteres antes de desplegar los datos.

#### **Opciones:**

AT (fila, columna) define el comienzo del campo a desplegar en una fila y columna determinada. Las filas se numeran de 1 a 24. Las columnas se numeran de 1 a 28, donde la columna 1 corresponde a la columna 3 que utilizan los subprogramas VCHAR, GCHAR y HCHAR. Si no aparece la opción AT, los datos se despliegan a partir de la fila 24, columna 1 como para la instrucción PRINT.

BEEP produce un tono corto cuando se despliegan los datos.

ERASE ALL llena la pantalla completa con caracteres blancos antes de desplegar los datos.

SIZE (expresión-numérica) coloca "expresión-numérica" cantidad de blancos en 1 pantalla comenzando en fila y columna. Si no se usa esta opción se blanquea el resto de la fila en la que se despliega el dato. Si el valor de expresión-numérica es más grande que las posiciones que quedan en la fila, sólo se blanquea el resto de la fila.

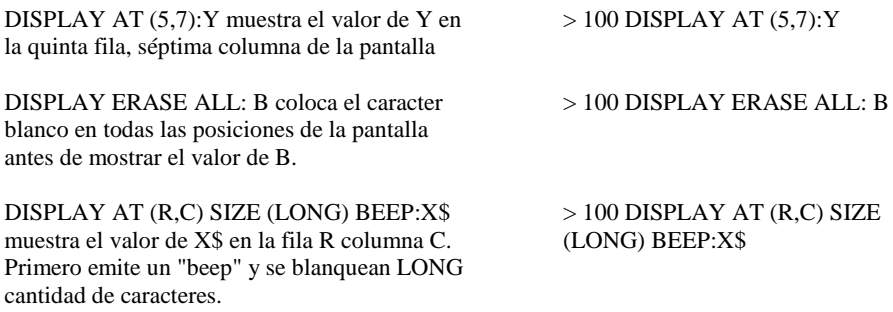

### DISPLAY

#### **Programa:**

El programa de la derecha ilustra el uso de DISPLAY Permite posicionar bloques en cualquier lugar de la pantalla para dibujar una figura.

- > 100 CALL CLEAR
- > 110 CALL COLOR (9,5,5)
- > 120 DISPLAY AT (23,1): "INGRESE FILA Y COLUMNA"
- > 130 DISPLAY AT (24,1): "FILA: COLUMNA:"
- $> 140$  FOR CONTAR  $= 1$  TO 2
- > 150 CALL KEY (0,FILA(CONTAR),S)
- $> 160$  IF S  $\leq 0$  THEN 150
- $> 170$  DISPLAY AT (24,5 + CONTAR) SIZE (1): STR\$(FILA(CONTAR) - 48)
- > 180 NEXT CONTAR
- $> 190$  FOR CONTAR  $= 1$  TO 2
- > 200 CALL KEY (0,COLUMNA(CONTAR), S)
- $> 210$  IF S  $\leq 0$  THEN 200
- $> 220$  DISPLAY AT (24,16 + CONTAR) SIZE(1): STR\$ (COLUMNA(CONTAR) - 48)
- > 230 NEXT CONTAR
- $> 240$  FILA  $1=1$  \* (FILA(1) 48) + FILA(2) 48
- $> 250$  COLUMNA(1) = 10  $*$  (COLUMNA(1) -48) + COLUMNA(2) - 48
- > 260 DISPLAY AT (FILA(1),COLUMNA(1)) SIZE(1):CHR\$ (96)
- > 270 GOTO 130

Presione **FCTN 4** para detener el programa

# **DISPLAY USING**

#### **Formato:**

DISPLAY [lista-de-opción:] USING expresión-alfanumérica [:lista-de-variables ] DISPLAY [lista-de-opción:] USING Nº-de-línea [:lista-de-variables ]

#### **Descripción:**

La instrucción DISPLAY...USING es la misma que el DISPLAY pero con el agregado de la cláusula USING que especifica el formato de los datos de la lista-de-variables. Si la expresión-alfanumérica está presente, entonces define el formato. Si se indica N° -de-línea se refiere al N° -de-línea de una instrucción IMAGE. Ver IMAGE para una explicación de como se define el formato.

#### **Ejemplos:**

DISPLAY AT $(10,4)$ :USING "##.##":N despliega el valor de N en la décima fila y cuarta columna con el formato "##.##".

DISPLAY USING "##.##":N despliega el valor de N con el formato "##.##" , en la fila 24, columna 1.

> 100 DISPLAY AT(10,4):USING "##.##":N

 $> 100$  DISPLAY USING "##.##":N

## **DISTANCE Subprograma**

#### **Formato:**

CALL DISTANCE (Nº-sprite, Nº-sprite, variable-numérica) CALL DISTANCE (Nº-sprite, punto-fila, punto-columna, variable-numérica)

#### **Descripción:**

El subprograma DISTANCE devuelve el cuadrado del valor de la distancia entre dos sprites o entre un sprite y una posición.

La posición de cada sprite se define teniendo en cuenta su esquina superior izquierda. Puntofila y punto-columna van de 1 a 256.

En la variable-numérica se devuelve la distancia al cuadrado.

El número devuelto se calcula: hallando la diferencia entre los puntos-fila de los sprites y elevándola al cuadrado. Luego se halla la diferencia entre los puntos columna de los sprites y se eleva al cuadrado. Luego se suman los dos cuadrados. Si la suma es mayor que 32767, el número devuelto es 32767.

La distancia entre los sprites (o el sprite y la posición) es la raíz cuadrada del valor devuelto.

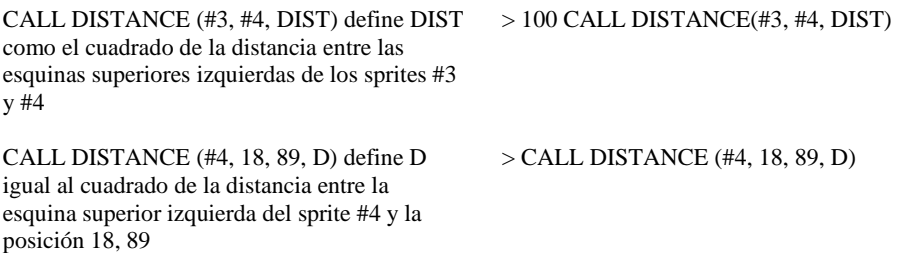

# **END** CAPITULO

#### **Formato:**

END

#### **Descripción:**

La instrucción END finaliza un programa y se puede usar en lugar del STOP. Si bien la instrucción END puede aparecer en cualquier lugar, normalmente se lo ubica en la última línea del programa y así se indica su finalización tanto física como lógica. La instrucción STOP se usa generalmente en los lugares en donde se desea que el programa se detenga. No es necesario usar la instrucción END en TI BASIC Extendido. El programa se detiene automáticamente luego de ejecutar la línea con el mayor número de secuencia.

# **EOF**

#### **Formato:**

EOF(número de archivo)

#### **Descripción:**

La función EOF usa para verificar si queda en el archivo algún registro que no fue leído. El valor de N° -de-archivo indica el archivo a verificar, y debe corresponderse con el número de un archivo abierto. La función EOF no puede usarse con cassettes.

La función EOF supone siempre que el próximo registro será leído secuencialmente, aún si se trata de un archivo RELATIVE.

El valor de la función EOF depende del lugar en que está posicionado el archivo. Si no se encuentra en el último registro del archivo, la función devuelve un valor 0. Si está en el último registro del archivo, devuelve un valor 1.

Si el diskette u otro medio de almacenamiento está lleno, está al final del archivo, y no hay mas lugar para ningún dato, la función devuelve en valor - 1.

Para más información vea el manual "Sistema de Discos"

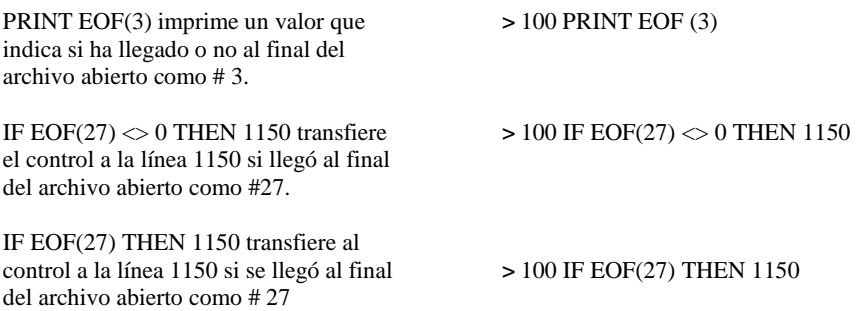

## **ERR Subprograma**

#### **Formato:**

CALL ERR (código-de-error, tipo-de-error [,severidad-del-error, número-de-línea])

#### **Descripción:**

El subprograma ERR devuelve el código-de-error y el tipo-de-error del error más reciente no aclarado. Un error queda aclarado cuando ha sido accedido por el subprograma ERR, cuando ha ocurrido otro error, o el programa ha finalizado.

El código-de-error está formado por un número de dos o tres dígitos. El significado de cada uno de los códigos aparece en el Apéndice N.

Si el tipo-de-error es un numero negativo, el error ocurrió en la ejecución del programa. Si el código de error es 130 (Error de E/S) el tipo-de-error es un número positivo y es el 'número del archivo que provocó el error.

Si no ocurrió ningún error, CALL ERR devuelve ceros en todas las variables. CALL ERR se usa junto con ON ERROR.

#### **Opciones:**

Opcionalmente se puede obtener la severidad-del-error y el número-de-línea donde ocurrió. La severidad-del-error es siempre 9. El número-de-línea es el número de la línea que se estaba ejecutando cuando ocurrió el error. No siempre es la línea la fuente del problema dado que un error puede ocurrir por causa de valores generados o acciones que se han tomado en cualquier lugar del programa.

#### **Ejemplos:**

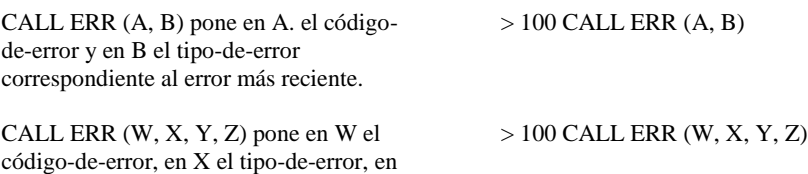

Y la severidad-de-error y en Z el número-

de-línea del error más reciente.

### SUBPROGRAMA ERR

#### **Programa:**

El programa de la derecha ilustra el use de CALL ERR. Se provoca un error en la línea 110 pidiendo un color de pantalla ilegal. A través de la línea 100 el control de transfiere a la línea 130.

La línea 140 imprime los valores obtenidos. El 79 indica que se dio un valor incorrecto. El —1 indica que el error fue en una instrucción. El 9 es la severidad-del-error. El 110 indica que el error ocurrió en la línea 110.

> 100 ON ERROR 130 > 110 CALL SCREEN (18) > 120 STOP > 130 CALL ERR (W. X, Y, Z) > 140 PRINT W;X;Y;Z > RUN

```
79 - 1 9 110
```
#### **Formato:**

EXP (expresión-numérica)

#### **Descripción:**

La función EXP devuelve el valor exponencial (e<sup>x</sup>) de la expresión-numérica. El valor de e es: 2.718281828459.

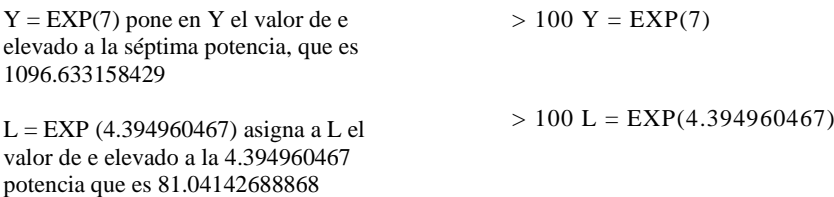

# **FOR TO [STEP]**

#### **Formato:**

 $FOR$  variable-de-control  $=$  valor-inicial TO límite STEP incremento

#### **Descripción:**

La instrucción FOR-TO-STEP repite la ejecución de las instrucciones que están entre FOR-TO-STEP y NEXT hasta que la variable-de-control caiga fuera del rango formado por el valor-inicial y el límite. La instrucción FOR-TO-STEP es útil cuando se necesitan repetir los mismos pasos en un ciclo. La instrucción FOR-TO-STEP no puede usarse en una instrucción IF-THEN-ELSE.

La variable-de-control debe ser una variable numérica sin subíndice. Y actúa como contador para el ciclo. El valor-inicial y el límite son expresiones numéricas. La segunda vez que se ejecuta el ciclo, el valor de la variable-de-control se incrementa en 1 o en el incremento indicado. Este incremento puede ser un número positivo o negativo. Así continúa hasta que el valor de la variable-de-control cae fuera del rango definido por el valor-inicial y el límite. Luego se ejecuta la instrucción que sigue al NEXT.

El valor de la variable-de-control no cambia cuando la computadora abandona el ciclo.

El valor de la variable-de-control puede cambiarse dentro del ciclo, pero se lo debe hacer con cuidado para evitar resultados inesperados. Los ciclos pueden estar "anidados", es decir que un ciclo puede estar contenido completamente dentro de otro. Se puede abandonar un ciclo usando GOTO, GOSUB, IF-THEN-ELSE, y luego volver. Sin embargo no se puede entrar a un ciclo FOR-NEXT en ningún punto excepto en el comienzo.

Si el valor inicial excede el límite al comienzo del ciclo FOR-NEXT, no se ejecutará ninguna de las instrucciones del ciclo. En cambio la ejecución continuará con la primera instrucción después de la instrucción NEXT.

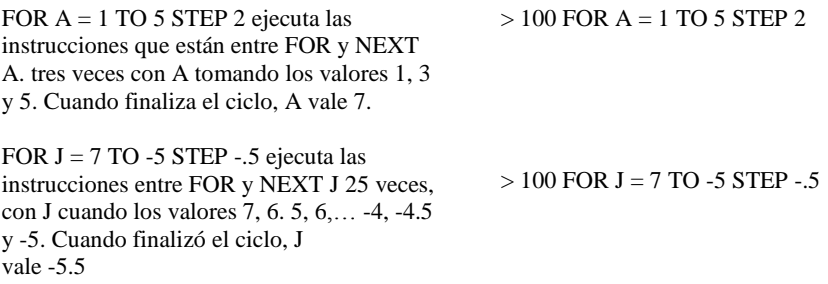

### FOR TO [STEP]

#### **Programa:**

El programa de la derecha ilustra el uso de la instrucción FOR-TO-STEP. Hay tres ciclos FOR-NEXT con variables de control CAR, FILA y COLU.

- >100 CALL CLEAR
- $>110 D = 0$
- $>120$  FOR CAR = 33 TO 63 STEP 30
- $>130$  FOR FILA = 1 + D TO 21 + D STEP 4
- $>140$  FOR COLU = I + D TO 29 + D STEP 4
- >150 CALL VCHAR (FILA, COLU, CAR)
- >160 NEXT COLU
- >170 NEXT FILA
- $>180$  D = 2
- >190 NEXT CAR
- >200 GOTO 200

(Presione **FCTN 4** para detener el programa)

## **GCHAR Subprograma**

#### **Formato:**

CALL GCHAR (fila, columna, variable-numérica)

#### **Descripción:**

El subprograma GCHAR lee un caracter ubicado en cualquier lugar de la pantalla. La computadora devuelve en la variable-numérica el código ASCII para el caracter que está en la posición indicada por fila y columna.

Fila y columna son expresiones numéricas. Un valor 1 para fila indica la parte superior de la pantalla. Un valor 1 para columna indica el costado izquierdo de la pantalla. La pantalla puede imaginarse como una grilla tal como se muestra a continuación

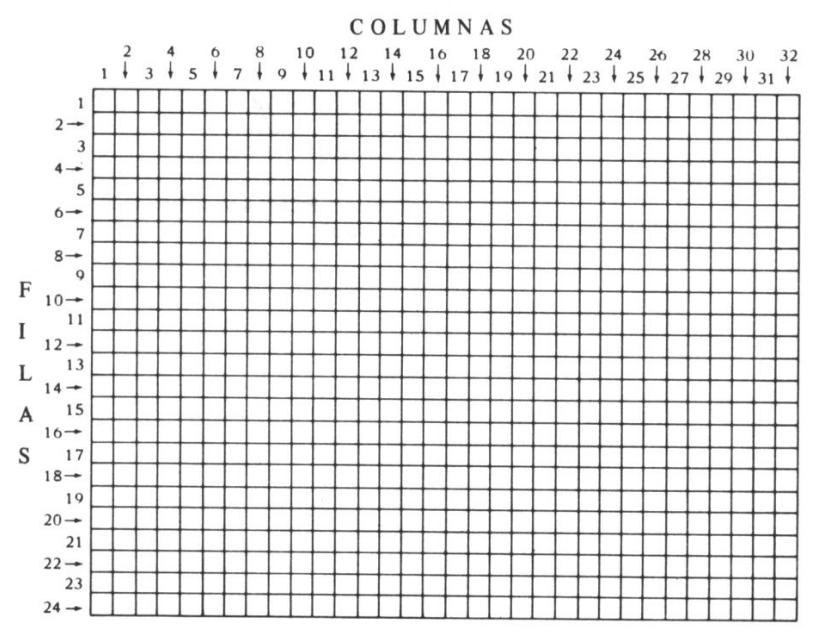

#### **Ejemplos:**

CALL GCHAR (12, 16,X) asigna a X el código ASCII del caracter que está en la fila 12, columna 16.

CALL GCHAR (R, C, K) pone en K el código ASCII del caracter que está en la fila R, columna C.

> 100 CALL GCHAR (12, 16, X)

 $> 100$  CALL GCHAR (R, C, K)

## **GOSUB**

#### **Formato:**

GOSUB número-de-línea GO SUB número-de-línea

#### **Descripción:**

La instrucción GOSUB permite la transferencia a una subrutina. Cuando se ejecuta, el control se transfiere al número-de-línea y se ejecutan esa instrucción y las siguientes (las cuales pueden incluir cualquier instrucción, incluso GOTO y GOSUB).

Cuando encuentra una instrucción RETURN, el control vuelve a la instrucción que sigue al GOSUB. Las subrutinas son útiles cuando se debe realizar una misma acción en distintas partes de un programa. Vea también ON . . . GOSUB. El TI BASIC Extendido las subrutinas pueden llamarse a sí mismas.

#### **Ejemplos:**

GOSUB 200 transfiere el control a la instrucción 200. Se ejecuta esa instrucción y todas las que la siguen hasta el RETURN. Luego el control vuelve a la instrucción siguiente a la de llamada. > 100 GOSUB 200

TI Basic Extendido 89

### **GOSUB**

#### **Programa:**

El programa de la derecha ilustra el use de GOSUB. La subrutina de la línea 260 calcula el factorial para la variable NUMB. El programa completo calcula la solución de la ecuación

$$
NUMB = \frac{X!}{Y!*(X - Y)!}
$$

donde el símbolo ! significa factorial. Esta fórmula se usa en el cálculo de probabilidades. Por ejemplo:

Si se da a X el valor 52 y a Y el valor 5 se encontrarán el número de posibles combinaciones de cinco cartas de poker

- > 100 CALL CLEAR
- > 110 INPUT "INGRESE X E Y:": X, Y
- > 120 IF X < Y THEN 110
- > 130 IF X > 69 OR Y > 69 THEN 110
- $> 140$  NUM  $= X$
- > 150 GOSUB 260
- $> 160$  NUMERADOR = NUMB
- $> 170$  NUMB = Y
- > 180 GOSUB 270
- $> 190$  DENOMINADOR = NUMB
- $> 200$  NUMB = X Y
- > 210 GOSUB 260
- $> 220$  DENOMINADOR  $=$ DENOMINADOR \* NUMB
- $>$  230 NUMB = NUMERADOR / DENOMINADOR
- > 240 PRINT "EL NUMERO ES", **NUMB**
- > 250 STOP
- > 260 REM CALCULO DEL FACTORIAL
- > 270 IF NUMB < 0 THEN PRINT "NEGATIVO" : : GOTO 110
- $> 280$  IF NUMB  $< 2$  THEN NUMB  $= 1$ : : GOTO 330
- $> 290$  MULT = NUMB 1
- $>$  300 NUMB = NUMB  $*$  MULT
- $>$  310 MULT = MULT 1
- > 320 IF MULT > 1 THEN 300
- > 330 RETURN

# **GOTO** CAPITULO

#### **Formato:**

GOTO número-de-línea GO TO número-de-línea

#### **Descripción:**

La instrucción GOTO permite la transferencia incondicional del control a otra línea dentro del programa. Cuando se ejecuta la instrucción GOTO, el control se transfiere a la primera instrucción de la línea especificada por número-de-línea.

La instrucción GOTO no debe usarse para transferir el control entre subprogramas.

#### **Programa:**

El programa de la derecha muestra el use del GOTO en la línea 160. Cada vez que el programa llegue a esa línea, se ejecutará la línea 130 y las siguientes a partir de este nuevo punto.

- > 100 REM SUMA DE 1 A 100
- $> 110$  RESPUESTA = 0
- $> 120$  NUMB = 1
- $> 130$  RESPUESTA = RESPUESTA + **NUMB**
- $> 140$  NUMB = NUMB + 1
- > 150 IF NUMB > 100 THEN 170
- > 160 GOTO 130
- > 170 PRINT "LA RESPUESTA ES" ; RESPUESTA
- > RUN
- LA RESPUESTA ES 5050

## **HCHAR Subprograma**

#### **Formato:**

CALL HCHAR (fila, columna, código-de-caracter [, repeticiones ] )

#### **Descripción:**

El subprograma HCHAR muestra un caracter en cualquier posición de la pantalla y opcionalmente lo repite horizontalmente. El caracter, que tiene el valor ASCII indicado por código-de-caracter, se ubica en la posición descripta por fila y columna y se repite horizontalmente tantas veces como indique repeticiones.

Un valor 1 para fila indica la parte superior de la pantalla. El valor 24 es la última. fila El valor 1 para columna indica el costado izquierdo de la pantalla; y un valor 32 el costado derecho.

La pantalla puede imaginarse como una grilla, tal como se muestra a continuación.

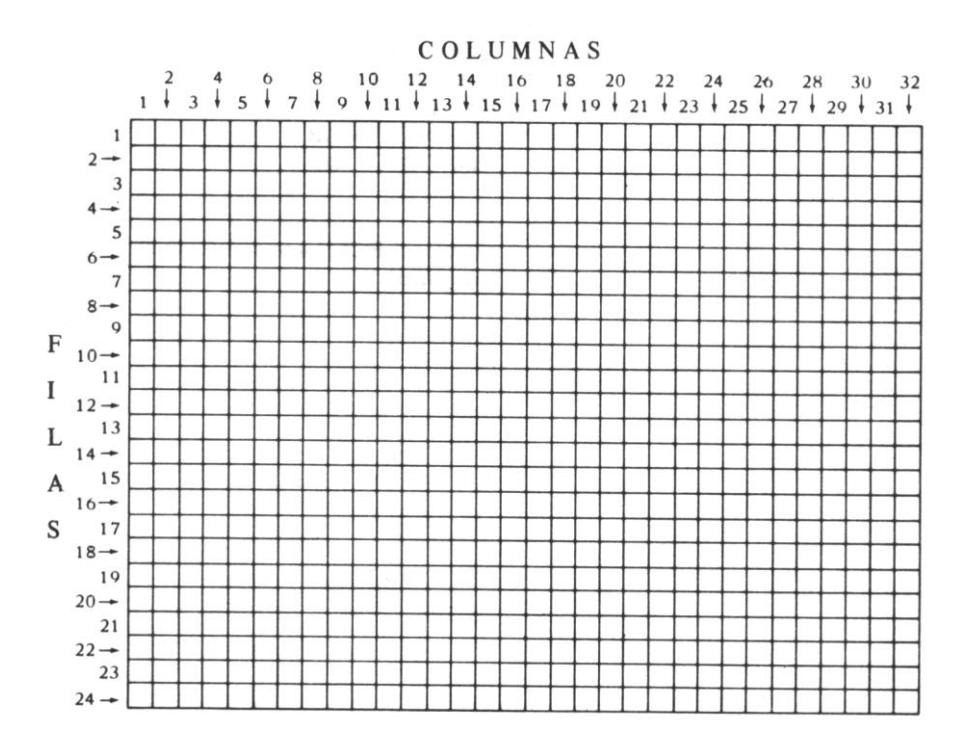

### SUBPROGRAMA HCHAR

#### **Ejemplos:**

CALL HCHAR (12,16, 33) coloca el caracter 33 (un signo de admiración) en la fila 12, columna 16.

CALL HCHAR (1, 1, ASC ("!"), 768) pone un signo de admiración en la fila 1, columna 1, y lo repite 768 veces, completando la pantalla.

CALL HCHAR (R, C, K, T) coloca el caracter con el código ASCII especificado por el valor de K, en la fila R, columna C y lo repite T veces.

> 100 CALL HCHAR(12, 16, 33)

> 100 CALL HCHAR(1, 1, ASC ("!"), 768)

 $> 100$  CALL HCHAR(R, C, K, T)

# **IF THEN [ELSE]**

#### **Formato:**

IF expresión-relacional THEN número-de-línea-1 [ELSE número-de-línea-2] IF expresión-relacional THEN instrucción-1 [ELSE instrucción-2] IF expresión-numérica THEN número-de-línea-1 [ELSE número-de-línea-2] IF expresión-numérica THEN instrucción-1 [ELSE instrucción-2]

#### **Descripción:**

La instrucción IF-THEN-ELSE permite transferir el control a número-de-línea-1 o ejecutar la instrucción-1 si la expresión-relacional es verdadera o si la expresión-numérica es distinta de cero.

Si no es así, el control pasa a la instrucción siguiente u opcionalmente al número-de-línea-2 o instrucción-2.

Instrucción-1 e instrucción-2 pueden a su vez estar formadas cada una por varias instrucciones separadas por el símbolo separador de instrucciones. Estas instrucciones se ejecutan solamente si se ejecuta la cláusula inmediatamente anterior a ellas.

La instrucción IF-THEN-ELSE no puede contener DATA, DEF, DIM, FOR, NEXT, OPTION BASE, SUB o SUBEND.

#### **Ejemplos:**

IF  $X > 5$  THEN GOSUB 300 ELSE  $X =$  $X + 5$  opera de la siguiente manera: Si X es mayor que 5 entonces se ejecuta GOSUB 300. Cuando termina la subrutina el control vuelve a la línea que sigue a esta línea. Si es menor o igual a 5,  $X$  toma el valor  $X + 5$  y el control pasa a la próxima línea. IF Q THEN  $C = C + 1$  :: GOTO 500 :: ELSE  $L = L/C$  :: GOTO 300 opera de la siguiente manera: Si Q no es cero C toma el valor  $C + 1$  y se transfiere el control a la línea 500. Si Q es cero, L toma el valor L/C y el control se transfiere a la línea 300 IF A  $>$  3 THEN 300 ELSE A  $=$  0 :: GOTO 10 opera de la siguiente manera: Si A es mayor que 3, el control se transfiere a la línea 300. Sino A toma el  $> 100$  IF X  $> 5$  THEN 300 GOSUB ELSE  $X = X + 5$  $> 100$  IF Q THEN C = C + 1 :: GOTO  $500$  :: ELSE L = L/C :: GOTO 300  $> 100$  IF A  $> 3$  THEN 300 ELSE A = 0 :: GOTO 10

valor 0 y se transfiere el control a la línea

### IF THEN [ELSE]

IF  $AS = "Y"$  THEN CONT = CONT + 1 :: DISPLAY AT (24, 1): "OTRA VEZ!" :: GOTO 300 opera de la siguiente manera: Si A\$ no es igual a Y el control pasa a la línea siguiente. Si A\$ es igual a Y, CONT se incrementa en 1, se muestra un mensaje y se transfiere el control a la línea 300.

IF HORAS  $\leq$  = 40 THEN PAGO = HORAS  $*$  SUELDO ELSE PAGO = HORAS  $*$  $SUELDO + .5 * SUELDO * (HORAS - 40)$ :: OT = 1 opera de la siguiente manera: Si HORAS es menor o igual que 40, PAGO se calcula como HORAS \* SUELDO y el control pasa a la siguiente línea. Si HORAS es mayor que 40, PAGO se calcula como HORAS \* SUELDO + .5 \* SUELDO (HORAS - 40), OT toma el valor 1 y el control pasa a la línea siguiente.

IF  $A = 1$  THEN IF  $B = 2$  THEN  $C = 3$ ELSE  $D = 4$  ELSE  $E = 5$  opera de la siguiente manera: Si A no es igual a 1, E toma el valor 5 y el control pasa a la línea siguiente. Si A es igual a 1 y B no es igual a 2, D toma el valor 4 y el control pasa a la siguiente línea. Si A es igual a 1 y B es igual a 2, C toma el valor 3 y el control pasa a la línea siguiente.

 $> 100$  IF A\$ = "Y" THEN CONT = CONT + 1 :: DISPLAY AT (24,1): "OTRA VEZ!" :: GOTO 300

 $> 100$  IF HORAS  $\leq 40$  THEN PAGO  $=$ HORAS  $*$  SUELDO ELSE PAGO = HORAS  $*$  SUELDO + .5  $*$  SUELDO  $*$  $(HORAS - 40) :: OT = 1$ 

 $> 100$  IF A = 1 THEN IF B = 2 THEN C =  $3$  ELSE D = 4 ELSE E = 5

### IF THEN [ELSE]

#### **Programa :**

El programa de la derecha ilustra el use de IF THEN ELSE. Acepta hasta 1000 números y luego los imprime ordenados de menor a mayor.

- > 100 CALL CLEAR
- > 110 DIM VALOR (1000)
- > 120 PRINT "INGRESE LOS VALORES A ORDENAR.":"INGRESE '9999' PARA TERMINAR LA ENTRADA DE DATOS"
- $> 130$  FOR CONT = I TO 1000
- > 140 INPUT VALOR (CONT)
- > 150 IF VALOR (CONT) = 9999 THEN 170
- > 160 NEXT CONT
- $> 170$  CONT = CONT  $-1$
- > 180 PRINT "ORDENANDO"
- $> 190$  FOR SORTI = 1 TO CONT-1
- $> 200$  FOR SORT2 = SORT1 + 1 TO CONT
- > 210 IF VALOR (SORT1) > VALOR (SORT2) THEN TEMP = VALOR (SORT1) :: VALOR  $(SORT1) = VALOR(SORT2)$ ::  $VALOR(SORT2) = TEMP$
- > 220 NEXT SORT2
- > 230 NEXT SORT1
- $> 240$  FOR ORDEN = 1 TO CONT
- > 250 PRINT VALOR (ORDEN)
- > 260 NEXT ORDEN

# **IMAGE** CAPITULO

#### **Formato:**

IMAGE Formato

#### **Descripción:**

La instrucción IMAGE especifica el formato en que se imprimirán o mostrarán los números cuando se ha usado la cláusula USING con PRINT o DISPLAY. Cuando se encuentra una cláusula IMAGE durante la ejecución del programa, no se la tiene en cuenta. La instrucción IMAGE debe ser la única de la línea. La siguiente descripción de formato se aplica también al use de una imagen explícita luego de la cláusula USING en un PRINT.. USING o DISPLAY... USING.

El formato puede tener hasta 254 caracteres e incluye cualquier caracter. Este formato se trata de la siguiente manera:

Los signos (#) se reemplazan por los valores de la lista-de-impresión dada en PRINT… USING o DISPLAY... USING. Se deberá indicar un signo # para cada dígito del valor y uno para el signo negativo, si lo tiene, o bien uno para cada caracter que se desea imprimir. Si no hubiera lugar suficiente para imprimir el número o los caracteres en el espacio permitido, cada uno de estos signos será reemplazado por un asterisco (\*). Si hay más números luego del punto decimal que los permitidos por los signos (L) en la instrucción IMAGE, estos se redondean hasta que coincidan con los lugares decimales. Si hay menos caracteres no numéricos que los permitidos para una cadena de impresión, los lugares restantes se completan con blancos.

Para indicar que un número está dado en notación científica es necesario el signo (A) para la E de las potencias. Cuando se use el formato E deberá haber cuatro o cinco signos (A) y no más de 10 caracteres (signo (-), signo (#) y punto decimal).

El punto decimal separa las partes entera y decimal de los números y se imprime en la posición que aparece en la instrucción IMAGE.

Todas las otras letras, números y caracteres se imprimen exactamente como aparecen en la instrucción IMAGE.

El formato debe estar encerrado entre comillas. Si no es así, todos los espacios anteriores y posteriores serán ignorados. Sin embargo cuando se usa con PRINT... USING o DISPLAY… USING, debe estar encerrado entre comillas.

Cada instrucción IMAGE puede estar formada por varios formatos separados por cualquier caracter que no será el punto decimal.

Si en un PRINT... USING o DISPLAY... USING se dan más valores que formatos, estos se vuelven a usar para los valores restantes, recomenzando desde el primer formato.

Si se desea, se puede colocar un formato directamente en la instrucción PRINT... USING o DISPLAY... USING inmediatamente después del USING.

Sin embargo si un formato se usa con frecuencia, es más efectivo referirse a él a través de una instrucción IMAGE.

### IMAGE

#### **Ejemplos:**

IMAGE \$####.### permite imprimir cualquier número desde -999.999 a 9999.999. El siguiente ejemplo muestra como se imprimían ciertos valores:

> 100 IMAGE \$####.### > 110 PRINT USING 100:A

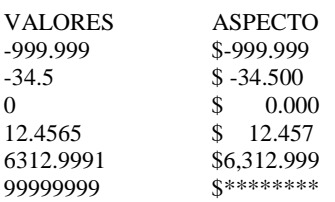

IMAGE LAS RESPUESTAS SON ### y

*##.##* permite la impresión de dos números. El primero va desde -99 a 999 y el segundo puede estar entre - 9.99 y 99.99. El siguiente ejemplo muestra como se imprimirán ciertos valores.

> 200 IMAGE LAS RESPUESTAS SON ### y ##.##

> 210 PRINT USING 200: A, B

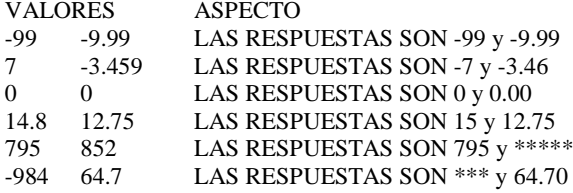

## **IMAGE**

IMAGE QUERIDO permite la impresión de una cadena de cuatro caracteres. He aquí algunos ejemplos del uso:

- > 300 IMAGE QUERIDO ####,
- > 310 PRINT USING 300: X\$

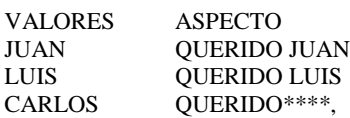

#### **Programa:**

El programa de la derecha ilustra el uso de IMAGE. Lee e imprime siete números y su total. Las líneas 110 a 120 definen los formatos. Son iguales excepto por el signo \$ en la línea 110. Para conservar el espacio en blanco en el lugar del signo \$, el formato de la línea 120 fue encerrado entre comillas.

La línea 180 imprime los valores usando las instrucciones IMAGE

La línea 210 muestra cómo el formato puede incluirse directamente en la instrucción PRINT... USING. Las cantidades se imprimen con los puntos decimales alineados

 $> 100$  CALL CLEAR  $> 110$  IMAGE  $$$ #### ## > 120 IMAGE "####.##" > 130 DATA 233.45, -147.95, 8.4, 37.263, -51.299, 85.2, 464  $> 140$  TOTAL = 0  $> 150$  FOR A = 1 TO 7 > 160 READ CANTIDAD  $> 170$  TOTAL = TOTAL + CANTIDAD  $> 180$  IF  $A = 1$  THEN PRINT USING 110: CANTIDAD ELSE PRINT USING 120: CANTIDAD > 190 NEXT A > 200 PRINT "------"  $>$  210 PRINT USING "\$#### ##" $\cdot$ TOTAL  $>$  RIN  $$ 233.45$ -147.95 8.40 37.26 -51.30 85.20 464.00 \$ 629.06

### IMAGE

El programa de la derecha muestra el efecto de usar más valores en la instrucción PRINT… USING que los formatos que hay en la instrucción IMAGE

- > 100 IMAGE ###.## ###.##
- > 110 PRINT USING 100:50.34,50.34, 37.26, 37.26
- > RUN 50.34, 50.3 37.26, 37.3

# **INIT Subprograma**

**4**

#### **Formato:**

CALL INIT

#### **Descripción:**

El subprograma INIT se usa junto con LINK, LOAD y PEEK para acceder a subprogramas en lenguaje assembler. El subprograma INIT verifica que la Expansión de Memoria esté conectada, prepara la computadora para ejecutar programas en lenguaje assembler, y carga un conjunto de subrutinas de soporte en la Expansión de Memoria.

El subprograma INIT debe ser llamado antes que los subprogramas LOAD y LINK. INIT remueve de la Expansión de Memoria cualquier subprograma cargado previamente. El efecto de INIT dura hasta que se apaga la Expansión de Memoria y no necesita ser llamado desde cada programa que lo use.

Si la Expansión de Memoria no está conectada se recibe un mensaje de error.

# **INPUT**

#### **Formato:**

INPUT [señal-de-input:] lista-de-variables. Para información sobre el uso de INPUT con archivos, vea INPUT (con archivos).

#### **Descripción:**

Esta forma de instrucción INPUT se utiliza para ingresar datos desde el teclado. La instrucción INPUT suspende la ejecución del programa hasta que reciben los datos requeridos. La señal-de-input opcional puede indicar en la pantalla cuales son los datos que se esperan.

La lista-de-variables contiene las variables (escalares o elementos de arreglos, numéricos o alfanuméricos) a los que se asignarán valores cuando se ejecute la instrucción INPUT. Las variables están separadas por comas. Si se ha ingresado un valor de la lista-de-variables, este mismo valor puede ser usado como subíndice dentro de la misma instrucción INPUT.

Cuando se ingresan valores alfanuméricos, pueden estar opcionalmente encerrados entre comillas. Pero si contienen blancos al principio o al final es obligatoria la colocación de las comillas. Si se ingresa más de un valor, deberá separárselos con comas.

#### **Opciones:**

La señal-de-input opcional es una expresión alfanumérica. Debe estar seguida por dos puntos (:) y se muestra en la pantalla cuando se ejecuta la instrucción INPUT. Si no se incluye la señal-de-input, aparecerá en la pantalla un signo de interrogación y un espacio para indicar que se está aguardando una entrada. Si existe una señal-de-input el texto de ella ocupará el lugar del signo de interrogación y el espacio.

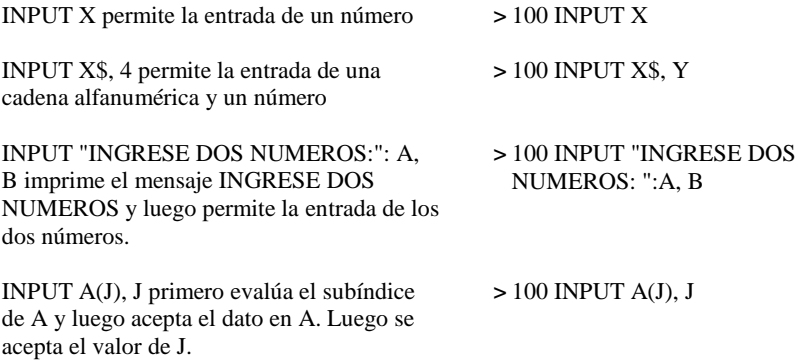

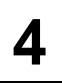

INPUT J, A(J) primero acepta el dato en J y luego acepta el dato en el j-ésimo elemento del arreglo A.

100 INPUT J, A(7)

#### **Programa:**

El programa de la derecha ilustra el use de INPUT desde el teclado. Las líneas 110 a 140 permiten a la persona que usa el programa ingresar datos a medida que lo solicitan las señales de input (entrada).

Las líneas 170 a 250 constituyen una carta basada en la entrada

- $> 100$  CALL CLEAR
- > 110 INPUT "INGRESE SU PRIMER NOMBRE: ":FNOMBRE\$
- > 120 INPUT "INGRESE SU ULTIMO NOMBRE: ":LNOMBRE\$
- > 130 INPUT "INGRESE UN NUMERO DE 3 DIGITOS: ":DOLARES
- > 140 INPUT "INGRESE UN NUMERO DE 2 DIGITOS: ":CENTAVOS
- > 150 IMAGE DE \$###.## Y QUE SI TU
- > 160 CALL CLEAR
- > 170 PRINT "QUERIDO"; FNOMBRE\$ ; ", ": :
- > 180 PRINT "ESTO ES PARA RECORDARTE"
- > 190 PRINT "QUE NOS DEBES LA CANTIDAD"
- > 200 PRINT USING 150: DOLARES + CENTAVOS / 100
- > 210 PRINT "NO NOS PAGAS, PRONTO RECIBIRAS"
- > 220 PRINT "UNA CARTA DE NUESTRO"
- > 230 PRINT "ABOGADO, DIRIGIDA A"
- > 240 PRINT FNOMBRE\$:" ": LNOMBRE\$:  $\cdots$
- > 250 PRINT TAB (15); "SINCERA-MENTE," :::TAB(15);"TE MOLESTA" ::::
- > 260 GOTO 260

(Presione **FCTN 4** para detener el programa)

## **INPUT (con archivos)**

#### **Formato:**

INPUT  $# N^{\circ}$ -de-archivo [, REC N°-de-registro]: lista-de-variables. (Para información sobre ingreso de datos desde el teclado vea INPUT)

#### **Descripción:**

La instrucción INPUT usada con archivos permite leer datos desde esos archivos. La instrucción INPUT sólo puede usarse con archivos abiertos en modo INPUT o UPDATE. Los archivos DISPLAY no pueden tener más de 160 caracteres en cada registro.

N°-de-archivo y lista-de-variables son obligatorios en la instrucción INPUT. N°-de-registro se puede incluir opcionalmente cuando se está trabajando con archivos tipo RELATIVE en diskettes.

Todas las instrucciones que hacen referencia a archivos, necesitan un  $N^{\circ}$ -de-archivo entre 0 y 255. El N°-de-archivo se asigna a un archivo en particular mediante la instrucción OPEN. El archivo número 0 está dedicado a la consola y el teclado de la computadora.

No se puede usar para otros archivos y está siempre abierto. El N°-de-archivo se ingresa con el símbolo # seguido de una expresión numérica, que al ser redondeada da un número entre 0 y 255 y es el número de un archivo abierto.

Lista-de-variables es la lista de las variables en que se ubicarán los datos a medida que sean leídos. Está formada por variables numéricas o alfanuméricas separadas por coma, con una coma opcional al final.

#### **Opciones:**

Opcionalmente se puede especificar el número del registro que se desea leer como N°-deregistro. Esto vale solamente para archivos en diskette que han sido abiertos como RELATIVE.

El primer registro de un archivo es el número 0.

### INPUT

#### **Ejemplos:**

INPUT # 1:X\$ coloca en X\$ el próximo valor disponible en el archivo que se abrió  $como \# 1$ 

INPUT # 23:X, A, LL\$ coloca en X, A y LL\$ los próximos tres valores del archivo que se abrió como # 23.

INPUT# 11, REC 44: TAX coloca un TAX el primer valor del registro número 44 del archivo que se abrió como # 11

INPUT # 3: A, B, C, coloca en A, B y C los siguientes tres valores del archivo que se abrió como # 3. La coma después de C crea una condición de entrada pendiente. Cuando se ejecute la próxima instrucción INPUT o LINPUT que use este archivo, ocurrirá una de las siguientes acciones: Si la próxima instrucción INPUT o LINPUT no tiene cláusula REC, la computadora usa los datos que comienzan donde se detuvo el INPUT previo. Si la siguiente instrucción INPUT o LINPUT incluye una cláusula REC, la computadora termina la condición de

entrada pendiente y lee el registro especificado.

> 100 INPUT # 1:X\$

> 100 INPUT # 23:X, A, LL\$

> 100 INPUT # 11, REC 44: TAX

 $> 100$  INPUT # 3: A, B, C,

#### **Programa:**

El programa de la derecha ilustra uno de los usos de la instrucción INPUT. Abre un archivo en un grabador de cassettes y graba cinco registros. Luego vuelve hacia atrás lee los registros y los muestra en la pantalla

- > 100 OPEN # 1: "CS1", SEQUENTIAL, INTERNAL, OUTPUT, FIXED 64
- $> 110$  FOR  $A = 1$  TO 5
- $> 120$  PRINT # 1: "ESTE ES EL REGISTRO", A
- $> 130$  NEXT A<br> $> 140$  CLOSE  $\pm$
- > 140 CLOSE # 1
- > 150 CALL CLEAR
- > 160 OPEN # 1: "CS1", SEQUENTIAL, INTERNAL, INPUT, FIXED 64
- > 170 FOR B 1 TO 5
- > 180 INPUT # 1: A\$, C
- > 190 DISPLAY AT (B,1):A\$; C
- > 200 NEXT B
- > 210 CLOSE # 1 > RUN \*REWIND CASSETTE TAPE CS1 THEN PRESS ENTER \*PRESS CASSETTE RECORD CS1 THEN PRESS ENTER \*PRESS CASSETTE STOP CS1 THEN PRESS ENTER \*REWIND CASSETTE TAPE CS1 THEN PRESS ENTER \*PRESS CASSETTE PLAY CS1 THEN PRESS ENTER ESTE ES EL REGISTRO 1 ESTE ES EL REGISTRO 2 ESTE ES EL REGISTRO 3 ESTE ES EL REGISTRO 4 ESTE ES EL REGISTRO 5 \*PRESS CASSETTE STOP CS1 THEN PRESS ENTER

Vea el manual del Sistema de Discos para el uso de diskettes.
### **Formato:**

INT (expresión-numérica) Descripción: La función INT devuelve el entero menor que o igual a la expresión numérica.

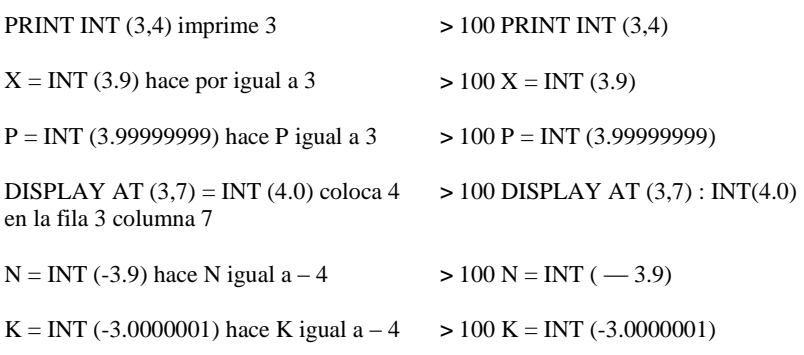

### **JOYST Subprograma**

### **Formato:**

CALL JOYST (unidad-clave, x, y)

### **Descripción:**

El subprograma JOYST entrega datos en x e y de acuerdo con la posición de la palabra de control del Controlador Remoto (disponible por separado) rotulada como unidad-clave.

Unidad-clave es una expresión numérica con un valor entre 1 y 4. Los valores 1 y 2 corresponden a las palancas 1 y 2; los valores 3 y 4 están reservados para un posible uso futuro.

Los valores devueltos en x e y dependen de la posición de la palanca. Esos valores se muestran más abajo. El primer valor entre paréntesis corresponde a la x y el segundo valor corresponde a la y.

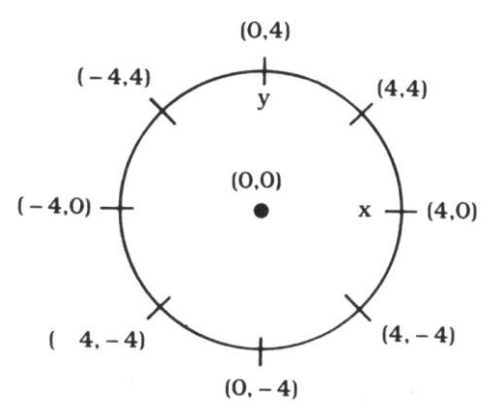

### **Ejemplo:**

CALL JOYST (1, X, Y) devuelve los valores de x e y de acuerdo con la posición de la palanca de control número 1.

### **Programa:**

El programa de la derecha ilustra el uso del subprograma JOYST. Crea un sprite y le da movimiento de acuerdo con la entrada desde una palanca de control

> 100 CALL JOYST (1, X, Y)

> 100 CALL CLEAR > 110 CALL SPRITE (# 1, 33, 5, 96, 1 28) > 120 CALL JOYST (1, X, Y)  $> 130$  CALL MOTION (#1, -Y, X) > 140 GOTO 120

(Presione **FCTN 4** para detener el programa)

## **KEY Subprograma**

#### **Formato:**

CALL KEY (unidad-clave, variable-de-salida, variable-de-estado)

### **Descripción:**

El subprograma KEY asigna el código de la tecla que se ha presionado, a la variable-desalida. El valor asignado depende de la unidad-clave especificada. Si unidad-clave es 0, la entrada se toma del teclado completo y el valor que asume la variable-de-salida es el código ASCII de la tecla que se ha presionado. Si no se ha presionado ninguna tecla la variable-desalida tendrá un valor -1. Vea en el Apéndice C la lista de códigos ASCII.

Si unidad-clave es 1, la entrada se toma del lado izquierdo del teclado. Si es 2, la entrada se toma del lado derecho. En el Apéndice J se dan los posibles valores que puede tomar la variable-de-salida. Los valores 3, 4 y 5 están reservados para posibles usos futuros.

La variable-de-estado indica si se ha presionado una nueva tecla o no. Un valor 1 significa que se ha presionado una nueva tecla desde que se ejecutó el último CALL KEY. Un valor -1 significa que se ha presionado la misma tecla que en el último CALL KEY. Un valor cero implica que no se ha presionado ninguna tecla.

#### **Ejemplo:**

CALL KEY (0, K, S) devuelve en K el código ASCII de cualquiera de las teclas del teclado, y en S devuelve un valor que indica si se ha presionado alguna tecla.

#### **Programa:**

El programa de la derecha ilustra el use del subprograma KEY Crea un sprite y lo mueve de acuerdo a la entrada desde el lado izquierdo del teclado. Note que la línea 130 vuelve a la 120 si no se ha presionado ninguna tecla.

> 100 CALL KEY (0,K, S)

> 100 CALL CLEAR > 110 CALL SPRITE (#1, 33,5,96,1 28) > 120 CALL KEY (1, K, S)  $> 130$  IF S = 0 THEN 120  $> 140$  IF K = 5 THEN Y = -4  $> 150$  IF K = 0 THEN Y = 4  $> 160$  IF K = 2 THEN X =  $-4$  $> 170$  IF K = 3 THEN X = 4  $> 180$  IF K = 1 THEN X, Y = 0  $> 190$  IF K  $> 5$  THEN X Y = 0  $> 200$  CALL MOTION  $(H1, Y, X)$ > 210 GOTO 120 (Presione FCTN 4 para detener el programa)

# **LEN**

### **Formato:**

LEN (expresión-alfanumérica)

### **Descripción:**

La función LEN devuelve la cantidad de caracteres de una expresión-alfanumérica Un espacio se cuenta como un caracter.

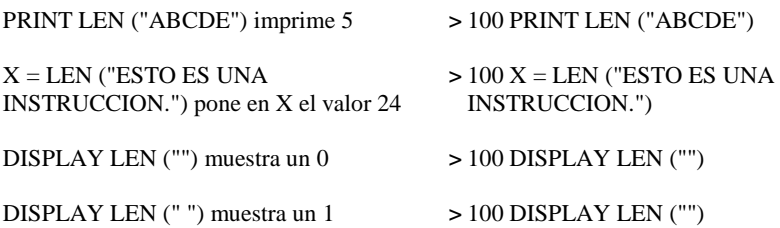

### **Formato:**

LET variable-numérica [, variable-numérica,…] = expresión-numérica LET variable-alfanumérica [, variable-alfanumérica,…] = expresión- alfanumérica

### **Descripción:**

La instrucción LET asigna el valor de una expresión a la/las variable(s) especificada(s). La computadora evalúa la expresión de la derecha y coloca el valor en la(s) variable(s) de la izquierda. Si se indica más de una variable a la izquierda, éstas deben estar separadas por comas. LET es opcional, y se omite en los ejemplos de este manual. Todos los subíndices de las variables de la izquierda se evalúan antes de hacer las asignaciones.

Se pueden usar operadores relacionales y lógicos en la expresión numérica. Si la relación o el valor lógico es verdadero, se asigna un -1 a la variable-numérica. Si es falso se le asigna un valor 0.

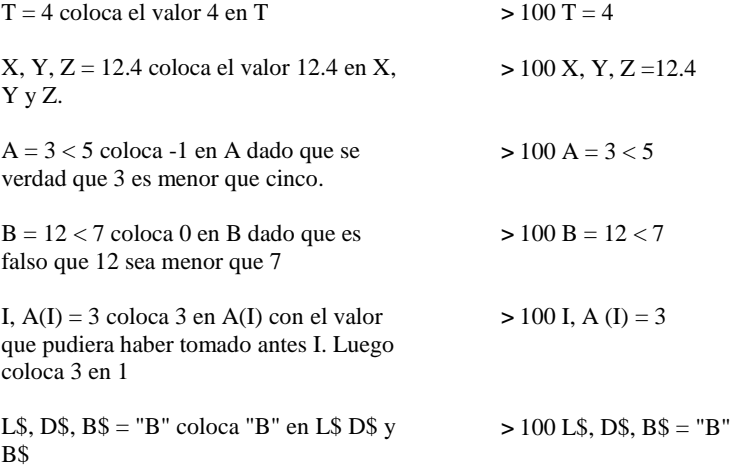

### **LINK Subprograma**

### **Formato:**

CALL LINK (nombre-subprograma [, lista-de-argumentos])

### **Descripción:**

El subprograma LINK se usa junto con INIT, LOAD y PEEK para acceder a subprogramas en lenguaje assembler. El subprograma LINK pasa el control y opcionalmente, una lista de parámetros desde un programa en TI BASIC Extendido a un subprograma en lenguaje assembler.

El nombre-subprograma es el nombre del subprograma que se está llamando. Previamente se lo debe cargar en la Expansión de Memoria con la instrucción o el comando CALL LOAD.

La lista-de-argumentos es una lista de variables y expresiones que requiere el subprograma assembler al que se está llamando.

# **LINPUT**

### **Formato:**

LINPUT [[#N°-de-archivo][, REC N°-de-registro]:] variable-alfanumérica LINPUT [señal-de-input:] variable-alfanumérica

### **Descripción:**

La instrucción LINPUT permite la asignación de una línea completa, un registro de un archivo, o (si hay un registro de entrada pendiente) la porción restante de un registro de un archivo. en una variable-alfanumérica. No se realiza ninguna edición de lo que entra, de manera que las comas, blancos iniciales y finales, puntos y comas, dos puntos, y comillas se incluyen en la variable-alfanumérica tal como entran.

### **Opciones:**

Debe especificarse un N°-de-archivo. Si el archivo tiene formato RELATIVE, se puede hacer referencia a un registro específico con REC. El archivo debe ser de tipo DISPLAY. Si no se especifica archivo se puede emitir una señal-de-input antes de aceptar la entrada desde el teclado.

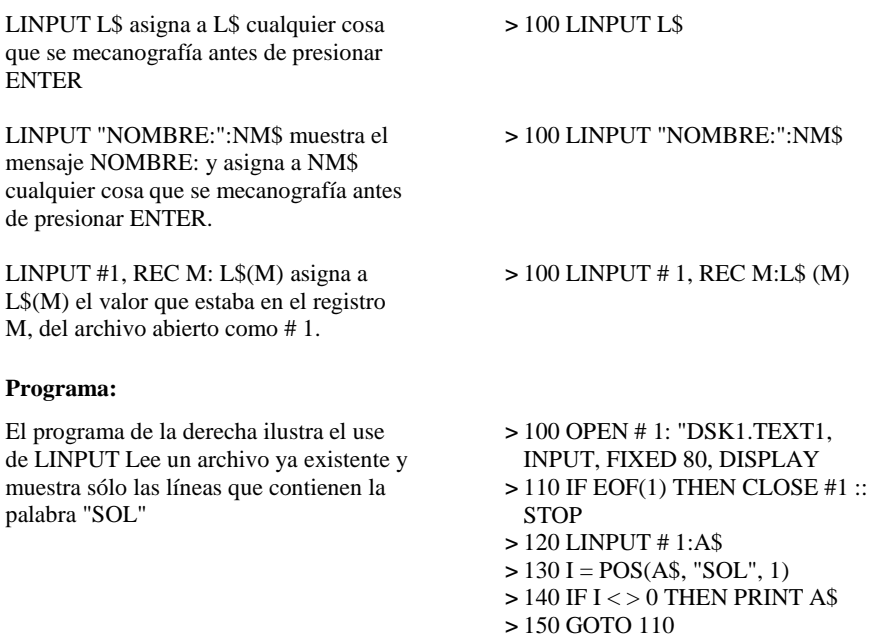

# **LIST**

### **Formato:**

LIST ["nombre-dispositivo":][N°-de-línea] LIST ["nombre-dispositivo":][N°-línea-comienzo ]-[N°-línea-final]

### **Descripción:**

El comando LIST permite mostrar en la pantalla las líneas de programa. Si se ingresa LIST sin indicar ningún N° de línea, se lista el programa completo tal como está en la memoria. Si se indica un número de línea, sólo se lista la línea especificada. Si se indica un número de línea seguido de un guión se listan esa línea y las líneas subsiguientes. Si luego de LIST aparece un número de línea precedido por un guión, se listan esa línea y todas las que la preceden. Si se indican dos números separados por un guión, se listan las líneas indicadas y todas las líneas que están entre ellas.

Presionando y sosteniendo cualquier tecla mientras se lista el programa, se puede detener temporalmente el listado para poder ver una porción determinada en la pantalla.

Presionando nuevamente cualquier otra tecla, continúa el listado. Asimismo, presionando **FCTN 4** (CLEAR) se detiene el listado

### **Opciones:**

El listado normalmente se muestra en la pantalla. Si se desea que salga por algún otro dispositivo, tal como la impresora térmica opcional o la interfase RS232 se debe especificar el nombre-dispositivo.

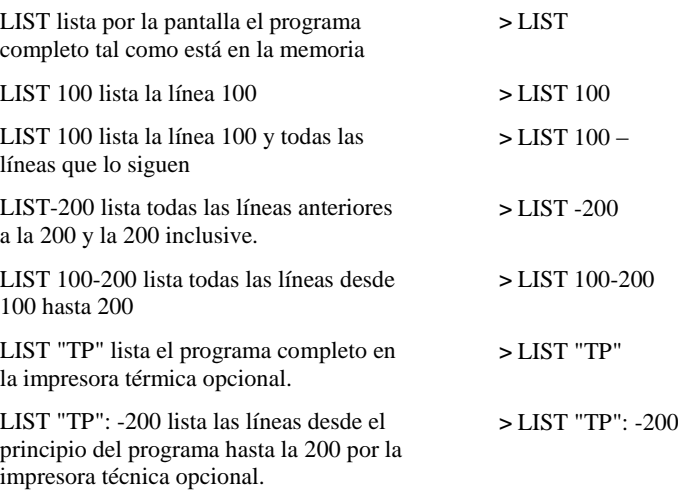

## LOAD Subprograma

**4**

### **Formato:**

CALL LOAD ("nombre-acceso" [, dirección, bytes 1][...], campo-archivo,…] )

### **Descripción:**

El subprograma LOAD se usa junto con INIT, LINK y PEEK para acceder a subprogramas en lenguaje assembler. El subprograma LOAD carga un archivo objeto en lenguaje assembler o datos directos en la Expansión de Memoria para su posterior ejecución usando la instrucción LINK.

El subprograma LOAD puede especificar uno o más archivos de los cuales se cargarán datos objeto o listas de datos de carga directa que consisten de una dirección seguida de bytes de datos.

La dirección y los bytes de datos están separados por comas.

Los datos de carga directa están separadas por campo-archivo, que es una expresión alfanumérica que especifica un archivo del cual se cargará un código-objeto en lenguaje assembler. Campo-archivo puede ser una cadena nula cuando se usa solo para separar datos de carga directa.

El use del subprograma LOAD con valores incorrectos puede provocar una interrupción en la computadora, que obligue a apagarla y encenderla nuevamente.

Los nombres de subprogramas en lenguaje assembler (ver LINK) se incluyen en el archivo.

## **LOCATE Subprograma**

### **Formato:**

CALL LOCATE (#N°-de-sprite, punto-fila, punto-columna [,...])

### **Descripción:**

El subprograma LOCATE se usa para cambiar la posición de el/los sprite(s) dado(s) al puntofila, punto-columna indicados. El punto-fila y punto-columna se numeran consecutivamente comenzando con 1 en la esquina superior izquierda de la pantalla. Punto-fila va desde 1 a 192 y punto-columna va desde 1 a 256. (En realidad el punto-fila puede llegar hasta 256 pero las posiciones 193 a 256 caen fuera de la pantalla).

La ubicación del sprite está dada por la posición de la esquina superior izquierda del caracter que lo define.

### **Programa:**

El programa de la derecha ilustra el use del subprograma LOCATE. La línea 110 crea un sprite con la forma de un signo ! rojo que se mueve rápidamente La línea 140 coloca el sprite en una ubicación elegida al azar en las líneas 120 a 130 La línea 150 repite el proceso

- > 100 CALL CLEAR
- > 110 CALL SPRITE ( # 1, 33, 7, 1, 1, 25, 25)
- $> 120$  YLOC = INT (RND\*150 + 1)
- $> 130$  XLOC = INT (RND\*200 + 1)
- > 140 CALL LOCATE (# 1, YLOC, XLOC)
- > 150 GOTO 120

(Presione **FCTN 4** para detener el programa)

Vea también el tercer ejemplo del subprograma SPRITE.

## **LOG** CAPITULO

### **Formato:**

LOG (expresión-numérica)

### **Descripción:**

La función LOG devuelve el logaritmo natural de la expresión-numérica donde expresiónnumérica es mayor que cero. La función LOG es la inversa de la función EXP.

### **Ejemplos:**

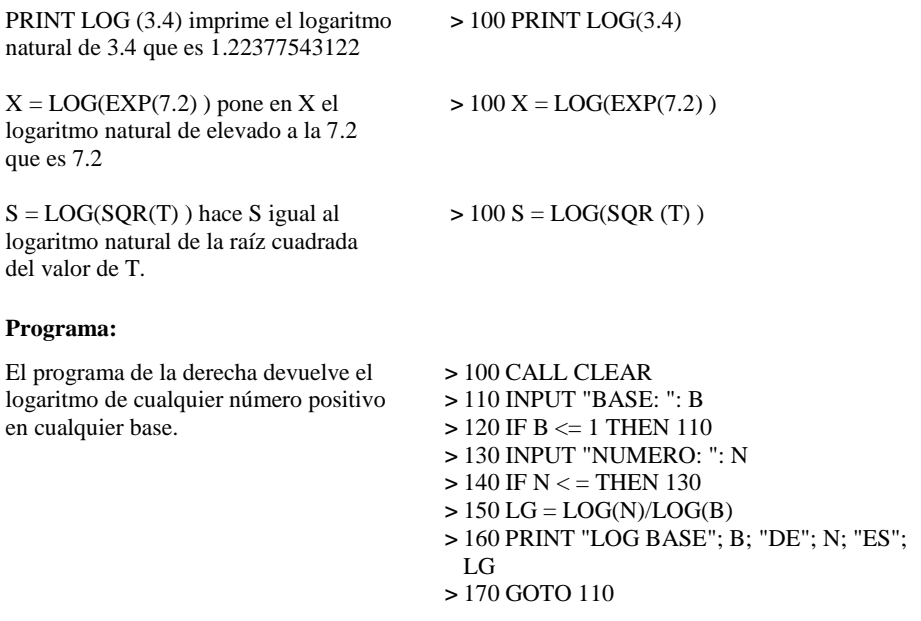

(Presione **FCTN 4** para detener el programa)

## **MAGNIFY Subprograma**

### **Formato:**

CALL MAGNIFY (factor-de-aumento)

### **Descripción:**

El subprograma MAGNIFY permite determinar el tamaño de los sprites y cuántos caracteres conforman cada sprite. El MAGNIFY afecta a todos los sprites. Los factores-de-aumento pueden ser 1, 2, 3 ó 4.

Si no hay ningún CALL MAGNIFY en el programa, el factor-de-aumento standard es 1.

Un factor-de-aumento igual a 1 hace que todos los sprites, sean de tamaño simple no aumento. Esto quiere decir que cada sprite, está definido por el único caracter especificado cuando se creó y ocupa la posición de un solo caracter en la pantalla.

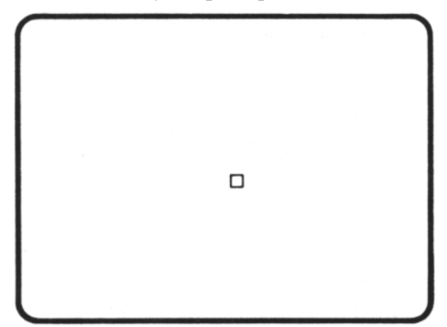

Un factor de aumento igual a 2 hace que todos los sprites sean de tamaño simple aumentado. Es decir que cada sprite está definido por el único caracter especificado cuando se creó, pero ocupa la posición de cuatro caracteres en la pantalla. Cada posición de punto en el caracter especificado se expande para ocupar cuatro posiciones de punto en la pantalla. La expansión a partir de un factor-de-aumento de 1 es hacia abajo y a la derecha.

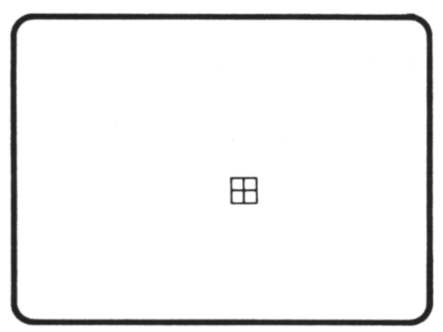

### SUBPROGRAMA MAGNIFY

Un factor-de-aumento igual a 3 hace que todos los sprites tengan tamaño doble no aumentado. Esto significa que cada sprite está definido por cuatro posiciones de caracter que incluyen el caracter especificado. El primer caracter es el que se definió al crear el sprite si su número es divisible exactamente por cuatro, o el número siguiente más pequeño que sea divisible exactamente por cuatro.

Ese caracter ocupa el cuarto superior izquierda del sprite. El siguiente caracter es el cuarto inferior izquierdo del sprite. El siguiente caracter es el cuarto superior derecho del sprite. Y el caracter final es el cuarto inferior derecho del sprite. El caracter definido cuando se creó el sprite es uno de los cuatro caracteres que constituyen el sprite. El sprite ocupa cuatro posiciones de caracter en la pantalla.

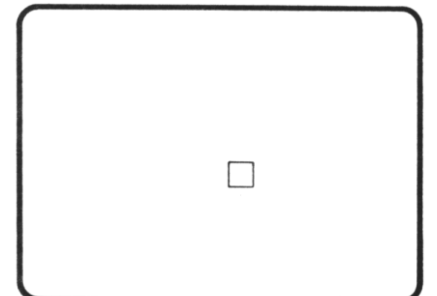

Un factor-de-aumento igual a 4 hace que todos los sprites tengan tamaño doble aumentado. Es decir que cada sprite queda definido por cuatro posiciones que incluyen el caracter especificado. El primer caracter es el que se definió al crear el sprite si su número es divisible exactamente por cuatro, o el número siguiente más pequeño que sea divisible exactamente por cuatro. Ese caracter ocupa el cuarto superior izquierdo del sprite. El siguiente caracter ocupa el cuarto inferior izquierdo. El siguiente ocupa el cuarto superior derecho. El caracter final ocupa el cuarto inferior derecho del sprite.

El caracter definido cuando se creó el sprite es uno de los cuatro caracteres que lo constituyen. El sprite ocupa dieciséis posiciones de caracter en la pantalla. La expansión desde un factor-de-aumento igual a 3 es hacia abajo y a la derecha.

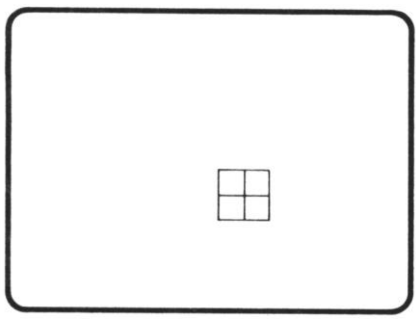

### SUBPROGRAMA MAGNIFY

#### **Programa:**

El siguiente programa ilustra el use del subprograma MAGNIFY. Cuando se ejecuta, aparece una pequeña figura en el centro de la pantalla. En seguida aumenta al doble de su tamaño, ocupando cuatro posiciones de caracter.

El otro momento es reemplazada por la esquina superior izquierda de una figura más grande, ocupando todavía cuatro posiciones. Luego aparece la figura completa, ocupando dieciséis posiciones. Finalmente se reduce en tamaño a cuatro posiciones de caracter.

La línea 110 define el caracter 96.

La línea 120 define un sprite que usa el

caracter 96. Por omisión, el factor de

aumento es 1. La línea 140 cambia el

factor-de-aumento a 2

La línea 160 redefine el caracter 96. Dado que la definición

tiene 64 caracteres de longitud también define a los caracteres 97, 98 y 99. La línea 180 cambia el factor-de-aumento a 4.

La línea 200 cambia el factor-de-aumento a 3.

- > 100 CALL CLEAR
- > 110 CALL CHAR (96,"1898FF3D3C 3CE404")
- > 120 CALL SPRITE (# 1, 96, 5, 92, 1 24)
- > 130 GOSUB 230
- > 140 CALL MAGNIFY (2)
- > 150 GOSUB 230
- > 160 CALL CHAR (96, "0103C3417 F3F07070707077E7C40000080C0C0 80FCFEE2E3E0E0E06060606070")
- > 170 GOSUB 230
- > 180 CALL MAGNIFY (4)
- > 190 GOSUB 230
- $> 200$  CALL MAGNIFY  $(3)$
- > 210 GOSUB 230
- > 220 STOP
- > 230 REM DEMORA
- $> 240$  FOR DEMORA = 1 TO 500
- > 250 NEXT DEMORA
- $> 260$  RETURN

### **Formato:**

MAX (expresión-numérica-1, expresión-numérica-2)

### **Descripción:**

La función MAX devuelve el mayor valor entre expresión-numérica-1 y expresión-numérica-2. Si son iguales, luego devuelve ese valor.

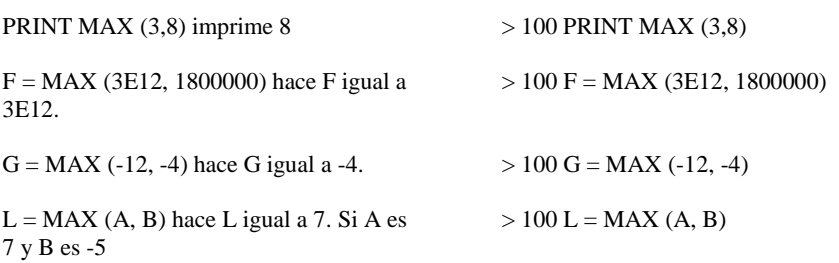

### **MERGE**

### **Formato:**

MERGE ["] dispositivo-nombre-archivo ["]

### **Descripción:**

El comando MERGE mezcla líneas del nombre-archivo desde un dispositivo dado, con las líneas de programa que se hallan en la memoria de la computadora. Si un número de línea del nombre-archivo es duplicado de un mínimo de línea del programa en la memoria, la nueva línea reemplaza a la vieja. De otra manera, las líneas se insertan entre las que están en la memoria. El comando MERGE no borra "breakpoints". También MERGE sólo puede ser usado con diskettes.

**NOTA:** Los archivos se pueden mezclar en la memoria sólo si han sido almacenado con la opción MERGE. Para más detalles vea el comando SAVE.

### **Ejemplo:**

MERGE DSK 1 SUB mezcla el programa SUB con el programa que está en la memoria.

### **Programa:**

Si el programa de la derecha fue almacenado en el DSK1 como REBOTAR con la opción merge, podrá ser mezclado con programas como el que se muestra en la página siguiente

- > MERGE DSK1.SUB
- > 100 CALL CLEAR
- > 110 RANDOMIZE
- $> 140$  DEF RND50 = INT (RND\*50 25)
- > 150 GOSUB 10000
- $> 10000$  FOR AA = 1 TO 20
- $> 10010 \text{ QQ} = \text{RND}50$
- $> 10020$  LL = RND50
- > 10030 CALL MOTION (# 1, QQ, LL)
- > 10040 NEXT AA
- > 10050 RETURN
- > SAVE "DSK1.REBOTAR", MERGE

Ingrese el programa de la derecha en la memoria de la computadora

Ahora mezcla REBOTAR con el programa anterior. A la derecha se muestra el programa resultante de mezclar REBOTAR con el programa anterior

Note que la línea 150 pertenece al programa que se mezcló y no al que estaba en la memoria.

- > 120 CALL CHAR (96,"18183CFFFF3C1818")
- > 130 CALL SPRITE (#1, 96, 7, 92, 1 28)
- > 150 GOSUB 500
- > 160 STOP
- > MERGE DSK1.REBOTAR
- > LIST
- > 100 CALL CLEAR
- > 110 RANDOMIZE
- > 120 CALL CHAR (96, "18183CFFFF 3C1818")
- > 130 CALL SPRITE (# 1, 96, 7, 92, 1 28)
- $> 140$  DEF RND50 = INT (RND  $*$  50 -25)
- > 150 GOSUB 10000
- > 160 STOP
- $> 100000$  FOR AA = 1 TO 20
- $> 10010 \text{ QQ} = \text{RND}50$
- $> 10020$  LL = RND50
- > 10030 CALL MOTION (# 1, QQ, LL)
- > 10040 NEXT AA
- > 10050 RETURN

# **MIN**

### **Formato:**

MIN (expresión-numérica-1, expresión-numérica-2)

### **Descripción:**

La función MIN devuelve el valor más pequeño entre expresión-numérica-1 y expresiónnumérica-2. Si son iguales se devuelve su valor.

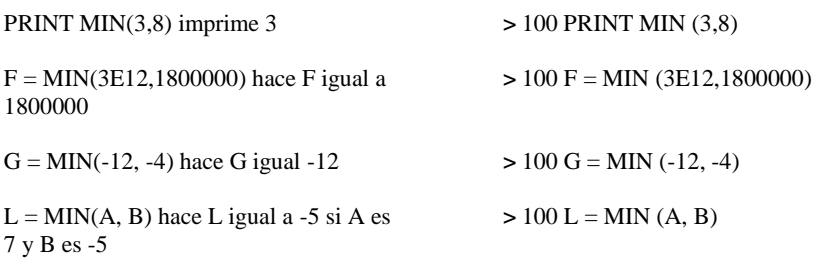

### **MOTION Subprograma**

#### **Formato:**

CALL MOTION (#N°-sprite, velocidad-fila, velocidad-columna [,...])

### **Descripción:**

El subprograma MOTION se usa para especificar la velocidad-fila y velocidad-columna de un sprite. Si ambas velocidades son cero, el sprite está estacionario. Una velocidad-fila positiva mueve el sprite hacia abajo y una negativa lo mueve hacia arriba. Una velocidadcolumna positiva mueve el sprite a la derecha, y una negativa lo mueve a la izquierda.

Si ambas velocidades son distintas de cero, el sprite se mueve suavemente en un ángulo determinado por los valores de las dos velocidades.

Las velocidades de fila y columna pueden estar entre —128 y 127. Un valor cercano a 0 es muy lento. Un valor lejos de cero es muy rápido. Cuando un sprite llega al borde de la pantalla desaparece, y reaparece en la posición correspondiente sobre el borde opuesto de la misma.

### **Programa:**

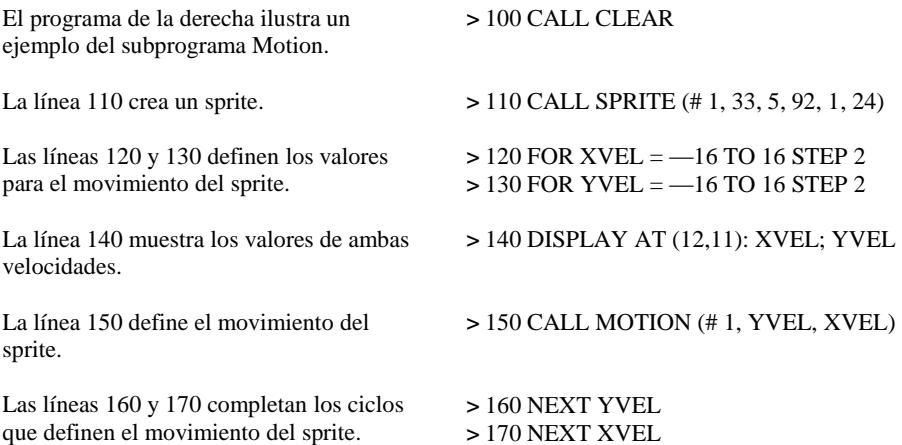

### **NEW**

### **Formato:**

NEW

### **Descripción:**

El comando NEW limpia la memoria y la pantalla y prepara la computadora para un nuevo programa.

Todos los valores y caracteres definidos se vuelven indefinidos. Cualquier archivo que esté abierto, se cierra. Los caracteres 32 a 95 vuelven a su representación standard. Se cancelan los comandos BREAK Y TRACE.

Debe asegurarse de almacenar el programa en el que ha estado trabajando antes de ingresar NEW dado que una vez dado el comando el programa es irrecuperable.

### **Formato:**

NEXT variable-de-control

Vea ON BREAK, ON WARNING Y RETURN (con ON ERROR) para el uso de la cláusula NEXT con eras construcciones.

### **Descripción:**

La instrucción NEXT está siempre asociada con la instrucción FOR TO STEP formando un ciclo. La variable-de-control debe ser la misma variable-de-control de la instrucción FOR-TO-STEP. La instrucción NEXT no puede aparecer en una instrucción IF-THEN-ELSE.

La instrucción NEXT controla la repetición del ciclo. Cada vez que se ejecuta esta instrucción, al valor de la variable-de-control cambia de acuerdo al STEP definido en la instrucción FOR-TO-STEP, o se encuentra en 1 si no hay cláusula STEP. Así, la variable-decontrol al finalizar el ciclo contiene siempre el primer valor fuera del rango definido por la instrucción FOR-TO-STEP. Vea FOR-TO-STEP para mayor información.

### **Programa:**

El programa de la derecha ilustra el uso de la instrucción NEXT en las líneas 130 y 140

- $> 100$  TOTAL  $= 0$
- $> 110$  FOR CONT = 10 TO 0 STEP -2
- $> 120$  TOTAL = TOTAL + CONT
- > 130 NEXT CONT
- > 140 FOR DEMORA 1 TO 100 :: NEXT DEMORA
- > 150 PRINT TOTAL,CONT; DEMORA
- $>$ RIN
	- 30 -2 101

### **NUMBER**

### **Formato:**

NUMBER [línea-inicial][, incremento] NUM [línea-inicial][, incremento]

### **Descripción:**

El comando NUMBER genera números de línea secuenciales, facilitando el ingreso de líneas de programa sin necesidad de mecanografiar los números de línea. Si no se especifica líneainicial e incremento, los números de línea comienzan con el 100 con incrementos de 10. Si se está en Modo Comando se puede indicar NUMBER en cualquier momento.

Si la línea solicitada ya existe, se muestra en la pantalla y se puede cambiar o corregir con las funciones de edición, o presionar ENTER para confirmarla. Para dejar el modo NUMBER presione ENTER cuando aparece un número de línea sin instrucción o presione FCTN 4 (CLEAR) si se ha desplegado alguna línea. NUMBER se puede abreviar como NUM.

### **Opciones:**

Se puede especificar línea inicial y/o incremento.

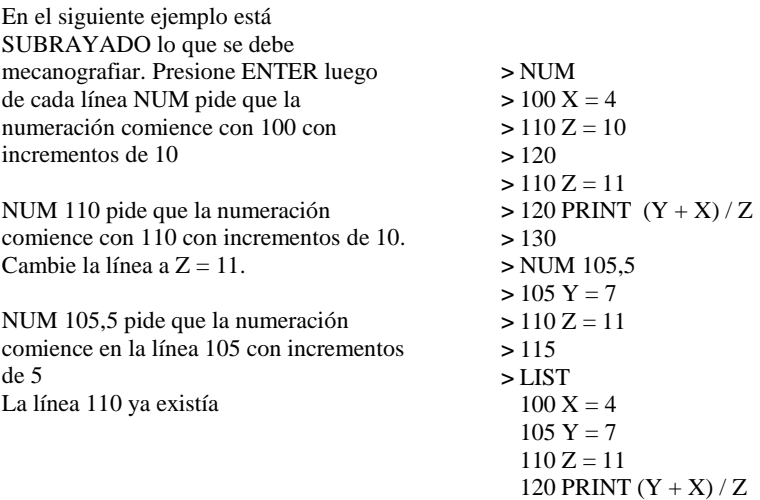

### **Formato:**

OLD ["] dispositivo-nombre-programa ["]

### **Descripción:**

El comando OLD carga en la memoria el programa nombre-programa desde un dispositivo. El programa tiene que haber sido almacenado en el dispositivo con el comando SAVE. OLD cierra todos los archivos que están abiertos y remueve el programa que está en la memoria antes de cargar el nombre-programa. Para agregar línea de otro programa al que ya está en la memoria, <sup>v</sup>ea el comando MERGE.

Dispositivo puede tener varios significados. Si es CS1 ó CS2 designa a uno de los dos posibles grabados cassette, por lo tanto no es necesario dar nombre-programa. El programa que se carga es el que está en el cassette. En la pantalla se muestran instrucciones para operar el grabador de cassettes.

Vea el manual del Sistema de Discos para usar OLD con diskettes.

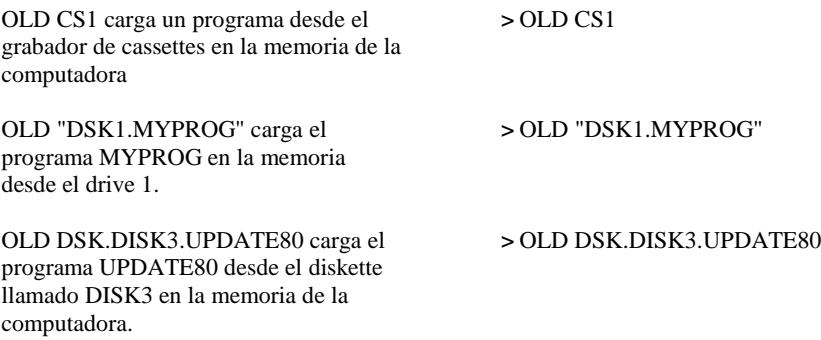

## **ON BREAK**

#### **Formato:**

ON BREAK STOP ON BREAK NEXT

### **Descripción:**

La instrucción ON BREAK determina que acción tomar si se encuentra un "breakpoint" durante la ejecución del programa. La acción por omisión es STOP, lo que hace que el programa se detenga y se imprima el mensaje standard de "breakpoint". La alternativa es NEXT, que transfiere el control a la próxima instrucción sin tener en cuenta el "breakpoint".

Se puede usar ON BREAN NEXT para evitar "breakpoints" que se pusieran en un programa, con propósitos de seguimiento. (NOTA: ON BREAK NEXT no tiene ningún efecto sobre una instrucción BREAK que no está seguida por un número de línea. En este caso el "breakpoint" ocurrirá aún cuando se haya ejecutado ON BREAK NEXT). Cuando ON BREAK NEXT está actuando, la interrupción externa **FCTN 4** (CLEAR) no detiene el programa. En ese caso solamente **FCTN +** (QUIT) puede detenerlo. **FCTN +** (QUIT) borra el programa, devuelve la pantalla principal y puede interferir la correcta operación de algunos dispositivos externos, tales como diskettes.

#### **Programa:**

El programa de la derecha ilustra el uso de ON BREAK. La línea 110 define un "breakpoint" para la línea 150. La línea 120 hace que el "breakpoint" se ignore y continúa con la próxima línea. A pesar de la línea 120 ocurrirá un "breakpoint" en la línea 130. Ingresa CONTINUE No ocurre ningún "breakpoint" en la línea 150 a causa de la línea 120. **FCTN 4** (CLEAR) no

tiene efecto durante la ejecución de la líneas 140 a 160 a causa de la línea 120. La línea 170 devuelve el uso normal de **FCTN 4** (CLEAR)

- > 100 CALL CLEAR
- > 110 BREAK 150
- > 120 ON BREAK NEXT
- $> 130$  BRFAK
- $> 140$  FOR A = 1 TO 50
- > 150 PRINT FCTN 4 NO TIENE EFECTO"
- > 160 NEXT A
- > 170 ON BREAK STOP
- $> 180$  FOR A = 1 TO 50
- > 190 PRINT "AHORA TODO ES NORMAL"
- > 200 NEXT A

## **ON ERROR** CAPITULO

### **Formato:**

ON ERROR STOP ON ERROR N°-de-línea

### **Descripción:**

La instrucción ON ERROR determina la acción a tomar si ocurre un error durante la ejecución de un programa. La acción por omisión es STOP, que hace que se imprima el mensaje de error standard y se detenga la ejecución del programa. La alternativa es dar un N°-de-línea para transferir el control en caso de error.

Una vez ocurrido el error y transferido el control, el manejo de errores vuelve a su acción normal, STOP. Si se desea que los nuevos errores se manejen diferente, habrá que ejecutar una nueva instrucción ON ERROR.

Si se especifica un N°-de-línea, éste deberá corresponder al comienzo de una subrutina similar a las que se llaman con GOSUB. Esta subrutina deberá terminar con RETURN. Vea RETURN (con ON ERROR) para mayor información.

### **NOTA:**

Una transferencia de control a continuación de una instrucción ON ERROR actúa como la ejecución de una instrucción GOSUB. Al igual que con GOSUB y GOTO, deben evitarse las transferencias entre subprogramas. El resultado más común de una transferencia ilegal, en un subprograma, es un error de sintaxis en una instrucción que parece correcta.

### ON ERROR

#### **Programa:**

El programa de la derecha ilustra el use de ON ERROR. La línea 110 hace que cualquier error que ocurra pase en control a la línea 160. Ocurre un error en la línea 130 y el control pasa a la 160.

La línea 170 hace que el próximo error pase el control a la línea 230.

La línea 180 de información acerca del error ocurrido. La línea 190 transfiere el control a la línea 230 si el error no está en la línea esperada.

La línea 200 transfiere el control a la línea 230 si el error no está en la línea esperada.

La línea 210 combina el valor de X\$ a un valor aceptable. La línea 220 devuelve el control a la línea donde ocurrió el error. La línea 240 informa la naturaleza del error inesperado y el programa se detiene.

- $> 100$  CALL CLEAR
- > 110 ON ERROR 160
- $> 130 X = VAL(X$)$
- > 140 PRINT X; "CUADRADO" X\*X
- > 150 STOP
- > 160 REM SUBRUTINA DE ERROR
- > 170 ON ERROR 230
- > 180 CALL ERR (COD, TIPO, LINEA)
- $>$  190 IF LINEA  $\leq$  130 THEN RETURN 230
- $>$  200 IF COD  $<$  74 THEN RETURN 230
- $> 210 X\$  = "S"
- > 220 RETURN
- > 230 REM ERROR DESCONOCIDO
- > 240 PRINT "ERROR"; COD, "EN LA LINEA "; LINEA
- $>$  RIIN
- 5 CUADRADO ES 25

### **ON GOSUB**

**4**

### **Formato:**

ON expresión-numérica GOSUB N°-de-línea [,…] ON expresión-numérica GO SUB N°-de-línea [,…]

### **Descripción:**

La instrucción ON…GOSUB transfiere el control a la subrutina que comienza en N°-delínea, de acuerdo al valor de la expresión-numérica. Esta instrucción, más que dar una opción actúa como el GOSUB, pero es más eficiente desde el punto de vista que requiere menos líneas de programa que cuando se usa la instrucción IF-THEN-ELSE.

La expresión-numérica debe tomar un valor entre 1 y el No de línea.

### **Ejemplos:**

ON X GOSUB 1000, 2000, 3000 transfiere el control a 1000 si X vale 1, a 2000 si X vale 2 y a 3000 si X vale 3.

ON P-4 GOSUB 200, 250, 300 800, 170 transfiere el control a 200 si P-4 es 1 (P = 5), a 250 si P-4 es 2, a 300 si P-4 es 3, a 800 si P-4 es 4 y a 170 si P-4 es 5.

> 100 ON X GOSUB 1000, 2000, 3000

> 100 ON P4 GOSUB, 200,250, 300 800, 170

### ON GOSUB

#### **Programa:**

El programa de la derecha ilustra el use de ON…GOSUB

La línea 220 determina donde ir, de acuerdo con el valor de ELECCION.

- > 100 CALL CLEAR
- > 110 DISPLAY AT (11,1): "ELIJA UNA DE LAS SIGUIENTES "OPCIONES"
- > 120 DISPLAY AT (13,1): "1. SUMA DE DOS NUMEROS".
- > 130 DISPLAY AT (14,1): "2. MULTIPLICACION DE 2 NUMEROS".
- > 140 DISPLAY AT (15,1): "3. RESTA DE DOS NUMEROS".
- > 150 DISPLAY AT (20,1): "SU ELECCION",
- > 160 DISPLAY AT (22,2): "PRIMER NUMERO:"
- > 170 DISPLAY AT (23,1): "SEGUNDO NUMERO:"
- > 180 ACCEPT AT (20,14) VALIDATE (NUMERIC): ELECCION
- > 190 IF ELECCION < 1 OR ELECCION > 3 **THEN 180**
- > 200 ACCEPT AT (22,16) VALIDATE (NUMERIC): PRIMERO
- > 210 ACCEPT AT (23,16) VALIDATE (NUMERIC): SEGUNDO
- > 220 ON ELECCION GOSUB 240, 260, 280
- > 230 GO TO 180
- > 240 DISPLAY AT (3,1): PRIMERO; "MAS"; SEGUNDO; "IGUAL"; PRIMERO + **SEGUNDO**
- $> 250$  RETURN
- > 260 DISPLAY AT (3,1): PRIMERO "POR" , SEGUNDO; "IGUAL"; PRIMERO \*SEGUNDO
- > 270 RETURN
- > 280 DISPLAY AT (3,1): PRIMERO; "MENOS"; SEGUNDO; "IGUAL"; PRIMERO-SEGUNDO

> 290 RETURN

(Presione **FCTN 4** para detener el programa)

# **ON GOTO**

### **Formato:**

ON expresión-numérica GOTO N° -de-línea [,…] ON expresión-numérica GO TO N° -de-línea [,…]

### **Descripción:**

La instrucción ON...GOTO transfiere el control al N°-de-línea en la posición correspondiente al valor de la expresión-numérica. La instrucción, más que dar una opción, actúa de la misma forma que la instrucción GOTO, pero es más eficiente en el sentido que requiere menos líneas de programa que el use de instrucción IFTHEN-ELSE.

Expresión-numérica debe tener un valor entre 1 y la cantidad de N°-de-línea.

### **Ejemplos:**

ON X GOTO 1000,2000, 300 transfiere el control a 1000 si X vale 1, a 2000 si X vale 2 y a 300 si X vale 3. La instrucción equivalente usando IF-THEN-ELSE es IF  $X = 1$  THEN 1000 ELSE IF  $X = 2$ THEN 2000 ELSE IF  $X = 3$  THEN 300 ELSE PRINT "ERROR!" :: STOP

ON P-4 GOTO 200, 250, 300, 800, 170 transfiere el control a 200 si P-4 es 1 (P es 5), 250 si P-4 es 2,300 si P-4 es 3,800 si P-4 es 4, y 170 si P-4 es 5.

> 100 ON X GOTO 1000, 2000, 300

> 100 ON P-4 GOTO 200, 250 300, 800, 170

### ON GOTO

#### **Programa:**

El programa de la derecha ilustra el use de la instrucción ON…GOTO La línea 220 determina donde ir de acuerdo con el valor de ELECCION.

- > 100 CALL CLEAR
- > 110 DISPLAY AT (11,1): "ELIJA UNA DE LAS OPCIONES"
- > 120 DISPLAY AT (13,1): "1. SUMA DE DOS NUMEROS".
- > 130 DISPLAY AT (14,1): "2. MULTIPLICACION DE DOS NUMEROS".
- > 140 DISPLAY AT (15.1): "3. RESTA DE DOS NUMEROS".
- > 150 DISPLAY AT (20,1): "SU ELECCION:"
- > 160 DISPLAY AT (22,2): "PRIMER NUMERO:"
- > 170 DISPLAY AT (23,1): "SEGUNDO NUMERO:"
- > 180 ACCEPT AT (20,14) VALIDATE (NUMERIC): ELECCION
- > 190 INF ELECCION < 1 OR ELECCION > 3 THEN 180
- > 200 ACCEPT AT (22,16) VALIDATE (NUMERIC): PRIMERO
- > 210 ACCEPT AT (23,16) VALIDATE (NUMERIC): SEGUNDO
- > 220 ON ELECCION GOTO 230, 250 270
- > 230 DISPLAY AT (3,1): PRIMERO; "MAS"; SEGUNDO; "IGUAL"; PRIMERO **SEGUNDO**
- > 240 GOTO 180
- > 250 DISPLAY AT (3,1): PRIMERO; "POR"; SEGUNDO; "IGUAL": PRIMERO SEGUNDO
- > 260 GOTO 180
- > 270 DISPLAY AT (3,1): PRIMERO "MENOS"; SEGUNDO; "IGUAL"; PRIMERO-SEGUNDO
- > 280 GO TO 180

(Presione **FCTN 4** para detener el programa)

## **ON WARNING**

#### **Formato:**

ON WARNING PRINT ON WARNING STOP ON WARNING NEXT

### **Descripción:**

La instrucción ON WARNING determina que acción tomar si ocurre un "warning" (advertencia) durante la ejecución de un programa. La acción por omisión es PRINT, lo que hace que se imprima un mensaje standard de advertencia y el programa continúa la ejecución. Una alternativa es STOP que hace que el programa se detenga luego de la impresión del mensaje. La otra alternativa es NEXT que hace que el programa continúe la ejecución sin imprimir ningún mensaje.

#### **Programa:**

El programa de la derecha ilustra el uso de ON WARNING. La línea 110 hace que en caso de "warning" el programa continúa con la línea siguiente. La línea 120 imprime el resultado sin ningún mensaje.

La línea 130 define el manejo de "warning" en su valor standard imprimiendo el mensaje y continuando con la ejecución. La línea 140 además, imprime 140 luego del "warning" y continúa.

La línea 150 hace que en presencia de un "warning" se imprima un mensaje y el proceso se detenga. La línea 160 imprime 160 y luego del mensaje de advertencia, detiene el programa.

> 100 CALL CLEAR > 110 ON WARNING NEXT > 120 PRINT 120, 5/0

> 130 ON WARNING PRINT

> 140 PRINT 140, 5/0

> 150 ON WARNING STOP > 160 PRINT 160, 5/0 > 170 PRINT 170  $>$  RIN 120 9.99999E\*\*\* 140 \*WARNING NUMERIC OVERFLOW IN 140 160 \* WARNING NUMERIC OVERFLOW IN 160

# **OPEN**

### **Formato:**

OPEN # N°-archivo: dispositivo-nombre-archivo [, organización-archivo][, tipo-archivo] [, modo-apertura][, tipo-registro]

### **Descripción:**

La instrucción OPEN prepara un programa BASIC para usar archivos almacenados en diskette o cassette, estableciendo un vínculo entre el N°-archivo y el archivo. Para definir este vínculo, la instrucción OPEN describe las características del archivo.

Si el archivo existe, la descripción dada en el programa debe coincidir con las características reales del archivo. Sin embargo las características de los archivos en cassette no se verifican, por lo que pueden ocurrir errores si estas son incorrectas.

N°-de-archivo debe figurar en la instrucción OPEN. Las instrucciones que se refieren a archivos, lo hacen mencionando un número entre 1 y 255. El archivo número 0 es el teclado y la pantalla de la computadora. No puede usarse para otros archivos y está siempre abierto. Se pueden asignar los otros números como se desee, dando a cada archivo un número diferente. N°-archivo se ingresa con un símbolo (#) seguido por una expresión numérica que, al evaluarse es redondeada al numero entero más próximo, dando un número entre 1 y 255. No deberá ser además el !número de un archivo que ya esté abierto.

También debe incluirse el dispositivo en la instrucción OPEN. Si dispositivo es CSI ó CS2 se refiere a uno de los dos grabadores de cassettes, por lo tanto no es necesario dar nombrearchivo. En la pantalla aparecen las instrucciones para operar el grabador de cassettes.

Si su dispositivo es DSK1, DSK2 o DSK3 se refiere a los drives de discos y nombre-archivo deberá ser el nombre de un archivo que está en el diskette del drive que se indica. Si dispositivo es DSK.nombre-diskette, donde nombre-diskette es el nombre de un diskette en uno de los drives, el nombre-archivo debe ser el nombre de un archivo que esté en nombrediskette. La computadora busca entre los drives comenzando por DSK1 hasta que encuentra el diskette solicitado. Luego busca el nombre-archivo en el diskette.

La otra información puede aparecer en cualquier orden o bien puede omitirse. Si se omite un ítem la computadora asume ciertos valores standard que se describen más adelante.

Organización-archivo puede ser secuencial o al azar. En un archivo secuencial los registros se leen o graban uno después del otro. En un archivo al azar los registros se pueden leer o grabar en cualquier orden. Los archivos al azar también pueden procesarse secuencialmente. Para indicar la estructura del archivo deberá ingresarse SEQUENTIAL para archivos secuenciales y RELATIVE para archivos al azar. Se puede especificar opcionalmente la cantidad inicial de registros colocando a continuación de la palabra SEQUENTIAL o RELATIVE, una expresión numérica. Si no se especifica organización-archivo, se asume SEQUENTIAL.

### **OPEN**

Tipo-archivo puede ser DISPLAY o INTERNAL. Los archivos pueden grabarse en una forma de fácil lectura llamada ASCII (DISPLAY), o en una forma que sólo puede ser leída por la máquina, llamada binaria (INTERNAL), Los registros binarios ocupan menos lugar y se procesan más rápidamente. Sin embargo, si la información debe ser impresa o mostrada en la pantalla, la mejor elección es el formato ASCII.

Para especificar que se desea que el archivo esté en código ASCII se debe indicar DISPLAY. Para formato binario corresponde INTERNAL. Si no se especifica tipo-archivo se asume DISPLAY generalmente cuando se usan archivos en cassettes o diskettes. INTERNAL es la menor elección. Para archivos en la impresora térmica o la interfase RS232, la mejor es DISPLAY/.

Modo-apertura puede ser UPDATE, INPUT, OUTPUT o APPEND. Se puede indicar a la computadora que un archivo puede ser leído o grabado, que sólo puede leerse, que sólo puede grabarse o solamente se le pueden agregar registro. Sin embargo, si el archivo está marcado como protegido, no podrá grabarse y sólo se podrá abrir como INPUT.

Para poder leer y grabar un archivo debe especificarse UPDATE.

Para leerlo solamente: INPUT. Sólo para grabado: OUTPUT. Para agregar registros APPEND. El modo APPEND solo puede especificarse para registros de longitud variable. Si no se especifica modo-apertura, se asume UPDATE.

Nótese que si existe un archivo protegido en el diskette, al especificar un modo apertura OUTPUT sobre el mismo archivo, se grabarán los nuevos datos sobre los ya existentes. Se puede evitar esto moviéndose hasta el final del archivo con una instrucción RESTORE con el registro apropiado o bien abriendo el archivo con modo APPEND.

Tipo-registro puede ver VARIABLE o FIXED. Los archivos pueden tener todos los registros de longitud fija o variable. Si todos los registros tienen la misma longitud, aquellos que son más cortos son completados para salvar la diferencia. Los que tienen longitud mayor se truncan a la longitud apropiada. Se pueden especificar registros de longitud variable, ingresando VARIABLE. Y registros de longitud fija, ingresando FIXED.

Si se desea se puede especificar la longitud máxima de registro colocando luego de VARIABLE o FIXED una expresión numérica.

La máxima longitud de registro depende del dispositivo usado. Si no se específica longitud de registro los valores standard son: 80 para diskettes, 64 para cassettes, 80 para la interfase RS232 y 32 para la impresora térmica.

Los archivos RELATIVE deben tener registros de longitud FIXED. Si no se específica tiporegistro para un archivo RELATIVE, se asume FIXED.

### **OPEN**

Los archivos SEQUENTIAL pueden ser FIXED o VARIABLE. Si no se especifica tipo registro para un archivo SEQUENTIAL, se asume VARIABLE. Un archivo de longitud fija puede ser re-abierto con acceso SEQUENTIAL o VARIABLE independientemente de las asignaciones de organización-archivo.

### **Ejemplos:**

OPEN # 1: "CS1", FIXED, OUTPUT, abre un archivo en el cassette uno. El archivo es SEQUENTIAL, con formato DISPLAY, modo OUTPUT con registros FIXED con longitud máxima de 64 bytes.

OPEN # 23: "DSK.MYDISK.X" RELATIVE 100, INTERNAL, UPDATE, FIXED abre un archivo llamado X. El archivo está en el diskette llamado MYDISK que puede estar colocado en cualquier drive. El archivo es RELATIVE, con formato INTERNAL, registros de longitud FIXED con una longitud máxima de 80 bytes. El archivo se abre en modo UPDATE y comienza con 100 registros disponibles.

OPEN  $# 243 = AS$ , INTERNAL, si A\$ es igual a "DSK2.ABC", asume un archivo en el diskette DSK2 con el nombre ABC. El archivo es SEQUENTIAL, almacenado en formato INTERNAL, modo UPDATE con registros de longitud máxima de 80 bytes.

OPEN # 17: "TP", OUTPUT para impresión, la impresora térmica.

> 100 OPEN # 1: "CS1", FIXED, OUTPUT

> 300 OPEN# 23: "DSK.MYDISK.X", RELATIVE 100, INTERNAL, UPDATE, **FIXED** 

> 100 OPEN # 243: A\$, INTERNAL

> 100 OPEN # 17: "TP", OUTPUT

### **OPTION BASE**

**4**

#### **Formato:**

OPTION BASE 0 OPTION BASE 1

### **Descripción:**

La instalación OPTION BASE define el subíndice más bajo disponible para arreglos, en cero o uno. El valor standard es cero. Si se usa una instrucción OPTION BASE deberá tener un número de línea más bajo que la instrucción DIM o cualquier otra instrucción que haga referencia al arreglo. Sólo puede haber un OPTION BASE en un programa y se aplica a todos los arreglos.

La instrucción OPTION BASE no puede aparecer una instrucción IF-THEN-ELSE.

#### **Ejemplos:**

OPTION BASE 1 define en 1 el valor del subíndice más bajo disponible para todos los arreglos.

> 100 OPTION BASE 1

### **PATTERN Subprograma**

### **Formato:**

CALL PATTERN (# N°-sprite, valor-caracter [,…])

### **Descripción:**

El subprograma PATTERN permite cambiar el modelo de un sprite sin afectar ninguna de sus características.

N°-sprite específica qué sprite se está usando. Valor-caracter puede ser cualquier entero de 32 a 143. Vea el subprograma CHAR para información acerca de cómo definir un caracter. Vea el subprograma MAGNIFY para mayor información.

### **Programa:**

El programa de la derecha ilustra el uso del subprograma PATTERN. Las líneas 110 a 140 construyen un piso.

De la línea 150 a la 200 se definen los caracteres 96 a 104.

La línea 210 crea un sprite con forma de una rueda que comienza a moverse hacia la derecha. La línea 220 aumenta el sprite al doble de su tamaño.

Las líneas 230 a 270 hacen que los rayón de la rueda se muevan a medida que el caracter se muestra y cambia.

Vea también el tercer ejemplo del subprograma SPRITE

- > 100 CALL CLEAR
- > 110 CALL COLOR (12, 16, 16)
- > 120 FOR A= 19 TO 24
- > 130 CALL HCHAR (A, 1, 120, 32)
- > 140 NEXT A
- > 150 A\$ = "01071821214141FFFF41 4121211907008E9884848282FF FF8282848498E000"
- $> 160$  B\$ = "01061820305C46818142 46242C1807008060183424624281 81623A000\$18E000"
- $> 170$  X\\$ =  $"0106182C244642818146$ 5C3020180700806018040C346281 814262243418E000"
- $> 180$  CALL CHAR = (96,A\$)
- > 190 CALL CHAR = (100,B\$)
- > 200 CALL CHAR = (104,C\$)
- > 210 CALL SPRITE (# 1, 96, 5, 130, 1.0.8)
- $> 220$  CALL MAGNIFY  $(3)$
- $> 230$  FOR A = 96 TO 104 STEP 4
- > 240 CALL PATTERN (# 1 A)
- $> 250$  FOR DEMORA = 1 TO 5 : : NEXT DEMORA
- > 260 NEXT A
- > 270 GOTO 230

(Presione **FCTN 4** para detener el programa)
## **PEEK Subprograma**

**4**

#### **Formato:**

CALL PEEK (dirección, lista-variables-numéricas)

### **Descripción:**

El subprograma PEEK se usa junto con INIT, LINK y LOAD para acceder a subprogramas en lenguaje aseembler. El subprograma PEEK devuelve en las variables de la lista-variablesnuméricas los valores que se corresponden con los valores del byte especificado por dirección y los bytes subsiguientes. PEEK puede usarse sin subprogramas en lenguaje assembler pero la información obtenida es de poca utilidad.

Con los programas en venta disponibles en cassettes o diskettes, se dan instrucciones detalladas del uso de INIT, LINK, LOAD y PEEK.

El use indiscriminado de PEEK puede hacer que la computadora "se bloque" y deba ser apagada y encendida nuevamente para poder usarla.

### **Ejemplo:**

CALL PEEK (8192, X1, X2, X3, X4) devuelve los valores de las posiciones de memoria 8192, 8193, 8194 y 8195 en X1, X2, X3 y X4 respectivamente.

> 100 CALL PEEK (8192, XI, X2, X3, X4)

### **Formato:**

PI

## **Descripción:**

La función PI devuelve el valor de  $\P$  = 3.41459265359

## **Ejemplo:**

VOLUME =  $4/3$  \* PI \* 6 ^ 3 define VOLUME igual a cuatro tercios de pi multiplicado por seis al cubo. Es decir el volumen de una esfera de radio seis.

 $> 100$  VOLUME = 4/3 \* PI \* 6 ^ 3

## **Formato:**

POS (cadena-1, cadena-2, expresión-numérica)

### **Descripción:**

La función POS devuelve la posición de la primera ocurrencia de la cadena-2 en la cadena-1. La búsqueda comienza en la posición especificada por expresión-numérica. Si no hay coincidencia la función devuelve el valor cero.

## **Ejemplos:**

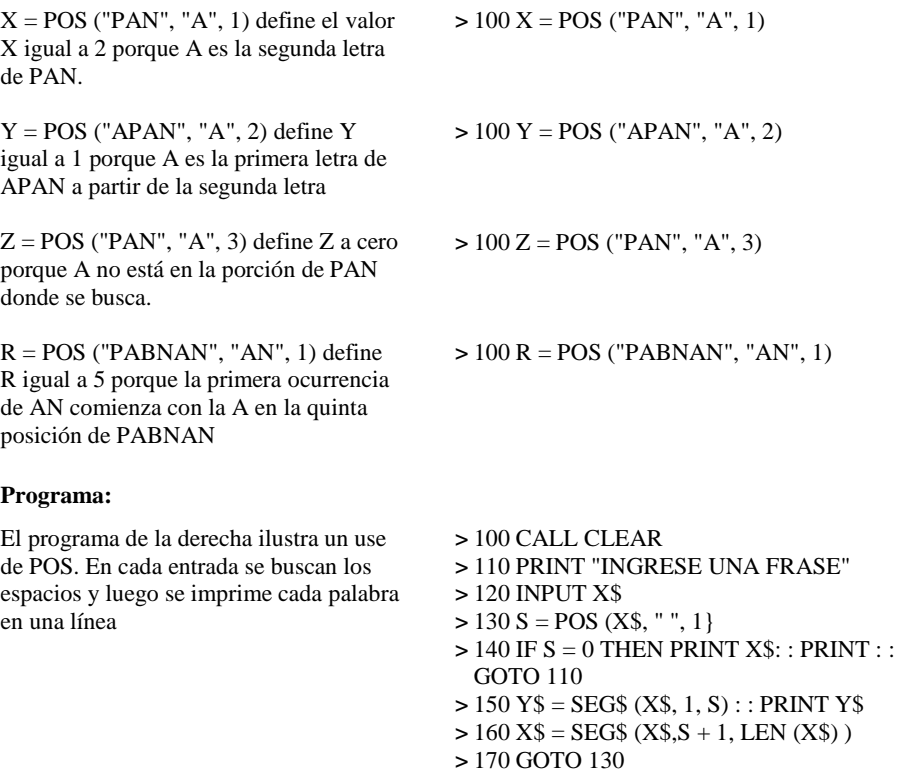

(Presione **FCTN 4** para detener el programa)

## **POSITION Subprograma**

### **Formato:**

CALL POSITION (# N°-sprite, punto-fila, punto-columna [,…])

### **Descripción:**

El subprograma POSITION devuelve la posición del/de los sprite/s especificados, en puntofila y punto-columna, en la forma de dos números entre 1 y 256. Estos puntos definen la posición de la esquina superior, izquierda del sprite. Si el sprite no está definido, punto-fila y punto-columna toman el valor cero.

El sprite continúa moviéndose luego que se le devuelve su posición. La distancia que se mueve depende de la velocidad del sprite.

## **Ejemplo:**

CALL POSITION (# 1, Y, X) devuelve la posición de la esquina superior izquierda del sprite # 1.

Vea también el tercer ejemplo del subprograma SPRITE.

 $> 100$  CALL POSITION (#1, Y, X)

# **PRINT** CAPITULO

## **Formato:**

PRINT [# N°-archivo [, REC N°-registro] : ][lista-de-impresión]

## **Descripción:**

La instrucción PRINT permite transferir los valores de los elementos de la lista-de-impresión opcional, a la pantalla o a un archivo externo o dispositivo. La lista-de-impresión está formada por constantes alfanuméricas, constantes numéricas, variables alfanuméricas y/o funciones TAB. Cada elemento de la lista-de-impresión se separa de los otros mediante un punto y coma, una coma o dos puntos.

El punto y coma, la coma y los dos puntos controlan el espaciado en la pantalla o en un archivo abierto con formato DISPLAY. Un punto y coma hace que el próximo elemento se ubique inmediatamente a continuación del elemento previo. Una coma hace que el próximo elemento de la lista-de-impresión se ubique en el siguiente campo de impresión. Cada campo de impresión tiene 14 caracteres de la longitud del registro que se está usando. En la pantalla, los campos de impresión están en las opciones 1 y 15. Si el cursor se encuentra pasando el comienzo del último campo de impresión, el próximo ítem se imprime en la línea siguiente. El símbolo dos puntos (:) hacen que el próximo elemento se ubique en la línea siguiente. Para imprimir varias líneas en blanco, se pueden poner varios símbolos (:) luego de la instrucción PRINT. Sin embargo se deben dejar espacios entre ellos para que no se confundan con el símbolo separador (::)

Se puede colocar un separador a continuación del último elemento de la lista-de-impresión, lo que afectará la ubicación del próximo PRINT, PRINT…USING, DISPLAY (sin AT), o DISPLAY…USING (sin AT) para el mismo dispositivo. Esto hace que la próxima instrucción de salida se considere como una continuación de la anterior a menos que contenga una cláusula REC.

Cuando se imprime una línea en la pantalla, todo lo que hay en ella (menos los sprites) se desplaza una línea hacia arriba (de manera que la primera línea se pierde) y una nueva línea aparece en la parte inferior.

## **Opciones:**

El N°-archivo determina el archivo que se imprimirá. Si se omite o se coloca #0, se utiliza la pantalla.

De otro modo N°-de-archivo debe ser el número de un archivo que esté abierto. Vea OPEN.

Cláusula REC se usa para especificar el registro en el que se desea grabar los elementos de la lista-de-impresión. REC sólo se puede usar con archivos abiertos como RELATIVE. Vea **OPEN** 

## PRINT

Al grabar archivos INTERNAL, tanto la coma como el punto y coma colocan los elementos de la lista-de-impresión uno a continuación del otro. Para archivos de tipo DISPLAY, la coma y el punto y coma actúan como se indicó anteriormente; el punto y coma coloca un elemento al lado del otro, y la coma coloca el próximo elemento en el siguiente campo de impresión.

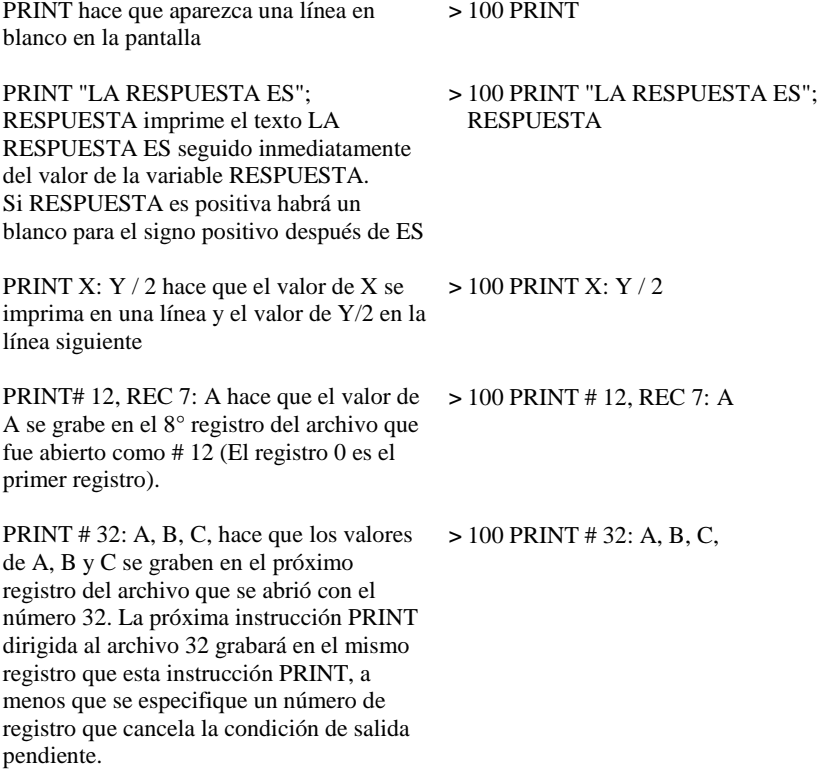

## PRINT

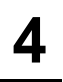

PRINT # 1, REC 3: A, B seguido de PRINT # 1: C, D hace que A y B se graben en el registro 3 del archivo que se abrió con el número 1 y C y D en el registro 4 del mismo archivo.

### **Programa:**

El programa de la derecha imprime varios valores en diferentes posiciones de la pantalla

> 100 PRINT # 1, REC 3: A, B > 150 PRINT # 1: C, D

> 100 CALL CLEAR > 110 PRINT 1;2;3;4;5;6;7;8;9; > 120 PRINT 1, 2, 3, 4, 5, 6, > 130 PRINT 1: 2: 3 > 140 PRINT > 150 PRINT 1;2;3; > 160 PRINT 4;5;6/4 > RUN 1 2 3 4 5 6 7 8 9  $\begin{array}{ccc} 1 & 2 \\ 3 & 4 \end{array}$  $\frac{3}{5}$ 5 6 1  $\mathfrak{D}$ 3 1 2 3 4 5 1.5

## **PRINT USING**

## **Formato:**

PRINT [# N°-archivo [, REC N°-registro] USING expresión-alfanumérica: lista-de-impresión PRINT [# N° archivo [, REC N°-registro] USING N°-línea: lista-de-impresión.

## **Descripción:**

La instrucción PRINT…USING, que especifica el formato a usar. La expresión-alfanumérica describe el formato tal Como se hace en la instrucción IMAGE. El No línea se refiere al N<sup>o</sup> de línea de una instrucción IMAGE. Vea la instrucción IMAGE para mayor información acerca del use de la expresión-alfanumérica.

### **Ejemplos:**

PRINT USING "###.##": 32.5 imprime 32.50

PRINT USING "LA RESPUESTA ES ###.#": 123.98 imprime LA RESPUESTA ES 124.0

PRINT USING 185: 37.4, -86.2 imprime los valores de 37.4 y -86.2 usando la instrucción IMAGE de la línea 185

 $> 100$  PRINT USING "###.##": 32.5

> 100 PRINT USING "LA RESPUESTA ES ###.#": 123.98

LA RESPUESTA ES 124.0 > 100 PRINT USING 185: 37.4, - 86.2

## **RANDOMIZE**

## **Formato:**

RANDOMIZE [expresión-numérica]

## **Descripción:**

La instrucción RANDOMIZE redefine una secuencia no predecible para el generador de números al azar. Si RANDOMIZE está seguido de una expresión-numérica cada vez que se ejecuta la instrucción se producirá la misma secuencia de números al azar. Valores diferentes dan secuencias diferentes.

## **Programa:**

El programa de la derecha ilustra el use de la instrucción RANDOMIZE. Acepta un valor para expresión-numérica, e imprime los primeros 10 valores obtenidos usando la función RND

 $> 100$  CALL CLEAR > 110 INPUT "VALOR INICIAL": S > 120 RANDOMIZE S  $> 130$  FOR A = 1 TO 10 :: PRINT A: RND :: NEXT A :: PRINT > 140 GOTO 110

(Presione **FCTN 4** para detener el programa)

## **READ**

### **Formato:**

READ lista-variables.

## **Descripción:**

La instrucción READ permite asignar a las variables de la lista-variables, constantes numéricas y alfanuméricas de una instrucción DATA. La lista-variables, está formada por variables numéricas y alfanuméricas separadas por comas.

Los datos generalmente se leen comenzando con el primer DATA del programa. Luego de haber leído los datos, la computadora marca el lugar donde se ha detenido, para poder continuar cuando se ejecute la próxima instrucción READ. Se puede cambiar el orden en que se leen los datos usando la instrucción RESTORE.

Vea los ejemplos de la instrucción DATA.

## REC

### **Formato:**

 $REC$  ( $N^{\circ}$ -archivo)

## **Descripción:**

La función REC devuelve el número del registro en el archivo abierto como N°-archivo, que será el próximo accedido por una instrucción PRINT, INPUT, o LINPUT. Los registros en un archivo se numeran desde 0, es decir que el registro número 3 es el cuadro del archivo.

## **Ejemplo:**

PRINT REC(4) imprime la posición del registro actual en el archivo que se abrió como número 4.

## **Programa:**

El programa de la derecha ilustra el use de la función REC. La línea 110 abre el archivo.

Las líneas 120 a 140 graban registros en el archivo

La línea 150 posiciona el archivo en el comienzo. Las líneas 160 a 200 imprimen la posición del archivo y leen e imprimen los valores en esa posición.

La línea 210 cierra el archivo

 $> 100$  CALL CLEAR > 110 OPEN # 1: "DSK1.RNDFILE", RELATIVE, INTERNAL

- $> 120$  FOR  $A = 0$  TO 3
- > 130 PRIN # 1: "ESTE ES EL REGISTRO", A
- > 140 NEXT A
- > 150 RESTORE # 1
- $> 160$  FOR A = 0 TO 3
- > 170 PRINT REC(1)
- > 180 INPUT # 1 A\$, B
- > 190 PRINT A\$; B
- > 200 NEXT A
- $> 210$  CLOSE # 1 RUN  $\Omega$ ESTE ES EL REGISTRO 0 1 ESTE ES EL REGISTRO 1 2 ESTE ES EL REGISTRO 2 3 ESTE ES EL REGISTRO 3

 $> 100$  PRINT REC(4)

## **REM**

### **Formato:**

REM cadena de caracteres

## **Descripción:**

La instrucción REM permite incluir comentarios en el programa. Los comentarios pueden tener cualquier contenido, pero generalmente se los usa para dividir secciones de programas y explicar en qué consiste la sección siguiente. No importa lo que haya a continuación de REM, incluso el separador de instrucciones (::).

Los comentarios no se ejecutan y no tiene efecto en la ejecución del programa. Sin embargo, ocupan espacio en memoria.

### **Ejemplos:**

REM SUBRUTINA DE COMIENZO identifica una sección de comienzo de una subrutina.

> 100 REM SUBRUTINA DE COMIENZO

## RESEQUENCE

**4**

#### **Formato:**

RESEQUENCE [línea-inicial][, incremento] RES [línea-inicial][, incremento ]

### **Descripción:**

El comando RESEQUENCE cambia los números de línea del programa que está en la memoria. Si no se indica línea-inicial, la renumeración comienza con 100. Si no se indica incremento, se utiliza 10 a tal fin. RESEQUENCE se puede abreviar como RES.

Además de renumerar las líneas, se cambia también cualquier referencia a ellas en instrucciones BREAK, DISPLAY…USING, GOSUB, GOTO, IF-THEN-ELSE, ON ERROR, ON…GOSUB, ON…GOTO, PRINT…USING, RESTORE, RETURN y RUN de manera que conserven la correspondencia que tenían antes del RESEQUENCE.

Si una línea a que se hace referencia en una instrucción, no existe, su número de línea se cambia por 32767.

Si, por causa de la línea-inicial y el incremento elegidos, el programa requiere números de línea mayores que 32767, el proceso de resecuencia se detiene y el programa queda sin cambios.

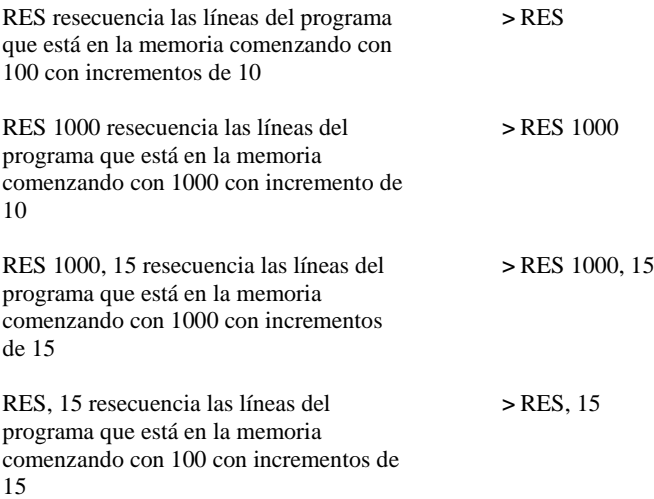

## **RESTORE**

### **Formato:**

RESTORE [Nº línea] RESTORE # Nº archivo [, REC Nº-registro]

## **Descripción:**

La instrucción RESTORE puede usarse ya sea con instrucciones DATA o con archivos. RESTORE determina cual será la instrucción DATA que se usará en la próxima instrucción READ. Si no se indican número-línea, la próxima instrucción READ tomará la instrucción DATA que tenga el número-línea más bajo.

Si se indica número-línea se usará la instrucción DATA que tenga ese número-línea (si no corresponde a una instrucción DATA se usa la DATA siguiente al número-línea).

Cuando se usa con archivos, la instrucción RESTORE indica qué registro se usará en la próxima instrucción PRINT, INPUT ó LINPUT refiriéndose a ese número-archivo. Si no se especifica la cláusula REC el próximo registro será el primer registro del archivo, el registro número cero. Si la cláusula REC está presente, número-registro especifica el próximo registro a usar.

Si hay una condición de salida pendiente a causa de un PRINT, DISPLAY, PRINT…USING o DISPLAY…USING, el registro pendiente se graba en el archivo antes de que se ejecute la instrucción RESTORE. La instrucción RESTORE, remueve los datos de entrada pendientes.

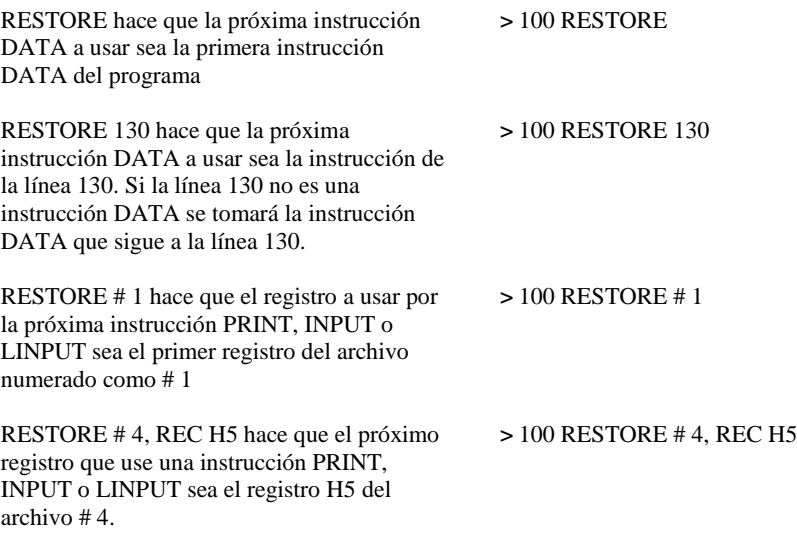

## **4**

#### **Formato:**

**RETURN** 

## **Descripción:**

Vea también RETURN (con ON ERROR)

RETURN usado con GOSUB transfiere el control de vuelta a la instrucción siguiente al GOSUB u ON…GOSUB que se ejecutó la última vez.

#### **Programa:**

El programa de la derecha ilustra el uso de RETURN con GOSUB. El programa calcula el interés de una cantidad de dinero puesta en depósito

- > 100 CALL CLEAR
- > 110 INPUT "CANTIDAD DEPOSITADA: ": CANTIDAD
- > 120 INPUT "TASA ANUAL DE INTERES: ": TASA
- $> 130$  IF TASA  $< 1$  THEN TASA  $=$  TASA\*100
- > 140 PRINT "NUMERO DE TIEMPO COMPUESTO"
- > 150 INPUT "ANUALMENTE: ": COMP
- > 160 INPUT "AÑO DE COMIENZO: ": Y
- > 170 INPUT "CANTIDAD DE AROS: ": N
- > 180 CALL CLEAR
- $> 190$  FOR A = Y TO Y + N
- > 200 GOSUB 240
- > 210 PRINT A, INT (CANTIDAD \* 100 + .5 / 100
- > 220 NEXT A
- > 230 STOP
- $> 240$  FOR  $B = 1$  TO COMP
- $> 250$  CANTIDAD = CANTIDAD +
	- CANTIDAD \* TASA / COMP \* 100)
- > 260 NEXT B
- $> 270$  RETURN

# **RETURN (con ON ERROR)**

### **Formato:**

RETURN [No-línea] RETURN NEXT

#### **Descripción:**

Vea también RETURN (con GOSUB)

RETURN se usa con ON ERROR. Luego de ejecutarse la instrucción ON ERROR se produce la transferencia de control a la línea especificada por la instrucción ON ERROR. Esa línea o lo que le sigue debería tener una instrucción RETURN. Si se especifica RETURN sin nada que la siga, el control vuelve a la instrucción donde ocurrió el error y el programa la ejecuta nuevamente.

Si se especifica RETURN seguida de un No línea, el control pasa a la línea especificada y la ejecución comienza a partir de esa línea.

Si RETURN va seguido de NEXT, se transfiere el control a la instrucción siguiente a la que causó el error.

#### **Programa:**

El programa de la derecha ilustra el uso de RETURN con ON ERROR La línea 120 hace que si ocurre un error el control se transfiere a la línea 170. La línea 130 provoca un error. La línea 140, la línea siguiente a la que provocó el error, imprime 140. La línea 170 verifica si el error ha ocurrido cuatro veces y transfiere el control a la 220 la línea 180 incrementa el contador de errores en uno. La línea 190 imprime 190. La línea 200 hace que en caso de error el control pase a la línea 170. La línea 210 vuelve a la línea que provocó el error y la ejecuta nuevamente. La línea 220, que se ejecuta sólo si el error ha ocurrido 4 veces. imprime 220 y vuelve a la línea siguiente a la que provocó el error.

Vea también el ejemplo de la instrucción ON ERROR.

- $> 100$  CALL CLEAR
- $> 110 A=1$
- > 120 ON ERROR 170
- $> 130 X = VAL$  ("D")
- > 140 PRINT 140
- > 150 STOP
- > 160 REM MANEJO DE ERRORES
- > 170 IF A > 4 THEN 220
- $> 180 A = A + 1$
- > 190 PRINT 190
- > 200 ON ERROR 170
- > 210 RETURN
- > 220 PRINT 220 :: RETURN **NEXT** 
	- RUN
	- 190
	- 190 190

220 140

# **RND** CAPITULO

## **Formato:**

RND

## **Descripción:**

La función RND devuelve el próximo número al azar en la secuencia de número al azar. El número devuelto está entre 0 y 1. La secuencia de números al azar devuelta es la misma cada vez que se ejecuta el programa, a menos que aparezca una instrucción RANDOMIZE.

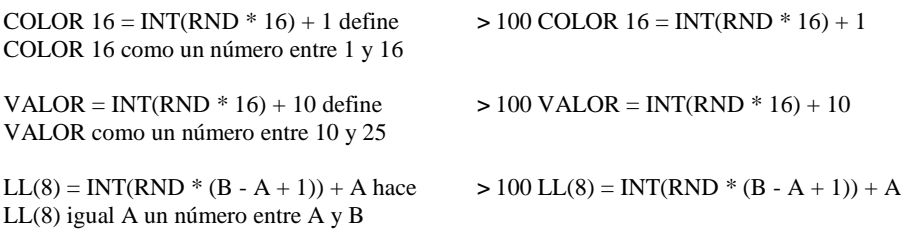

## **RPT\$**

### **Formato:**

RPT\$ (expresión-alfanumérica, expresión-numérica)

### **Descripción:**

La función RPT\$ devuelve una cadena de caracteres formada por la expresión-alfanumérica repetida tantas veces como indica expresión-numérica. Si RPT\$ produce una cadena de más de 255 caracteres de longitud, el exceso se descarta y se exhibe un mensaje de advertencia.

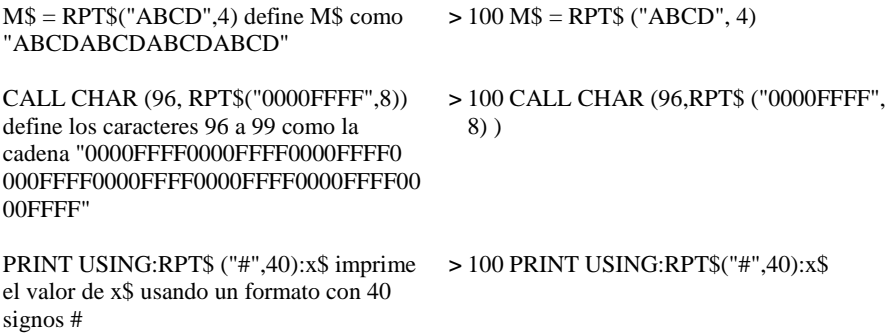

# **RUN** CAPITULO

## **Formato:**

RUN ["dispositivo:nombre-programa"] RUN [N°-línea]

## **Descripción:**

El comando RUN, que también puede usarse como instrucción inicia la ejecución de un programa. El programa a ejecutar primero se carga en la memoria desde el dispositivo:nombre-programa si se ha especificado esa opción. Luego se verifica el programa para ver si está libre de errores tales como ciclos FOR-NEXT a los que le falta el NEXT, y errores de sintaxis en las instrucciones.

Los valores de todas las variables numéricas se vuelven cero y los alfanuméricos se convierten en variables nulas (una cadena sin caracteres). Luego se ejecuta el programa.

## **Opciones:**

Si se especifica dispositivo.nombre-programa, el programa solicitado se carga desde el dispositivo. El programa y los datos que estaban en la memoria se pierden.

Si se especifica N°-línea la ejecución del programa comienza en ese número de línea.

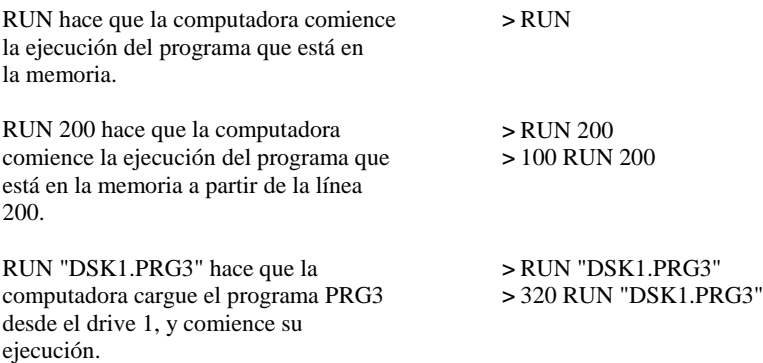

## RUN

## **Programa:**

El programa de la derecha ilustra el uso del comando RUN usado como instrucción. Crea un "menú" donde permite a la persona que opera el programa, elegir que programa desea ejecutar.

Los otros programas deben a su vez ejecutar (dar RUN) este programa de manera que una vez cumplida su tarea se vuelve al menú principal

- > 100 CALL CLEAR
- > 110 PRINT "1 PROGRAMA 1."
- > 120 PRINT "2 PROGRAMA 1."
- > 130 PRINT "3 PROGRAMA 2."
- > 140 PRINT "4 FIN."
- > 150 PRINT
- > 160 INPUT "SU ELECCION:" :C
- $> 170$  IF C = 1 THEN RUN "DSK1. PRG1"
- $> 180$  IF C = 2 THEN RUN "DSK1.PRG 2"
- > 190 IF C = 3 THEN RUN "DSK1.P RG3"
- $> 200$  IF C = 4 THEN STOP
- > 210 GOTO 100

## **SAVE** CAPITULO

### **Formato:**

SAVE dispositivo.nombre-programa [, PROTECTED] SAVE dispositivo.nombre-programa [, MERGE]

## **Descripción:**

El comando SAVE permite copiar el programa que está en la memoria en un dispositivo externo, bajo el nombre-programa. Más tarde se podrá traer el programa nuevamente a la memoria con el comando OLD. En el Manual de Referencia del Usuario se da el método para almacenarlo en un grabador de cassettes. En el Manual del Sistema de Discos se da el método para almacenamiento en diskette. El comando SAVE borra los "breakpoints" que hay en el programa.

### **Opciones:**

Para grabadores de cassettes sólo está disponible la opción PROTECTED.

Usando la palabra clave PROTECTED se puede especificar opcionalmente que el programa sólo podrá ser ejecutado o traído a la memoria con OLD. Dicho programa no podrá ser listado, modificado o almacenado. Este no es el mismo tipo de protección que provee el Módulo Administrador de discos. NOTA: Asegúrese de guardar una copia no protegida del programa, dado que esta característica no es reversible. Si desea también proteger el programa para que no se lo copie, use la protección que provee el Módulo Administrador de Discos.

Se puede especificar opcionalmente, que el programa estará disponible para su mezclado con otro programa, usando la palabra clave MERGE. Sólo los programas almacenados con la palabra clave MERGE, pueden mezclarse con otros programas.

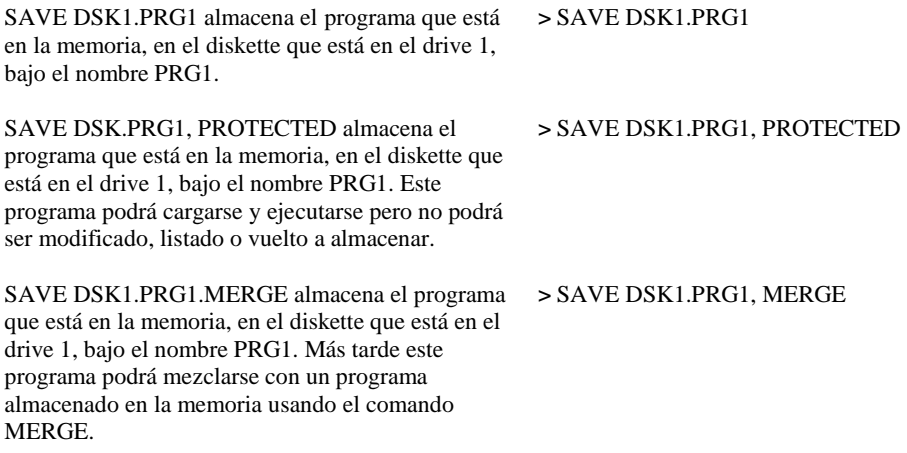

## **SAY Subprograma**

### **Formato:**

CALL SAY (cadena-palabras [, cadena-directa [,…])

#### **Descripción:**

El subprograma SAY hace que la computadora hable cadena-palabras o el valor especificado por cadena-directa, cuando tiene conectado el Sintetizador de Palabras en Estado Sólido (vendido por separado). Para una descripción completa de SAY, vea el Manual que viene en el Módulo Comando Editor de Palabras y Sintetizador de Palabras (ambos vendidos por separado).

El valor de cadena-palabras es uno de los que figuran en el Apéndice L. Si es da como valor literal deberá estar encerrado entre comillas. El valor de cadena-directa es el que devuelve SPGET. El valor de cadena-directa puede alterarse agregando sufijos como se indica en el Apéndice M.

La cadena-palabras y cadena-directa deben alternarse en el subprograma CALL SAY. Si se desea emitir dos cadenas-directa o cadena-palabras consecutivas se puede colocar una coma extra para indicar la posición del ítem omitido.

#### **Ejemplos:**

CALL SAY ("HELLO, HOW ARE YOU") hace que la computadora diga "Hello, how are you". CALL SAY (,A\$,,B\$) hace que la computadora diga las palabras indicadas por A\$ y B\$ que deben ser provistas por SPGET. > 100 CALL SAY ("HELLO, HOW ARE YOU") > CALL SAY (,A\$,,B\$) **Programa:** El programa de la derecha ilustra el use de CALL SAY con una cadena-palabras y tres cadena-directa > 100 CALL SPGET ("HOW", X\$) > 110 CALL SPGET ("ARE", Y\$) > 120 CALL SPGET ("YOU", Z\$) > 130 CALL SAY ("HELLO", X\$, Y\$, Z\$)

## **SCREEN Subprograma**

**4**

#### **Formato:**

CALL SCREEN (código-color)

### **Descripción:**

El subprograma SCREEN cambia el color de la pantalla al color especificado en códigocolor. Todas las posiciones en la pantalla sobre la que no hay ningún caracteres o porciones de caracteres que tienen color 1 (transparente), se mostrarán con el color especificado por código-color. El color standard de la pantalla para TI BASIC Extendido es 8, azulado.

Los códigos de color son:

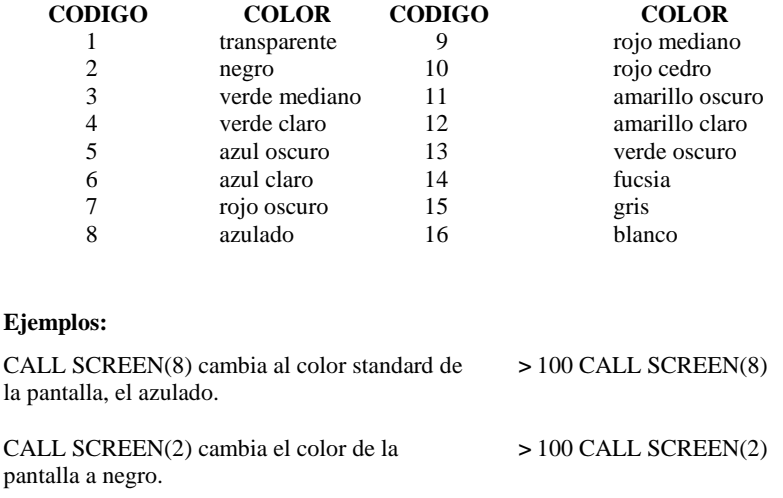

## **SEG\$**

## **Formato:**

SEG\$ (expresión-alfanumérica, posición, longitud)

## **Descripción:**

La función SEG\$ devuelve una porción de expresión-alfanumérica. La cadena que devuelve comienza en la posición de la expresión alfanumérica, y tiene tantos caracteres como indica longitud.

Si la posición está más allá del fin de la expresión-alfanumérica, se devuelve la cadena vacía (""). Si la longitud se extiende más allá del fin de la expresión-alfanumérica sólo se devuelven los caracteres del final.

### **Ejemplos:**

X\$ = SEG\$ ("PRIMERNOMBRE-ULTIMONOMBRE", 1, 12) hace X\$ igual a PRIMERNOMBRE.

X\$ = SEG\$ ("PRIMERNOMBRE-ULTIMONOMBRE, 13, 12) hace Y\$ igual a ULTIMONOMBRE

Z\$ = SEG\$ ("PRIMERNOMBRE-ULTIMONOMBRE, 13, 1) hace Z\$ igual ""

PRINT SEG\$(A\$, B, C) imprime la porción de A\$ que comienza en el caracter B y se extiende por C caracteres.

- > 100 X\$ = SEG\$ (PRIMERNOMBRE-ULTIMONOMBRE, 1, 12)
- > 100 Y\$ = SEG\$ ("PRIMERNOMBRE-ULTIMONOMBRE, 13, 12)
- > 100 Z\$ = SEG\$ ("PRIMERNOMBRE-ULTIMONOMBRE, 13, 1)
- > PRINT SEG\$ (A\$, B, C)

# **SGN** CAPITULO

## **Formato:**

SGN (expresión-numérica)

## **Descripción:**

La función SGN devuelve un 1 si expresión-numérica es positiva, 0 si es cero y -1 si es negativa.

## **Ejemplos:**

IF SGN  $(X2) = 1$  THEN 300 ELSE 400 transfiere el control a la línea 300 si X2 es positiva y a la línea 400 si X2 es cero o negativa.

- $> 100$  IF SGN (X2) = 1 THEN 300 ELSE 400
- ON SGN(X) + 2 GOTO 200, 300, 400 transfiere el control a la línea 200 si X es negativa, a la línea 300 si es cero y a la 400 si X es positiva.
- $> 100$  ON SGN  $(X) + 2$  GOTO 200, 300, 400

# **SIN**

## **Formato**

SIN (expresión - radianes)

## **Descripción:**

La función seno da el seno trigonométrico de expresión - radianes. Si el ángulo está en grados, multiplique el número de grados por PI/180 para obtener el ángulo equivalente en radianes.

## **Programa:**

El programa de la derecha da el seno de varios ángulos

 $> 100 A = .5235987755982$  $> 100 B = 30$  $> 120 C = 54 * PI / 180$  $> 130$  PRINT SIN(A); SIN(B) > 140 PRINT SIN(B \* PI / 180) > 150 PRINT SIN(C) > RUN .5 -.9880316241 .5 .7071067812

## **SIZE**

### **Formato:**

**SIZE** 

## **Descripción:**

El comando SIZE indica la cantidad de bytes libres que quedan en la memoria de la computadora. Si tiene conectado el periférico Expansión de Memoria, el número de bytes disponibles está dado por la cantidad de espacio libre del periférico mas el espacio libre de programas. Un byte es el espacio de memoria requerido para almacenar un caracter o un dígito a una palabra clave de TI BASIC Extendido.

Si la Expansión de Memoria no está conectada, la cantidad de memoria disponible, es el espacio que queda luego de restar el espacio que ocupan: el programa, la pantalla, las definiciones de modelos de caracter, las tablas de sprites, tablas de colores valores alfanuméricos, etc.

Si la Expansión de Memoria está conectada, la cantidad de memoria disponible, el espacio que queda luego de restar el espacio que ocupan los valores alfanuméricos, la información acerca de las variables, etc. El espacio de programa es el espacio que queda luego de restar el espacio que ocupa el programa y el que ocupan los valores de las variables numéricas.

## **Ejemplos:**

SIZE de la memoria disponible

> SIZE 13928 BYTES FREE

SIZE de la memoria disponible si la Expansión de Memoria está conectada, se dará el espacio libre de la memoria y el espacio de programas

> SIZE 13928 BYTES OF STACK FREE 24511 BYTES OF PROGRAM SPACE FREE

## **SOUND Subprograma**

### **Formato:**

CALL SOUND (duración, frecuencia 1, volumen 1, … frecuencia 4, volumen 4)

### **Descripción:**

El subprograma SOUND hace que la computadora produzca sonidos o ruidos. Los valores dados controlan tres aspectos del sonido: duración; frecuencia y volumen.

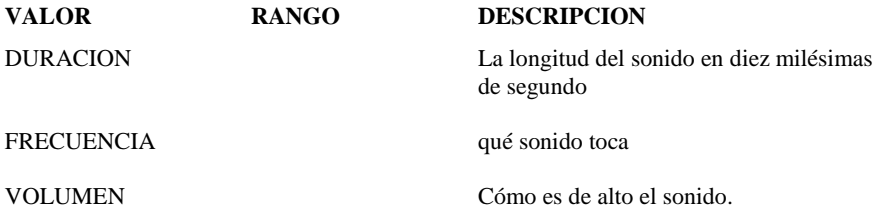

Duración es desde .001 a 4.250 segundos, aunque puede variar hasta 1/60 de segundo. La computadora continúa ejecutando las instrucciones del programa mientras emite el sonido. Cuando llama al subprograma SOUND, la computadora espera que se complete el sonido previo antes de ejecutar un nuevo CALL SOUND. Sin embargo si se especifica una duración negativa, el sonido previo se detiene y el nuevo es ejecutado inmediatamente.

Frecuencia específica la frecuencia de la nota que se ejecutará, con un valor entre 110 y 44733 (**NOTA**: este rango está más allá de lo que puede percibir el (oído humano. En general la habilidad de la gente para percibir notas varía, pero el valor más alto aproximado es de 10000). La frecuencia real producida por la computadora puede variar hasta un 10%. En el Apéndice D hay una lista de las notas más comunes.

Un valor entre -1 y -8 especifica uno de ocho diferentes tipos de ruidos.

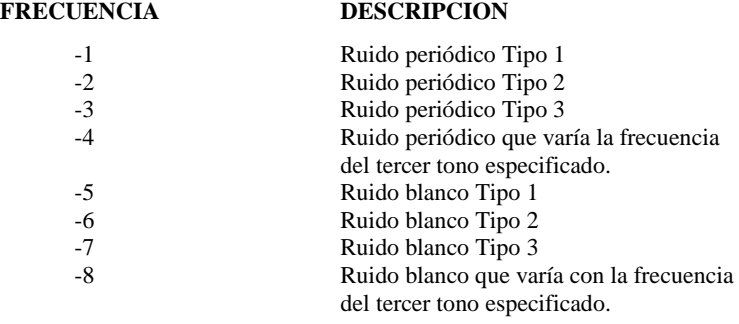

Se pueden tocar simultáneamente un máximo de 3 tonos y un ruido.

## SUBPROGRAMA SOUND

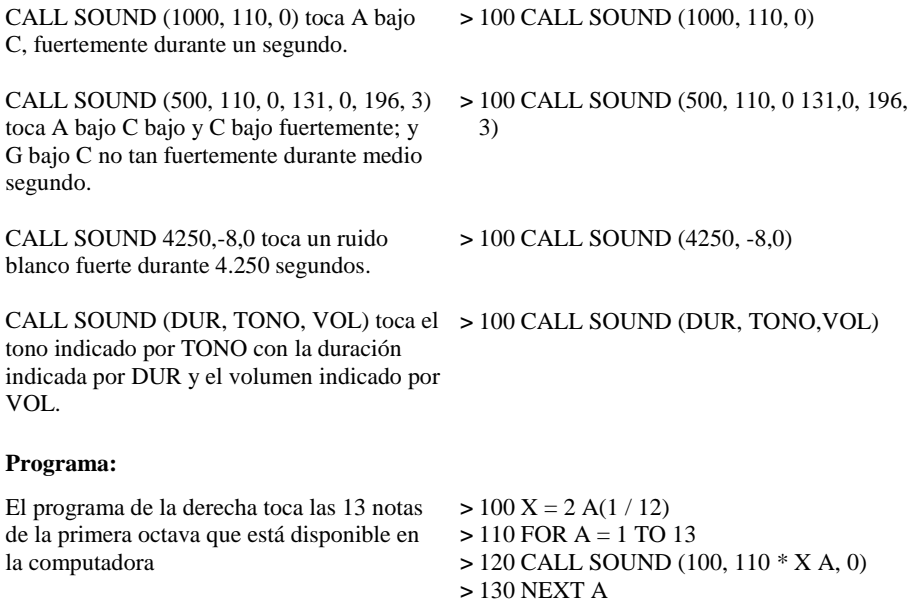

## **SPGET Subprograma**

### **Formato:**

CALL SPGET (cadena-palabra, cadena-salida)

### **Descripción:**

El subprograma SPGET devuelve en cadena-salida el modelo de palabra que corresponde a cadena-palabra. Para un descripción completa del SPGET, vea el Manual que viene con Módulo Comando Editor de Palabras y Sintetizador de palabras en Estado Sólido (ambos vendidos por separado).

El valor de cadena-palabra es cualquiera de los valores que aparece en el Apéndice L. Si se da como un valor literal, debe estar encerrado entre comillas. El valor de cadena-salida se usa con SAY y puede alterarse agregando sufijos como se explica en el Apéndice M.

### **Programa:**

El programa de la derecha ilustra el use de CALL SPGET

> 100 CALL SPGET ("HOW", X\$) > 110 CALL SPGET ("ARE", Y\$) > 120 CALL SAY ("HELLO' , X\$) > 130 CALL SAY ("HELLO", X\$, Y\$, Z\$)

## **SPRITE Subprograma**

### **Formato:**

CALL SPRITE (# N°-sprite, valor-caracter, color-sprite, punto-fila, punto-columna, velocidad-fila, velocidad-columna [.......................................... ]

## **Descripción:**

El subprograma SPRITE crea sprites. Los sprites son gráficos que poseen color y se pueden ubicar en cualquier posición de la pantalla. Se puede definir su movimiento en cualquier dirección y con variedad de velocidades, y continúa ese movimiento hasta que el programa se detenga o lo cambie. Se mueven más suavemente que los caracteres comunes que saltan de una posición de la pantalla a la otra.

N°-sprite es una expresión numérica del 1 a 28. Si ese valor es el de un sprite que ya está definido, se borra el viejo Sprite y es reemplazado por el nuevo. Si el viejo sprite tenía velocidad de fila o columna y no se define una nueva, el nuevo sprite retiene las viejas velocidades.

Los sprites pasan por sobre los caracteres fijos en la pantalla. Cuando dos o más sprites son coincidentes, el sprite que tiene el número más bajo cubre a los otros sprites. Cuando hay cinco o más sprites sobre la misma fila de la pantalla, aquellos que tienen el número más alto desaparecen.

Valor-caracter puede ser cualquier entero entre 32 y 143.

Vea el subprograma CHAR para información sobre como definir caracteres. El valor caracter puede cambiarse con el subprograma PATTERN. El sprite se define como el carácter dado y, en el caso de sprites de tamaño doble, los próximos tres caracteres. Vea el subprograma MAGNIFY para mayor información.

Color-sprite puede ser cualquier expresión numérica de 1 a 16.

Determina el color de frente del sprite. El color de fondo es siempre 1, transparente. Vea los subprogramas COLOR y SCREEN para más información.

Punto-fila y punto-columna se numeran consecutivamente comenzando con 1 en la esquina superior izquierda de la pantalla. Punto-fila puede estar entre 1 y 129 y punto-columna entre 1 y 256. (En realidad punto-fila puede ir hasta 256, pero las posiciones 193 a 256 caen fuera de la pantalla). La posición del sprite está dada por la esquina superior izquierda del caracter que lo define.

Usando los subprogramas POSITION, COINC, y DISTANCE se puede obtener información acerca de la posición del sprite. Esta puede cambiarse usando el subprograma DELSPRITE. Cuando ocurre un "breakpoint" o el programa se detiene, los sprites dejan de existir y no vuelven a aparecer aunque se indique CONTINUE.

## SUBPROGRAMA SPRITE

#### **Opciones:**

Velocidad-fila y velocidad-columna pueden especificarse opcionalmente cuando se crea el Sprite. Si ambas velocidades son cero el sprite está estacionario. Una velocidad-fila positiva mueve el sprite hacia abajo, y una negativa lo mueve hacia arriba. Una velocidad-columna positiva mueve el sprite hacia la derecha y una negativa lo mueve hacia la izquierda. Si ambas velocidades son distintas de cero, el sprite se mueve en ángulo en la dirección determinada por los valores actuales.

Velocidad-fila y velocidad-columna pueden estar entre -128 y 127. Un valor cercano a cero es muy lento. Un valor lejos de cero es muy rápido. Cuando un sprite llega al borde de la pantalla, desaparece, y vuelve a aparecer en la posición correspondiente del borde opuesto. La velocidad del sprite puede cambiarse usando el subprograma MOTION.

#### **Programas:**

Los tres programas siguientes muestran algunos usos posibles de los sprites. El tercer programa usa todos los subprogramas relacionados con sprites, excepto COLOR Y DISTANCE.

- > 100 CALL CLEAR
- > 110 CALL CHAR (96, "FFFFFFFFFFFFF")
- > 120 CALL CHAR (98, "183C7EFFF7E3C18")
- > 130 CALL CHAR (100, "F00FF00FF00FF00F")
- > 140 CALL SPRITE (#1,96,5,92,1 24,#2,100,7,1, 1)
- > 150 CALL SPRITE (#28,33,16,12 48,1,1)

> 160 CALL SPRITE (#15,98,14,1, 1,127,-128) > 170 GO TO 170

(Presione **FCTN 4** para detener el programa)

La línea 140 crea un sprite azul oscuro, en el centro de la pantalla y un rojo oscuro en la esquina superior derecha y comienza a moverlo lentamente un ángulo de 45° hacia abajo y a la derecha. El sprite es un signo de admiración.

La línea 160 crea un sprite en la esquina superior izquierda de la pantalla y comienza a moverse muy rápido un ángulo de 45° hacia arriba y a la derecha El programa de la derecha hace un uso espectacular de los sprites. La línea 110 define el caracter 96. La línea 150 define los sprites, 28 en total. El Nº-sprite es el valor que toma A. El valor-caracter es 96. El color sprite es INT  $(A / 3) + 3$ . Los puntos iniciales de fila y columna son 92 y 124 el centro de la pantalla. Las velocidades de fila y columna se eligen al azar usando el valor  $A^*$  INT(RND + 4.5) 2. 25 + A / 2 + SGN(RND - .5). La línea 170 hace que la secuencia se repita.

- $> 100$  CALL CLEAR > 110 CALL CHAR (96,"008081C7FC0808") > 120 RANDOMIZE  $> 130$  CALL SCREEN(2)  $> 140$  FOR  $A = 1$  TO 28  $> 150$  CALL SPRITE (#A, 96, INT(A/ 3) + 3, 92, 124,  $A^*$  INT(RDN  $*$  4.5) - 2.25 + A  $/ 2 =$  SGN(RND - .5), A\* INT(RND \* 4.5)  $-2.25 + A / 2 * SGN(RND - .5)$ > 160 NEXT A
- > 170 GOTO 140

(Presione **FCTN 4** para detener el programa)

El siguiente programa usa todos los subprogramas que se relacionan con sprites, excepto COLOR y DISTANCE. Estos subprogramas son: CHAR, COING, DELSPRITE, LOCATE, MAGNIFY, MOTION, PATTERN, POSITION y SPRITE.

El programa crea dos sprites de tamaño doble aumentados, con la forma de una persona caminando por un piso. Hay una barrera. Uno de ellos la salta y el otro pasa por encima de ella. El que la salta va un poquito más rápido cada vez, de manera que eventualmente alcanza al otro. Cuando lo logra, los dos se convierten en sprites de doble tamaño no aumentado y continuarán caminando. Cuando se encuentran la segunda vez aquel que iba más rápido desaparece, y el otro sigue caminando.

Las líneas 110, 120, 140, 150, 250 y 260 definen los sprites La línea 130 pone en cero el contador de encuentros Las líneas 170 a 200 construyen el piso  $> 100$  CALL CLEAR  $> 110 S1\$  =  $"0103030103030303030303030$ 303030303038000C0C0C0C0C0C0C0C0C 0C0C0C0E0" > 120 S2\$ = "0103030103070F1B1B0303030 60C0C0E8000008000E0F0D8CCC0C0C0C 060303038"  $> 130$  CONT = 0 > 140 CALL CHAR(96, S1\$) > 150 CALL CHAR(100, S2\$) > 160 CALL SCREEN(14) > 170 CALL COLOR(14, 13, 13)  $> 180$  FOR A = 19 TO 24 > 190 CALL HCHAR(A, 1, 136, 32) > 200 NEXT A

Las líneas 210 a 240 constituyen la barrera

La línea 270 define la velocidad inicial que se acelerará La línea 290 pone los sprites en movimiento La línea 300 crea la ilusión de la caminata

La línea 320 verifica si todos los sprites se han encontrado.

Si los sprites se encontraron la línea 330 transfiere el control. Las líneas 340 y 350 verifican si el sprite ha encontrado la barrera y transfiera el control si fue así. La línea 360 cierra el ciclo para que continúen caminando. Las líneas 370 a 460 manejan los sprites moviéndose entre ellos

La línea 400 verifica el primer encuentro. La línea 410 incrementa el contador de encuentros. La línea 420 encuentra su posición.

La línea 430 los empequeñece La línea 440 los coloca sobre el piso y mueve el más rápido hacia adelante. La línea 450 comienza a moverlos nuevamente

- > 210 CALL COLOR(13, 15, 15)
- > 220 CALL VCHAR(14, 22, 128, 6)
- > 230 CALL VCHAR(14, 23, 128, 6)
- > 240 CALL VCHAR(14, 24, 128, 6)
- > 250 CALL SPRITE(#1, 96, 5, 113, 129, # 2, 96, 7, 113, 9)
- > 260 CALL MAGNIFY(4)
- $> 270$  YDIR  $= 4$
- $> 280$  PAT = 2
- > 290 CALL MOTION(#1, 0, YDIR, # 2, 0, 4)
- > 300 CALL PATTERN(#1, 98 + PAT, # 2, 98 - PAT)
- $> 310$  PAT = PAT
- > 320 CALL COINC(ALL, CO)
- $>$  330 IF CO  $\leq$  0 THEN 370
- > 340 CALL POSITION(#1, YPOS1 , YPOS1)
- > 350 IF YPOS1 > 136 AND YPOS1 < 192 THEN 470
- > 360 GOTO 300
- > 370 REM COINCIDENCIA
- > 380 CALL MOTION(#1, 0, 0, #2, 0, 0)
- > 390 CALL PATTERN(#1, 96, #2, 96)
- > 400 IF CONT > 0 THEN 540
- $> 410$  CONT = CONT + 1
- > 420 CALL POSITION(#1, YPOS1, YPOS1, #2, YPOS2, YPOS2)
- > 430 CALL MAGNIFY(3)
- > 440 CALL LOCATE(#1, YPOS1 + 16, YPOS1 + 8, #2, YPOS2 + 16,YPOS2)
- > 450 CALL MOTION(#1, 0, YDIR, #2, 0, 4)
- > 460 GOTO 340

SUBPROGRAMA SPRITE

Las líneas 470 a 530 hacen que el sprite salte la barrera La línea 480 lo detiene. La línea 490 encuentra su posición La línea 500 lo coloca en una nueva posición más allá de la barrera. Las líneas 510 y 520 comienzan a moverlo más rápidamente Las líneas 540 a 640 manejan

La línea 560 comienza a mover el sprite más lento, mientras que la 570 borra el sprite rápido. Las líneas 580 a 630 hacen que sprite más lento de 20 pasos.

- > 470 REM# 1 ALCANZA LA
- > 480 CALL MOTION (# 1, 0, 0)
- > 490 CALL POSITION (# 1, YPOS1, YPOS1)
- > 500 CALL LOCATE (# 1, YPOS 1 , 193)
- $>$  510 YDIR YDIR  $+1$
- > 520 CALL MOTION (# 1, 0, YDIR)
- > 530 GOTO 300
- > 540 REM SEGUNDA COINCIDENCIA
- > 550 FOR DEMORA = 1 TO 500: : NEYT DEMORA
- > 560 CALL MOTION (# 2, 0, 4)
- > 570 DELSPRITE (# 1)
- $> 580$  FOR PASO  $1 = 1$  TO 20
- > 590 CALL PATTERN (# 2, 100)
- $> 600$  FOR DEMORA = 1 TO 20 : : NEYT DEMORA
- > 610 CALL PATTERN (# 2, 96)
- $> 620$  FOR DEMORA = 1 TO  $20$  : : NEYT DEMORA
- > 630 NEYT PASO1
- $>640$  CALL CLEAR

## **SQR**

### **Formato:**

SQR (expresión-numérica)

## **Descripción:**

La función SQR devuelve la raíz cuadrada positiva de expresión numérica.  $SQR(X)$  equivale  $a X^{\wedge} (1/2)$ . Expresión-numérica no puede ser un número negativo.

### **Ejemplos:**

PRINT SQR(4) imprimir 2  $Y = SQR(2.57E5)$  hace E igual al valor de la raíz cuadrada de 257000, que es 506, 9516742

 $> 100$  PRINT SQR(4)  $> 100 Y = SOR(2.57E5)$ 

## **STOP**

### **Formato:**

**STOP** 

### **Descripción:**

La instrucción STOP detiene la ejecución del programa. Puede colocarse en el lugar del END, salvo al final de los subprogramas.

### **Programas:**

El programa de la derecha ilustra el uso de la instrucción STOP. El programa suma los números de 1 a 100

> 100 CALL CLEAR  $> 110$  TOT = 0  $> 120$  NUMB = 1  $> 130$  TOT = TOT + NUMB  $> 140$  NUMB = NUMB + 1  $> 150$  IF NUMB  $> 100$  THEN PRINT TOT :: STOP > 160 GOTO 130
# **STR\$** CAPITULO

#### **Formato:**

STR\$ (expresión-numérica)

#### **Descripción:**

La función STR\$ devuelve la cadena-alfanumérica equivalente a expresión-numérica. Esto permite que las funciones, instrucciones y comandos, que actúan sobre cadenas alfanuméricas, puedan usar la representación en caracteres, de la expresión-numérica. La función STR\$ es la inversa de la función VAL.

#### **Ejemplos:**

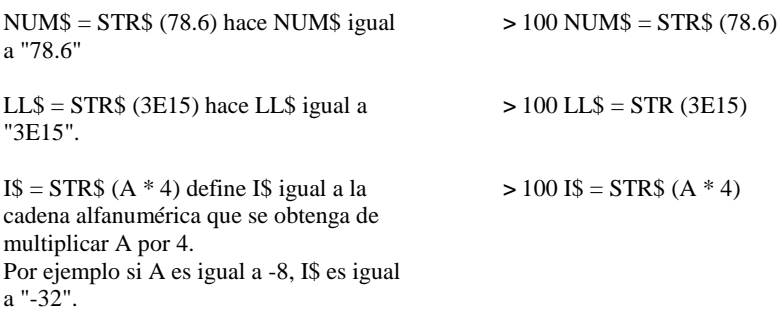

# **SUB**

#### **Formato:**

SUB nombre-subprograma [(lista-parámetros)]

#### **Descripción:**

La instrucción SUB es la primera instrucción de un subprograma. Los subprogramas se usan cuando se desea separar un grupo de instrucciones, del programa principal. Se pueden usar subprograma para realizar la misma operación varias veces dentro de un mismo programa, o en programas diferentes, o para usar variables que son específicas del subprograma. La instrucción SUB no puede aparecer en un instrucción IF-THEN-ELSE.

Los subprogramas se llaman con CALL nombre-subprograma(lista-parámetros). Los subprogramas se terminan con SUBEND y se pueden abandonar con SUBEND o SUBEYIT. En todos los casos el control vuelve a la instrucción siguiente a la que lo llamó. Nunca se debe transferir el control fuera de un subprograma, con una instrucción que no sea SUBEND o SUBEXIT. Esto incluye el paso de control con ON ERROR.

Cuando un subprograma está en un programa, debe seguir al programa principal. La estructura de un programa debe ser la siguiente:

Comienzo del Programa Principal : Llamados a subprogramas : Fin del Programa Principal Comienzo del Primer Subprograma : Fin del Primer Subprograma Comienzo del Segundo Subprograma : Fin del Segundo Subprograma Fin del Programa. El programa se detendrá aquí sin necesidad de instrucción STOP o END Los subprogramas son opcionales No debe aparecer nada entre sus programas que no sean comentarios o una instrucción END Solo pueden aparecer END y comentarios luego de los subprogramas.

#### **Opciones:**

Todas las variables usadas en un subprograma, que no figuren en la lista-parámetros, son locales para ese subprograma. De manera que se pueden usar los mismos nombres de variables, que en el programa principal o en otros subprogramas, y alterar sus valores sin que esto tenga efecto sobre las otras variables. De la misma manera, las variables del programa principal o de los otros subprogramas no afectan las variables del subprograma (sin embargo, las instrucciones DATA están disponibles para subprogramas).

La comunicación de valores desde y hacia el programa principal se hace con la listaparámetros opcional. Los parámetros no necesitan tener el mismo nombre que en la instrucción de llamada, pero deben ser del mismo tipo de datos (numérico o alfanumérico), y deben tener el mismo orden que en la instrucción CALL. Si las variables simples que pasan a los subprogramas, cambian su valor, también cambiarán los valores en el programa principal. También cambiarán su valor en el programa principal, los elementos de arreglos (por ej.: A(1)) que hayan cambiado su valor en el subprograma.

Un valor que está dado en la instrucción de llamada, como una expresión, se pasa solamente como un valor, y cualquier cambio que se haga en el subprograma, no afectará el valor del programa principal. Se pasan arreglos enteros por referencia, de manera que cualquier cambio de los elementos en el subprograma también produce cambio en el programa principal. Los arreglos se indican colocando un paréntesis a continuación del nombre de parámetro. Si el arreglo tiene más de una dimensión, deberá colocarse dentro del paréntesis una coma por cada dimensión adicional.

Si se desea se pueden pasar valores sólo para variables simples, encerrándolos entre paréntesis. Luego, el valor podrá usarse en el subprograma pero no cambiará en la vuelta al programa principal. Por ejemplo, CALL SPRG 1 ((A)) pasa el valor de A al Subprograma que comienza con SUB SPRGI (Y) y permite que ese valor se use en Y, pero no cambia el valor de A en el programa principal aún si cambia el valor de Y en el subprograma.

Si se llama a un subprograma más de una vez, las variables locales usadas en el subprograma, retienen sus valores entre una llamada y la siguiente.

### SUB

#### **Ejemplos:**

SUB MENU marca el comienzo de un subprograma. No hay parámetros de entrada ni de salida.

SUB MENU(CONT, ELECCION) marca el comienzo de un subprograma. Las variables CONT y ELECCION pueden ser usadas y/a sus valores cambiados en el subprograma y serán devueltas a las variables en la misma posición en la instrucción de llamada.

SUB PAYCHECK(DATE, A, SSN, PAYRATE, TABLE(,)) marca el comienzo de un subprograma. Las variables DATE, Q, SSN, PAYRATE y el arreglo TABLE con dos dimensiones, pueden ser usados y cambiados sus valores y luego se devolverán en la misma posición de la instrucción de llamada.

> 100 SUB MENU

> 100 SUB MENU (CONT, ELECCION)

> 100 SUB PAYCHECK (DATE, Q, SSN, SSN, PAYRATE, TABLE (,) )

#### **Programa:**

El programa de la derecha ilustra el use de Sub. El subprograma MENU fue almacenado previamente con la opción merge. Imprimir un MENU y pide una elección. El programa principal dice al subprograma cuántas elecciones hay y cuales son. Luego usa la elección hecha en el subprograma para determinar que programa ejecutar. Comienzo del subprograma MENU

Note que R no es la misma R que se usa en las líneas 100 y 110 del programa principal

- > 100 CALL MENU (5.R)
- > 110 ON R GOTO 120,130,140,150, 16-
- > 120 RUN "DSK1.PAGOS"
- > 130 RUN "DSK1. ENTRADAS"
- > 140 RUN "DSK1. SUELDOS"
- > 150 RUN "DSK1.INVENTARIO"
- > 160 RUN "DSK1. LIBRO-MAYOR"
- > 170 DATA CUENTAS A PAGAR, CUENTAS A COBRAR SUELDOS, INVENTARIO, LIBRO MAYOR
- > 10000 SUB MENU (CONT, ELECCION)
- $> 10010$  CALL CLEAR
- > 10020 IF CONT > 22 THEN PRINT "DEMASIADOS ITEMS":. ELEC- $CION = 0 :: SUBEXIT$
- > 10030 RESTORE
- $> 10040$  FOR R = 1 TO CONT
- > 10050 READ TEMP\$
- > 10060 TEMP\$ = SEG\$ (TEMP\$, 1, 25)
- > 10070 DISPLAY AT (R,1) : R;TEMP\$
- > 10080 NEXT R
- > 10090 DISPLAY AT (R + 1, 1): "SU ELECCION : 1"
- $> 10100$  ACCEPT AT  $(R + 1, 14)$  BEEP VALIDATE (DIGIT) SIZE (-2) : ELECCION
- > 10110 IF ELECCION < 1 OR ELECCION > CONT THEN 10100
- > 10120 SUBEND

# **SUBEND**

#### **Formato:**

**SUBEND** 

#### **Descripción:**

La instrucción SUBEND marca el final de un subprograma. Cuando se ejecuta SUB-END, el control pasa a la instrucción siguiente a aquella que llamó al subprograma. La instrucción SUBEND debe ser siempre la última instrucción del subprograma. No puede formar parte de una instrucción IF-THEN-ELSE.

Las únicas instrucciones que pueden seguir inmediatamente a SUBEND son REM, END, o la instrucción SUB para el próximo subprograma.

# **SUBEXIT**

#### **Formato:**

**SUBEXIT** 

#### **Descripción:**

La instrucción SUBEXIT permite abandonar un subprograma antes de llegar al final indicado por SUBEND. Cuando se ejecuta, el control pasa a la instrucción que sigue a la que llamó al subprograma.

No es necesario que la instrucción SUBEXIT esté en un subprograma.

#### **Formato:**

TAB (expresión-numérica)

#### **Descripción:**

La función TAB especifica la posición de comienzo del próximo ítem de impresión en una instrucción PRINT, PRINT ... USING, DISPLAY o DISPLAY ... USING. Si la expresiónnumérica es más larga que la longitud del registro a imprimir según el dispositivo, (por ejemplo: 28 para pantalla, 32 para la impresora térmica, el valor especificado para un cassette o diskette), se reducirá repetidamente en cantidades iguales a la longitud de registro hasta que su longitud esté entre 1 y la long. de registro.

Si el número de caracter que ya se han impreso en el registro es menor o igual que la expresión-numérica, el próximo ítem de impresión se imprime comenzando en la posición indicada por expresión-numérica. Si el número de caracteres que ya se han impreso es mayor que la posición indicada por expresión-numérica, el próximo ítem de impresión se imprimirá en el próximo registro comenzando en la posición indicada por expresión-mínima.

La función TAB se trata como un ítem de impresión, de manera que debe tener un separador en impresión (coma, punto y coma, dos puntos) antes y/o después de ella. El separador de impresión anterior a TAB se evalúa antes de la función. Generalmente se usa (;) después de **TAB** 

#### **Ejemplos:**

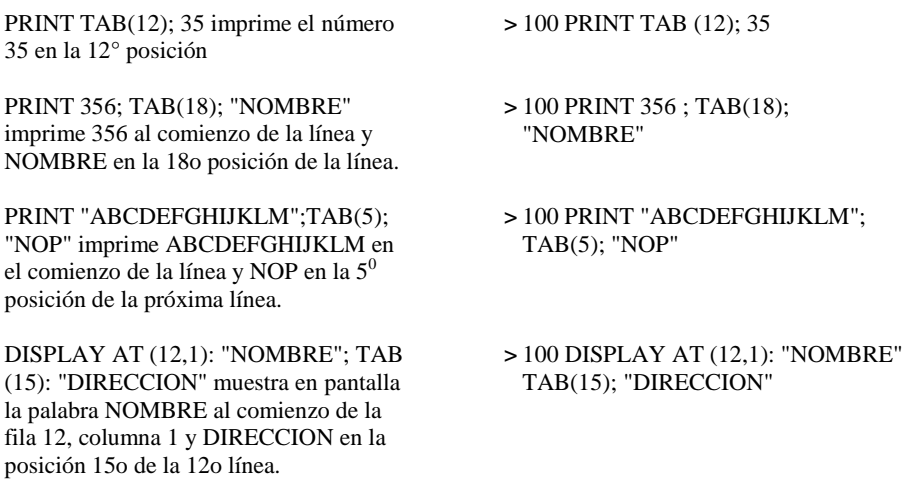

#### **Formato:**

TAN (expresión-radianes)

#### **Descripción:**

La función TAN de la tangente trigonométrica de la expresión radianes. Si el ángulo está en grados, multiplique el número de grados por PI/180 para obtener el ángulo equivalente en radianes.

#### **Programa:**

El programa de la derecha de la tangente de varios ángulos.

 $> 100 A = .7853981633973$  $> 110 B = 26.565051177$  $> 120 C = 45*PI/180$  $> 130$  PRINT TAN(A); TAN(B) > 140 PRINT TAN (B\*PI/180)  $> 150$  PRINT TAN(C)  $>$  RIIN 1. 7.17470553 .5 1

## **TRACE**

#### **Formato:**

TRACE

#### **Descripción:**

El comando TRACE hace que se muestre en pantalla los números de línea de un programa en ejecución, antes de que se ejecute cada Esto permite seguir el curso del programa con el propósito de encontrar errores. El comando TRACE se puede usar como instrucción. Su efecto se cancela cuando se de NEW o UNTRACE.

#### **Ejemplo:**

TRACE hace que la computadora muestre los números de línea del programa, en la pantalla

> TRACE  $> 100$  TRACE

# **UNBREAK** CAPITULO

#### **Formato:**

UNBREAK (lista-líneas)

#### **Descripción:**

El comando UNBREAK remueve todos los "breakpoints". Opcionalmente se puede definir sólo para los de la lista-líneas. UNBREAK puede ser usado como instrucción.

#### **Ejemplos:**

UNBREAK remueve todos los "breakpoints"

> UNBREAK > 420 INBREAK

UNBREAK 100,300 remueve los "breakpoints" de las líneas 100 y 130.

# **UNTRACE**

> UNBREAK 100,130 > 320 UNBREAK 100,130

#### **Formato:**

UNTRACE

#### **Descripción:**

El comando UNTRACE remueve el efecto del comando TRACE. UNTRACE puede ser usado como instrucción.

#### **Ejemplo:**

UNTRACE remueve el efecto del **TRACE** 

> UNTRACE > 420 UNTRACE

# **VAL**

#### **Formato:**

VAL(expresión-alfanumérica)

#### **Descripción:**

La función VAL devuelve el valor equivalente a la expresión-numérica. Esto permite que las funciones, instrucciones y comandos que actúan sobre números pueda usar la expresión alfanumérica.

La función VAL es la inversa de la función STR\$.

#### **Ejemplos:**

NUM = VAL ("78.6") hace NUM igual a 78.6  $LL = VAL$  ("3E15") hace LL igual a 3E15 > 100 NUM = VAL("78.8")  $> 100$  LL = VAL("3E15")

## **VCHAR**

#### **Formato:**

CALL VCHAR(fila, columna, código-caracter [repetir])

#### **Descripción:**

El subprograma VCHAR coloca un caracter en cualquier lugar de la pantalla y opcionalmente lo repite verticalmente. El caracter que tiene el código ASCII igual a código-caracter, se ubica en la posición indicada por fila y columna y se repite tantas veces como indique repeticiones.

Un valor 1 para fila indica la parte superior de la pantalla. Un valor 24 es la parte inferior de la pantalla. Un valor 1 para columna indica el lado izquierdo de la pantalla. Un valor 32, el lado derecho.

La pantalla puede pensarse como una grilla tal como se muestra en la página siguiente :

**VCHAR** 

**4**

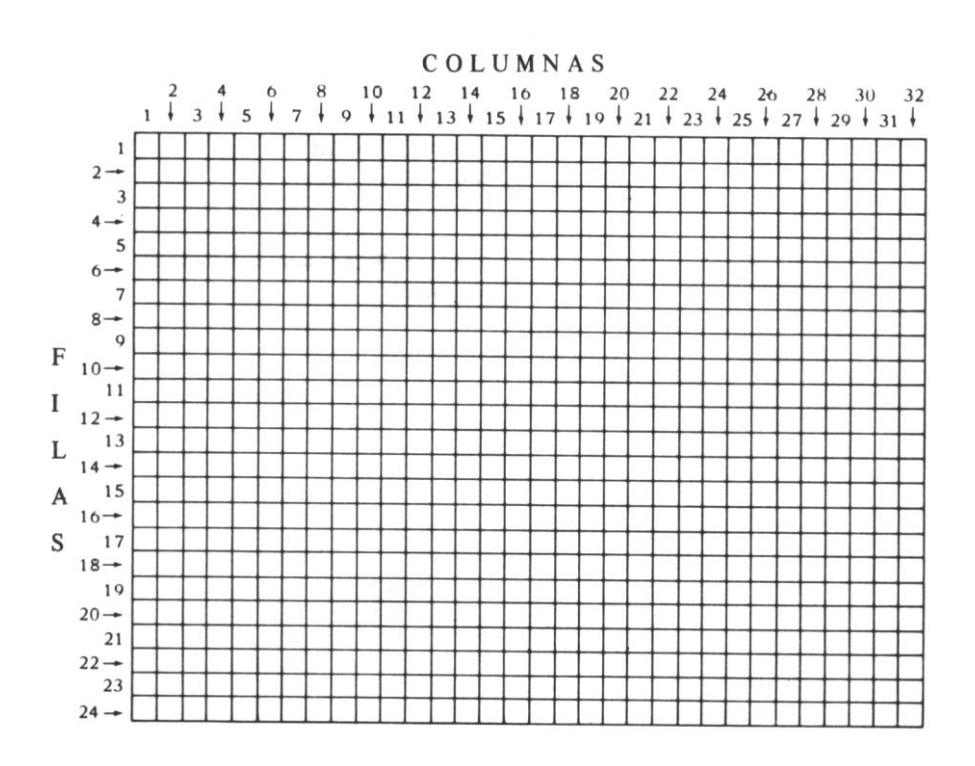

#### **Ejemplos:**

CALL VCHAR (12, 16,33) coloca el caracter 33 (un signo de admiración) en la fila 12 columna 16.

CALL VCHAR(1, 1, ASC("!"), 768) coloca un signo de admiración en la columna 1 fila 1 y lo repite 768 veces, lo que llena totalmente la pantalla.

CALL VCHAR (R, C, K, T) coloca el caracter con el código ASCII K en la fila R columna C y lo repite T veces.

> 100 CALL VCHAR (12, 16, 33)

> 100 CALL VCHAR (1, 1, ASC ("!"), 768)

 $>$  CALL VCHAR  $(R, C, K, T)$ 

# **VERSION Subprograma**

#### **Formato:**

CALL VERSION(variable-numérica)

#### **Descripción:**

El subprograma VERSION devuelve el valor que indica la versión de BASIC que se está usando. TI BASIC Extendido devuelve un valor igual a 100.

#### **Ejemplo:**

CALL VERSION (V) define V igual a  $100 \rightarrow 100$  CALL VERSION (V)

# *Apéndices*

Los siguientes apéndices contienen información útil acerca del TI BASIC Extendido

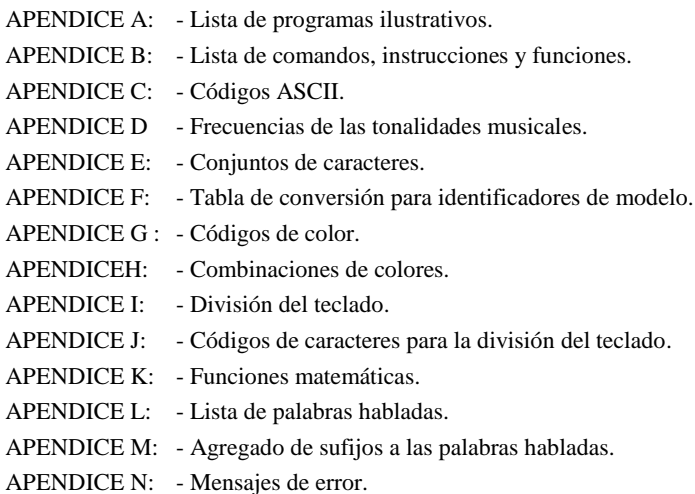

# **A**

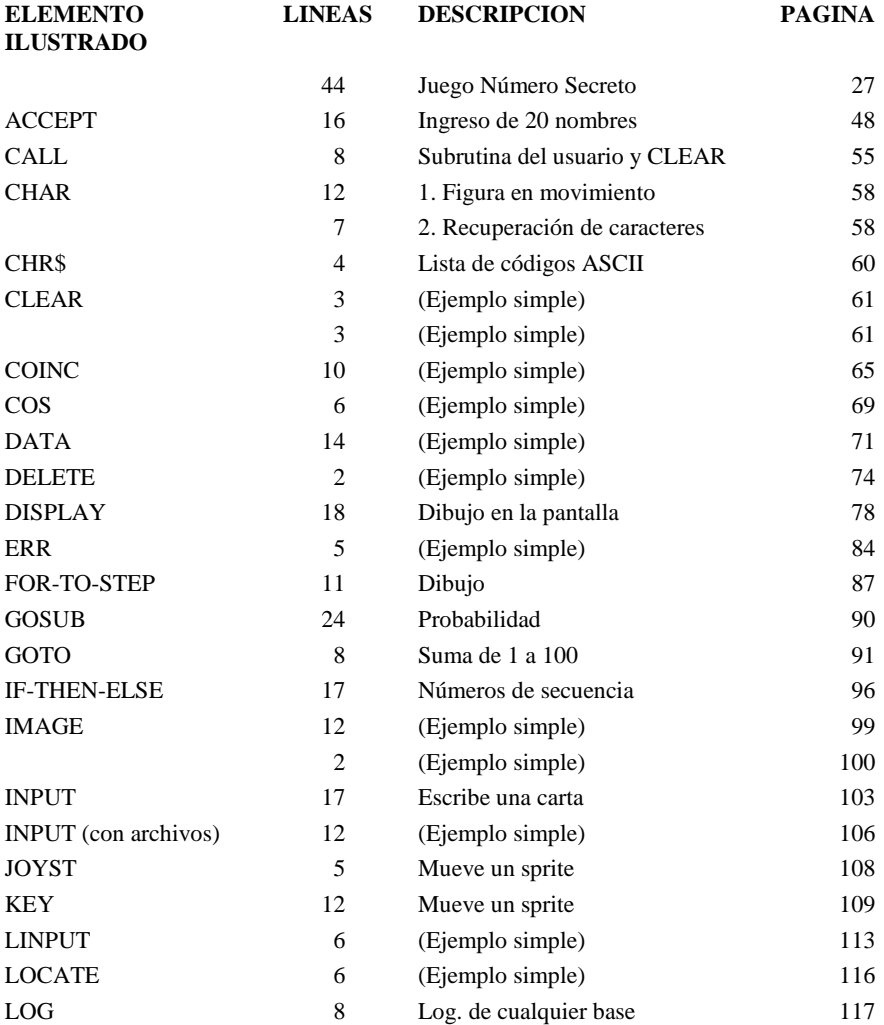

### LISTADO DE PROGRAMAS ILUSTRATIVOS

**A**

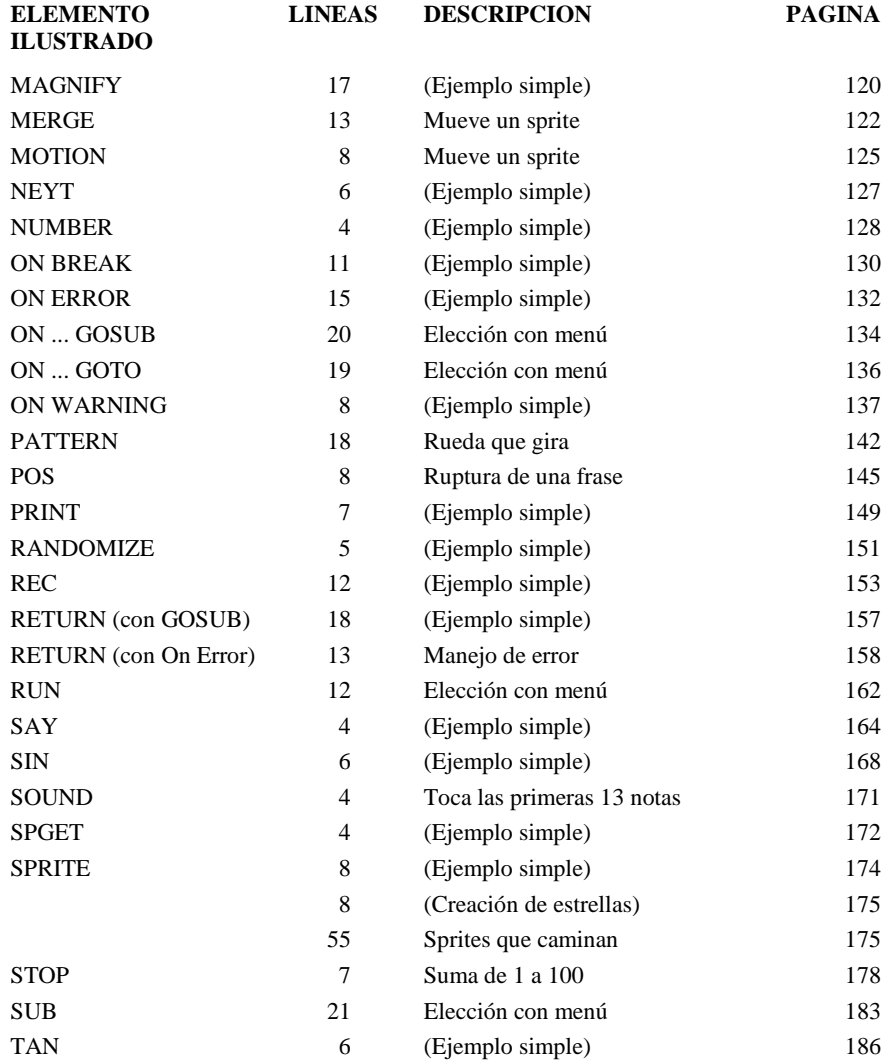

## **Comandos, Instrucciones y Funciones**

La siguiente es una lista de comandos, instrucciones y funciones de TI BASIC Extendido. Primero se listan los comandos; si un comando también puede ser usado como instrucción, aparecerá la letra S a la derecha del comando. Los comandos que pueden abreviarse tienen subrayadas las abreviaturas aceptadas. La siguiente es una lista de Instrucciones de TI BASIC Extendido; aquéllas que también pueden ser usadas como comando tienen una "C" a la derecha. Finalmente hay una lista de funciones del TI BASIC Extendido.

#### **Comandos del TI BASIC Extendido**

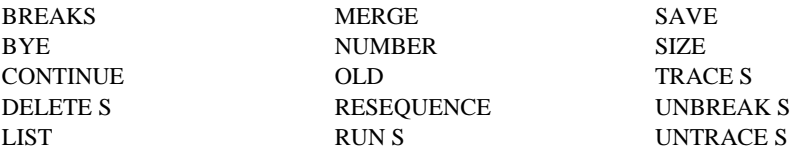

#### **Instrucciones de TI BASIC Extendido**

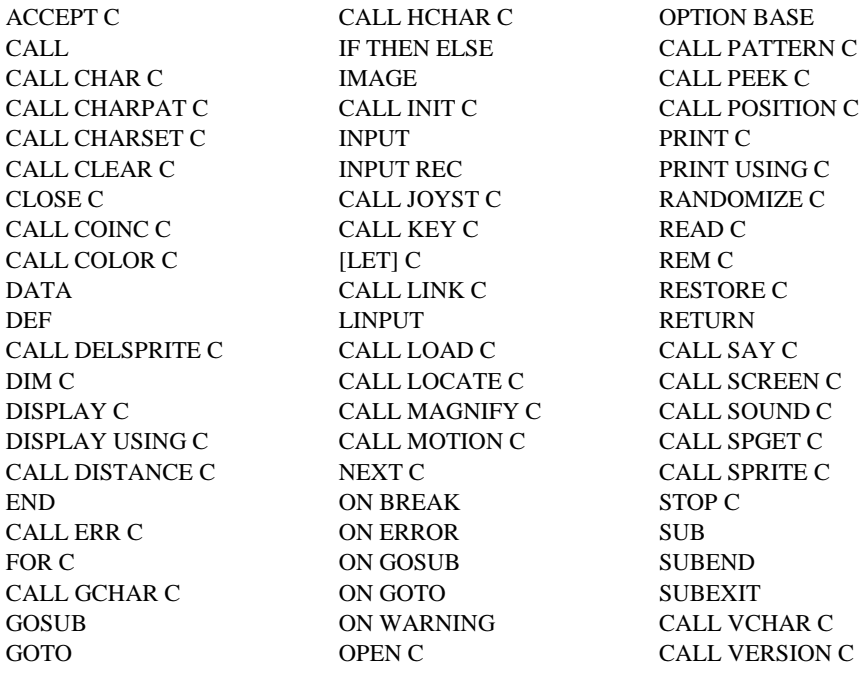

### COMANDOS, INSTRUCCIONES Y FUNCIONES

**B**

### **Funciones del TI BASIC Extendido**

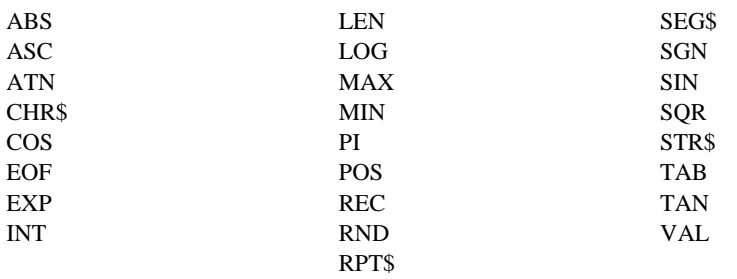

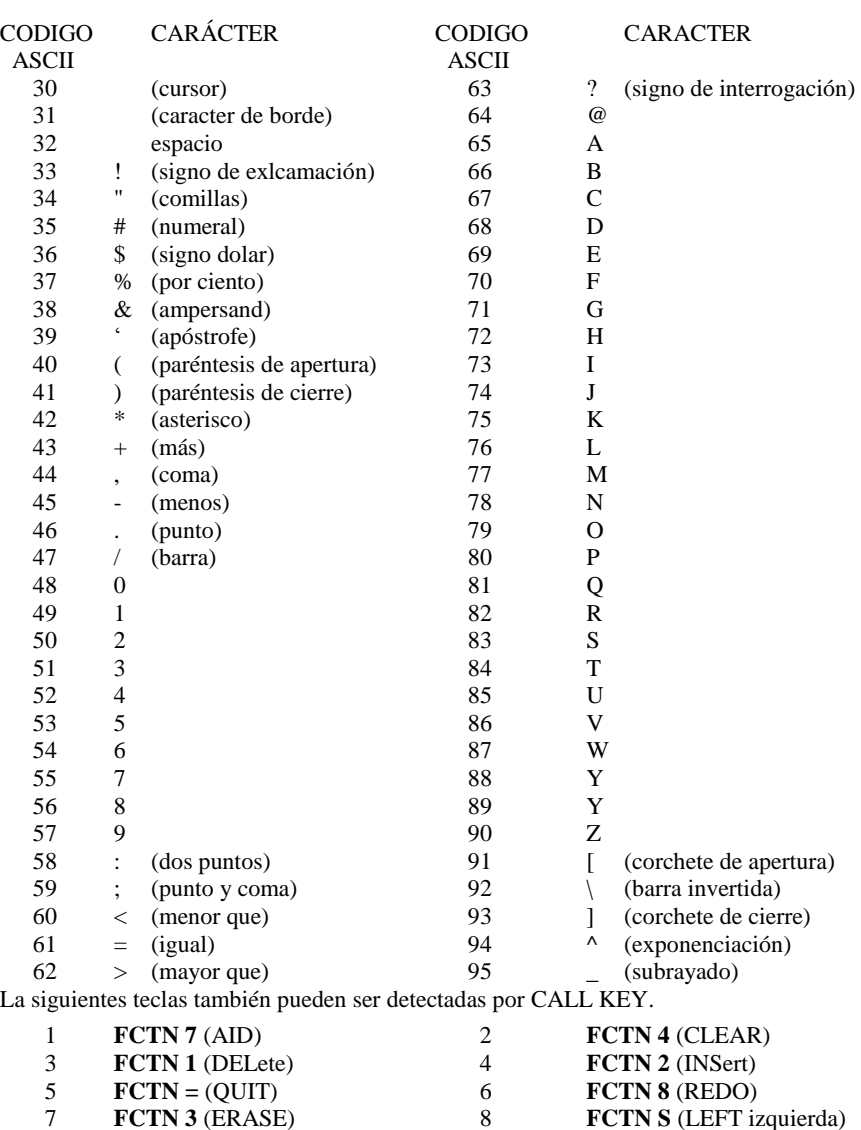

**FCTN D** (RIGHT derecha) 10 **FCTN X** (DOWN abajo)

Los siguientes caracteres predefinidos pueden imprimirse y mostrarse en la pantalla.

## **Tonos y Frecuencias Musicales**

La siguiente tabla da las frecuencias (redondeadas a enteros) de la escala temperada (medio paso entre notas). Si bien esta tabla no representa la totalidad de sonidos que la computadora puede producir, podrá ser de utilidad para programar música.

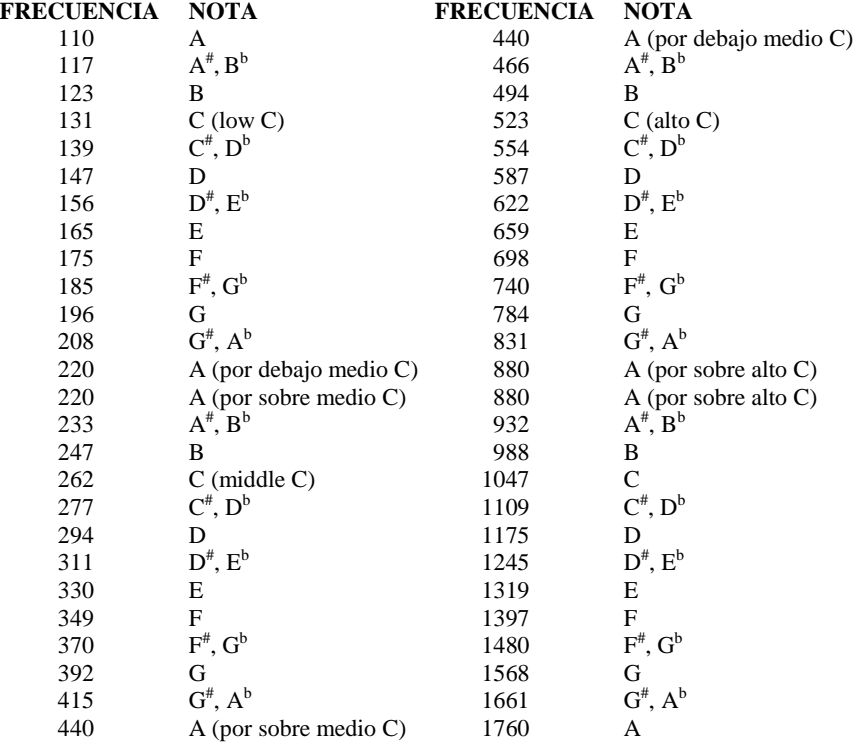

## Grupos de Caracteres

**E**

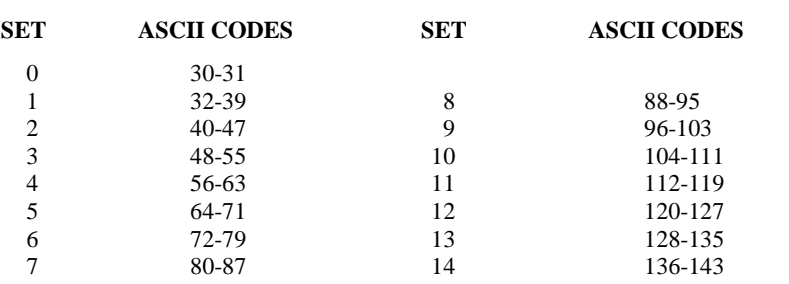

## **Tabla de Convención Identificador Secuencial**

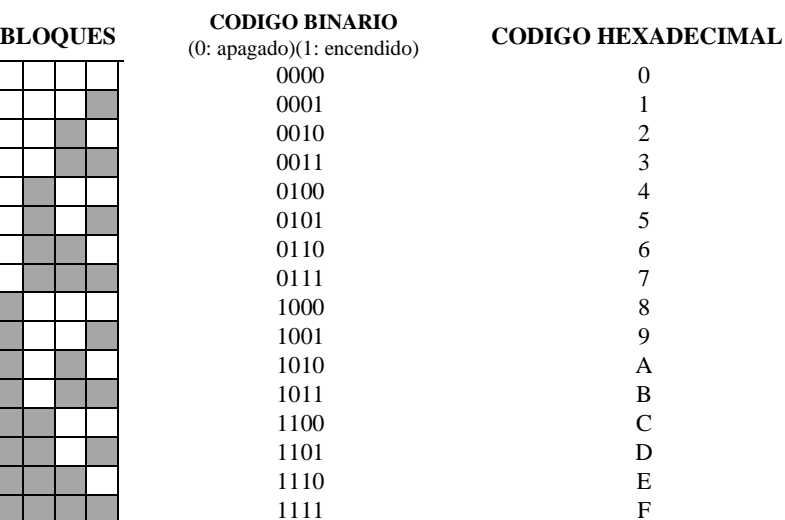

**APENDICE** 

**F**

## Código de Colores

**G**

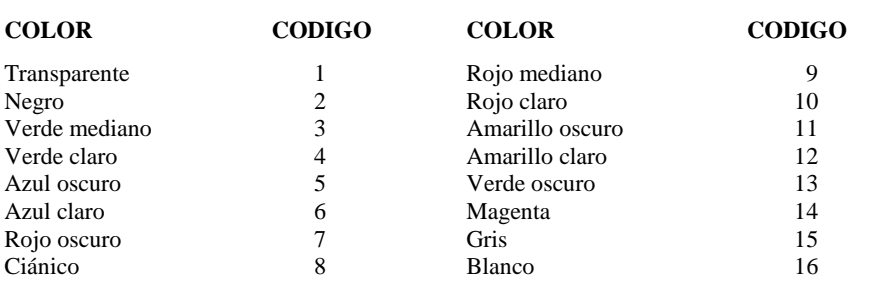

## **Combinaciones de Color** APENDICE

Las siguientes combinaciones en los colores producen una más clara resolución en los caracteres.

#### **LA MEJOR**

- 
- 2, 7 Negro sobre rojo oscuro 2, 15 Negro sobre gris<br>2. 6 Negro sobre azul claro 2, 14 Negro sobre mag
- 
- 2, 3 Negro sobre verde mediano 2, 9 Negro sobre rojo mediano<br>5, 8 Azul oscuro sobre ciánico 5, 15 Azul oscuro sobre gris
- Azul oscuro sobre ciánico
- 
- Azul oscuro sobre magenta 5, 16
- 
- 
- 13,12 Verde oscuro sobre amarillo claro 13, 3 Verde oscuro sobre verde medio
- 
- 
- 3, 12 Verde medio sobre amarillo claro 3, 15 Verde mediano sobre blanco

#### **SEGUNDA MEJOR**

- 
- 2, 4 Negro sobre verde claro 2, 10 Negro sobre rojo claro
- 
- 13, 16 Verde oscuro sobre blanco 7, 16 Rojo oscuro sobre blanco
- 
- 6, 16 Azul claro sobre blanco 4, 16 Verde claro sobre blanco

#### **TERCERA MEJOR**

- 
- 
- 
- 3, 11 Verde mediano sobre amarillo oscuro 3, 15 Verde mediano sobre gris
- 
- 9, 12 Rojo mediano sobre amarillo claro 9,16 Rojo mediano sobre blanco
- 16, 7 Blanco sobre rojo oscuro

#### **CUARTA MEJOR**

- 8, 2 Ciánico sobre negro 8, 16 Ciánico sobre blanco
- 
- 15, 16 Gris sobre blanco 5,2 Azul claro sobre negro
- 4, 2 Verde claro sobre negro 10, 2 Rojo claro sobre negro
- 
- 9; 4 Rojo mediano sobre verde claro 16, 6 Blanco sobre azul claro
- 2, 8 Negro sobre ciánico 2, 13 Negro sobre verde oscuro<br>2, 7 Negro sobre rojo oscuro 2, 15 Negro sobre gris
	-
	- Negro sobre azul claro 2, 14 Negro sobre magenta
		-
		-
- 5, 6 Azul oscuro sobre azul claro 5, 4 Azul oscuro sobre verde claro<br>5, 14 Azul oscuro sobre magenta 5, 16 Azul oscuro sobre blanco
	-
- 13, 8 Verde oscuro sobre ciánico 13, 11 Verde oscuro sobre amarillo oscuro
- 13,15 Verde oscuro sobre gris 13, 4 Verde oscuro sobre verde claro
	-
- 7, 15 Rojo oscuro sobre gris 7, 10 Rojo oscuro sobre rojo claro
	- 7, 12 Rojo oscuro sobre amarillo claro 14,2 Magenta sobre rojo claro
		-
- 2, 5 Negro sobre azul oscuro 2, 11 Negro sobre amarillo oscuro
	-
- 2, 12 Negro sobre amarillo claro 13, 10 Verde oscuro sobre rojo claro
	-
- 6, 15 Azul claro sobre gris 6, 4 Azul claro sobre verde claro
	-
- 2, 16 Negro sobre blanco 5, 12 Azul oscuro sobre amarillo claro<br>
7, 9 Rojo oscuro sobre verde medio 4,12 Verde claro sobre amarillo claro
	- 4.12 Verde claro sobre amarillo claro
- 14, 15 Magenta sobre gris 14, 16 Magenta sobre blanco
	-
- 9, 15 Rojo mediano sobre gris 9, 10 Rojo mediano sobre rojo claro
	-
	-
- 7, 2 Rojo oscuro sobre negro 7,4 Rojo oscuro sobre verde claro
	-
	-
- 10, 16 Rojo claro sobre blanco 14, 12 Magenta sobre amarillo claro
	-
- 
- 

## Descripción del Teclado APENDICE

APENDICE

**J**

# **I**

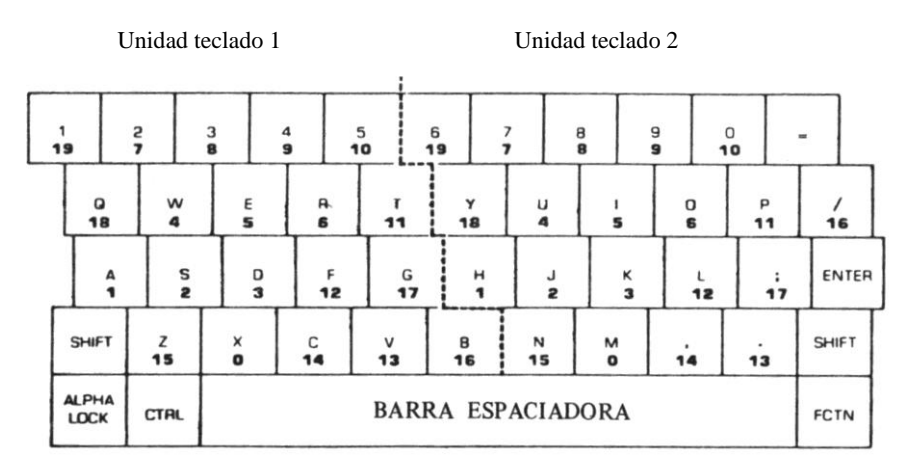

Figura 1: Teclado dividido Códigos expuestos  $= 0-19$ .

## **Código de Caracteres Para Teclados Divididos**

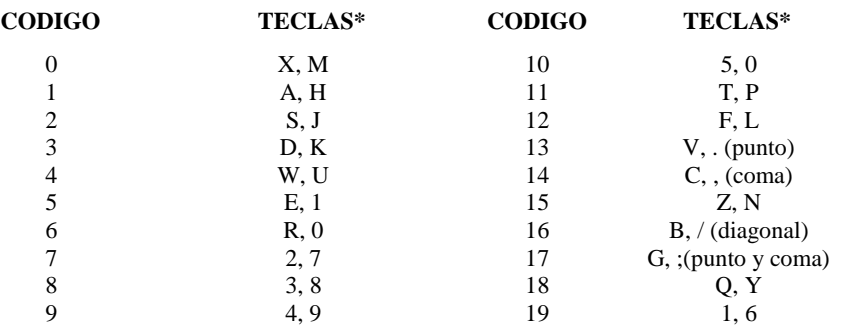

Note que la primera tecla de la lista está en el lado izquierdo del teclado y la segunda de la lista está en el costado derecho.

## **Funciones Matemáticas** APENDICE

Las siguientes funciones matemáticas pueden definirse con DEF Como se muestra a continuación.

#### **Función**

Secante Cosecante Cotangente Inversa del seno Inversa del coseno Inversa de la secante Inversa de la cosecante Inversa de la cotangente Seno hiperbólico Coseno hiperbólico Tangente hiperbólica Secante hiperbólica Cosecante hiperbólica Cotangente hiperbólica Inversa del seno hiperbólico Inversa del coseno hiperbólico Inversa de la tangente hiperbólica Inversa de la secante hiperbólica Inversa de la cosecante hiperbólica Inversa de la cotangente hiperbólica

#### **Instrucción en TI BASIC Extendido**

DEF  $SEC(X)=1/COS(X)$  $DEF \, \text{CSC}(X) = 1/\text{SIN}(X)$ DEF  $COT(X)=1/TAN(X)$ DEF ARCSIN(X)=ATN(X/SQR(1-X\*X)) DEF ARCCOS(X)=-ATN(X/SQR(1-X\*X))+PI/2 DEF ARCSEC(X)=ATN(SQR(X\*X-1))+(SGN(X)-1)\*PI/2 DEF ARCCSC(X)=ATN(1/SQR(X\*X-1))+(SGN(X)-1)\*PI/2 DEF ARCCOT(X)= $PI/2$ -ATN(X) ó = $PI/2+ATN(-X)$ DEF  $SINH(X)=(EXP(X)-EXP(-X))/2$ DEF  $COSH(X)=(EXP(X)+EXP(-X))/2$ DEF TANH $(X)=-2*EXP(-X)/(EXP(X)+EXP(-X))+1$ DEF SECH=2/EXP(X)+EXP(-X)) DEF CSCH=2/EXP(X)-EXP(-X)) DEF COTH $(X)=2*EXP(-X)/(EXP(X)-EXP(-X))+1$ DEF ARCSINH(X)=LOG(X+SQR(X\*X+1)) DEF ARCCOSH(X)=LOG(X+SQR(X\*X-1)) DEF ARCTAN $H(X)=LOG((1+X)/(1-X))/2$ DEFARCSECH(X)=LOG((l+SQR(1-X\*X))/X) DEF ARCCSCH(X)=LOG((SGN(X)\*SQR(X\*X+1)+1)/X) DEF ARCCOTH $(X)=LOG((X+1)/(X-1))/2$ 

## **Lista de Palabras Habladas**

**L**

La siguiente es una lista de todos los números, letras, palabras y frases a las que se puede acceder con CALL SAY y CALL SPGET. Vea el Apéndice M sobre instrucciones para agregar sufijos a cualquiera de los elementos de esta lista.

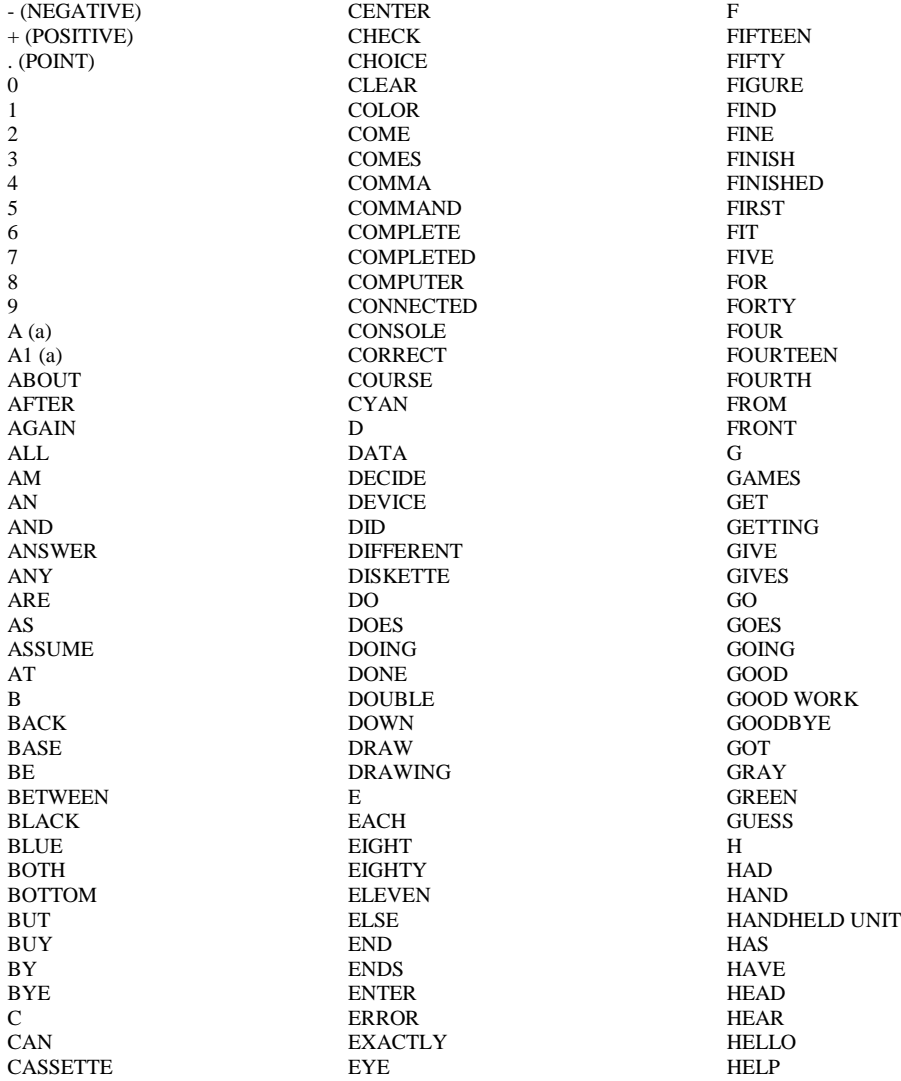

### LISTA DE PALABRAS HABLADAS

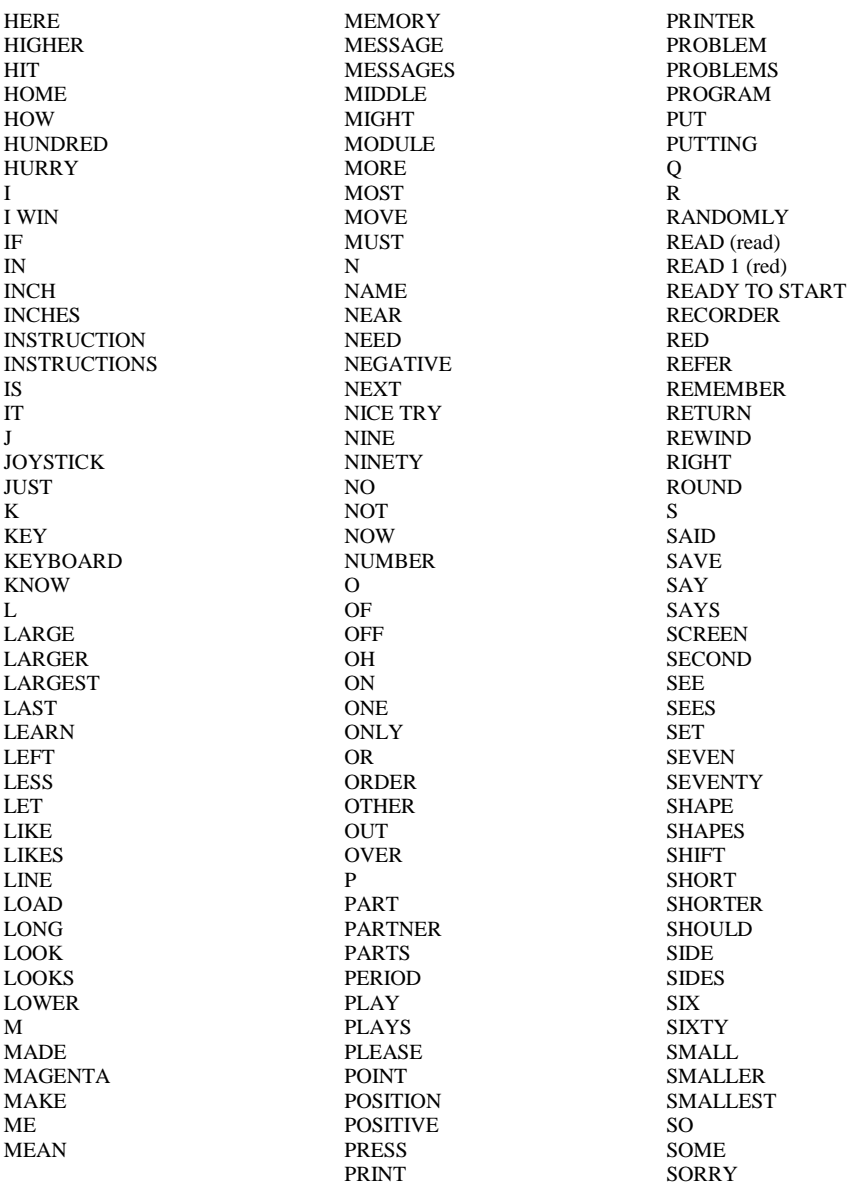

LISTA DE PALABRAS HABLADAS

**L**

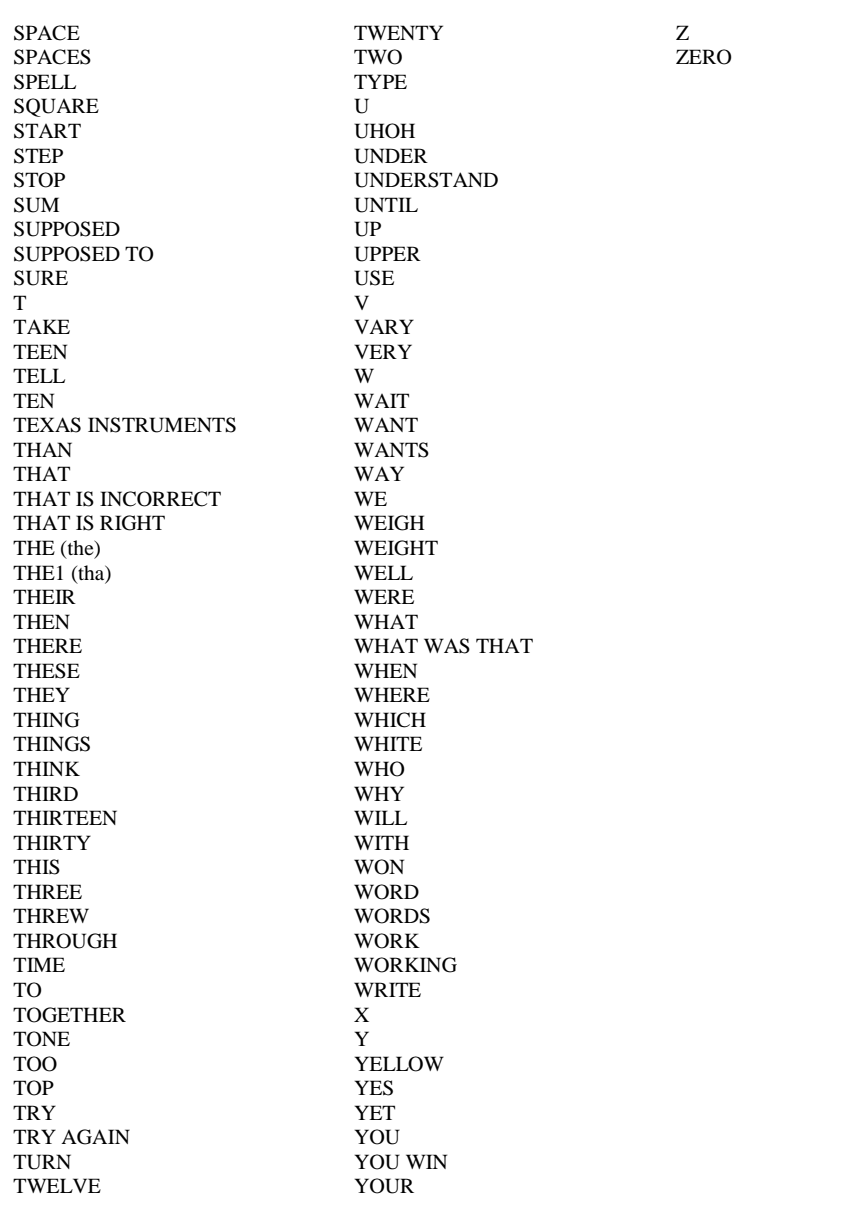

## **Agregado de Sufijos a las Palabras Habladas**

Este Apéndice describe cómo agregar ING, S y ED a cualquier palabra disponible del vocabulario residente del Sintetizador de Palabras en Estado Sólido.

Primero se lee el código de una palabra usando SPGET. Este código está formado por una cantidad de caracteres, uno de los cuales indica la longitud de la palabra. Luego usando los subprogramas que se listan aquí se pueden agregar códigos adicionales que den el sonido de un sufijo.

A menudo las palabras traen datos adicionales que hacen que suenen más naturales, pero impiden el agregado de sufijos. Para poder hacerlo se removerán estos datos adicionales.

El siguiente programa muestra cómo ingresar una palabra y, usando distintos valores de truncamiento, hacer que el sufijo suene como una parte natural de la palabra. Los. subprogramas DEF1NG (líneas 1000 a 1130), DEFS1 (líneas 2000 a 2100), DEFS2 (líneas 3000 a 3090), DEFS3 (líneas 4000 a 4120), DEFED1 (líneas 5000 a 5070), DEFED2 (líneas 6000 a 6110), DEFED3 (líneas 7000 a 7130) y MENU (1í- neas 10000 a 10120) deben ingresarse separadamente y almacenarse con la opción merge. (El subprograma MENU, es el mismo del ejemplo usado con SUB). Puede cambiar los números de línea si lo desea. Cada uno de estos subprogramas, excepto MENU, define un sufijo.

DEF1NG define el sonido 1NG.DEFS1 define el sonido S cuando se produce al final (como "cats"). DEFS2 define el sonido S cuando se produce al final (como "cats"). DEFS3 define el sonido S cuando se produce al final (como "wishes"). DEFED1 define el sonido ED cuando se produce al final (como "passed"). DEFED 2 define el sonido ED cuando se produce al final como "caused"). DEFED 3 define el sonido ED cuando se produce al final (como "heated").

Cuando ejecute el programa, ingrese un cero como valor de truncamiento, para dejar la secuencia de truncamiento.

```
100 REM *******************
110 REM REQUIRES MERGE OF:
120 REM MENU (LINES 10000 THROUGH 10120)
130 REM DEFING (LINES 1000 THROUGH 1130)
140 REM DEFS1 (LINES 2000 THROUGH 2100)
150 REM DEFS2 (LINES 3000 THROUGH 3090)
160 REM DEFS3 (LINES 4000 THROUGH 4120)
170 REM DEFED1 (LINES 5000 THROUGH 5070)
180 REM DEFED2 (LINES 6000 THROUGH 6110) 
190 REM DEFED3 (LINES 7000 THROUGH 7130)
200 REM *******************
210 CALL CLEAR
220 PRINT "THIS PROGRAM IS USED TO"
```
230 PRINT "FIND THE PROPER TRUNCATION" 240 PRINT "VALUE FOR ADDING SUFFIXES" 250 PRINT "TO SPEECH WORDS.": : 260 FOR DELAY=1 TO 300::NEXT DELAY 270 PRINT "CHOOSE WHICH SUFFIX YOU" 280 PRINT "WISH TO ADD.": : 290 FOR DELAY=1 TO 200::NEXT DELAY 300 CALL MENU(8,CHOICE) 310 DATA 'ING','S' AS IN CATS,'S' AS IN CADS,'S' AS IN WISHES, 'ED' AS IN PASSED,'ED' AS IN CAUSED,'ED' AS IN HEATED,END 320 IF CHOICE=O OR CHOICE=8 THEN STOP 330 INPUT "WHAT IS THE WORD? ":WORD\$ 340 ON CHOICE GOTO 350,370,390,410,430,450,470 350 CALL DEFING(D\$) 360 GOTO 480 370 CALL DEFS1(D\$)!CATS 380 GOTO 480 390 CALL DEFS2(D\$)!CADS 400 GOTO 480 410 CALL DEFS3(D\$)!WISHES 420 GOTO 480 430 CALL DEFED1(D\$)!PASSED 440 GOTO 480 450 CALL DEFED2(D\$)!CAUSED 460 G0TO 480 470 CALL DEFED3(D\$)!HEATED 480 REM TRY VALUES 490 CALL CLEAR 500 INPUT "TRUNCATE HOW MANY BYTES? ":L 510 IF L=0 THEN 300 520 CALL SPGET(WORD\$,B\$)  $530$  L=LEN $(B$)$ -L-3 540 C\$=SEG\$(B\$,1,2)&CHR\$(L)&SEG\$(B\$,4,L) 550 CALL SAY(,C\$&D\$) 560 GOT0 500

**APENDICE** 

Los datos se han dado en cortas instrucciones DATA para facilitar su entrada. Se pueden agrupar para hacer el programa mas corto.

1000 SUB DEFING(A\$) 1010 DATA 96,0,52,174,30,65 1020 DATA 21,186,90,247,122,214 1030 DATA 179,95,77,13,202,50 1040 DATA 153,120,117,57,40,248 1050 DATA 133,173,209,25,39,85 1060 DATA 225,54,75,167,29,77 1070 DATA 105,91,44,157,118,180 1080 DATA 169,97,161,117,218,25 1090 DATA 119,184,227,222,249,238,1 1100 RESTORE 1010  $1110$  A\s =  $\cdots$ 1120 FOR I=1 TO 55::READ A::A\$=A\$&CHR\$(A)::NEXT I 1130 SUBEND 2000 SUB DEFS1(A\$)!CATS 2010 DATA 96,0,26 2020 DATA 14,56,130,204,0 2030 DATA 223,177,26,224,103 2040 DATA 85,3,252,106,106 2050 DATA 128,95,44,4,240 2060 DATA 35,11,2,126,16,121 2070 RESTORE 2010  $2080$  A\$= $\cdot\cdot\cdot$ " 2090 FOR I=1 TO 29::READ A::A\$=A\$&CHR\$(A)::NEXT I 2100 SUBEND 3000 SUB DEFS2(A\$)!CADS 3010 DATA 96,0,17 3020 DATA 161,253,158,217 3030 DATA 168,213,198,86,0 3040 DATA 223,153,75,128,0 3050 DATA 95,139,62 3060 RESTORE 3010 3070 A\$="" 3080 FOR I=1 TO 20::READ A::A\$=A\$&CHR\$(A)::NEXT I 3090 SUBEND

4000 SUB DEFS3(A\$)!WISHES 4010 DATA 96,0,34 4020 DATA 173,233,33,84,12 4030 DATA 242,205,166,55,173 4040 DATA 93,222,68,197,188 4050 DATA 134,238,123,102 4060 DATA 163,86,27,59,1,124 4070 DATA 103,46,1,2,124,45 4080 DATA 138,129,7 4090 RESTORE 4010  $4100$  A\$="" 4110 FOR I=1 TO 37::READ A::A\$=A\$&CHR\$(A)::NEXT I 4120 SUBEND

5000 SUB DEFED1(A\$)!PASSED 5010 DATA 96,0,10 5020 DATA 0,224,128,37 5030 DATA 204,37,240,0,0,0 5040 RESTORE 5010  $5050 A$$ =-" 5060 FOR I=1 TO 13::READ A::A\$=A\$&CHR\$(A)::NEXT I 5070 SUBEND

6000 SUB DEFED2(A\$)!CAUSED 6010 DATA 96,0,26 6020 DATA 172,163,214,59,35 6030 DATA 109,170,174,68,21 6040 DATA 22,201,220,250,24 6050 DATA 69,148,162,166,234 6060 DATA 75,84,97,145,204 6070 DATA 15 6080 RESTORE 6010 6090 A\$=-- 6100 FOR I=1 TO 29::READ A::A\$=A\$&CHR\$(A)::NEXT I 6110 SUBEND

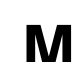

7000 SUB DEFED3(A\$)!HEATED 7010 DATA 96,0,36 7020 DATA 173,233,33,84,12 7030 DATA 242,205,166,183 7040 DATA 172,163,214,59,35 7050 DATA 109,170,174,68,21 7060 DATA 22,201,92,250,24 7070 DATA 69,148,162,38,235 7080 DATA 75,84,97,145,204 7090 DATA 178,127 7100 RESTORE 7010 7110 A\$=-' 7120 FOR I=1 TO 39::READ A::A\$=A\$&CHR\$(A)::NEXT I 7130 SUBEND

10000 SUB MENU(COUNT,CHOICE) 10010 CALL CLEAR 10020 IF COUNT>22 THEN PRINT "TOO MANY ITEMS" :: CHOICE=0 :: SUBEXIT 10030 RESTORE 10040 FOR  $I=1$  TO COUNT 10050 READ TEMP\$ 10060 TEMP\$=SEG\$(TEMP\$,1,25) 10070 DISPLAY AT(I,1):I;TEMP\$ 10080 NEXT I 10090 DISPLAY AT(I+1,1): "YOUR CHOICE: 1" 10100 ACCEPT AT(I+1,14)BEEP VALIDATE(DIGIT)SIZE(-2):CHOICE 10110 IF CHOICE<1 OR CHOICE>COUNT THEN 10100 10120 SUBEND

**M**

Se pueden usar los subprogramas en cualquier programa una vez que se ha determinado el número de bytes a truncar. El siguiente programa usa el subprograma DEF1NG en las líneas 1000 a 1130 para que la computadora diga DRAWING usando DRAW mas el sufijo 1NG. Note que se encontró que se debían truncar 41 caracteres de DRAW para poder producir un sonido más natural para DRAW1NG. El subprograma DEFING en las líneas 1000 a 1130 es el programa que se almacenó con la opción merge.

100 CALL DEFING(ING\$) 110 CALL SPGET("DRAW",DRAW\$) 120 L=LEN(DRAW\$)-3-41! 3 BYTES OF SPEECH OVERHEAD, 41 BYTES TRUNCATED 130 DRAW\$=SEG\$(DRAW\$,1,2)&CHR\$(L)&SEG\$(DRAW\$,4,L) 140 CALL SAY("WE ARE",DRAW\$&ING\$,"Al SCREEN") 150 GOTO 140 1000 SUB DEFING(A\$) 1010 DATA 96,0,52,174,30,65 1020 DATA 21,186,90,247,122,214 1030 DATA 179,95,77,13,202,50 1040 DATA 153,120,117,57,40,248 1050 DATA 133,173,209,25,39,85 1060 DATA 225,54,75,167,29,77 1070 DATA 105,91,44,157,118,180 1080 DATA 169,97,161,117,218,25 1090 DATA 119,184,227,222,249,238,1 1100 RESTORE 1010  $1110$  A\$="" 1120 FOR I=1 TO 55: :READ A: :A\$=A\$&CHR\$(A): :NEXT I 1130 SUBEND

(Presione **FCTN 4** para detener el programa)

## **Errores** APENDICE

La siguiente es una lista de los errores producidos por TI BAS1C Extendido. La primera lista tiene los mensajes ordenados alfabéticamente, y la segunda por número de error. Este número de error es el que devuelve CALL ERR. Si ocurre un error durante la ejecución de un programa, el mensaje a menudo está seguido por IN número-de-línea.

#### **ORDENADO POR MENSAJE**

# Mensaje Descripción de los posibles errores

#### 74 **BAD ARGUMENT**

- Se ha dado un valor incorrecto en ASC, ATN, COS, EXP, INT, LOG, SIN, SOUND, SQR, TAN o VAL.
- Se especificó un elemento de un arreglo en una instrucción SUB.
- Está mal el primer parámetro de un LINK o hay demasiados parámetros.

#### 61 **BAD LINE NUMBER**

- Número de línea menor que 1 o mayor que 32767.
- Se omitió el número de línea.
- El número de línea producido por RES está fuera del rango 1- 32767.

#### 57 **BAD SUBSCRIPT**

- Se está usando un subíndice muy grande o muy pequeño en un arreglo.
- Subíndice incorrecto en DIM.

#### 79 **BAD VALUE**

- Se ha dado un valor incorrecto en AND, CHAR, CHR\$, CLOSE, EOF, FOR, GOSUB, GOTO, HCHAR, 1NPUT, MOTION, NOT, OR, POS, PR1NT, PRINT USING, REC, RESTORE, RPT\$, SEG\$, SIZE, VCHAR, o XOR.
- El subíndice de un arreglo es mayor que 32767.
- Número de archivo mayor que 255 o menor que cero.
- Se ha especificado para SOUND más de tres tonos y un ruido.
- Un valor que se ha pasado a un subprograma no es aceptable. Por ejemplo, una velocidad de sprite menor que -128 o un valor de caracter mayor que 143.
- Un número de línea especificado para ON…GOTO o ON…GOSUB es mayor que el número de líneas del programa.
- Se ha dado una posición incorrecta luego de la cláusula AT en un ACCEPT o D1SPLAY.

#### 67 **CANT CONTINUE**

- Se ha editado el programa luego de un "breakpoint".
- El programa no se detuvo por un "breakpoint".

#### 69 **COMMAND ILLEGAL IN PROGRAM**

 Se intentó usar BYE, CON, LIST, MERGE, NEW, NUM, OLD, RES o SAVE en un programa.

#### 84 **DATA ERROR**

- Faltan datos para un READ o RESTORE, o bien se ha especificado una variable alfanumérica donde se esperaba una variable numérica. El número de lima después de un RESTORE es mayor que el número de línea mas grande del programa.
- Error en un archivo objeto en un LOAD.

#### 109 **FILE ERROR**

- Tipo de datos erróneo en una instrucción READ.
- Se intentó usar CLOSE, EOF, INPUT, OPEN, PRINT, PRINT USING, REC, o RESTORE con un archivo que no existe o no tiene los atributos apropiados.
- No hay suficiente memoria para usar un archivo.

#### 44 **FOR NEXT NESTING**

- Las instrucciones FOR y NEXT de algún ciclo no se corresponden correctamente.
- Falta una instrucción NEXT.

#### 130 **I/O ERROR**

- Se detectó un error al tratar de ejecutar un CLOSE, DELE- TE, LOAD, MERGE, OLD, OPEN, RUN, o SAVE.
- No hay suficiente memoria para listar un programa.

#### 16 **ILLEGAL AFTER SUBPROGRAM**

 No puede haber nada que no sea END, REM o SUB después de un **SUBEND** 

#### 36 **IMAGE ERROR**

- Se detectó un error en la ejecución de un DISPLAY USING, IMAGE o PRINT USING.
- En un formato hay mas de 10 (formato E) ó 14 (formato numérico) dígitos significativos.
- El formato de un IMAGE es mayor de 254 caracteres.

#### 28 **IMPROPERLY USED NAME**

- Se usó un nombre de variable ilegal en un CALL, DEF, o DIM.
- Se está usando una palabra reservada de TI BASIC Extendido en una instrucción LET.
- Se está usando una variable con subíndice o una variable alfanumérica en un FOR.
- Se está usando un arreglo con un número incorrecto de dimensiones.
- Se está usando un nombre de variable distinto del que se asignó originalmente. Una variable puede ser solamente un arreglo, una variable numérica o alfanumérica o una función definida por el usuario.
- Se ha colocado el nombre de una función definida por el usuario a la izquierda del signo igual en una instrucción de asignación.
- Se ha dimensionado un arreglo dos veces.
- Se usó el mismo nombre de variable dos veces en la lista de parámetros de una instrucción SUB.

### ERRORES

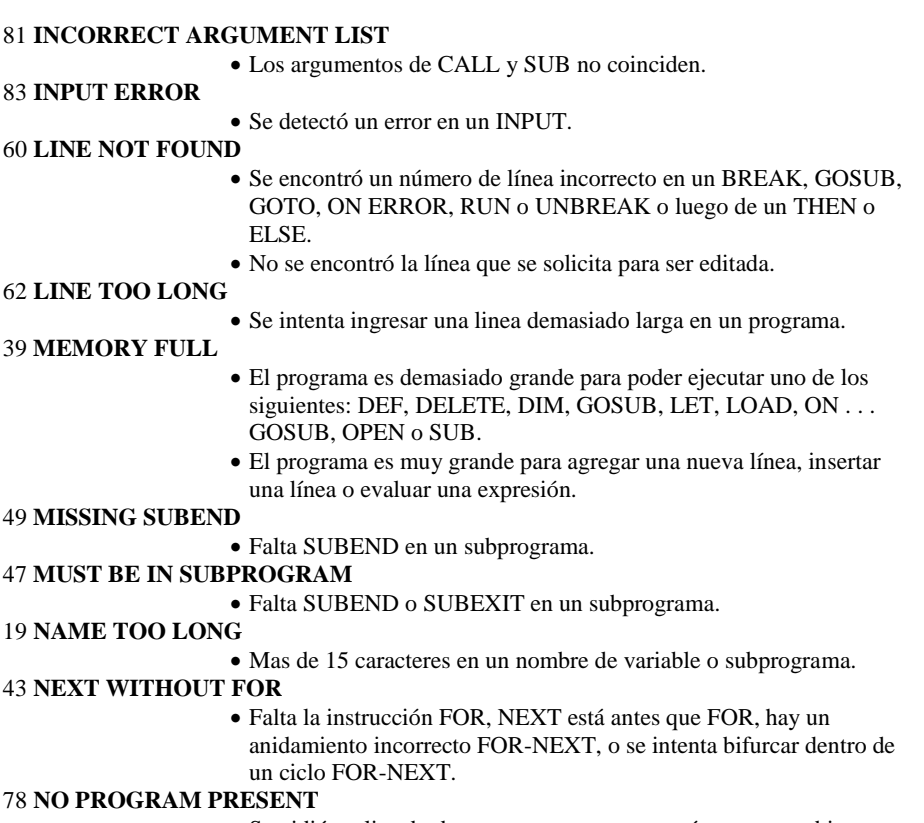

 Se pidió un listado de un programa que no está presente, o bien se pidió RESEQUENCE, RESTORE, RUN o SAVE.

#### 10 **NUMERIC OVERFLOW**

- Hay un número muy grande o muy pequeño como resultado de una operación \*, + , / , o en un ACCEPT, ATN, COS, EXP, INPUT, INT, LOG, SIN, SQR, TAN, o VAL.
- En una instrucción PEEK o LOAD hay un número fuera del rango -32768 a 32767.

#### 70 **ONLY LEGAL IN A PROGRAM**

 Se usó como comando una de las siguientes instrucciones: DEF, GOSUB, GOTO, IF, IMAGE, INPUT, ON BREAK, ON ERROR, ON . . . GOSUB, ON. . . GOTO, ON WARNING, OPTION BASE, RETURN, SUB, SUBEND, o SUBEXIT.
#### 25 **OPTION BASE ERROR**

 Se intentó ejecutar OPTION BASE mas de una vez, o con valores distintos de cero o uno.

#### 97 **PROTECTION VIOLATION**

Se intentó almacenar, listar o editar un programa protegido.

#### 48 **RECURSIVE SUBPROGRAM CALL**

 Un subprograma intentó llamarse a si mismo directa o indirectamente.

#### 51 **RETURN WITHOUT GOSUB**

 Hay un RETURN sin GOSUB o hay un error en la ejecución previa de una instrucción ON ERROR.

#### 56 **SPEECH STRING TOO LONG**

La cadena devuelta por SPGET tiene mas de 255 caracteres.

#### 40 **STACK OVERFLOW**

- Hay un exceso de paréntesis.
- No hay suficiente memoria para evaluar una expresión o asignar un valor.

#### 54 **STRING TRUNCATED**

 Una cadena creada por RPT\$, o por concatenación ("&"), o por una función definida por el usuario, tiene más de 254 caracteres.

#### 24 **STRING -NUMBER MISMATCH**

- En un subprograma o función provista por TI BASIC Extendido, se dio un valor numérico donde se esperaba uno alfanumérico o viceversa.
- Se intentó asignar un valor numérico a una variable alfanumérica o viceversa.
- Se intentó concatenar un número. (Con "&").
- Se intentó usar una variable alfanumérica como subíndice.

#### 135 **SUBPROGRAM NOT FOUND**

 El subprograma que se está llamando no existe, o no está cargado el subprograma assembler LINK.

#### 14 **SYNTAX ERROR**

- Se detectó uno de los siguientes errores en un comando, instrucción, función o subprograma de TI BASIC Extendido: falta o sobra una coma o un paréntesis, los parámetros están desordenados, falta una palabra clave o está mal escrita, o está fuera de lugar.
- DATA o IMAGE no son las primeras o las únicas instrucciones en una línea.
- Siguen datos luego de un ")" .
- Falta el signo # en un sprite.
- Falta dar ENTER, un símbolo !, o un separador de instrucciones  $(::).$
- Falta THEN después de un IF.
- Falta TO después de un FOR.
- No hay nada después de un CALL, SUB, FOR, THEN, ELSE.
- Hay dos E en una constante numérica.
- Hay una lista de parámetros equivocada en un subprograma provisto por TI BASIC Extendido.
- Se intentó entrar o salir de un subprograma con un GOTO, GOSUB, ON ERROR, etc.
- Se llamó a INIT sin tener conectada la Expansión de Memoria.
- Se llamó a LINK o LOAD sin haber llamado antes a LINK.
- Se está usando una constante donde se requiere una variable.
- Hay mas de 7 dimensiones en un arreglo.

#### 17 **UNMATCHED QUOTES**

Hay un número impar de comillas en una línea de entrada.

#### 20 **UNRECOGNIZED CHARACTER**

- Un caracter no reconocido tal como ? o % no está entre comillas.
- Hay un campo incorrecto en un archivo objeto accedido por LOAD

#### ERRORES

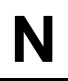

#### **ORDENADOS POR NUMERO DE ERROR**

# MENSAJE

**NUMERIC OVERFLOW SYNTAX ERROR ILLEGAL AFTER SUBPROGRAM UNMATCHED QUOTES NAME TOO LONG UNRECOGNIZED CHARACTER STRING-NUMBER MISMATCH OPTION BASE ERROR IMPROPERLY USED NAME IMAGE ERROR MEMORY FULL STACK OVERFLOW NEXT WITHOUT FOR FOR-NEXT NESTING MUST BE IN SUBPROGRAM RECURSIVE SUBPROGRAM CALL MISSING SUBEND RETURN WITHOUT GOSUB STRING TRUNCATED SPEECH STRING TOO LONG BAD SUBSCRIPT LINE NOT FOUND BAD LINE NUMBER LINE TOO LONG CAN'T CONTINUE COMMAND ILLEGAL IN PROGRAM ONLY LEGAL IN A PROGRAM BAD ARGUMENT NO PROGRAM PRESENT BAD VALUE INCORRECT ARGUMENT LIST INPUT ERROR DATA ERROR PROTECTION VIOLATION FILE ERROR I/O ERROR SUBPROGRAM NOT FOUND**

# **Indice**

Las páginas que aparecen en itálicas muestran los lugares en que los elementos del lenguaje se usan en programas ilustrativos.

#### **A**

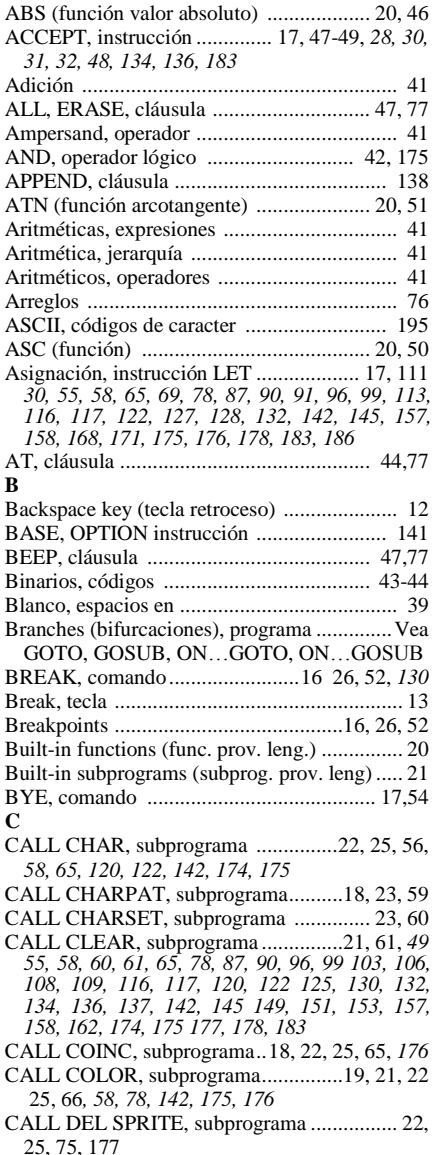

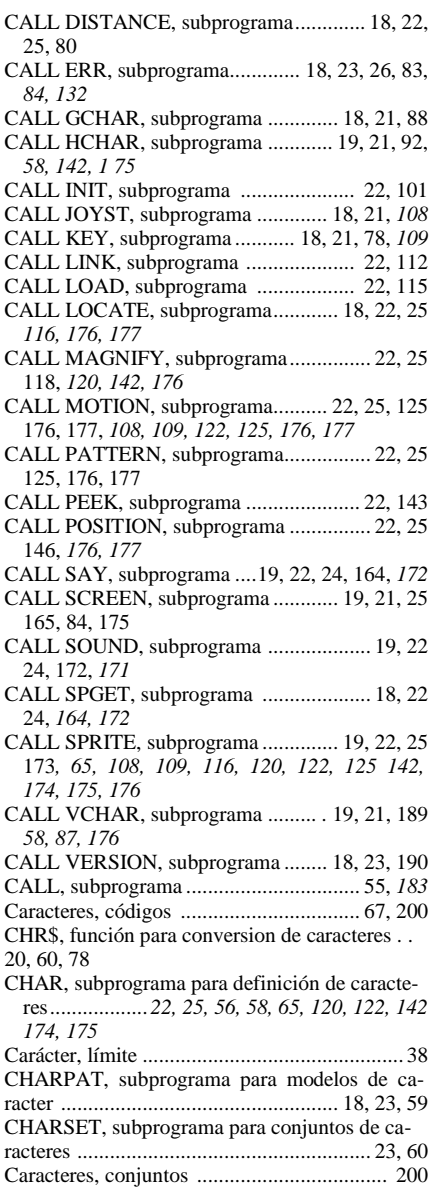

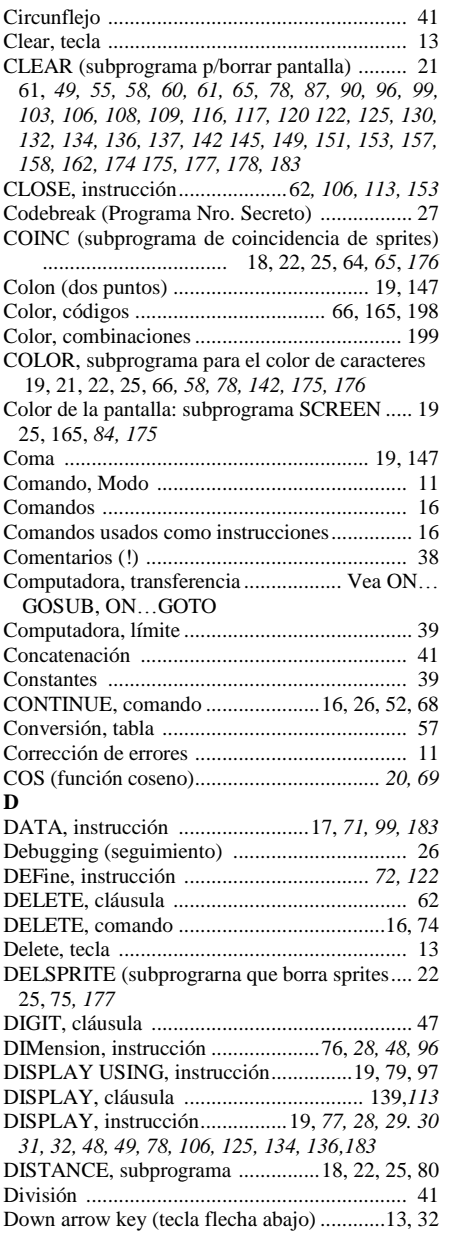

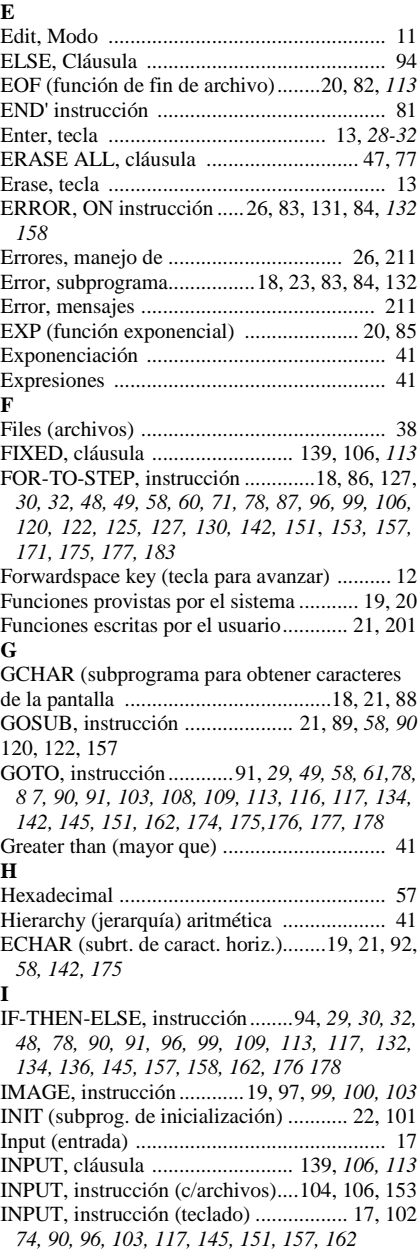

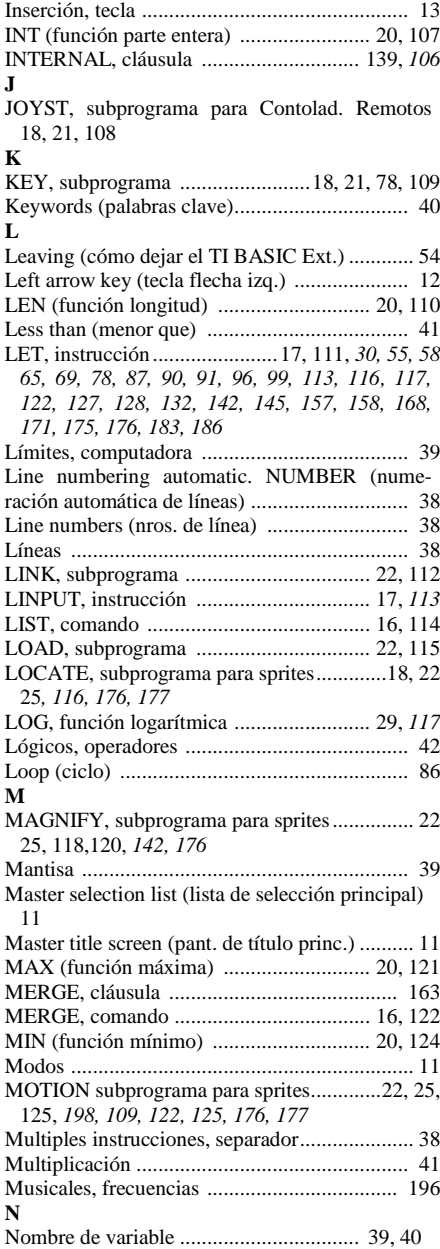

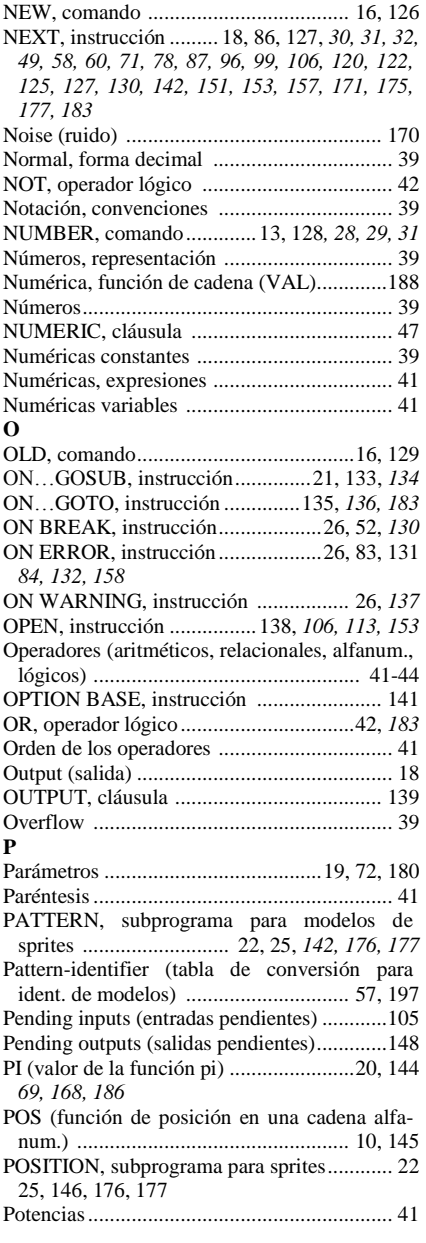

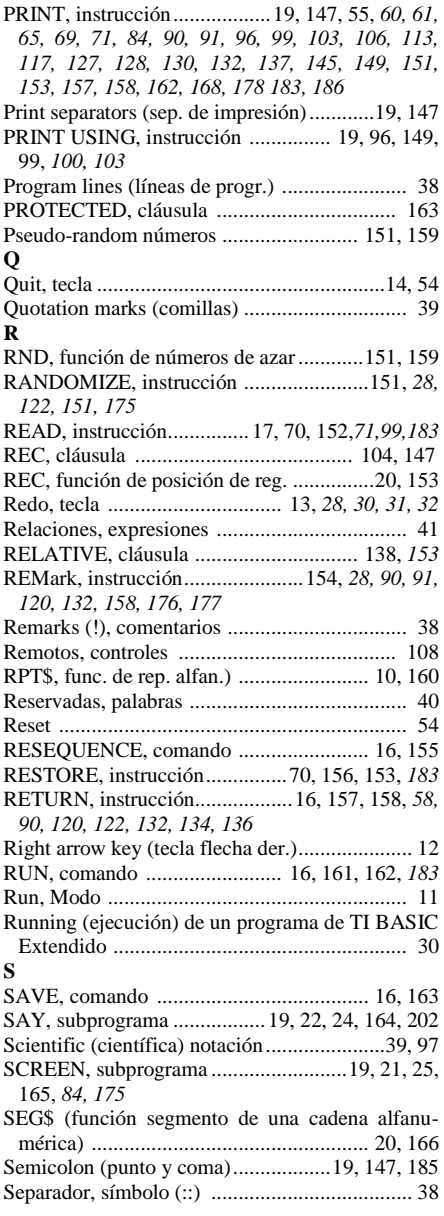

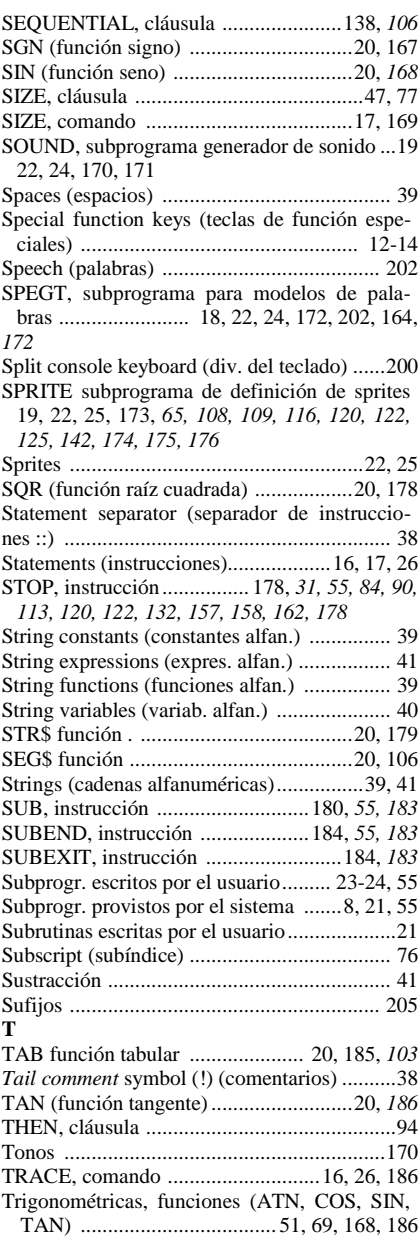

#### **U**

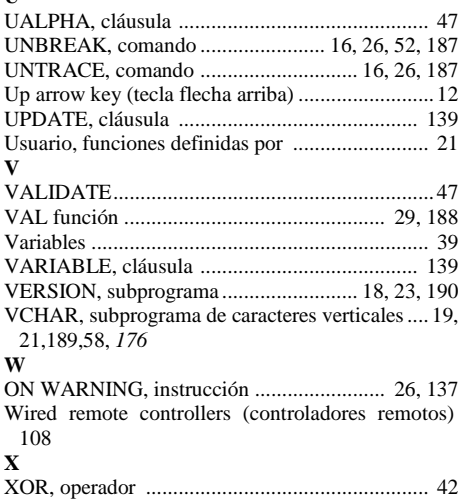

#### **IMPORTANTE INFORMACION ACERCA DE TI BASIC EXTENDIDO**

TI BASIC Extendido ha sido ampliado y modificado para poder ser usado por las computadoras TI-99/4 y TI-99/4A. Es importante remarcar algunas diferencias importantes de acuerdo con el modelo de computadora que poses. Se recomienda leer este apunte y marcar los cambios apropiados en su copia del Manual del Usuario de TI BASIC Extendido.

Si bien las computadoras TI-99/4 y TI-99/4A son parecidas, se puede reconocer fácilmente la TI-99/4A por su teclado stándard que permite escribir tanto con mayúsculas como con minúsculas. Si se presiona la tecla ALPHA LOCK, las teclas alfabéticas se bloquean para escribir siempre con mayúsculas. Para liberar el ALPHA LOCK se deberá presionar la tecla nuevamente.

Cuando tienen colocado el módulo de TI BASIC Extendido ambas computadoras tienen en común varias ampliaciones. Sin embargo, cada computadora tiene sus únicas características propias. Esas son las características que se discuten en los párrafos siguientes.

#### **CARACTERISTICA DE AUTO REPETICION**

Cuando se usa TI BASIC Extendido en cualquiera de las dos computadoras, si se sostiene una tecla durante más de un segundo, el símbolo se repetirá automáticamente hasta que se libere la tecla.

#### **TECLAS DE FUNCIONES ESPECIALES**

La computadora TI-99/4A tiene las mismas funciones especiales que la TI-99/4. Sin embargo, esas funciones en general, están asignadas a otras teclas en la computadora TI-99/4A. El siguiente diagrama compara las teclas de función en las dos computadoras.

#### **TECLAS DE FUNCION**

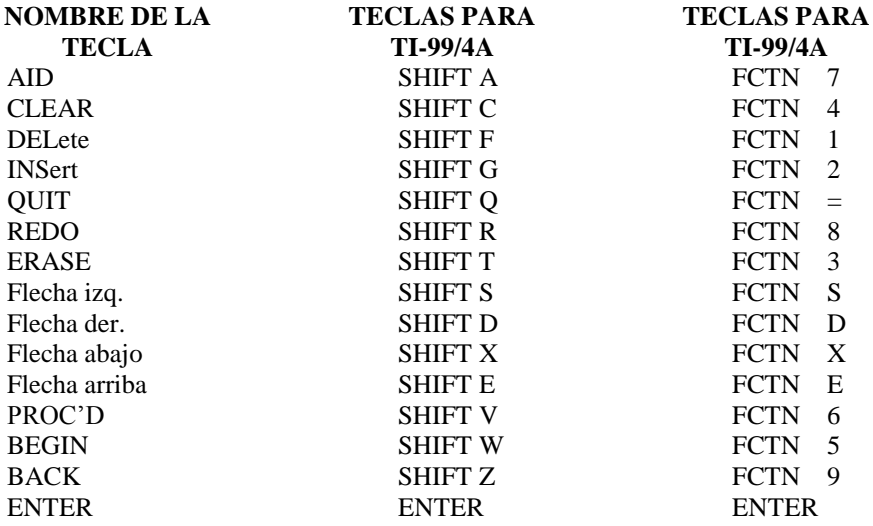

Además de estas funciones, la computadora TI-99/4A tiene funciones representa-das como símbolos en la cara frontal de algunas teclas.

Estas funciones se pueden acceder presionando FCTN y la tecla apropiada al mismo tiempo.

#### **TECLAS DE CONTROL**

La computadora TI-99/4A tiene también caracteres de control que se usan en telecomunicaciones. Para ingresar un caracter de control, presione la tecla CTRL junto con la letra, número o símbolo apropiado.

#### **CONJUNTO DE CARACTERES AMPLIADOS - TI-99/4A**

Tal como se explica en el manual de TI BASIC Extendido, los códigos 32 a 95 son caracteres ASCII standard predefinidos en la computadora TI-99/4. El cursor y los caracteres de borde, con códigos ASCII 30 y 31, están asignados al conjunto de caracteres es 0.

Los códigos de caracter no definidos (128 a 135 y 136 a 143) están asignados a los conjuntos 13 y 14 respectivamente.

Estos códigos y los caracteres correspondientes se muestran en el APENDICE C del manual. Los códigos de caracter para CALL KEY también están en el APENDICE

C. El APENDICE E del manual contiene los 15 conjuntos de códigos de caracteres que pueden usarse para graficas en color.

Debido a la inclusión de las mayúsculas en el conjunto de caracteres de la computadora TI-99/4A, los caracteres definidos tienen códigos de 32 a 127. El siguiente cuadro lista esos caracteres y sus códigos.

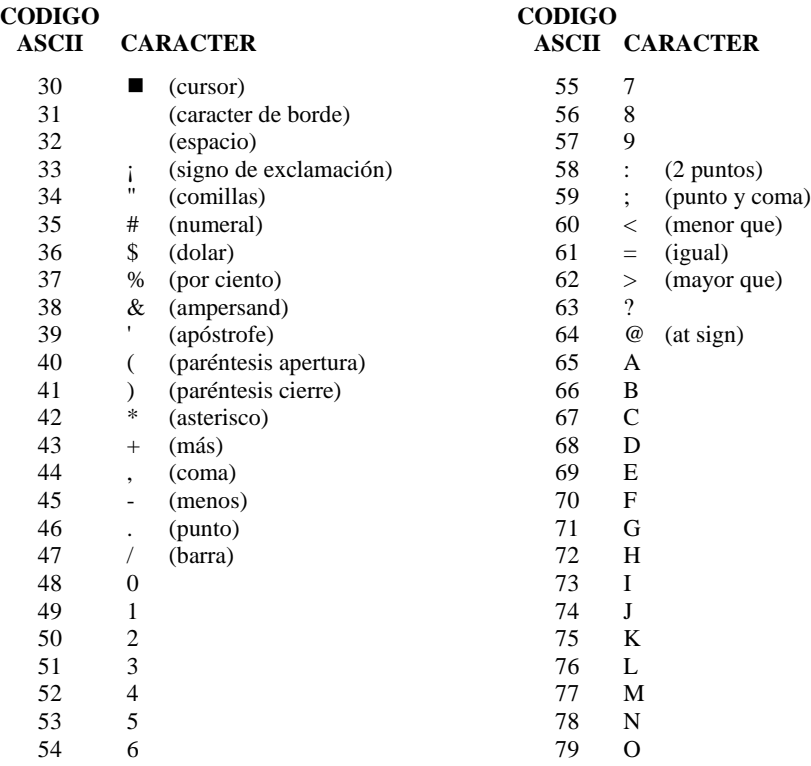

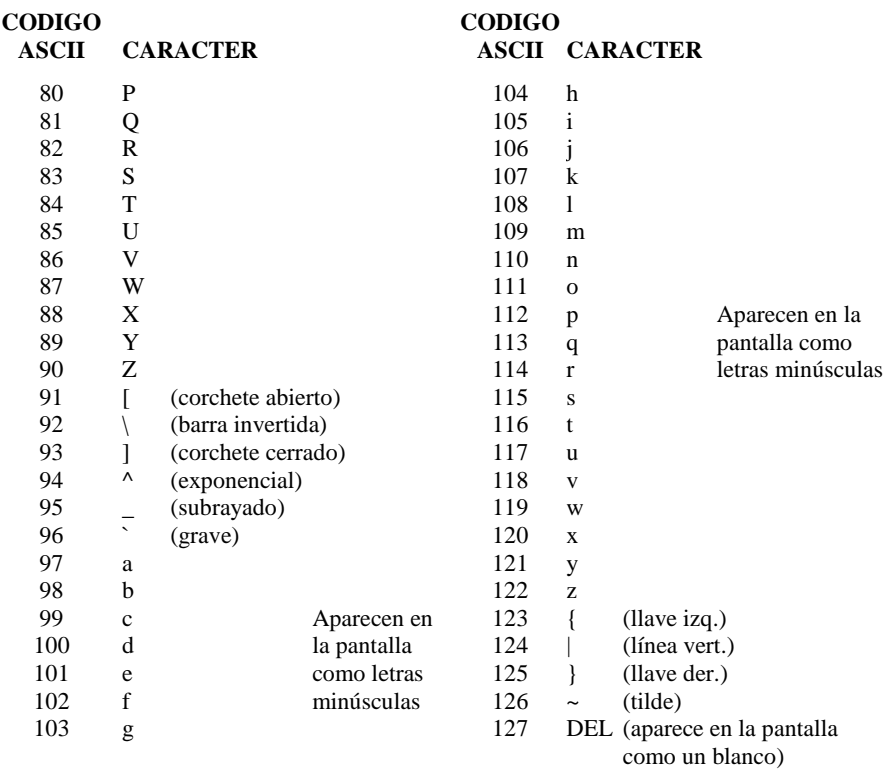

#### **SUBPROGRAMA CALL KEY**

La información dada sobre el subprograma KEY en el Capítulo 4 del manual de TI BASIC Extendido es exacta para la computadora TI-99/4. Los valores 3, 4 y 5 no son accesibles como unidades tecla.

Sin embargo, la TI-99/4 usa las unidades tecla entre 0 y 5 para especificar modos de operación. Si la unidad-tecla es 0, el teclado estará en el modo especificado por el último CALL KEY que se ejecutó.

Si unidad-tecla es 1, la entrada se tomará desde el lado izquierdo del teclado. Si unidad-tecla es 2, la entrada se tomará desde el lado derecho del teclado.

Una unidad-tecla igual a 3, define el teclado stándard para computadora TI-99/4. Tiene caracteres minúsculos solamente, y los códigos 1 a 15 están activos pero no se devuelve el control de caracteres.

Una unidad-tecla de 4 coloca la computadora en modo Pascal, con caracteres mayúsculos y minúsculos activos. También están activos los códigos de función 129 a 143 y los códigos de control de caracter de 1 a 31.

La unidad-tecla 5 coloca a la computadora TI 99/4A en modo BASIC. Están activos los caracteres mayúsculos y minúsculos. Los códigos de función activos son del 1 al 15, y los códigos de control de caracter activos son de 128 a 159 (y 187).

Además, se asignan códigos a las teclas de función y control para que las pueda utilizar el subprograma CALL KEY. Las teclas siguientes muestran las asignaciones de códigos.

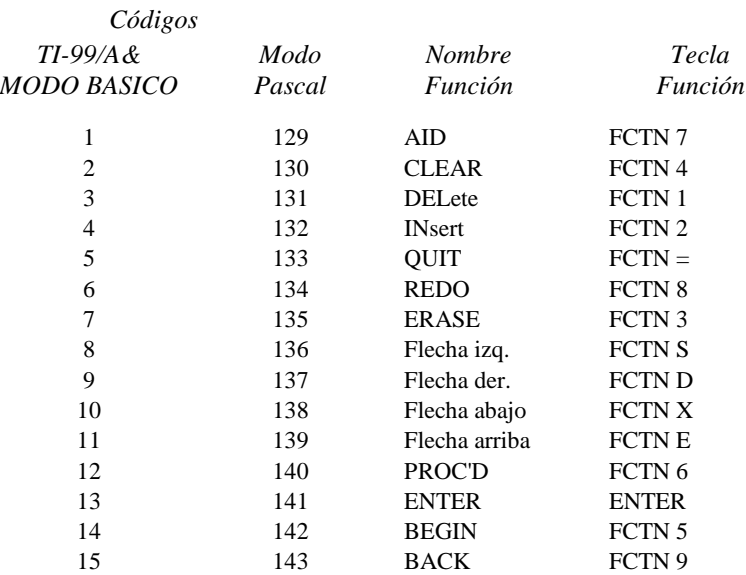

#### **CODIGOS DE TECLAS DE FUNCION**

#### **CODIGOS PARA TECLAS DE CONTROL**

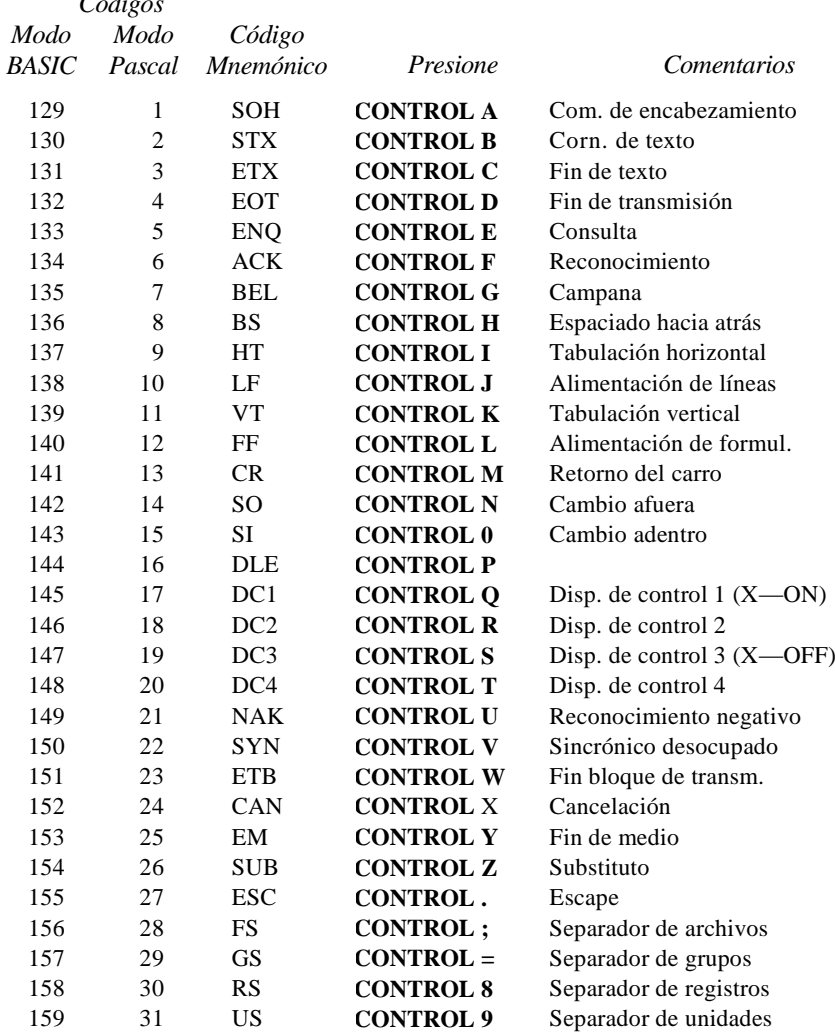

En el Manual de Referencia del Usuario de la computadora TI-99/4A se puede obtener información detallada sobre el uso del subprograma.

#### **SUBPROGRAMA CALL VERSION**

*Códigos*

El subprograma VERSION (discutido en el capítulo 4 de su Manual de TI BASIC Extendido) devuelve ahora un valor 110 en ambas computadoras.

#### **INSTRUCCION DATA**

La computadora lee toda la información que viene a continuación de una instrucción DATA, considerándola parte de esa instrucción. Por lo tanto, en una línea con varias instrucciones, la instrucción DATA no debe ir seguida por otra instrucción.

#### **NOTACION CIENTIFICA**

Si usa notación científica o exponential, debe asegurarse que la "E" sea un caracter en mayúsculas. Una "e" podría ocasionar un mal funcionamiento del programa.

BUSQUEDA PREVIA  $-$  !  $P - v$  !  $P \le$ 

Cuando se pide la ejecución de un programa mediante RUN, puede notarse que hay una pequeña demora antes de que el programa comience a ejecutarse realmente. Esta pausa es el tiempo que se toma la computadora para reservar espacio para las variables, arreglos y datos. Luego la computadora recorre instrucción por instrucción, establecimiento el valor de las funciones y variables. Dado que el tiempo requerido para esta búsqueda previa depende de la longitud del programa, puede desearse disminuir esa pausa, particularmente si el programa es muy largo.

TI BASIC Extendido tiene dos nuevos comandos ! P y ! P  $+$ , que le permiten determinar a qué instrucciones no se les aplicará este procedimiento. Dado que el propósito de esta búsqueda previa es reservar espacio en memoria para las variables, sólo las instrucciones que contienen la primera referencia a la variable necesitan intervenir en la búsqueda.

Por lo tanto habrá muchas otras instrucciones que podrán quedar fuera del procedimiento.

Se necesita una programación muy cuidadosa para minimizar las instrucciones que intervendrán en la búsqueda. Cuando en un programa se usan ciertos tipos de instrucciones (como se explica aquí) se deberán incluir en la búsqueda previa los siguientes procedimientos.

- Ingrese su primera instrucción DATA con búsqueda previa.
- Incluya la primera aparición de cada variable o arreglo. (También incluya la instrucción OPTION BASE, si la usa).
- Incluya la referencia a la primera llamada para cada instrucción CALL de cualquier subprograma.
- Incluya las instrucciones DEF para funciones definidas por el usuario.
- Incluya las instrucciones SUB y SUBEND.

Note que una variable perteneciente a un subprograma definido por el usuario (SUB) es considerada única, aún cuando existan en el programa otras variables con el mismo nombre y/o valor. Por lo tanto cada variable de un subprograma definido por el usuario deberá incluirse en la búsqueda previa.

Para usar la opción de búsqueda previa, asegúrese primero que su programa trabaja correctamente. Luego, al comienzo de un grupo de instrucciones coloque ! P para desactivar la búsqueda. Esto hará que su programa se ejecute más rápidamente. Cualquier instrucción referida a nombres de variable (no referenciada previamente durante la búsqueda previa) provocarán un error de sintaxis si la búsqueda está en "off'. Note que ! P no puede ir seguida por otra instrucción en una línea con múltiples instrucciones.

Para retomar la búsqueda use el comando ! P + . Este comando hace que la búsqueda se active y se defina espacio en la memoria para las variables. Recuerde incluir el comando ! P + antes de una instrucción SUB o SUBEND y no incorpore este comando como parte de una instrucción

Se puede utilizar la característica de búsqueda previa varias veces en un programa Activándola y desactivándola el programa puede comenzar a ejecutarse mas eficazmente. La efectividad de la búsqueda previa se notará más en los programas externos que en los pequeños. Note que si está usando esta característica con la computadora TI-99/4A, los comandos ! P y ! P + pueden también ingresarse con "p" minúscula.

Los ejemplos siguientes muestran cómo incluir instrucciones de búsqueda previa en un programa ya existente. El ejemplo final muestra un uso mas eficaz de esta característica utilizando una instrucción GOTO.

#### **Ejemplos:**

**Programa original:**

```
100 CALL CLEAR
110 CALL CHAR(96,"FFFFFFFFFFFFFFFF")
120 CALL CHAR(42,"0F0F0F0F0F0F0F0F")
130 .
140 .
150 .
160 CALL HCHAR(12,17,42)
170 CALL VCHAR(14,17,96)
180 DELAY=0
190 FOR DELAY=1 TO 500
200 NEXT DELAY
210 DATA 3
220 .
230 .
```
**Con el agregado del control de búsqueda previa:**

10 DATA 3 100 CALL CLEAR 110 CALL CHAR(96,"FFFFFFFFFFFFFFFF") 120 CALL CHAR(42,"0F0F0F0F0F0F0F0F") 125 !@P-130 . 140 . 150 . 155 !@P+ 160 CALL HCHAR(12,17,42) 170 CALL VCHAR(14,17,96) 180 DELAY=0 185 !@P-190 FOR DELAY=1 TO 500 200 NEXT DELAY 210 . 220 . 230 .

Note que la primera instrucción DATA ha sido movida al comienzo del programa para que pueda ser incluída en la búsqueda. Con la inclusión de las instrucciones ! P y ! P + en las líneas 125, 155 y 185, la búsqueda se desactiva, se activa y vuelve a desactivarse. Esto hace que el programa se ejecute más rápidamente.

#### **Con el agregado del GOTO:**

Se agregó la habilidad de "engañar" a la computadora en lo referente a la reserva de espacio para CALL y variables, sin incluir realmente esas instrucciones. Para poder hacerlo, se puede usar la instrucción GOTO. El ejemplo siguiente muestra el programa original adaptado con búsqueda previa e instrucción GOTO.

```
10 DATA 3
20 GOTO 100::DELAY::CALL CHAR::CALL CLEAR::CALL HCHAR::CALL
     VCHAR::!@P-
100 CALL CLEAR
110 CALL CHAR(96,"FFFFFFFFFFFFFFFF")
120 CALL CHAR(42,"0F0F0F0F0F0F0F0F")
130 .
140 .
150 .
160 CALL HCHAR(12,17,42)
170 CALL VCHAR(14,17,96)
190 FOR DELAY=1 TO 500
200 NEXT DELAY
210 .
220 .
230 .
```
Note que el método del GOTO hace que se reserve el espacio de memoria necesario en la línea 20. Sin embargo, estas instrucciones no se ejecutarán hasta que se las encuentre mas tarde en el programa. Así, como se muestra en este ejemplo y los anteriores, se puede poner todas las referencias a las variables juntas, y las llamadas a los subprogramas no necesitan ser sintácticamente correctas. Este puede ser un uso más eficaz de la opción de búsqueda previa.

```
100 GOTO 180::X,Y,ALPHA,BETA,Z=DELTA::DIM B(10,10)
110 CALL KEY::CALL HCHAR::CALL CLEAR::CALL MYSUB
120 DATA 1,3,STRING
130 DEF F(X) = 1-X*SIM(X)140 .
150 .
160 .
170 !@P-
180 .
190 .
200 .
```
#### **PROGRAMACION CON LETRAS MAYUSCULAS**

Los nombres de dispositivos deben ser ingresados con letras mayúsculas únicamente. Un nombre correcto es DSK1, Dsk1 no lo es. Cualquier referencia a un dispositivo con letras minúsculas provocará un mensaje de error.

Los nombres de archivo también deben ser específicos. No solamente en su deletreo exacto, sino también en la combinación de mayúsculas y Por ejemplo el nombre de archivo MYFILE no es el mismo que Myfile.

Cualquier nombre de archivo que contenga una combinación de mayúsculas y minúsculas no será reconocido por la computadora TI-99/4. Solo la TI-99/4A admite las letras minúsculas.

Las minúsculas incluidas en instrucciones DATA o en expresiones alfanuméricas entre comillas funcionan correctamente y ofrecen una amplia variedad en técnicas de programación para la computadora TI-99/4A.

Sin embargo, las minúsculas incluidas en DATA y expresiones entre comillas, no aparecerán si se ejecuta el programa en la TI-99/4. Si planea ejecutar un programa en ambas computadoras, TI-99/4 y TI-99/4A, tenga especial cuidado con el uso de las letras mayúsculas.

Para poder mostrar letras mayúsculas cuando un programa escrito para la TI-99/4A quiere ejecutarse en una TI-99/4 se deberá incluir las instrucciones siguientes:

```
100 FOR 1=65 TO 90
110 CALL CHARPAT(I,A$)
120 B$="0000-&SEG$(A$,1,4)&SEG$(A$,7,4)&SEG$(A$,13,4)
130 CALL CHAR(I+32,B$) 140 NEXT I
```
La inserción de las anteriores líneas de programa en su programa, harán que la computadora TI-99/4 muestre letras mayúsculas.

#### **COMANDO SIZE**

El ejemplo para SIZE en el capítulo 4 de su manual de TI BASIC Extendido le informará ahora que tiene 24488 "BYTES OF PROGRAM SPACE FREE" (bytes libres de programa).

#### **COMENTARIOS**

Si tiene en su programa comentarios idénticos a las instrucciones de búsqueda previa (  $! P_y ! P +$  ) éste no se ejecutará correctamente.

Ahora estos grupos de caracteres se consideran palabras reservadas.

#### **CORRECCION AL APENDICE C**

El código ASCII 12 en el Apéndice C del manual de TI BASIC Extendido debe definirse como "PROC'D" en lugar del caracter CMD.

#### **ARCHIVOS DE PROGRAMA EXTENSOS**

Algunos programas escritos con TI BASIC pueden ser demasiado extensos para ejecutarse con TI BASIC Extendido, dado que este último requiere una mayor sobrecarga del sistema que TI BASIC. Si intenta cargar tal programa, el sistema se bloqueará y será necesario apagar la computadora durante algunos segundos y encenderla nuevamente.

Ingresando CALL FILES (1) o CALL FILES (2) antes de cargar su programa se podrá liberar suficiente memoria para poder ejecutar el programa con TI BASIC Extendido. (Se puede encontrar una explicación más completa sobre los comandos CALL FILES en el manual del Sistema de Discos).

Si el comando CALL FILES no libera suficiente memoria, deberá acortar el programa TI BASIC eliminando algunas instrucciones hasta que se adapte a la cantidad de memoria disponible.

Si tiene la Unidad Expansión de Memoria se puede ejecuta el programa completo usando el siguiente procedimiento:

- 1. Como medida de seguridad, haga una copia back-up de su programa TI BASIC en cassette o diskette.
- 2. Con la Expansión de Memoria conectada y encendida, cargue su programa con TI BASIC. A continuación borre varias instrucciones, y almacene el programa acortado en un cassette o diskette. Luego trate de cargar este programa acortado con TI BASIC Extendido.
- 3. Mecanografíe nuevamente las instrucciones que había borrado, en los lugares apropiados.
- 4. Almacene su programa sólo en undiskette. Ahora está listo para ejecutarlo con TI BASIC Extendido y la Expansión de Memoria.
- Nota: Los programas convertidos de esta manera, sólo pueden ser ejecutados con TI BASIC Extendido y con la Expansión de Memoria conectada y encendida. No se almacenan en formato PROGRAM.

#### **LA UNIDAD EXPANSION DE MEMORIA Y LOS PROGRAMAS EN CASSETTE**

La unidad Expansión de Memoria agrega 32 k bytes de memoria de acceso al azar (RAM) a la memoria que viene con la computadora. Sin embargo, aún con la Expansión de memoria disponible el programa TI BASIC Extendido mas grande que puede almacenarse en cassette es de 12 k bytes.

Note que, a pesar de que la longitud real del programa es limitada, el uso de la Expansión de, Memoria proporciona otras ventajas. Por ejemplo, con la unidad conectada y encendida, un programa (que puede tener hasta 12 k bytes de longitud) se almacena en la expansión RAM. Los datos generados por el programa se almacenan en la Expansión de Memoria y las características en la memoria de la computadora. Sin la unidad, el programa debe ser más corto y tanto los datos numéricos como los alfanuméricos se almacenarán en la memoria de la computadora.

#### **COMANDO CONTINUE**

El comando CONTINUE se usa para retomar el programa cuando fue interrumpido con el comando BREAK o la tecla CLEAR. Sin embargo, si el último comando (antes del comando CONTINUE) contiene un error, el programa podría no continuar apropiadamente. El último comando antes del CONTINUE deberá ser correcto. Si recibe un mensaje de error, asegúrese de ingresar un comando correcto, por ejemplo un PRINT, antes de retomar la ejecución del programa.

#### **ERRORES DEL MANUAL**

Página 39

La segunda frase en el tercer párrafo de "Constantes numéricas" debe corregirse para que se lea " ... el número es mayor que 99 o menor que -99, luego ... "

Páginas 79 y 150

La cadena usada en Expresión-alfanumérica con DISPLAY ... USING y PRINT .. . USING pueden ser mas generales que los ejemplos que se muestran en el manual. Por ejemplo, los siguientes son instrucciones válidas.

```
PRINT USING A$:X,Y
DISPLAY USING RPT$("#",5)&V$:A(12)
```
Páginas 89, 133 y 135

Las instrucciones GOSUB, ON GOSUB, y ON GOTO no deberían usarse para transferir el control entre subprogramas.

#### Página 114

Si se presiona CLEAR cuando se está usando el comando LIST, el listado se detiene y no se puede reiniciar.

Páginas 118 y 119 Las figuras gráficas al final de la página 118 y al principio de la pag. 119 deben estar invertidas.

#### Página 185

La función TAB no debe usarse con las instrucciones PRINT ... USING o DISPLAY ... USING. También el segundo párrafo de esta explicación debe corregirse para que se lea como sigue: "Si el número de caracteres ya impreso en el registro corriente es menor que expresión-numérica, el próximo item de impresión se imprimirá en el comienzo de la posición indicada por expresión-numérica. Si el número de caracteres ya impreso en el registro corriente es mayor que o igual a la posición indicada por expresión-numérica, el próximo item de impresión se imprime en el registro siguiente comenzando en la posición indicada por expresión-numérica.

Página 200

En el Apéndice H, Combinaciones de Color, los códigos de color para las dos últimas líneas de la mejor categoría, deben ser como sigue:

- 14, 10 Magenta sobre rojo claro
- 3, 16 Verde mediano sobre blanco

En la cuarta "mejor" categoría, la tercera combinación de la segunda columna debe decir:

6, 2 Azul claro sobre negro.

#### **Lineas de formato**

La lista siguiente da las correcciones que deben hacerse a los formatos indicados, y también muestra la actual información sobre formatos.

Instrucción DIM (pág. 76)

Formato correcto: (entero 1, entero 2... entero 7) ... Formato actual : (entero 1, entero 2... entero 7) …

#### Instrucción DISPLAY (pág. 77)

Formato correcto: SIZE (expresión-numérica): lista-de-impresión. Formato actual: SIZE (expresión-numérica): lista-de-variables

#### DISPLAY . . . USING (pág. 79)

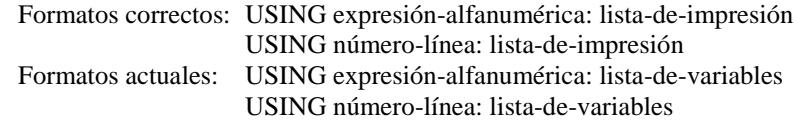

#### LINPUT (pág. 113)

Formato correcto: número-archivo, REC número-registro: Formato actual: número-archivo, REC número-registro:

#### PRINT ... USING (pág. 150)

Formato correcto: número-archivo, REC número-registro, Formato actual: número-archivo, REC número-registro

#### Subprograma SPRITE (pág. 173)

Formato correcto: punto-col., veloc.-col. … Formato actual: punto-col., veloc.-col. …

## TEXAS INSTRUMENTS

ARGENTINA S. A. I. C. F.

Impreso en la Argentina 1983

### TEXAS INSTRUMENTS ARGENTINA S.A.L.C.F.

Impreso en Argentina